**Bacheloroppgave** 

NTNU<br>Norges teknisk-naturvitenskapelige universitet<br>Fakultet for informasjonsteknologi og elektroteknikk<br>Institutt for elkraftteknikk

**Andreas Skautvedt** Espen Torlei Olsen Jomar Aanestad Hofstad Simen Chuenchom Sørlie

# Idriftsettelse av 200 kW høymomentsrigg og testing av elektriske maskiner

Bacheloroppgave i Elkraftteknikk Veileder: Pål Keim Olsen Mai 2020

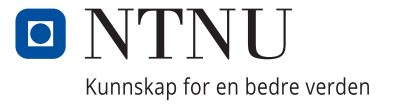

Andreas Skautvedt Espen Torlei Olsen Jomar Aanestad Hofstad Simen Chuenchom Sørlie

# **Idriftsettelse av 200 kW høymomentsrigg og testing av elektriske maskiner**

Bacheloroppgave i Elkraftteknikk Veileder: Pål Keim Olsen Mai 2020

Norges teknisk-naturvitenskapelige universitet Fakultet for informasjonsteknologi og elektroteknikk Institutt for elkraftteknikk

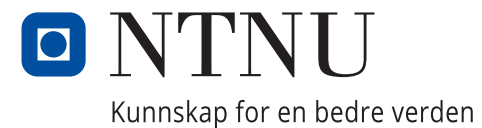

# <span id="page-4-0"></span>Forord

Hovedprosjektet er et avsluttende prosjekt for sisteårs studenter ved Bachelorutdanningen på NTNU. Dette prosjektet utgjør 20 studiepoeng, som tilsvarer omtrent 500 timer pr. student. Hovedprosjektet er en intern oppgave gitt av veileder Pål Keim Olsen ved Institutt for Elkraftteknikk NTNU.

Gruppen består av 4 studenter der alle går linja Elkraftteknikk ved NTNU. Våre interesser gjør at dette er et prosjekt vi anser som utfordrende og ikke minst spennende å jobbe med.

Oppgaven vår i dette prosjektet er en høymomentsrigg for generatorer, og omhandler sensorteknikk og et tilkoblingsskap mot Egston Grid Emulator som kan simulere ulike lastsituasjoner i et nett. Testriggen er kjøpt inn av instituttet og planlegges tilkoblet 400 V nettet i august 2020.

Hensikten vår er å skaffe oss nyttig og relevant arbeidserfaring. Vi ønsker å tilegne oss kunnskap om generator-testing, prosjektering av skap, sensorsystemer og gridsimulatorer i tillegg til prosjektarbeid som arbeidsform.

Grunnet Covid-19 pandemien har vi sett oss nødt til å gjøre endringer på de opprinnelige prosjektmålene for oppgaven. Situasjonen har gitt oss restriksjoner som har gjort det vanskelig å fullføre prosjektet, og vi har derfor ikke fått utført idriftsettelsen av maskinen eller noen av testene. Oppgaven ble endret til rent teoretisk, basert på empiriske data, forventede resultater og egne konklusjoner.

Vi ønsker å rette en takk til veileder Pål Keim Olsen og John Arild Wiggen, som har bistått med god hjelp og veiledning. Vi ønsker spesielt å takke andre bidragsytere som Viggo Gabriel Borg Pedersen, Bård Almås og Thomas Sagvold Haugan.

## <span id="page-5-0"></span>Sammendrag

Høsten 2019 anskaffet NTNU en høymomentsrigg for testing av elektriske maskiner med lavt turtall. Høymomentsriggen er utstyrt med en 200 kW drivmotor og en 160 kW permanent-magnet maskin (PM-maskin) som er utskiftbar for testing av andre roterende maskiner. Denne rapporten beskriver hvordan man idriftsetter høymomentsriggen, utfører tester og henter ut sensordata på en PM-maskin.

Før idriftsettelse av testriggen er det kartlagt hvilke målinger som er nødvendig å implementere og hvilke sikkerhetstiltak som må være på plass for å kunne drifte høymomentsriggen. Gruppen har utarbeidet et topologiskjema som presenterer en fullstendig oversikt over plasseringer av sensorer og måleutstyr. Som dataloggingverktøy er det benyttet Sefram DAS 30. Dataloggeren har mulighet til å hente inn og presentere data om moment, hastighet, strøm, spenning, temperatur, power factor (PF), virkningsgrad, total harmonic distortion (THD), aktiv- og reaktiv effekt.

Til å simulere lastsituasjoner på maskinen benyttes Egston Grid Emulator som gir et bredt spekter av testmuligheter. Gruppen har prosjektert to skap for tilkobling mellom høymomentsrigg og Egston Grid Emulator. Skapene tar også hensyn til nødutkoblingssystemet.

Basert på vitenskaplige artikler, bransjestandarder og normer er det utviklet prosedyrer for åpen klemmetest, lasttest, temperaturtest og Fault Ride-Through (FRT) test. Testene i rapporten tar kun utgangpunkt i når maskinen blir driftet som generator, men med Egston Grid Emulator er det mulig å kjøre maskinen i alle 4 kvadranter.

Alle resultater er hentet fra vitenskapelige artikler, tekniske rapporter og Øystein Krøvels doktorgradsavhandling ved NTNU i 2011. Krøvel har i sin doktoravhandling designet en PM-maskin som har like egenskaper som PM-maskinen på høymomentsriggen. Det forventes at testresultatene på PM-maskinen vil samsvare med resultatene presentert i denne rapporten. Fault Ride-Through resultatene er hentet fra to ulike tester utført med mobile testenheter på småkraftverk og vindmøller.

Det konkluderes med at dokumentasjonen i rapporten og anskaffet materiell vil være mer enn tilstrekkelig for å kunne idriftsette testriggen og utføre testene beskrevet i rapporten.

## Abstract

Autumn 2019 NTNU acquired a high-torque test rig of electrical rotary machines with low rotary speed. The high-torque test rig are equipped with a 200 kW prime mover and a 160 kW permanent-magnet machine (PM-machine) which are replaceable for testing of other electrical rotary machines. This report describes how to comission the hightorque rig, how to perform several tests and collect the sensor data from a PM-machine.

Before commissioning the test rig, necessary measurments and safety measures required to run a high-torque rig, was examined. The group have composed a topology diagram which presents a complete overview of the placements off sensors and measuring equipment. Sefram DAS 30 is used for datalogging. This datalogger have the ability to collect and present data such as torque, rotary speed, current, voltage, temperature, power factor (PF), efficiency, total harmonic distortion (THD), active- and reactive effect.

For simulation of different loads, Egston Grid Emulator gives a broad spectre of testing opportunities. The group have planned two cabinets for connection between the high-torque rig and the grid emulator. The cabinets also enables connection to the laboratory emergency system.

Based on scientific papers, industry standards and norms, procedures have been developed for no-load test, load test, temperature test and Fault Ride-through (FRT) test. The tests this report is based upon, is when the test machine is operated as a generator, but the Egston Grid Emulator makes it possible to run the machine in all 4 quadrants.

All results are retrieved from scientific papers, technical reports and Øystein Krøvel's doctoral dissertation at NTNU in 2011. Krøvel has, in his doctoral dissertation, designed a PM-machine that has the same characteristics as the PM-machine on the high-torque rig. It is expected that the test results on the PM-machine will match the results presented in this report. The Fault Ride-Through results are taken from two different tests performed with mobile test units at small power plants and wind turbines.

It is concluded that the documentation in this report and acquired equipment, will be sufficient enough to be able to commission the test machine and perform the tests described.

# <span id="page-7-0"></span>Innhold

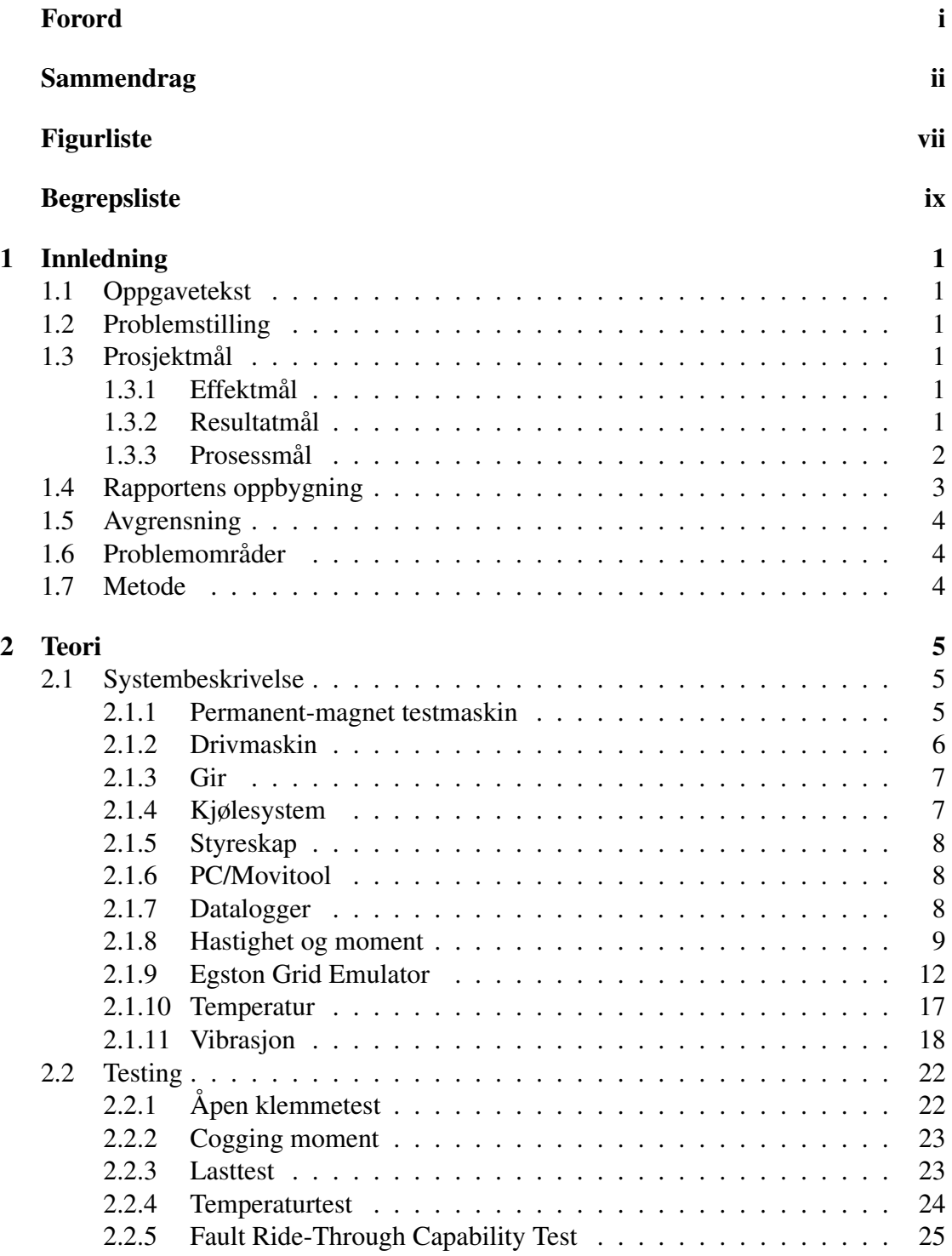

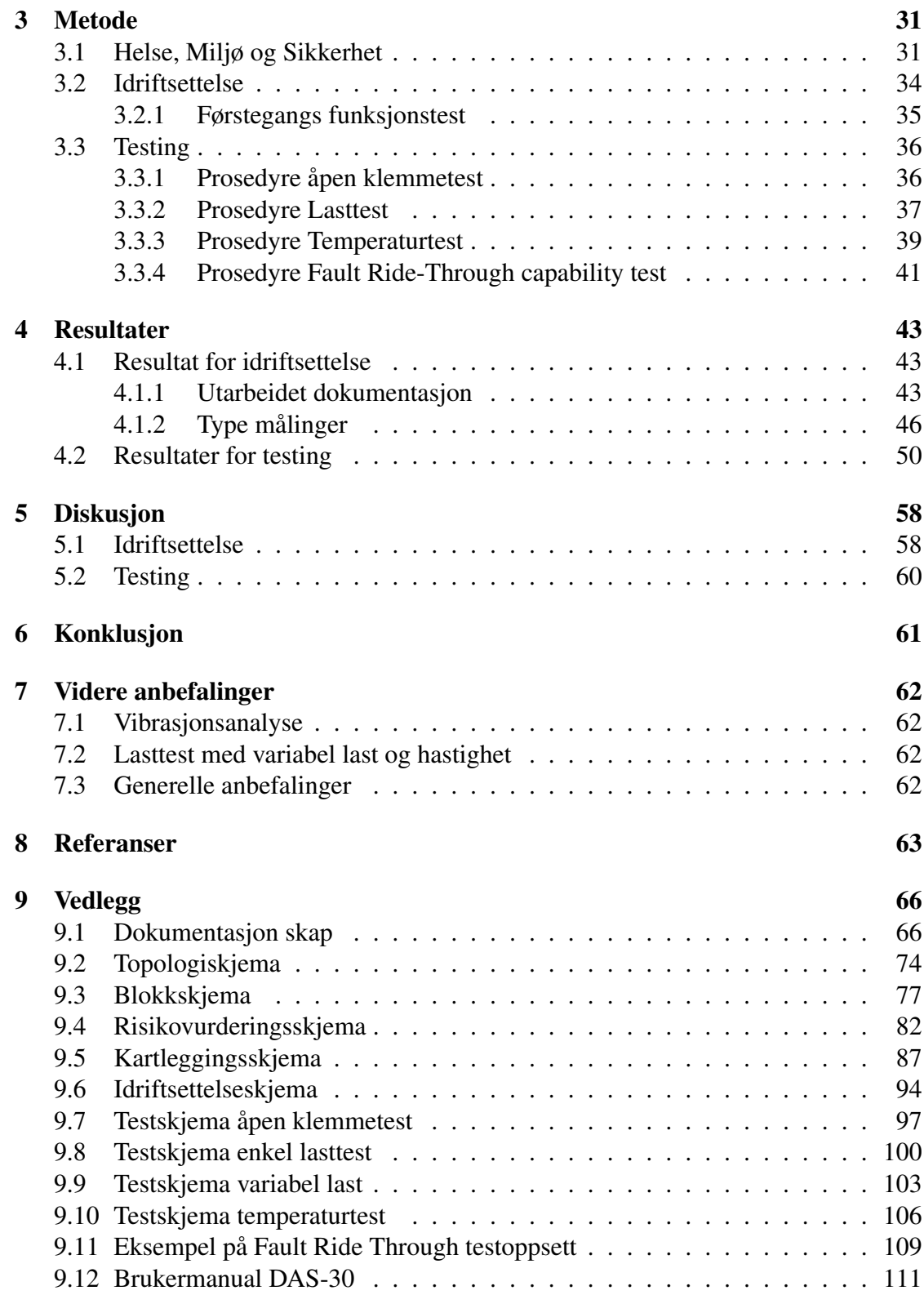

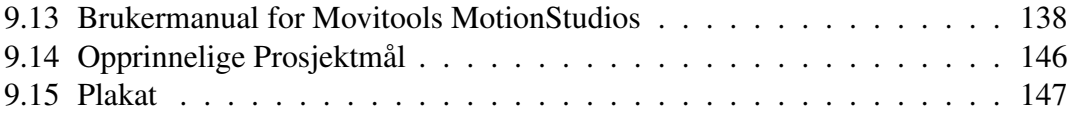

# <span id="page-10-0"></span>Figurer

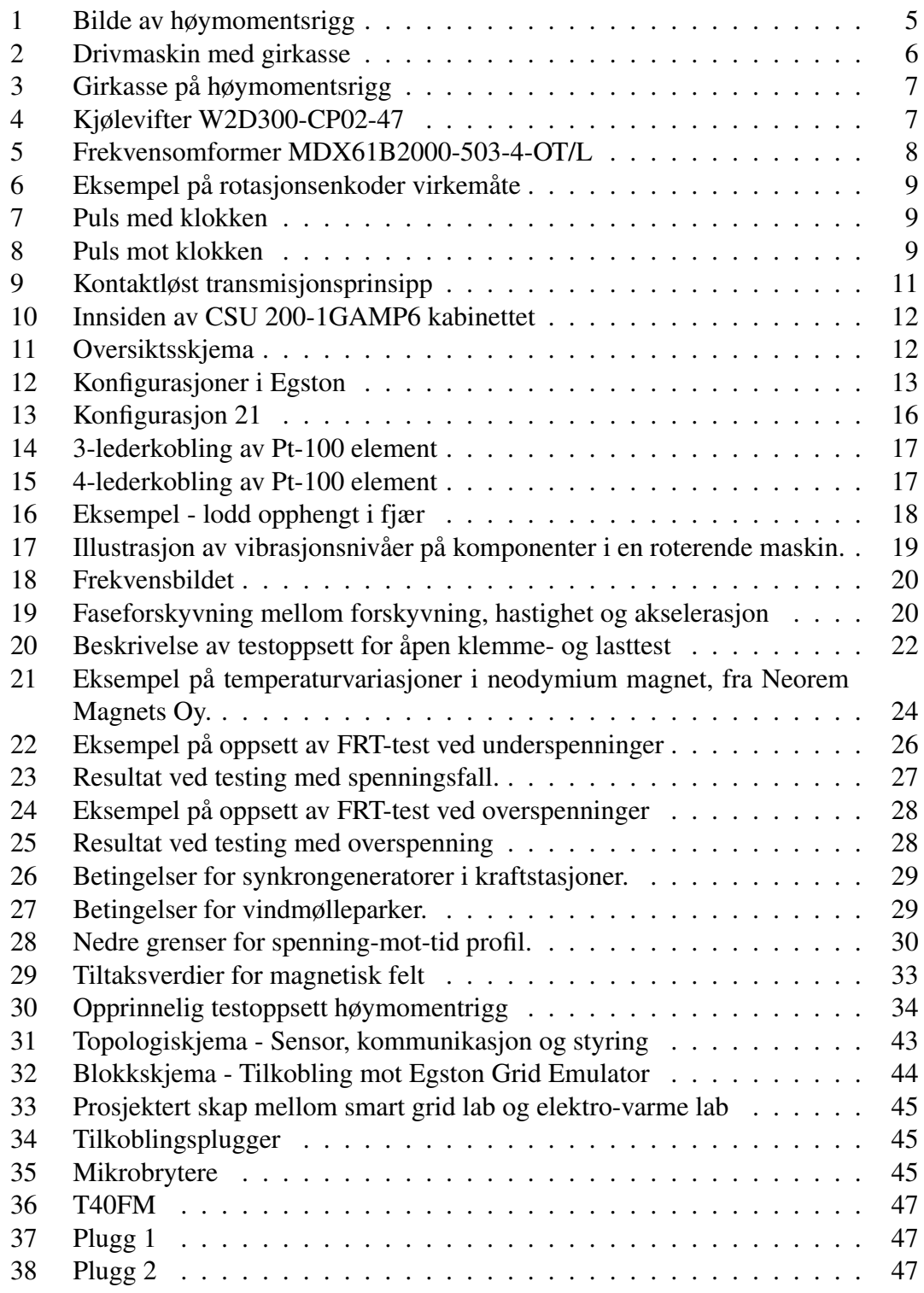

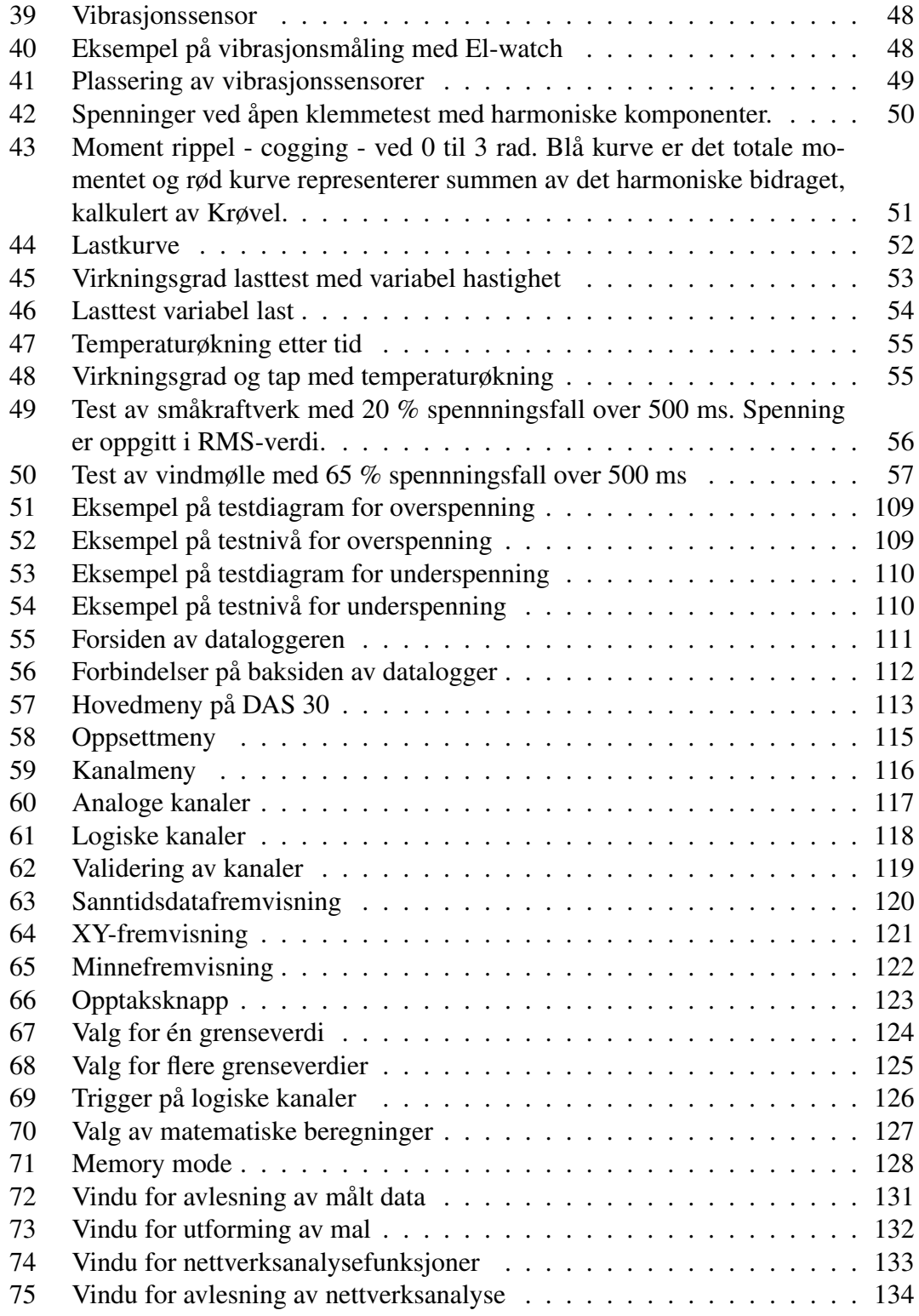

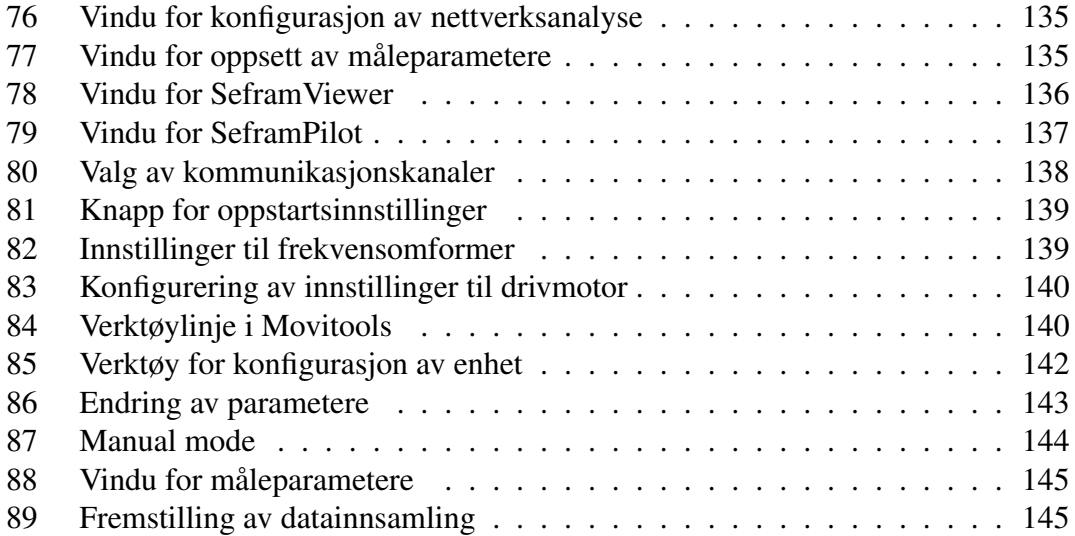

# Begrepsliste

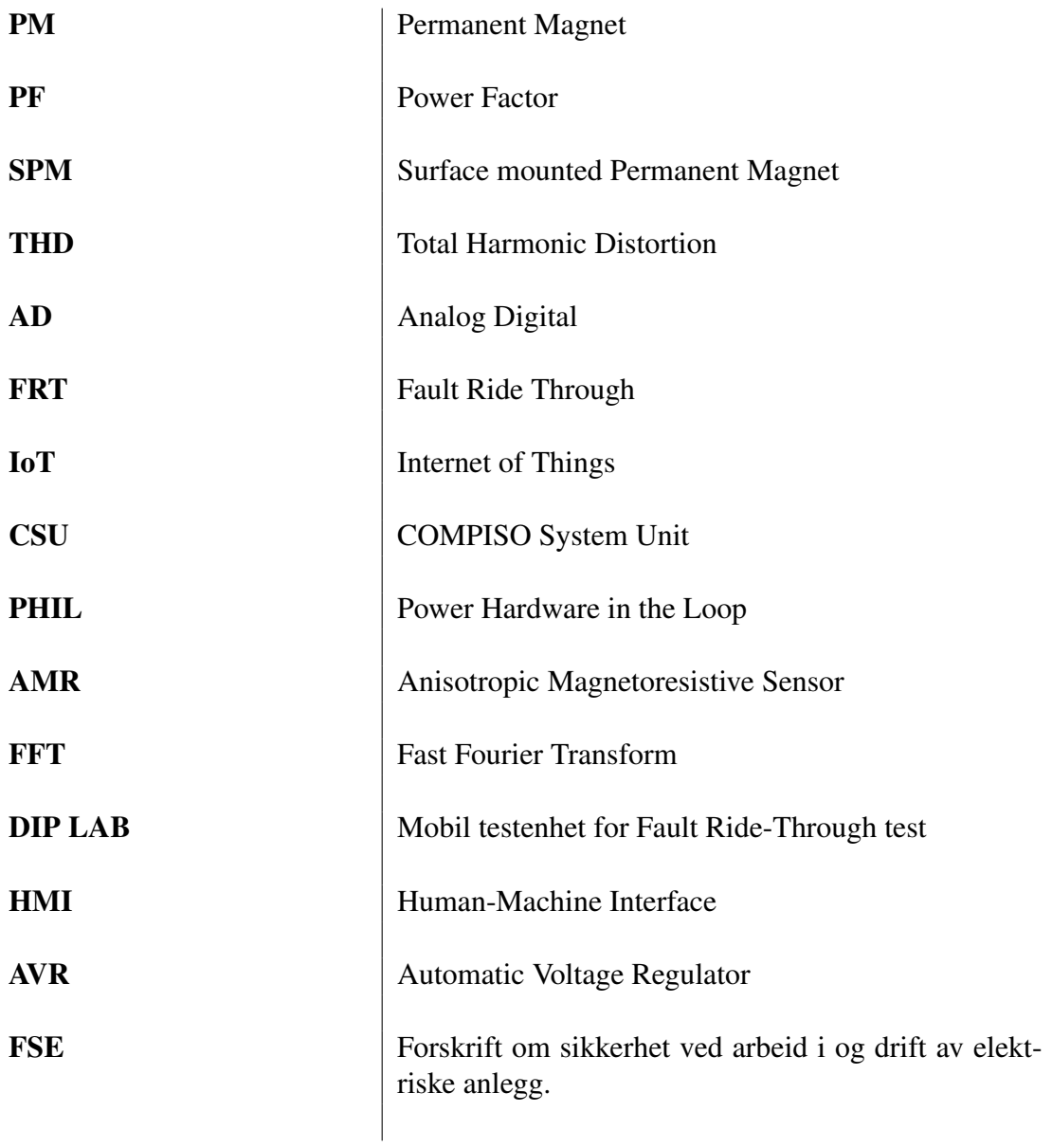

# <span id="page-14-0"></span>1 Innledning

## <span id="page-14-1"></span>1.1 Oppgavetekst

*Institutt for Elkraftteknikk ved NTNU er sterkt involvert i forskning innenfor havromog energi-området, og har nylig anskaffet en testrigg for motorer og generatorer opp mot 200 kW. Kjerneindustrien i Norge er avhengig av utvikling og bruk av lavhastighets høymomentmaskiner. Eksempler er fremdriftssystemer for skip, fornybar energiproduksjon som tidevann, landbasert- og offshorebasert vind.*

*Testriggen består av en mekanisk stålramme med drivomformer (200 kW), drivmotor (200 kW), gir, fleksikobling, momentmåler, permanentmagnet generator (160 kW), luftkjølingsaggregat til generator, samt sikkerhetsreleer og dumpmotstander. Turtallsområdet er 0-100 rpm, høyeste moment er 19 kNm.*

## <span id="page-14-2"></span>1.2 Problemstilling

Hvordan idriftsette en høymomentsrigg, og hvordan teste og hente ut sensordata på en permanent-magnet maskin?

## <span id="page-14-3"></span>1.3 Prosjektmål

### <span id="page-14-4"></span>1.3.1 Effektmål

- Instituttet får en oversikt over hvilke sensordata som kan måles med høymomentsriggen.
- Ved fremtidig testing skal være være mulig å utføre testing av generatorer opp mot Egston Grid Emulator på Smart Grid laben.
- Ved fremtidig testing skal det være mulig å ta ut målinger om vibrasjonsstøy fra høymomentsriggen.

### <span id="page-14-5"></span>1.3.2 Resultatmål

- Klargjøre testrigg for styring av drivmotor og uthenting av data på turtall, moment, temperatur, strøm, virkningsgrad, THD, aktiv effekt, reaktiv effekt, PF, spenning på drivmaskin og PM-generator.
- Fullstendig dokumentasjon på skap mellom generator og Egston grid emulator.
- Utarbeide topologiskjema for riggen.
- Kartlegge for vibrasjonsmåling.
- Det skal utarbeides HMS-plan og risikoanalyse.

#### <span id="page-15-0"></span>1.3.3 Prosessmål

- I denne bacheloroppgaven skal vi fokusere på gruppedynamikk og det skal til enhver tid være tydelig for alle gruppemedlemmer hvordan fremdriften i prosjektet er.
- Gruppen skal tilegne seg kunnskap om generatortesting, prosjektering av skap og sensordatalogging.
- Gruppen ønsker å oppnå beste karakter på bacheloroppgaven.

Kommentar: På grunn av covid-19 og begrenset labtilgang, har det vært hensiktmessig å revidere de opprinnelige effekt- og resultatmålene. De opprinnelige effekt- og resultatmålene ligger som vedlegg [9.14.](#page-159-0)

## <span id="page-16-0"></span>1.4 Rapportens oppbygning

Oppgaven er utarbeidet som en teknisk rapport basert på prosjektmanual for bacheloroppgave i tillegg til NTNUs guide til tekniske rapporter. Rapporten er bygd opp på følgende måte:

Kapittel 1 er innledning. Oppgavetekst, problemstilling, prosjektmål, oppbygging, avgrensninger, metode og problemområder er beskrevet her.

Kapittel 2 er teori. Her gis det en systembeskrivelse av utstyret oppgaven omhandler og hvilke type tester som ble vurdert.

Kapittel 3 er metodedelen og beskriver gjennomføringen av HMS, idriftsettelse av testrigg og hvordan testene skal utføres.

Kapittel 4 gjennomgår resultater fra idriftsettelse av høymomentrigg og testing av PMmaskin. Det inneholder også en diskusjon rundt resultatene.

Kapittel 5 er diskusjon. Her blir resultater for idriftsettelse og testing diskutert opp mot teorien.

Kapittel 6 er konklusjon. Her blir det gjennomgått konklusjon og eventuelle avvik.

Kapittel 7 beskriver videre anbefalinger.

Kapittel 8 lister opp alle referanser som er brukt i den tekniske rapporten.

Kapittel 9 inneholder alle relevante vedlegg.

## <span id="page-17-0"></span>1.5 Avgrensning

- Gruppedeltakerne skal ikke delta i montering av skap.
- Det skal ikke opprettes en Human-Machine Interface (HMI) for testriggen.
- Gruppedeltakerne skal ikke koble noe opp mot testriggen.
- Rapporten tar kun utgangspunkt i når testmaskinen blir driftet som generator.

## <span id="page-17-1"></span>1.6 Problemområder

- Høymomentsriggen er kjøpt brukt og det kan oppstå ukjente feil og mangler.
- Sensorkomplikasjoner.
- Ukjent leveringstid på skap og utstyr.
- Skader på komponenter under transport.
- Sykdom og uforutsette hendelser.

## <span id="page-17-2"></span>1.7 Metode

I denne bacheloroppgaven var det meningen å idriftsette, teste og hente ut sensordata fra en høymomentsrigg. På grunn av Covid-19 fikk man ikke labtilgang. Dette førte til at gruppen måtte gjøre oppgaven teoretisk midt i prosjektperioden og arbeide adskilt i en lengre periode.

I løpet av prosjektperioden har gruppen brukt en gjennomgående arbeidsmetode for å løse de ulike oppgavene knyttet til problemstillingen. Dette gikk ut på å utføre datainnsamling, kvalitetssikre teori, planlegge utførelsen, sidemannskontroll og kvalitetssikre dette med fagpersoner. Gruppen har brukt tegne- og prosjekteringsverktøy som Auto-CAD, Snagit og Fusion 360.

Alle kilder er kryssjekket. Det er benyttet fagbøker, vitenskapelige artikler, brukermanualer, dokumentasjon, forskrifter og NTNUs elektroniske ressurser. Gruppen har konsekvent forsøkt å benytte kilder fra anerkjente organisasjoner, som IEEE og IEC.

## <span id="page-18-0"></span>2 Teori

## <span id="page-18-1"></span>2.1 Systembeskrivelse

<span id="page-18-3"></span>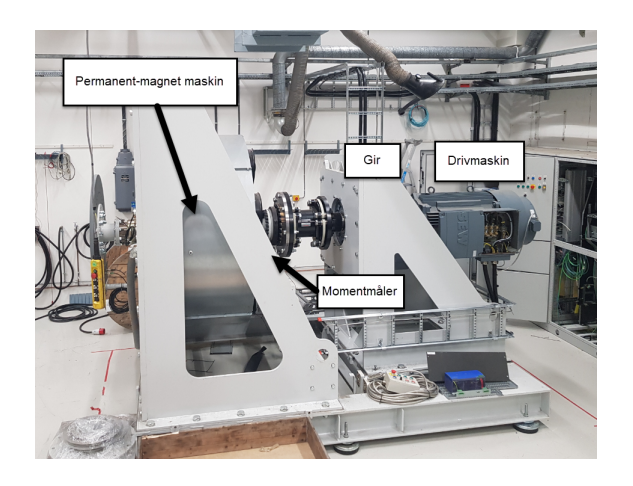

Figur 1: Bilde av høymomentsrigg

### <span id="page-18-2"></span>2.1.1 Permanent-magnet testmaskin

Testmaskinen er en 160 kW PM-maskin med utepåliggende magneter (SPM). Den kan driftes som både motor og generator, og er laget for vindturbin.

| Performance Standard                 | IEC 60034-1                                   |
|--------------------------------------|-----------------------------------------------|
| Faser                                | 3                                             |
| Tilkobling                           | Y(Stjerne)                                    |
| Nominell utgangseffekt               | 160 kW                                        |
| Merkespenning (line-line)            | $670$ $VRMS$                                  |
| Merkestrøm                           | 162 A                                         |
| Nominell hastighet                   | 115-125 rpm                                   |
| IP-grad                              | IP54                                          |
| Varmeklassifisering                  | 180 °C(H)                                     |
| Temperaturøkning                     | 90 °C                                         |
| Omgivelsestemperatur (kontinuerlige) | $-20^{\circ}$ C til +40°C                     |
| Omgivelsestemperatur (I drift)       | -20 $\rm{^{\circ}C}$ til +45 $\rm{^{\circ}C}$ |
| Omgivelsestemperatur (Lagring)       | -20 $\rm{^{\circ}C}$ til +70 $\rm{^{\circ}C}$ |
| Kjøling                              | Ekstern kjøling (16 m/s ved merkeeffekt)      |

Tabell 1: Merkeskilt på PM-maskin

#### <span id="page-19-0"></span>2.1.2 Drivmaskin

Drivmaskinen som benyttes er en asynkronmotor type DRE315L4 fra SEW Eurodrive. Motoreffekten er på 200 kW og har 4 poler.

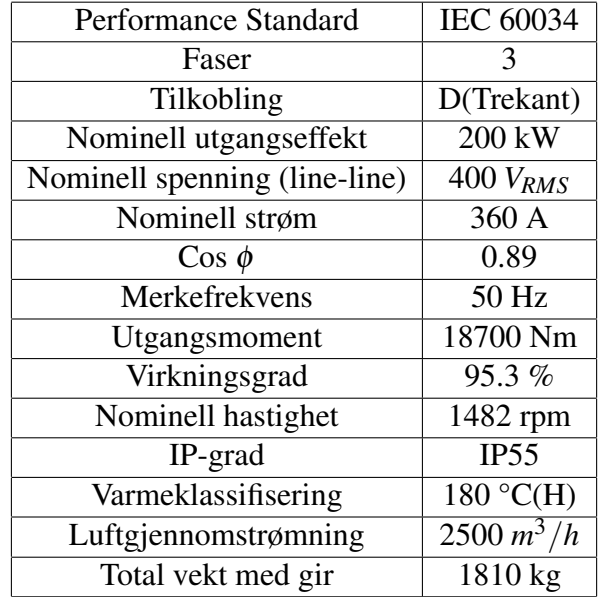

<span id="page-19-1"></span>Tabell 2: Merkeskilt på drivmaskin

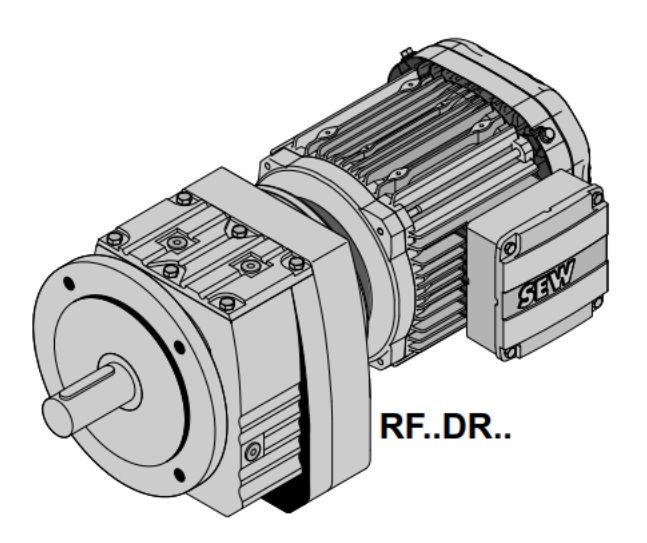

Figur 2: Drivmaskin med girkasse [\[1\]](#page-76-1)

#### <span id="page-20-0"></span>2.1.3 Gir

Giret er mekanisk tilkoblet drivmaskinen og er et spiralformet tannhjulsgir type RF167 fra SEW Eurodrive. Giret omgjør hastigheten til drivmaskinen fra 1482 rpm til 102 rpm. Dette er vesentlig for å gi et høyt moment.Utgangsmomentet er på 18700 Nm.

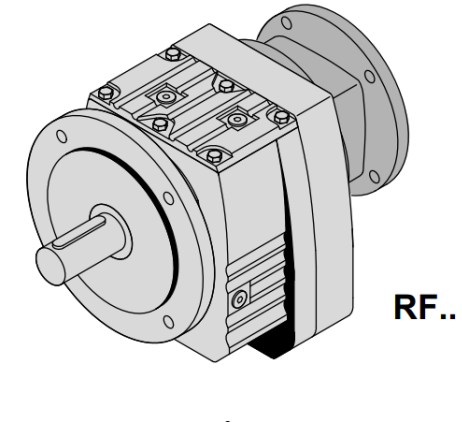

<span id="page-20-2"></span>Figur 3: Girkasse på høymomentsrigg  $[1]$ 

#### <span id="page-20-1"></span>2.1.4 Kjølesystem

Kjølesystemet er bygget opp av åtte vifter som simulerer naturlig kjøling på en vindmølle med en maksimal vindhastiget på 16 m/s. Viftene er av type W2D300-CP02-47, med diamenter på 300 mm og kan styres med frekvensomformer [\[11\]](#page-76-2). Figur [4](#page-20-3) viser oppbygging av kjølevifter.

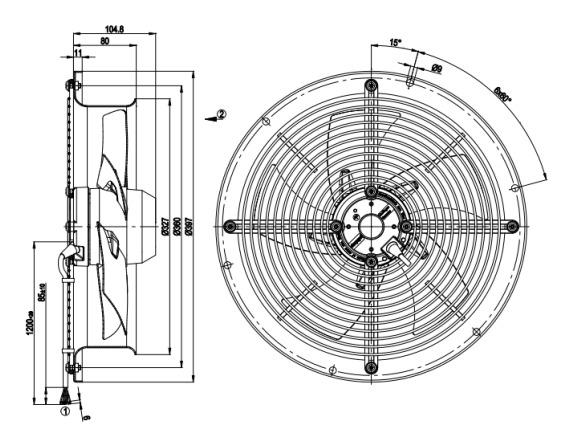

<span id="page-20-3"></span>Figur 4: Kjølevifter W2D300-CP02-47 [\[11\]](#page-76-2)

#### <span id="page-21-0"></span>2.1.5 Styreskap

Frekvensomformeren MDX61B2000-503-4-OT/L blir brukt til styring av drivmotorer. Man har muligheten til å kontrollere styringen via en keypad på omformeren eller via en PC gjennom programmet Movitools. Det er en 3-fase frekvensomformer med høy overlastkapasitet og kan bli brukt i effektområdet 0.55 - 315 kW med forsyningsspenning på 3x380 - 500 V. Den har et høyt antall inn- og utganger og man kan samtidig implementere kommunikasjon- og teknologimoduler [\[19\]](#page-77-0).

<span id="page-21-3"></span>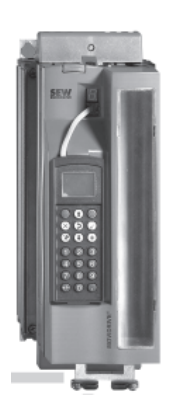

Figur 5: Frekvensomformer MDX61B2000-503-4-OT/L [\[19\]](#page-77-0)

### <span id="page-21-1"></span>2.1.6 PC/Movitool

MotionStudio MOVITOOLS er en programvare som gjør det mulig å opprette kommunikasjon mellom frekvensomformeren og en PC for styring. Gjennom programvaren har man muligheten til å konfigurere ulike parametere på frekvensomformeren, bruke ferdiglagde moduler som kan redigeres til ønskede behov, samt logge målinger og visualisere dette i sanntid [\[5\]](#page-76-3).

### <span id="page-21-2"></span>2.1.7 Datalogger

Sefram DAS 30 er en datalogger med 2 analoge- og 16 logiske kanaler. Den har muligheten til å måle AC/DC spenning, strøm, frekvens, temperatur, PF, THD, aktiv-, reaktivog tilsynelatende effekt. Den er svært brukervennlig og kan vise alle måledata på en 10" touch skjerm. Mange av triggerfunksjonene kan programmeres direkte på loggeren eller via Ethernet og medfølgende programvare. I tillegg til loggefunksjoner har den også flere analysefunksjoner. All data kan observeres i sanntid mens testene foregår, men man har også muligheter til å lagre data og overføre dette til en datamaskin for videre analyse [\[30\]](#page-78-0).

#### <span id="page-22-0"></span>2.1.8 Hastighet og moment

For å måle rotasjonshastigheten til aksling er det tatt i bruk en rotasjonsenkoder fra Haidenhain. Enkoderen og kablene fra enkoderen er standard 8 pins plugger, og er satt opp med utgang A, utgang B og Common Pin C som vist i Figur [6.](#page-22-1) Akslingen roterer enkoderskiven slik at utgang A og B får en puls hver med 90° faseforskyvning. Figur [7](#page-22-2) og [8](#page-22-3) viser hvordan enkoderskiven beveger seg med og mot klokken [\[15\]](#page-77-1).

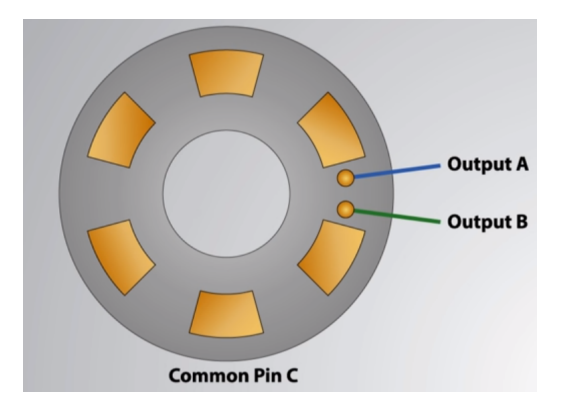

Figur 6: Eksempel på rotasjonsenkoder virkemåte [\[15\]](#page-77-1)

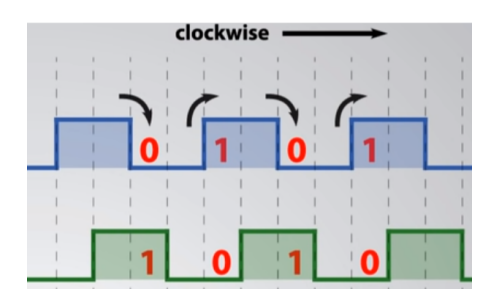

<span id="page-22-2"></span>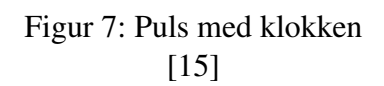

<span id="page-22-1"></span>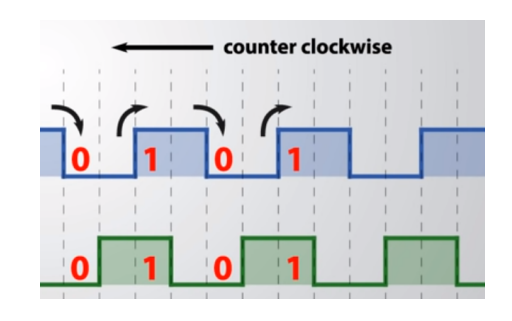

<span id="page-22-3"></span>Figur 8: Puls mot klokken [\[15\]](#page-77-1)

Dette kan brukes til å lese av vinkelposisjonen, og deretter beregne vinkelhastigheten til maskinen. Det er et lineært forhold mellom frekvensen på pulsen til utgangene og vinkelhastigheten til enkoderen som gjør dette mulig. Når hastigheten øker, vil også frekvensen på utgangssignalene øke.

Måten dette gjøres på er å vite antall pulser man har i enkoderen på én omdreining (N), over en gitt tidsperiode (T), og antall pulser man har telt i løpet av denne tidsperioden (n). Når disse verdiene er gitt, er det mulig å regne ut vinkelhastigheten ω ved hjelp av formelen:

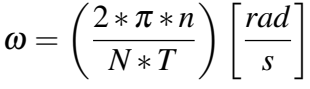

En vanlig måte å beregne hastighet på er ved å benytte anisotropisk magnetoresistans (AMR). AMR-sensoren får signalet sitt ved endring i magnetisk feltstyrke etter hvert som akslingen roterer [\[18\]](#page-77-2).

For å måle moment brukes HBM sin T40FM som benytter Strain Gauge prinsippet [\[2\]](#page-76-4). Strain Gauge fungerer slik at sensorene vil endre elektrisk motstand ut i fra momentet som blir påtrykt. Dette ved hjelp av 4 sensorer koblet som Wheatstone målebru på akslingen. Man får da et signal som kan leses av som moment når det påtrykkes spenning. I større maskiner er det ikke ønskelig at hele transduceren roterer. De to vanligste metodene for å påtrykke spenning til sensorene er å bruke sleperinger mellom rotor og stator, eller ved AC spenning og induksjon. Siste blir illustrert i Figur [9.](#page-24-0)

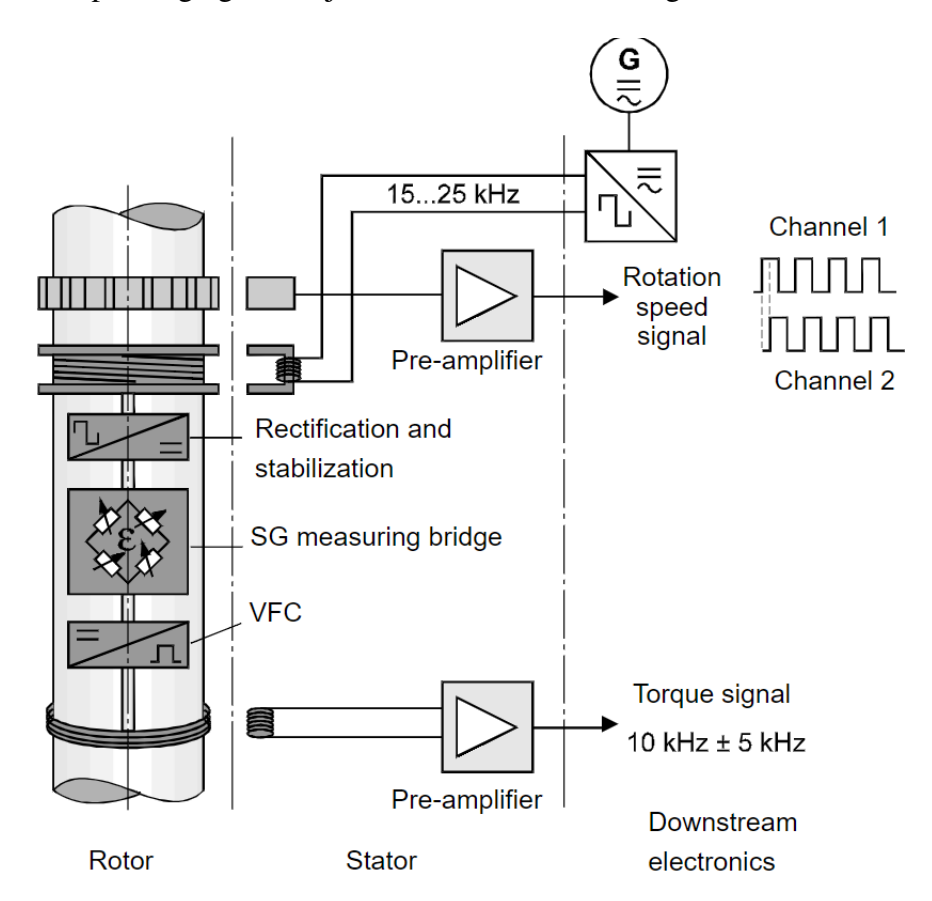

<span id="page-24-0"></span>Figur 9: Kontaktløst transmisjonsprinsipp [\[2\]](#page-76-4)

#### <span id="page-25-0"></span>2.1.9 Egston Grid Emulator

Egston Grid Emulator er et samarbeid mellom NTNU og SINTEF, og benyttes til å simulere ulike tilstander som kan oppstå på forskjellige typer nett. Enheten er en CSU 200-1GAMP6 og består av nettransformator, AC-DC omformer, OPAL-RT HIL-prosessor, PLS for sikkerhet og seks digitale forsterkerutganger som styres uavhengig av hverandre. Enheten kan kjøres som både strøm- og spenningskilde og opererer i 4 kvadranter.

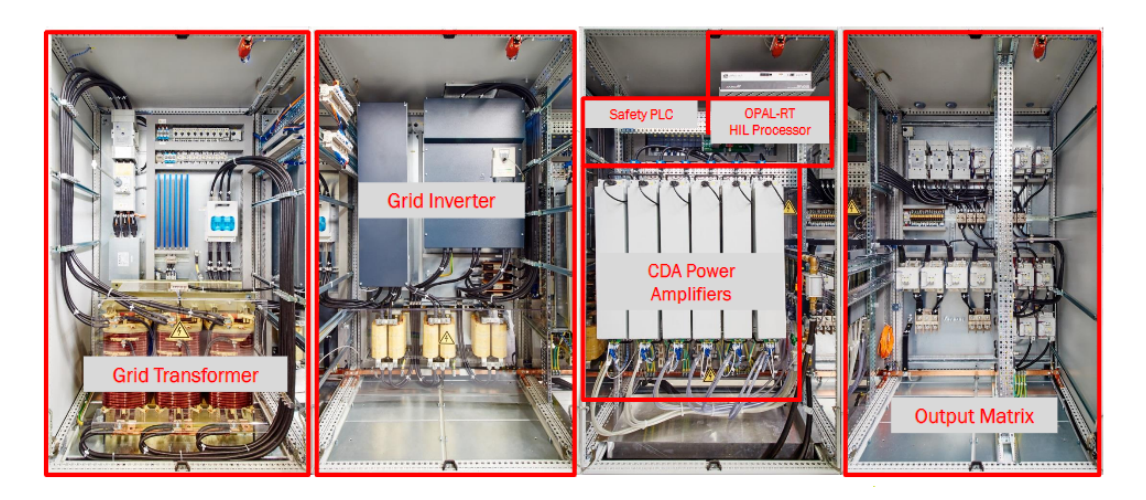

Figur 10: Innsiden av CSU 200-1GAMP6 kabinettet [\[24\]](#page-78-1)

Den kan oppnå en båndbredde på over 10 kHz. Egston Grid Emulator har en nominell ytelse på 200 kVA og står plassert i smart grid laboratoriet ved institutt for elkraftteknikk. [\[22\]](#page-77-3)

<span id="page-25-1"></span>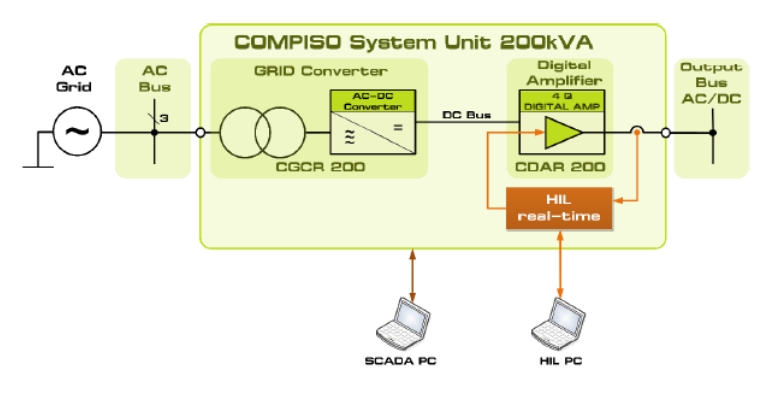

<span id="page-25-2"></span>Figur 11: Oversiktsskjema [\[22\]](#page-77-3)

COMPISO System Unit (CSU) er en bruksklar Power Hardware In the Loop-løsning for testing av elektriske kraftsystem og muliggjør tester som normalt ikke er gjennomførbare i sanntid eller er for risikable. Fordelen med Egston Grid Emulator er at den kan emulere forskjellige situasjoner, på forskjellige typer nett, med forskjellige ytelser. Dette gjøres ved å kombinere de ulike utgangene, og resulterer i flere forskjellige konfigurasjoner man kan ta i bruk. Matrisen og Figur [12](#page-26-0) viser de ulike kombinasjonene. [\[24\]](#page-78-1)

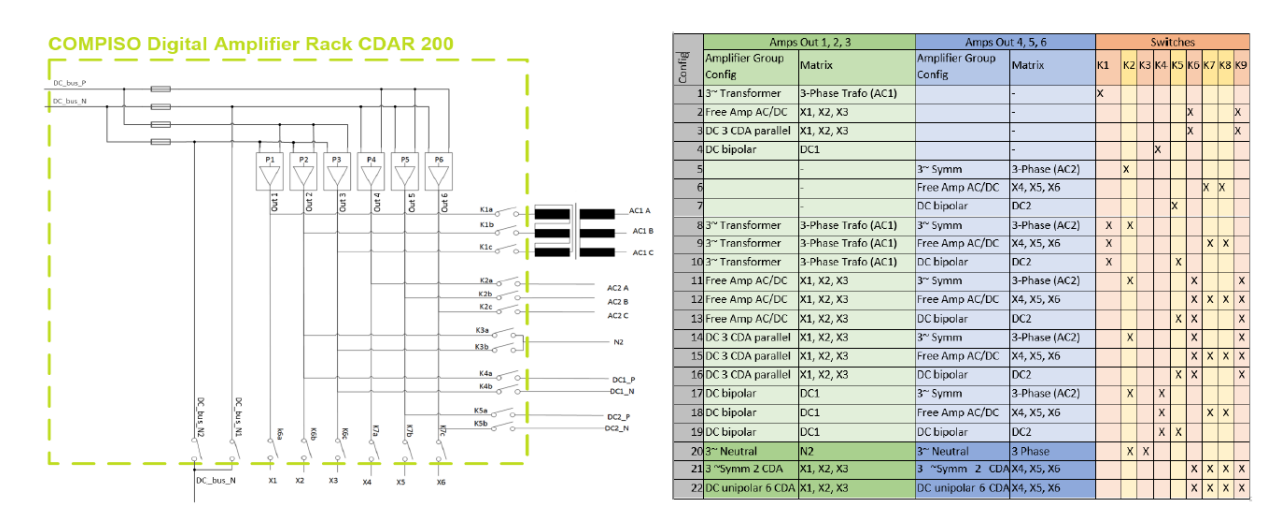

<span id="page-26-0"></span>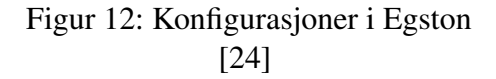

#### Konfigurasjon 1

3-fase transformator. Her kobler man seg på utgang 1, 2 og 3 og yter en vekselstrøm som er koblet videre til en transformator som tillater spenninger ved høyere frekvenser. Ved denne konfigurasjonen vil man kunne yte disse verdiene:

| Minimum Voltage V <sub>LLmin</sub> | $0$ $V_{RMS}$ |
|------------------------------------|---------------|
| Maximum Voltage $V_{LLmax}$        | 440 $V_{RMS}$ |
| Maximum Current $I_{Lmax}$         | $125 A_{RMS}$ |
| Maximum Power $S_{max}$            | 96 kVA        |

Tabell 3: Verdier ved konfigurasjon 1

#### Konfigurasjon 2

Free Amp AC/DC. Konfigurasjon 2 benytter X1, X2 og X3. Den kan levere enten AC eller DC, hvor hver utgang er uavhengige og med følgende verdier:

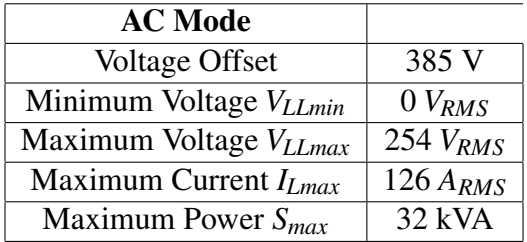

Tabell 4: Verdier ved konfigurasjon 2 AC

| <b>DC</b> Mode                     |                |
|------------------------------------|----------------|
| <b>Voltage Offset</b>              | 385 V          |
| Minimum Voltage V <sub>LLmin</sub> | $20 V_{DC}$    |
| Maximum Voltage VLLmax             | $735$ $V_{DC}$ |
| Maximum Current $I_{Lmax}$         | $150 A_{DC}$   |
| Maximum Power $P_{max}$            | 100 kW         |

Tabell 5: Verdier ved konfigurasjon 2 DC

#### Konfigurasjon 4

DC Bipolar. Denne konfigurasjonen benytter kun utgang 2 og 3, og vil emulere en DC med følgende verdier:

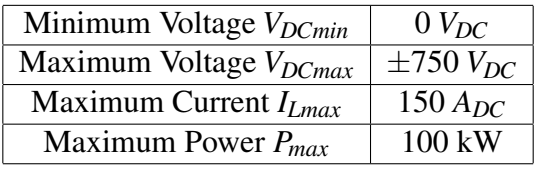

Tabell 6: Verdier ved konfigurasjon 4

#### Konfigurasjon 5

3-fase symmetrisk. Konfigurasjon 5 benytter utgang 4, 5 og 6 for å gi en symmetrisk 3 fase, men uten transformatoren i konfigurasjon 1. Merk at i forsøk på lab er det observert forskyvninger av fasene, noe man må merke seg før denne benyttes. Følgende verdier:

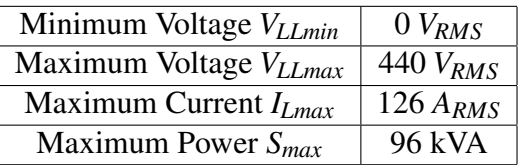

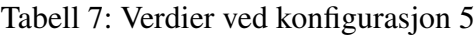

### Konfigurasjon 20

3-fase symmetrisk med nøytral. Denne konfigurasjonen får man ved å benytte konfigurasjon 5 i kombinasjon med utgang 2 og 3 i en lukket krets, som vil fungere som nøytralpunkt.

| Minimum Voltage V <sub>LLmin</sub> | $0$ $V_{RMS}$          |
|------------------------------------|------------------------|
| Maximum Voltage V <sub>LLmax</sub> | 440 V <sub>RMS</sub>   |
| Maximum Current $I_{Lmax}$         | 126 $A_{RMS}$          |
| Maximum N Current $I_{Nmax}$       | $252$ A <sub>RMS</sub> |
| Maximum Power $S_{max}$            | 96 kVA                 |

Tabell 8: Verdier ved konfigurasjon 20

#### Konfigurasjon 21

Man kan også benytte alle 6 frie utgangene samtidig, X1-X6, for å oppnå en 2\*3-fase tilkobling. X1-L1, X2-L2, X3-L3, X4-L1, X5-L2 og X6-L3. Hvor X1-X3 er kalt gruppe 1 og X4-X6 er kalt gruppe 2. Ved å koble gruppe 1 i parallell med gruppe 2, vil man kunne oppnå en høyere ytelse. Det er viktig å kjøre en gruppe som spenningsstyrt og den andre som strømstyrt i denne konfigurasjonen. Om begge gruppene kjører i samme modus kan de ende opp med å jobbe mot hverandre. Følgende verdier:

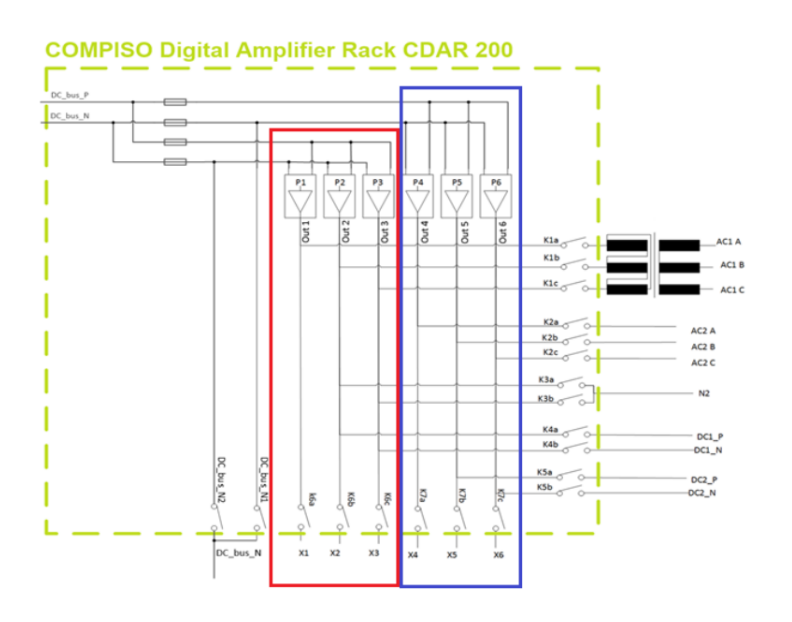

<span id="page-29-0"></span>Figur 13: Konfigurasjon 21 [\[24\]](#page-78-1)

| Minimum Voltage V <sub>LLmin</sub> | $0$ $V_{RMS}$ |
|------------------------------------|---------------|
| Maximum Voltage V <sub>LLmax</sub> | 440 $VRMS$    |
| Maximum Current $I_{Lmax}$         | $250 A_{RMS}$ |
| Maximum Power $S_{max}$            | 192 kVA       |

Tabell 9: Verdier ved konfigurasjon 21

#### <span id="page-30-0"></span>2.1.10 Temperatur

Ved måling av temperatur er det vanlig å bruke Pt-100 element. Pt-100 betyr at måleelementet er laget av platina, og har en motstand på 100  $\Omega$  ved 0 °C [\[10\]](#page-76-5).

3- og 4-leder kobling blir begge brukt. En 3-leder kobling eliminerer i stor grad problematikken med kabelmotstand og har høy målenøyaktighet. En 4-leder kobling eliminerer hele problematikken med kabelmotstand og har høyest målenøyakitghet. Dette er fordi måleomformeren måler motstanden i Pt-100 elementet, og i begge ledningene. Men med motsatt fortegn fra den ene ledningen til den andre. Dette vil se slik ut:

 $R_{Pt} + R_{kabel} - R_{kabel} = R_{Pt}$ 

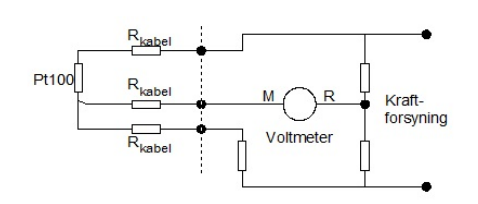

Figur 14: 3-lederkobling av Pt-100 element

<span id="page-30-1"></span>[\[10\]](#page-76-5)

Konstant strøm Spennings Pt 100 element fall Instrument/ datamaskin

Figur 15: 4-lederkobling av Pt-100 element

<span id="page-30-2"></span>[\[10\]](#page-76-5)

#### <span id="page-31-0"></span>2.1.11 Vibrasjon

En vibrasjon er en maskin eller en maskindels bevegelse omkring dens hvileposisjon. Et lodd opphengt i fjær kan illustrere vibrasjon, som vist i Figur [16.](#page-31-1) Når fjæra utsettes for ytre krefter, som at man drar i loddet slik at fjæra strekkes og deretter slipper, vil loddet gynge opp og ned til det stopper i nullpunktet. Dette er vibrasjon [\[16\]](#page-77-4).

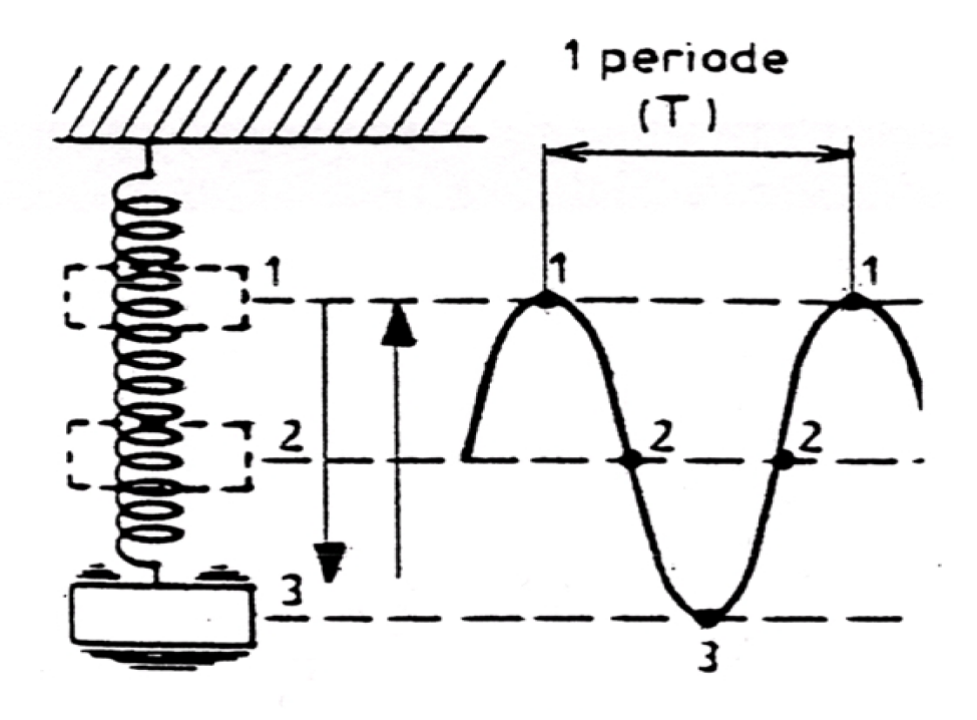

<span id="page-31-1"></span>Figur 16: Eksempel - lodd opphengt i fjær [\[16\]](#page-77-4)

Ulike skadetyper i et roterende maskineri kan gi utslag i økt vibrasjonsnivå som vist i Figur [17.](#page-32-0)

<span id="page-32-0"></span>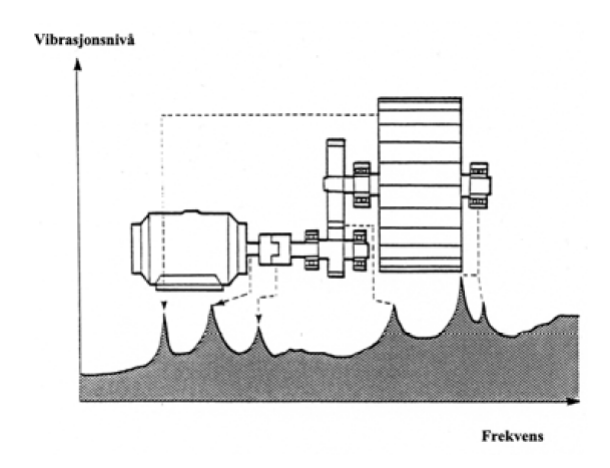

Figur 17: Illustrasjon av vibrasjonsnivåer på komponenter i en roterende maskin. [\[16\]](#page-77-4)

De vanligste skadetypene er lagerslitasje, opprettingsfeil, ubalanse, løse skruer, rotor som subber borti statisk utstyr og massetap på roterende deler. Ny teknologi har gjort det mulig å måle vibrasjon med flere metoder og samle inn vibrasjonsdata kontinuerlig på en enklere og billigere måte. Sensorer som brukes til vibrasjonsmålinger velges ut fra hvilken vibrasjonsfrekvens forventer å identifisere skadeutviklingen ved.

Ved lavere frekvenser, fra 3 - 5000 Hz, måler man forskyvning og bruker kontaktfrie prober, som ikke er permanent festes. Ved høyere frekvenser måler man akselerasjon og bruker akselerometer. En stor utfordring som oppstår når man skal innhente vibrasjonsdata, er den store datamengden som man behøver for å gjenskape forløpet til en vibrasjon. Man må logge med minimum 3 ganger den høyeste frekvens som kan oppstå på objektet som man skal detektere vibrasjon for å få en pålitelig vibrasjonsmåling [\[16\]](#page-77-4). Utfordringen med dette er at datamengdene blir store og man må ta hensyn til overføringshastigheten av data.

Vibrasjonsmålingene blir gjort i et tidsbilde med tid langs x-akse og vibrasjonsamplitude langs y-akse. Signalforløpet i tidsbildet som oppstår inneholder kompleks informasjon. Ved å bruke Fast Fourier Transform (FFT) regnes signalet i tidsbilde om til frekvensbildet. I Figur [18](#page-33-0) har man vibrasjonsfrekvenser langs x-aksen og vibrasjonsstyrken langs y-aksen.

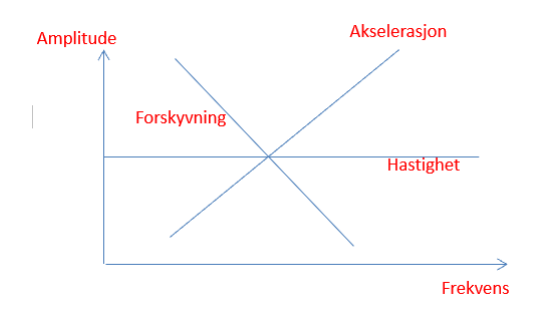

<span id="page-33-0"></span>Figur 18: Frekvensbildet

De ulike frekvensene kan knyttes til ulike maskinkomponenter. Ved å følge med på vibrasjonsstyrken for en frekvens, kan man si noe om tilstanden til maskinen og de enkelte delene i maskinen.

En enkel metode for å oppdage feil er å legge sammen alle amplitudene som oppstår for hele maskinen og bruke det som indikator på endring i vibrasjonsnivå og mulig skade. Man kan slik følge skadeutviklingen på maskinen, men ikke hvor på maskinen skaden er. For å finne opphavet til vibrasjonsøkningen må hele vibrasjonsspekteret og de enkelte frekvensene i spekteret analyseres. Slik kan man identifisere frekvensen og dermed maskinkomponenten som gir økt vibrasjonsnivå.

Amplituden til vibrasjonen kan bli målt med forskjellige type sensorer, og det kan bli fremvist på forskjellige metoder, forskyvning, hastighet og akselerasjon. Forskyvning er avstanden noe beveger seg peak to peak. Dette måles i microns (0.001 mm). Hastighet er hvor mye noe endrer forskyvning over tid, og måles i *mm*/*s*. Akselerasjon forteller hvilken rate hastigheten endres, måles i *mm*/*s* 2 . I Figur [19](#page-33-1) viser hvordan disse målingene er faseforskyvet [\[16\]](#page-77-4).

<span id="page-33-1"></span>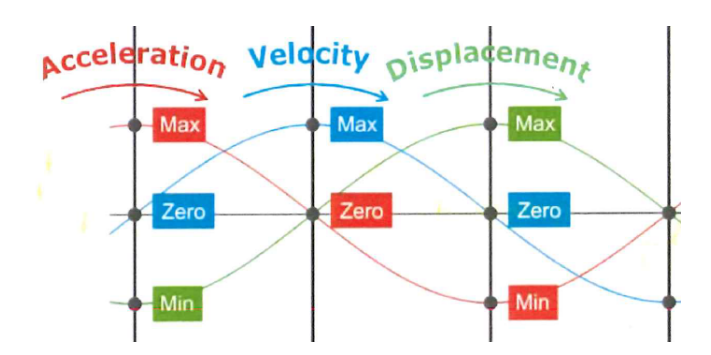

Figur 19: Faseforskyvning mellom forskyvning, hastighet og akselerasjon [\[16\]](#page-77-4)

Forskyvning beskriver bevegelse i form av avstand. I roterende maskiner og akslinger, måles det i mellom sensorene og det roterende legemet. Det kan også beregnes ved å integrere hastighetsmålingene. Forskyvning er proporsjonalt med mekanisk stress. Følgende er verdt å bemerke seg ved forskyvning:[\[16\]](#page-77-4)

- Ved lave frekvenser, vil forskyvningen kunne være stor.
- Ved høye frekvenser, er forskyvningene små.
- Forskyvning er mer sensitivt ved lave frekvenser, og er derfor ønskelig å bruke ved saktegående roterende maskiner, gjerne under 600 rpm.
- Forskyvning blir som regel målt ved hjelp av nærhetssensorer, som er permanent festet, og er typisk brukt i turbiner.

På roterende maskiner er hastighetsmålinger en god metode å måle vibrasjon på. Disse hastighetsmålingene fungerer best ved frekvenser fra 2 - 2000 Hz. [\[16\]](#page-77-4) Hastighet er proporsjonalt med slitasje.

Akselerasjon er mer og mer brukt i vibrasjonsanalyse, på grunn av større rekkevidde tilgjengelig i moderne dataloggere. Noen kjennetegn for akselerasjon:[\[16\]](#page-77-4)

- Akselerasjon er mest følsomt ved høye frekvenser.
- Ved lav hastighet er det lite akselerasjon.
- Akselerasjon blir mest brukt for roterende maskiner med en hastighet over 10000 rpm.
- Det er også hyppig brukt på høyfrekvent analyse som på girkasse osv.

For å få gode målinger er det viktig å følge noen grunnprinsipper:[\[16\]](#page-77-4)

- Det er viktig å bruke riktig transduser til riktig måling (Forskyvning, hastighet eller akselerasjon).
- Bruke riktig modell til omgivelsene. For eksempel hastighet og temperatur.
- Riktig plassering av riktig sensor for hva det er forventet å måle.

## <span id="page-35-0"></span>2.2 Testing

PM-generatoren blir testet for å finne indusert spenning per fase, aktiv- og reaktiv effekt, virkningsgrad, THD, moment ripple og hvordan den reagerer ved Fault Ride-Through. Slike tester finnes det få metoder på i kjente standarder som IEC 60034-2 [\[28\]](#page-78-2). Fordi PM-maskiner har en konstant flukskilde er det ikke mulig å måle og teste metning til maskinen, som man vanligvis gjør ved testing av synkronmaskiner. En enkel beskrivelse av testoppsett vises i Figur [20.](#page-35-2)

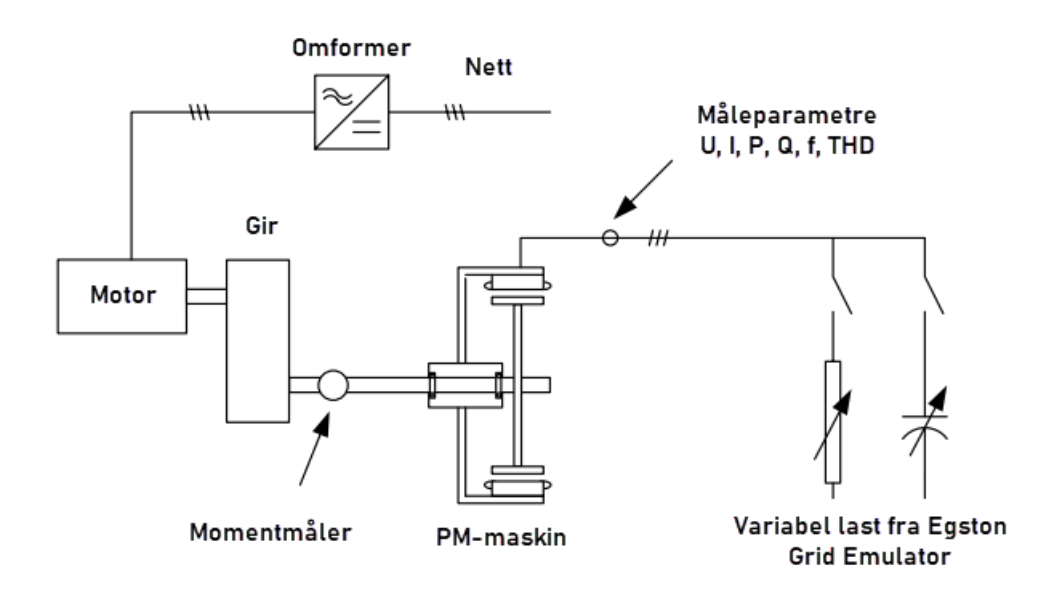

<span id="page-35-2"></span>Figur 20: Beskrivelse av testoppsett for åpen klemme- og lasttest [\[6\]](#page-76-6)

### <span id="page-35-1"></span>2.2.1 Åpen klemmetest

Åpen klemmetest er ofte brukt på synkronmaskiner der man blant annet ser på hvordan spenningen ut av maskinen endrer seg etter turtallet til rotor. Det som kan være interessant å se på i denne testen, er hvordan de harmoniske komponenten endrer seg og om spenningen på PM-maskinen har en lineær utvikling ved de forskjellige pådragene, i tillegg til tap i tomgang,  $P_{tap} = \tau * \omega$ .
#### 2.2.2 Cogging moment

Cogging momentet er differansen mellom det maksimale og minimale momentet gjennom en hel rotasjon ved åpne klemmer. Når magnetene til PM-maskinen passerer statorviklingene vil det være forskjellig motstand på de forskjellige posisjonene til rotor. Dette vil gjøre at det blir en maksimal- og minimalverdi av moment på en hel rotorrotasjon, kalt cogging moment [\[13\]](#page-77-0).

### Moment rippel

Moment rippel er hvor stort momentavvik maskinen har i drift oppgitt i prosent. Dette kan defineres på flere måter, etter hva brukeren ønsker [\[13\]](#page-77-0):

$$
T_{r1} = \frac{T_{max} - T_{min}}{T_{av}} * 100\%
$$
  

$$
T_{r2} = \frac{T_{max} - T_{min}}{T_{max} + T_{min}} * 100\%
$$
  

$$
T_{r3} = \frac{T_{max} - T_{min}}{T_{RMS}} * 100\%
$$

Hvis prosentandelen er høy vil det bli større variasjoner i rotasjonshastigheten, samt vibrasjon og akustisk støy, som går utover ytelsen til maskinen. Moment rippelen er hovedsakelig hvordan flukstettheten er fordelt i luftgapet i maskinen. Det er et resultat av flere faktorer som rotorens eksentrisitet, variabel magnetisk reluktans fra ulikt mellomrom mellom magnetene og cogging momentet. Det er derfor viktig å måle coggingen til maskinen for å kunne skille mellom de forskjellige faktorene som forårsaker moment ripplen [\[13\]](#page-77-0).

#### 2.2.3 Lasttest

Lasttest blir utført for å finne tap og virkningsgrad på PM-maskinen. Det fokuseres på å finne de totale tapene på maskinen, ettersom det kan være vanskelig å skille mellom de forskjellige tapene på en PM-maskin i drift [\[7\]](#page-76-0). Ved lasttest av maskinen er det viktig at det blir utført gode og nøyaktige temperaturmålinger under drift. Dette er fordi PMmaskinens virkningsgrad kan variere etter temperaturen til magnetene på rotor.

I lasttest kobles en impedans til utgangen på maskinen som simulerer en last på et nett. Impedansen stilles inn etter merkeeffekten ved merketurtallet til PM-maskinen. I henhold til normen IEC 60034-2-1 kapittel 7.1.2 [\[28\]](#page-78-0), er det utarbeidet én metode for testing av PM-maskiner. Denne refereres til som metode 2-1-2A og forklarer fremgangsmetoden for direkte inngang- og utgangsmålinger, for å finne virkningsgraden til maskinen. Her bruker man momentmåler til å finne den mekaniske effekten som ligger i akslingen, *Pmek*. Deretter måles effekten ut, *Pel*. Ut ifra disse målingene finner man virkningsgraden  $\eta$  til maskinen.

$$
P_{el} = \sqrt{3} * I_{RMS_{L-L}} * V_{RMS_{L-L}}
$$

$$
\eta = \frac{P_{mek}}{P_{el}}
$$

#### 2.2.4 Temperaturtest

PM-maskinen er bygget opp med magneter på rotor som induserer en spenning i stator når maskinen roterer. Når maskinen er i drift vil det på grunn av tap bli en temperaturøkning i magnetene og viklingene. Magneter som brukes i PM-maskiner stagnerer i feltstyrke når temperaturen stiger. Dette gjør at maskinen blir mindre effektiv. Ved svært høye temperaturer, som i en stor kortslutning, kan magnetene bli permanent skadet og må byttes ut. I Figur [21](#page-37-0) ser man hvordan feltstyrken til en neodymium magnet forandrer seg med temperatur. Dette er en type magnet som er mye brukt i PM-maskiner.[\[6\]](#page-76-1)

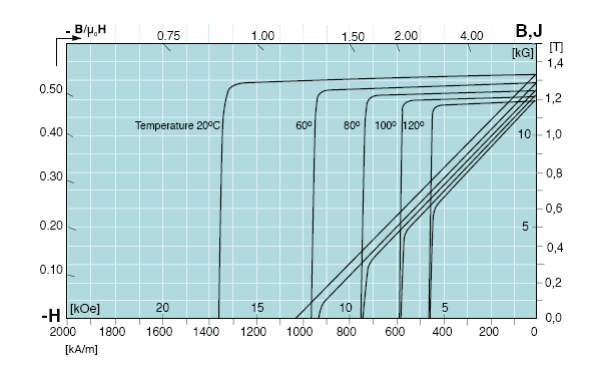

Figur 21: Eksempel på temperaturvariasjoner i neodymium magnet, fra Neorem Magnets Oy.

For å identifisere hvordan temperaturer i en PM-maskin påvirker ytelsen er det vanlig å utføre en temperaturtest. Da drifter man maskinen med nominelle verdier for turtall og last, og logger virkningsgraden etter tid og temperatur.

<span id="page-37-0"></span>[<sup>\[6\]</sup>](#page-76-1)

# 2.2.5 Fault Ride-Through Capability Test

Fault Ride-Through er evnen en produksjonsenhet har til å motstå nettfeil. Ved å påføre enheten et spenningsfall- eller økning med varierende dybde, varighet, forløp og antall berørte faser, kan man teste hvordan produksjonsenheten vil reagere ved eventuelle kortslutninger i nettet. Tidligere var det vanlig praksis å automatisk koble ut generatorer ved kortslutning, men dette har nå endret seg. Evnen til å opprettholde synkroniseringen under og etter en kortslutning avhenger av generatorens oppbygging, last og styring i tillegg til det tilkoblede nettets forutsetninger.

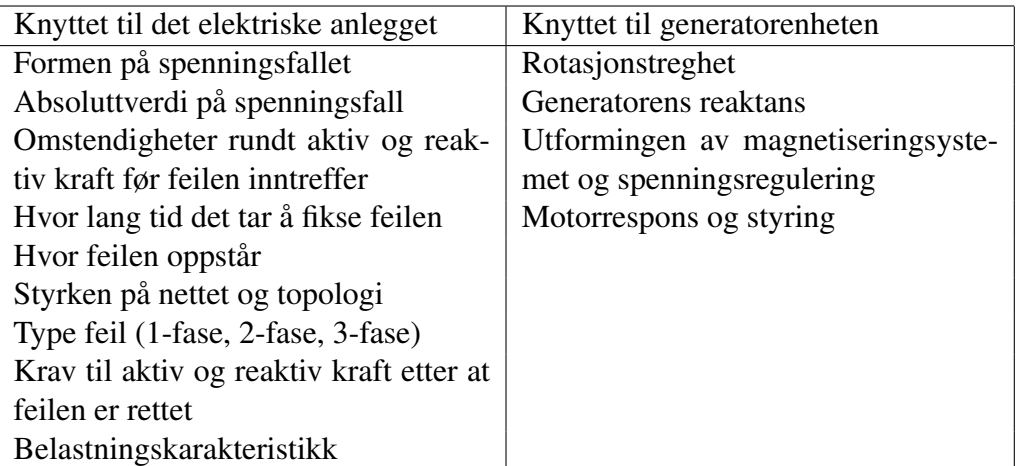

# Tabell 10: Påvirkende faktorer å ta hensyn til [\[12\]](#page-77-1)

For å kunne bekrefte at en generator oppfører seg stabilt, er det viktig å erkjenne at det er praktisk talt umulig å skape en sann feilsituasjon i et faktisk nett for testformål. Det er nemlig betydelige problemer knyttet til risiko og ansvar ved utførelse av reell FRT-test, spesielt når det gjelder store generatorer. En reell fullskala FRT-test vil kunne sette stabiliteten til et kraftsystem på spill, og kan i tillegg ha motvirkende effekt på produksjonsenheten som testes og det tilkoblede fordelingsnettet. Derfor er det ønskelig at den transiente stabiliteten bekreftes via simuleringer. Dette kan utføres med sanntidssimulering av generatorenheten og en thevenin-ekvivalent som representerer nettet. Egston *CSU* kan nemlig utføre *PHIL*-tester ved hjelp av sin digitale forsterker [\[23\]](#page-78-1). Det er viktig å fremheve at å utføre korrekte dynamiske simuleringer av transient stabilitet er krevende og at korrekt utførelse krever et høyt kompetansenivå. Det kan være lurt å be om ekstern kvalitetssikring [\[12,](#page-77-1) [17,](#page-77-2) [14\]](#page-77-3).

Det finnes detaljerte metoder for å teste FRT og fremskaffe gyldige måledata på vindmøllegeneratorer. Testmetodene er påtenkt for å kunne verifisere hvordan generatoren responderer på både under- og overspenninger som kan oppstå på generatorens utgangsterminaler grunnet feil i nettet eller kortslutning. Hvordan generatoren responderer på under- og overspenninger skal måles i samsvar med fabrikantspesifikasjoner. Lengden på målingene er typisk fra 10 s før til 10 s etter at feilen inntreffer. Testen skal utføres ved to ulike operasjonsnivå:

- Mellom 0,25 og 0,5 p.u. av nominell aktiv effekt
- Over 0,9 p.u. av nominell aktiv effekt

#### Testing ved underspenning

Hvordan utstyret responderer på et spenningsfall avhenger primært av størrelsen på spenningsfallet enn varigheten. Det er vanskelig å ta høyde for alle mulige forutsetninger, men ved å utføre målinger ved høye og lave spenningsfall, i tillegg til å dekke lave og høye vindhastigheter, kan man si at man har tatt høyde for varierte driftsmåter [\[4\]](#page-76-2). Testingen kan utføres ved hjelp av spenningsdelingsprinsippet, som vist i Figur [22,](#page-39-0) eller ved hjelp av en vekselstrøms nettsimulator som Egston Grid Emulator.

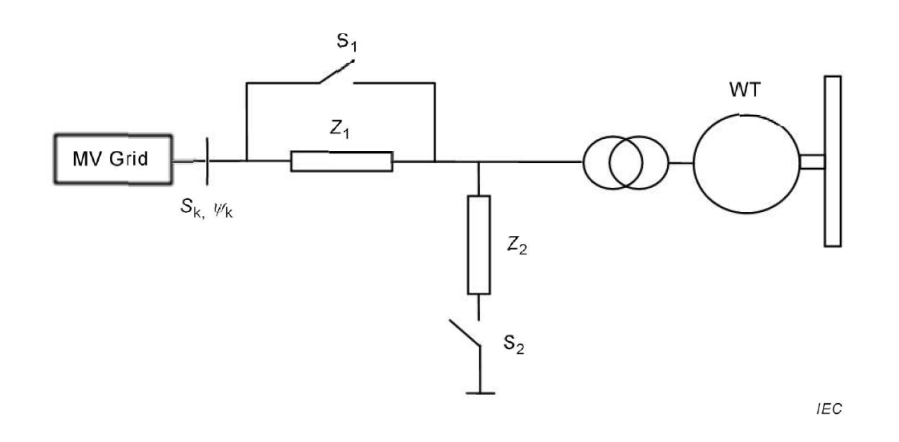

<span id="page-39-0"></span>Figur 22: Eksempel på oppsett av FRT-test ved underspenninger [\[21\]](#page-77-4)

Impedans *Z*<sup>1</sup> begrenser effekten av kortslutningen opp mot det tilkoblede nettet. Bryter *S*<sup>1</sup> gir mulighet for å koble seg forbi *Z*<sup>1</sup> før og etter kortslutning. Spenningsfallet skjer ved å koble på impedans  $Z_2$  ved hjelp av bryter  $S_2$ . Verdien på  $Z_2$  justeres for å oppnå ønsket størrelse på spenningsfallet, og skal utføres med generatoren frakoblet. Bryter *S*<sup>2</sup> skal ha mulighet til å nøyaktig kunne styre tiden mellom tilkobling og frakobling av *Z*2, både for to og tre faser.

Resultatene fra testing ved underspenning skal se ut som på Figur [23.](#page-40-0) Felter i grått viser toleranseområder som tillates om testen utføres med frakoblet generator. Lengden på spenningsfallet kan måles på generatorens terminalklemmer med relevant testutstyr. Antall tester og driftsmåter skal være beskrevet av leverandør for å kunne dokumentere generatorens leveringsevne. Det er anbefalt å teste ved fire ulike underspenningsnivå.

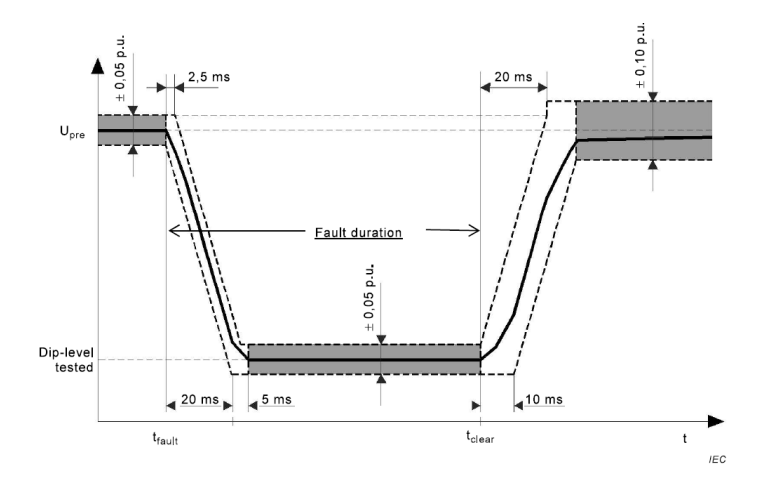

<span id="page-40-0"></span>Figur 23: Resultat ved testing med spenningsfall. [\[21\]](#page-77-4)

# Testing ved overspenning

Hvordan utstyret responderer på overspenninger og varigheten av overspenningene, i tillegg til toleransen kan også testes. Det er opp til produsenten å angi ytelsesdiagram for test av overspenning på generatoren.

Eksempler på testoppsett som støtter overspenning er:

- Kondensatorbasert test
- Autotransformator eller bypass-transformatorsystem
- Omformersystem (AC grid simulering)

Oppsett av et kondensatorbasert testoppsett for respons ved overspenninger er beskrevet i Figur [24.](#page-41-0) Overspenningen skapes ved å koble sammen 2 eller 3 faser via en impedans bestående av en seriekoblet kondensator, *CL*, og resistans , *Rd*, eller ved å koble fasene til jord via den samme impedansen. På denne måten kan man gjenskape overspenningstilfeller som f.eks Ferranti-effekten eller ved lastdumping.

Som tidligere beskrevet blir effekten mot det tilkoblede nettet begrenset av impedansen *XSR*. Bryter *S*<sup>1</sup> gir mulighet for å koble seg forbi *XSR* før og etter kortslutningen som

blir initiert ved innkobling av bryter *S*2. Verdiene på *XSR*, *C<sup>L</sup>* og *R<sup>d</sup>* kan justeres for å oppnå ønsket nivå på overspenning, og skal utføres med generatoren frakoblet. Bryter *S*<sup>1</sup> og *S*<sup>2</sup> skal ha mulighet til å nøyaktig kunne styre tiden på overspenningsbølgen.

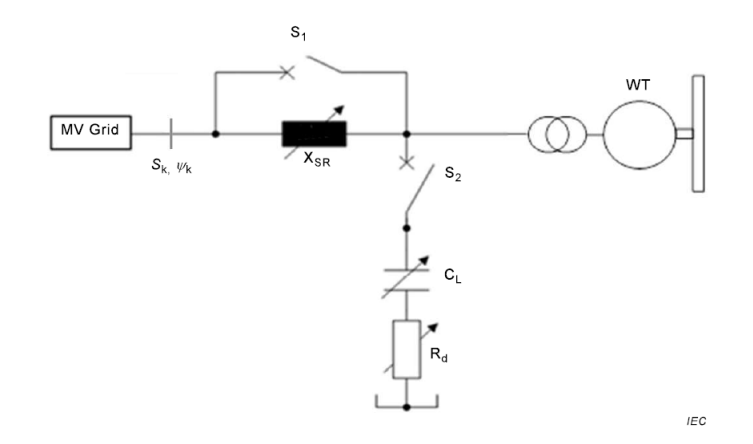

<span id="page-41-0"></span>Figur 24: Eksempel på oppsett av FRT-test ved overspenninger [\[21\]](#page-77-4)

Resultatene fra testene ved overspenning skal se ut som på Figur [25.](#page-41-1) Felter i grått viser toleranseområder som tillates om testen utføres med frakoblet generator. Lengden på spenningsfallet kan måles på generatorens terminalklemmer med relevant testutstyr. Antall tester og driftsmåter skal være beskrevet av leverandør for å kunne dokumentere generatorens leveringsevne. Minst to ulike nivå bør testes, en ved maksimal spenning og en ved 50 % til 80 % av overspennings evnenivå.

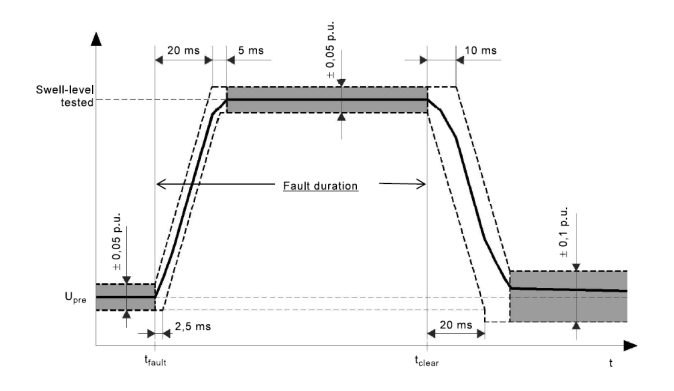

<span id="page-41-1"></span>Figur 25: Resultat ved testing med overspenning [\[21\]](#page-77-4)

### Funksjonskrav til Fault Ride Through ved vindmølleparker

EU-kravet Requirements for Generators [\[14\]](#page-77-3) ble innført i April 2016 og deler de nordiske anlegget inn i fire generatorgrupper.

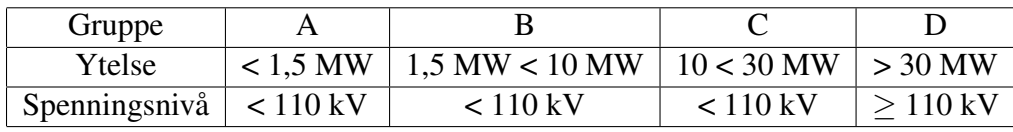

Det foreligger ingen FRT-krav for generatorgruppe A. Men om en ser på gruppe B, som omfatter generatorer mellom 1,5 og 10 MW med spenningsnivå lavere enn 110 kV, foreligger det krav om at det skal utarbeides en spenning-mot-tid profil. Denne profilen skal beskrive hvilke betingelser som kreves for å holde en generator tilkoblet nettet og opprettholder stabil produksjon etter at feilen er klarert. Figur [26](#page-42-0) og [27](#page-42-1) viser hvilke betingelser som legges til grunn for synkrongeneratorer i kraftstasjoner og vindmølleparker.

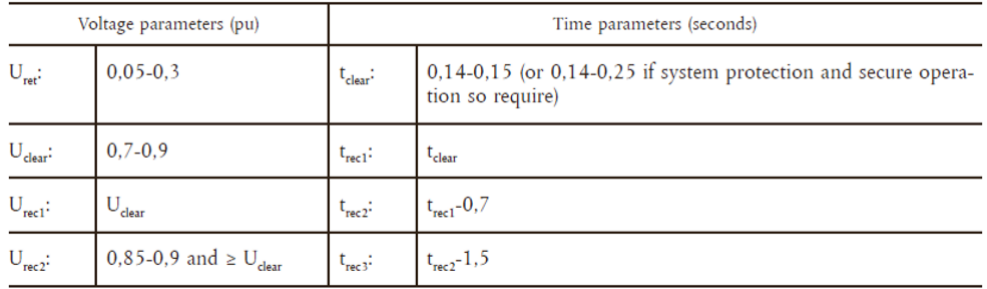

# <span id="page-42-0"></span>Figur 26: Betingelser for synkrongeneratorer i kraftstasjoner. [\[14\]](#page-77-3)

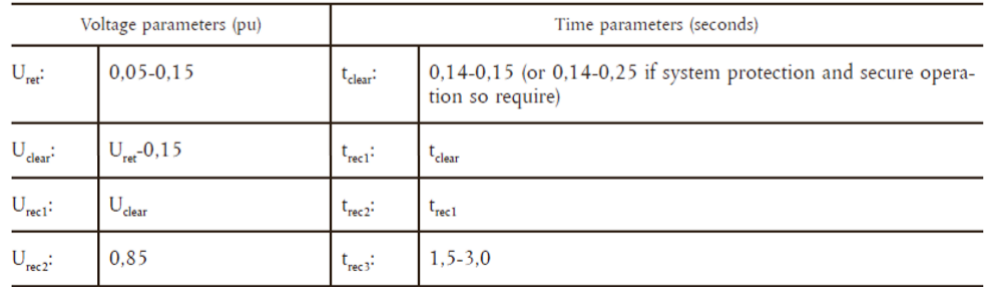

<span id="page-42-1"></span>Figur 27: Betingelser for vindmølleparker. [\[14\]](#page-77-3)

Figur [28](#page-43-0) angir nedre grenser for spenning-mot-tid profil, uttrykt i pu med referanse 1 pu som definerer spenning før feilen inntreffer. *Uret* er den tilbakeholdte spenningen under en feil, *tclear* er øyeblikket feilen er klarert. *Urec*1, *Urec*2, *trec*1, *trec*<sup>2</sup> og *trec*<sup>3</sup> spesifiserer ulike grenser for gjenvinning av spenning etter at feilen er klarer, basert på type produksjonsenhet.

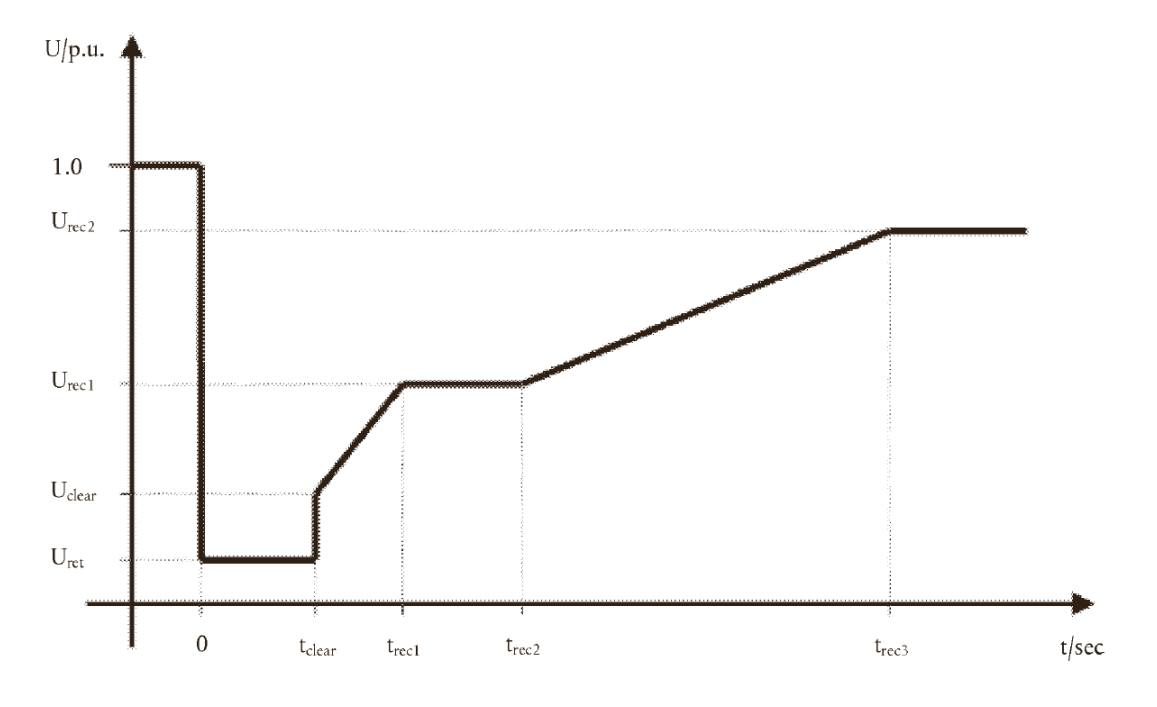

<span id="page-43-0"></span>Figur 28: Nedre grenser for spenning-mot-tid profil. [\[14\]](#page-77-3)

Vindmølleparker tilknyttet nett med nominell driftsspenning < 110 kV skal operere og levere effekt innenfor følgende spenningsforløp i tilknytningspunktet (i pu relatert nominell driftsspenning):

- Reduksjon til 0,05 0,15 pu i inntil 150 ms
- Fulgt av spenningsøkning på 0 0,15 pu
- Fulgt av en lineær økning av spenningen opp til 0,85 pu innen 1,5 3 s
- Fulgt av konstant nettspenning på 0,85 pu

Kravet er til for å hindre tap av synkronisme og at anlegget kobles ut ved normal feilklarering i nett med nominell driftsspenning < 110 kV. Etter slike nettfeil vil produksjonstapet begrenses for å unngå alvorlige forstyrrelser som overlast på linjer eller frekvenskollaps i et synkronområde som kan gi utkoblinger. Feil på høyere spenningsnivå kan risikere utfall av betydelig mengde produksjon. [\[14,](#page-77-3) [9,](#page-76-3) [31\]](#page-78-2)

# 3 Metode

# 3.1 Helse, Miljø og Sikkerhet

HMS er en fellesbetegnelse for arbeidet man gjør for å sikre og forbedre arbeidsmiljøet. Det kan forklares slik:

- Helse: fysisk og psykisk arbeidsmiljø, skader, slitasje og sykdom.
- Miljø: ytre miljøforhold, utslipp og avfall.
- Sikkerhet: beskyttelse av mennesker, materiell/maskiner og informasjon.

Et godt arbeidsmiljøarbeid handler om å redusere risiko for farer og ulykker, samt aktivt rette søkelyset mot de positive og helsefremmende faktorene i arbeidsmiljøet. I prosjektets arbeidsløp har man hatt et høyt fokus på HMS, i et forsøk på å identifisere og eliminere potensielle farer. Dette kommer av at man har med elektrisk roterende utstyr som genererer store krefter. I arbeidet ved institutt for elkraftteknikk, blir Forskrift om sikkerhet ved arbeid i og drift av elektriske anlegg (FSE), og Lab og verkstedshåndboka ved NTNU brukt.

# Sikkerhet

FSE har som formål å ivareta sikkerheten ved arbeid på eller nær, samt drift av elektriske anlegg ved at det stilles krav om at aktivitetene skal være tilstrekkelig planlagt og at det skal iverksettes nødvendige sikkerhetstiltak for å unngå skade på liv, helse og materielle verdier [\[3\]](#page-76-4).

Verkstedshåndboka stiller krav om sikkerhet i laboratorier og verksteder ved at alle skal gjøre seg kjent med HMS-bestemmelser, romkort og vernekort, rømningsveier, plassering og bruk av alarmer, brannsluknings- og førstehjelpsutstyr [\[20\]](#page-77-5). Relevante bestemmelser:

- Risikovurdering av arbeidsoppgaver, laboratorium, verksted og utstyr skal gjennomføres.
- Påbudt verneutstyr og verneinnretninger skal brukes.
- Sikkerhetsdatablad skal være tilgjengelig.
- Reager alltid på alarmer.
- For komplekst og/eller farlig utstyr skal det risikovurderes og utarbeides en driftsinstruks. Det skal fastlegges skriftlig hvilke krav til opplæring som kreves før utstyret brukes. Utstyr vil si apparatur, maskiner, testrigger, innretninger og lignende.

### Risikovurdering

Risikovurdering er et verktøy for systematisk identifisering av utfordringer knyttet til HMS. Risikovurdering skal gjennomføres i forkant av en konkret arbeidsoppgave eller prosess, og når aktivitet endres slik at tiltak kan iverksettes. Dette gjør man for å fjerne eller kontrollere risikoelementene før arbeidet starter. Risikovurdering skal dokumenteres. I en risikovurdering skal man ta stilling til:

- Hva kan gå galt?
- Hvor stor er sannsynligheten for at det skal kunne skje?
- Hvilke konsekvenser kan det få hvis det skjer?
- Hvilke tiltak må vi iverksette for å minimere risiko?

Det er utarbeidet en HMS-plan som setter forutsetninger for hvordan virksomheten på lab planlegges og utføres slik at helse, miljø og sikkerhet til de involverte blir ivaretatt på en god måte. Dette oppnås gjennom:

- Klare ansvarsforhold og avtaler.
- Identifisere, analysere og klassifisere risikofylte arbeidsoppgaver.
- Forsikre seg om at alle følger sine forpliktelser.

En kartlegging av aktuelle risikoforhold og planlagte sikkerhetstiltak ble utført i samsvar med HMS-ansvarlig ved instituttet og verneombud. Se vedlegg i kap. [9.5](#page-100-0) for kartleggingsskjema.

Det ble også utført en risikovurdering der det ble gjennomgått risikomomenter som elektrisk støt, kortslutning, jordfeil, lysbue, klemfarer, rotasjonsskader, vibrasjoner og støy. Det ble diskutert og vurdert uønskede hendelser og hvilke konsekvenser de kan føre til. Basert på risiko og konsekvensanalysen ble det satt opp flere forslag til tiltak. Se vedlegg i kap. [9.4](#page-95-0) for risikovurderingsskjema.

### Akustisk støy

Ved idriftsettelse av høymomentsriggen skal det utføres måling av akustisk støy. Retningslinjer for bruk av personlig verneutstyr blir satt etter grenseverdier for daglig støyeksponeringsnivå, LEX, 8 h. Grenseverdier for bruk at hørselvern og lignende ved daglig støyeksponering er 85 dB eller når maksimalt lydnivå overstiger 130 dB [\[29\]](#page-78-3).

### Magnetisk felt

Ved idriftsettelse av høymomentsriggen skal det utføres måling av magnetisk felt. Dette er for å forebygge skader som kan skje med personell som er utstyrt med pacemaker og lignende. I figur [29](#page-46-0) finner man grenseverdier for slike målinger. Det anbefales at personer med slike implantat ikke oppholder seg i områder som overskrider disse verdiene.

Tabell 5.4. Nedre tiltaksverdier for eksponering for statiske magnetfelt

| Risiko/fare                                                                      | Nedre tiltaksverdi for magnetisk<br>flukstetthet $(B_0)$<br>ImT1 |
|----------------------------------------------------------------------------------|------------------------------------------------------------------|
| Interferens med aktive implantater, f.eks.<br>pacemaker                          | 0,5                                                              |
| Risiko for tiltrekning og prosjektil i nærheten av<br>sterke magneter (> 100 mT) | 3                                                                |

<span id="page-46-0"></span>Figur 29: Tiltaksverdier for magnetisk felt [\[26\]](#page-78-4)

# 3.2 Idriftsettelse

For å sikre at all nødvendig data er tilgjengelig og for å ivareta sikkerheten ved drift av høymomentsriggen, var det behov for et skjema for idriftsettelse som skal fylles ut under førstegangs funksjonstest av riggen. Samme skjema skal også fylles ut før hver enkelt test. Det trengs da kun å sjekke de nødvendige punktene.

Opprinnelig var høymomentriggen en lukket krets der utgangen til PM-maskinen var tilbakekoblet til styreskapet via en omformer. Styreskapet inneholder også dumplaster. Se Figur [30.](#page-47-0)

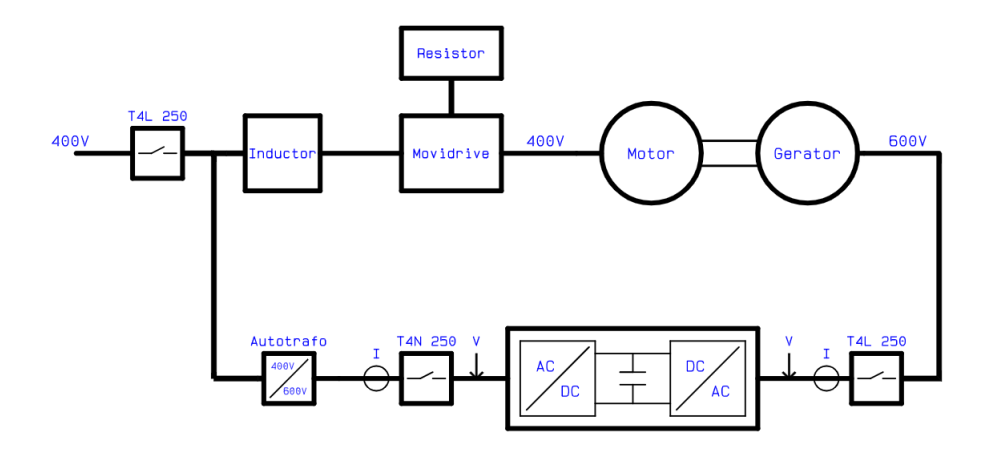

<span id="page-47-0"></span>Figur 30: Opprinnelig testoppsett høymomentrigg [\[8\]](#page-76-5)

For å kunne gjennomføre en fullstendig lasttest og å utvide muligheten for andre typer tester, var det ønskelig å kunne koble utgang på generatoren mot Egston Grid Emulator. I den anledning ble det prosjektert to skap for tilkobling til Egston i AutoCAD i henhold til NEK 400 og brukerspesifikasjoner fra teknisk avdeling ved NTNU. Det ble også bestemt å utvikle et topologiskjema og to blokkskjema for de ulike testoppsettene i Snagit og Fusion 360. For datalogger Sefram DAS 30 og styringsprogrammet Movitools MotionStudios ble det bestemt å utvikle en spesialisert brukerveiledning til testmaskinen.

# 3.2.1 Førstegangs funksjonstest

Førstegangs funksjonstest har fokus på at sikkerheten rundt høymomentsriggen ivaretas, samt at alle funksjoner som er nødvendige for testing fungere som de skal. Ved endt funksjonstest skal skjema for idriftsettelse være utfylt, vedlegg [9.6.](#page-107-0) Funksjonstesten foregår i to deler. Første del omfatter nødutkoblingssystemet og forriglingssystemet for sikker bruk av laben. Del to omfatter systemene og komponentene til maskinen.

# Del 1

- 1. Sjekk at forriglingen mellom styreskap til høymomentsriggen og døra til sikringsrom/bur og laben fungerer som det skal.
- 2. Sjekk om nødutkoblingssystemet mellom labene blir aktivert når plugger blir satt inn i skapene som kobler labene sammen.

# Del 2

- 1. Gå systematisk gjennom resterende punkter i «Sjekkliste for idriftsettelse av Høymomentsrigg» , vedlegg [9.6.](#page-107-0)
- 2. Utfør måling av magnetisk feltstyrke rundt PM-maskinen. Noter dette i kartleggingsskjema, vedlegg [9.5.](#page-100-0)
- 3. Start opp maskinen uten last, kjør maskinen opp til merketurtall og utfør måling av akustikk støy. Noter dette i kartleggingsskjema, vedlegg [9.5.](#page-100-0)

# 3.3 Testing

# 3.3.1 Prosedyre åpen klemmetest

Før utførelse av åpen klemmetest er det viktig at «Sjekkliste for idriftsettelse av Høymomentsrigg» er utfylt. Dette er for å kvalitetssikre at testen utføres på en forsvarlig måte, og for å sikre at all nødvendig data er tilgjengelig.

Resultatet fra denne testen er:

- Spenning ut fra PM-maskin på de forskjellige frekvensene.
- Harmoniske amplituder og THD på spenningen.
- "Cogging" moment.
- 1. Start opp drivmotor og sett turtallet til 10 rpm på akslingen. Følg med på temperaturen til viklingene på PM-maskin. Det er ønskelig å få disse opp til en stabil temperatur slik at man får de mest nøyaktige målinger gjennom åpen klemmetesten. Mål cogging momentet til PM-maskinen ved å lese av differansen mellom minimum og maksimum moment over en hel rotasjon ved lav hastighet.
- 2. Øk turtallet til drivmotor til de gitte hastighetene i åpen klemmetest skjema. Viktig at alle målinger blir gjort når temperaturen til viklingene er stabilisert. Bruk skjema, vedlegg [9.7,](#page-110-0) og les av:
	- Strøm på drivmaskin
	- Moment
	- *Pmek*
	- Spenning ut fra PM-maskin
	- Temperatur
	- Vibrasjon
	- Harmoniske spenninger
	- THD

# 3.3.2 Prosedyre Lasttest

Før utførelse av lasttest er det viktig at «Sjekkliste for idriftsettelse av Høymomentsrigg» er utfylt. Dette er for å kvalitetssikre at testen utføres på en forsvarlig måte, og for å sikre at all nødvendig data er tilgjengelig.

Resultat fra denne testen:

- Virkningsgrad ved forskiellige turtall
- Tap i PM-maskinen
- Lastkurve
- Virkningsgrad ved forskjellige laster

Lasttest utføres i tre deler. I første del av testen er målet å finne hvor stor last som skal kobles til maskinen, for å oppnå ønsket aktiv effekt ut fra maskinen. I del to testes virkningsgraden med variabel hastighet. Del tre testes virkningsgraden med variabel last ved nominell hastighet.

# Del 1 - Valg av impedans

- 1. Sjekk at det er spenningsløst i generatorskapet, deretter tilkobles impedansen.
- 2. Start høymomentsriggen og sette turtall til merketurtall. Benytt kun resistiv last justert etter merkeeffekten til maskinen.
- 3. Øk reaktansen gradvis til man kommer så nære merkeeffekten som mulig.
- 4. Noter resultatet i lasttest skjema, vedlegg [9.8.](#page-113-0)

### Del 2 - Lasttest

- 1. Sjekk at det er spenningsløst i generatorskapet, deretter tilkobles impedansen.
- 2. Juster impedansen til ønskelig motstand. Ta utgangspunkt i impedansen funnet i Del 1 - Valg av impedans.
- 3. Start drivmotor og sett turtallet til de gitte hastighetene i «Lasttest skjema». Viktig at alle målinger blir tatt når temperaturen til viklingene er stabilisert. Bruk skjema, vedlegg [9.8,](#page-113-0) og les av:
	- Strøm per fase på drivmaskin
	- Moment
- *Pmek*
- Spenning ut fra PM-maskin
- Strøm per fase ut fra PM-maskin
- Effekt per fase
- Total effekt
- Virkningsgrad
- Tap
- Temperatur
- Støy
- Moment rippel
- Vibrasjon
- Harmoniske strømmer og spenninger
- THD

### Del 3 - Lasttest med variabel last

- 1. Juster impedansen etter motstandene i «Testskjema variabel last».
- 2. Start drivmotor og sett turtallet til nominell hastighet. Viktig at alle målinger blir tatt når temperaturen til viklingene er stabilisert. Bruk skjema, vedlegg [9.9,](#page-116-0) og les av:
	- Strøm per fase på drivmaskin
	- Moment
	- *Pmek*
	- Spenning ut fra PM-maksin
	- Strøm per fase ut fra PM-maskin
	- Effekt per fase
	- Total effekt
	- Virkningsgrad
	- Tap
	- Temperatur
	- Støy
	- Moment rippel
	- Vibrasion
	- Harmoniske strømmer og spenninger
	- THD

# 3.3.3 Prosedyre Temperaturtest

Før utførelse av temperaturtest er det viktig at «Sjekkliste for idriftsettelse av Høymomentsrigg» er utfylt. Dette er for å kvalitetssikre at testen utføres på en forsvarlig måte, og for å sikre at all nødvendig data er tilgjengelig.

Resultat fra denne testen:

- Virkningsgrad ved forskjellige temperaturer
- Ytelsen til kjølesystemet

Temperaturtesten skal utføres med nominelt turtall og nominell effekt for å se hvordan temperaturen til magnetene påvirker tap og virkningsgrad til maskinen. Temperaturtesten utføres i to deler, en med og en uten kjølevifter. Det skal brukes samme oppsette som i lasttesten og utføres på kald maskin.

### Del 1

- 1. Sjekk at temperatursensorer viser omgivelsestemperatur og lasten er stilt inn slik at maskinen yter nominell effekt.
- 2. Start maskinen og sett turtallet til nominelt turtall.
- 3. Med et intervall på 10 °C økning i temperatur på viklingene, til temperaturen er stabil. Bruk skjema, vedlegg [9.10,](#page-119-0) og les av:
	- Temperatur
	- Hastighet
	- Moment
	- *Pmek*
	- Spenning ut fra PM-maskin
	- Strøm per fase ut fra PM-maskin
	- Effekt per fase
	- Total effekt
	- Virkningsgrad
	- Tid

### Del 2

- 1. La maskin kjøle seg ned til omgivelsestemperatur og skru av kjøleviftene med sikkerhetsbryteren som er utstyrt på riggen.
- 2. Start maskinen og sett turtallet til nominelt turtall.
- 3. Med et intervall på 10 °C økning i temperatur på viklingene, til temperaturen er stabil. Bruk skjema, vedlegg [9.10,](#page-119-0) og les av:
	- Temperatur
	- Hastighet
	- Moment
	- *Pmek*
	- Spenning ut fra PM-maskin
	- Strøm per fase ut fra PM-maskin
	- Effekt per fase
	- Total effekt
	- Virkningsgrad
	- Tid

NB! Det er viktig at testen avsluttes hvis temperaturen når 110 °C. Maskinen har en varmeklassifisering på 180 °C(H) (130 °C). Det er ønskelig å unngå høye temperaturer for å ikke skade magnetene.

# 3.3.4 Prosedyre Fault Ride-Through capability test

Det er per i dag ingen EU-krav til FRT-testing av generatorer under 1,5 MW. Om man likevel ønsker å teste FRT-egenskapene til en generator bør man bruke anbefalte tester for generator type B, beskrevet i EU-direktivet Requirements for Generators. Forslagene til testoppsett er basert på dette [\[14\]](#page-77-3).

For å utføre en FRT-test må det etableres en spenning-mot-tid-profil som beskriver under hvilke forhold generatoren klarer å holde seg oppkoblet mot nettet, og opprettholde stabilitet etter at det har oppstått en feil i nettet. Det bør også opprettes en testplan som inneholder testnummer, størrelse på spenningsdipp og varighet.

En FRT-test ved under- og overspenning skal inneholde resultater fra et eller flere testnivå og skal kunne vise målte resultater for aktiv effekt, reaktiv effekt, aktiv strøm, reaktiv strøm og terminalspenning på generator. Resultatene skal vise en periode på minst 1 s i forkant av spenningsfall til 10 s etter at spenningsfallet aktiveres. Alle endringer i oppsettet av testutstyr skal dokumenteres. Vedlegg [9.11](#page-122-0) viser eksempler på typiske testnivå for over- og underspenning fra IEC 61400-21-1. Det er utarbeidet forslag til testoppsett for under- og overspenning som vist i Tabell [11](#page-54-0) og [12.](#page-54-1) Det anbefales at testverdiene vurderes av personer med kunnskap om slike tester før utførelse.

<span id="page-54-0"></span>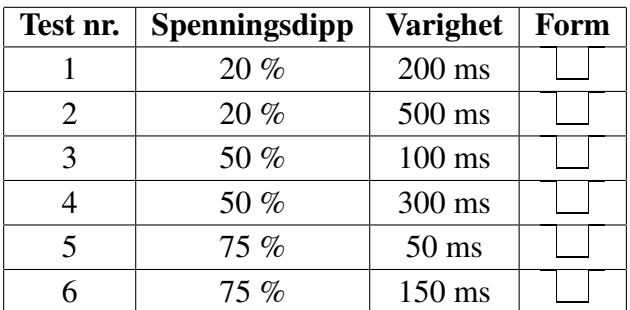

Tabell 11: Forslag til test-oppsett ved underspenning

<span id="page-54-1"></span>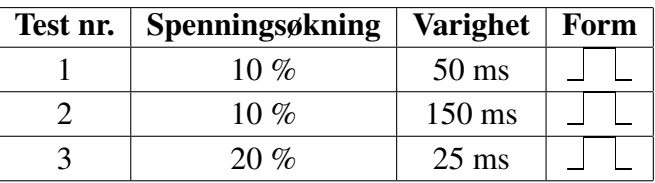

Tabell 12: Forslag til test-oppsett ved overspenning

Langvarige tester med 20 % spenningsfall eller mer, krever at trippverdier for underspenningsvern og vektorhoppvern må endres.

For å endre på spenningsfall og spenningsøkning kan det anbefales å se til SINTEF sin DIP LAB som har en egen dipp-kalkulator implementert i Excel. Ved å endre verdiene på serie- og shunt-reaktansene i testoppsettet kan en oppnå ønsket spenningsdipp. Beregningene tar høyde for kortslutningsytelse, generatorytelse, spenningsnivå, nominell frekvens og maksimal tillatt spenningsendring i overliggende nett. Ved større spenningsdipp vil det være nødvendig med høyere seriereaktans for å begrense innvirkningen fra spenningsdippen mot resten av nettet. Det betyr at gitt en maksimal akseptabel spenningspåvirkning på nettet, vil generatorstørrelse og nettstyrke være dimensjonerende for hvor dype spenningsdipp som kan gjennomføres. Her vil også verninnstillinger kunne legge begrensninger og bør tas med i betraktningen.

Kriterier for at en test skal kunne utføres:

- Det må ikke oppstå tap av synkronisme, skadelige overspenninger eller overstrømmer.
- Det må ikke oppstå spenningssprang høyere enn 5 % i nettet.

En svakhet ved kalkulatoren er at den er beregnet for vindkraftverk med asynkrongeneratorer eller omformere, som ikke oppfører seg identisk med en synkrongenerator under en spenningsdipp. Anbefalte analyseverktøy for simulering er PSS/E, Matlab Simulink Simpowersystems, DiGSILENT PowerFactory, PSCAD eller SIMPOW [\[17\]](#page-77-2).

# 4 Resultater

# 4.1 Resultat for idriftsettelse

# 4.1.1 Utarbeidet dokumentasjon

# Topologi til høymomentsrigg

Det er utarbeidet en teknisk tegnet figur for plasseringen av komponenter, sensorer og utstyr som er tilknyttet høymomentsriggen. Topologiskjemaet gir brukeren informasjon om de ulike delene og kommunikasjonen mellom dem. Se vedlegg [9.2](#page-87-0) for høyoppløselig tegning.

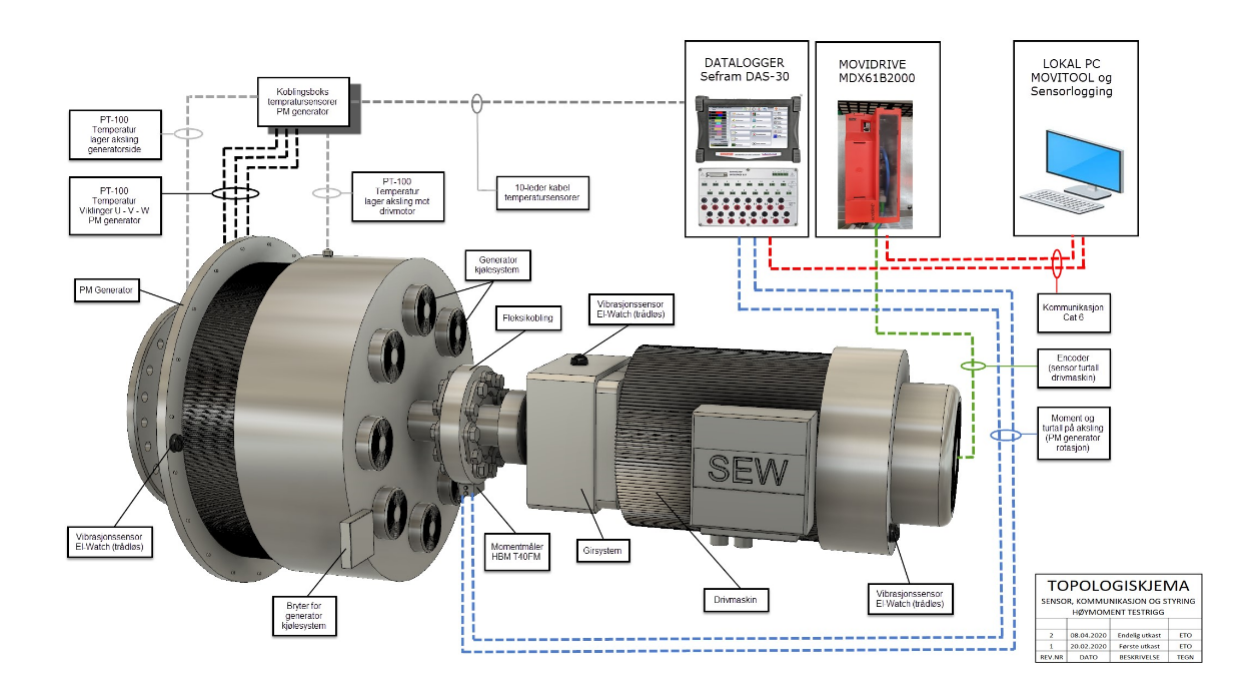

Figur 31: Topologiskjema - Sensor, kommunikasjon og styring

# Blokkskjema

For å få en bedre oversikt over de ulike testoppsettene ble det utarbeidet to teknisk tegnet figurer for oppkobling av høymomenstriggen mot Egston Grid Emulator for testing med både AC- og DC-spenning. Se vedlegg [9.3](#page-90-0) for høyoppløselige tegninger.

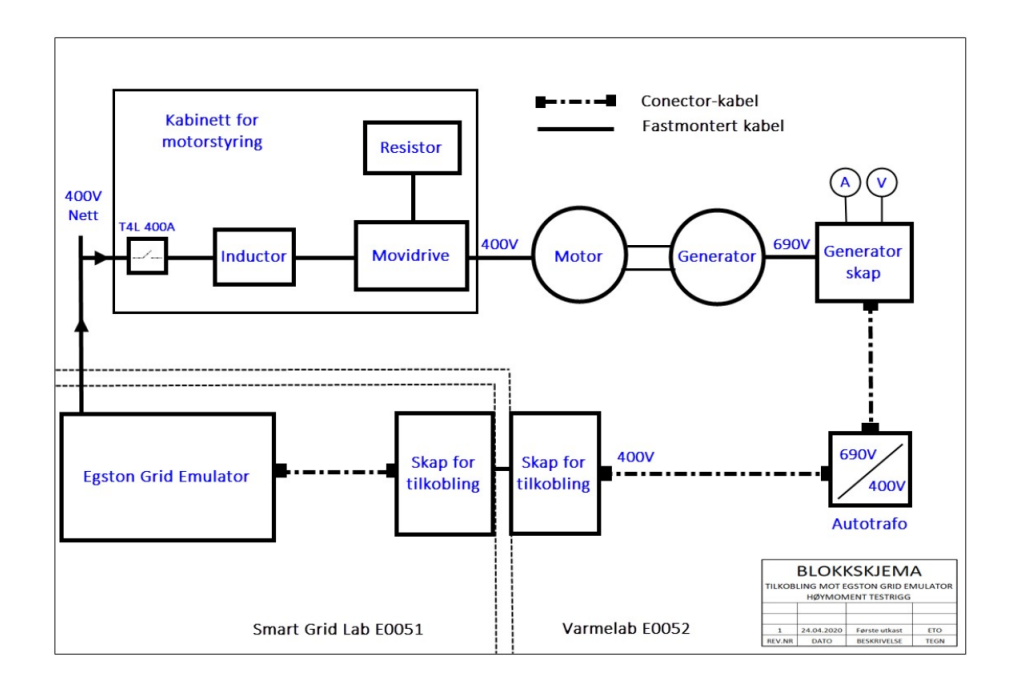

Figur 32: Blokkskjema - Tilkobling mot Egston Grid Emulator

# Skap mellom testmaskin og Egston Grid Emulator

Dokumentasjonen som tilhører skapene gir brukeren informasjon over materialer tilknyttet skap, samt illustrasjoner som beskriver plasseringen av de ulike komponentene som tilhører skapene. Se vedlegg [9.1](#page-79-0)

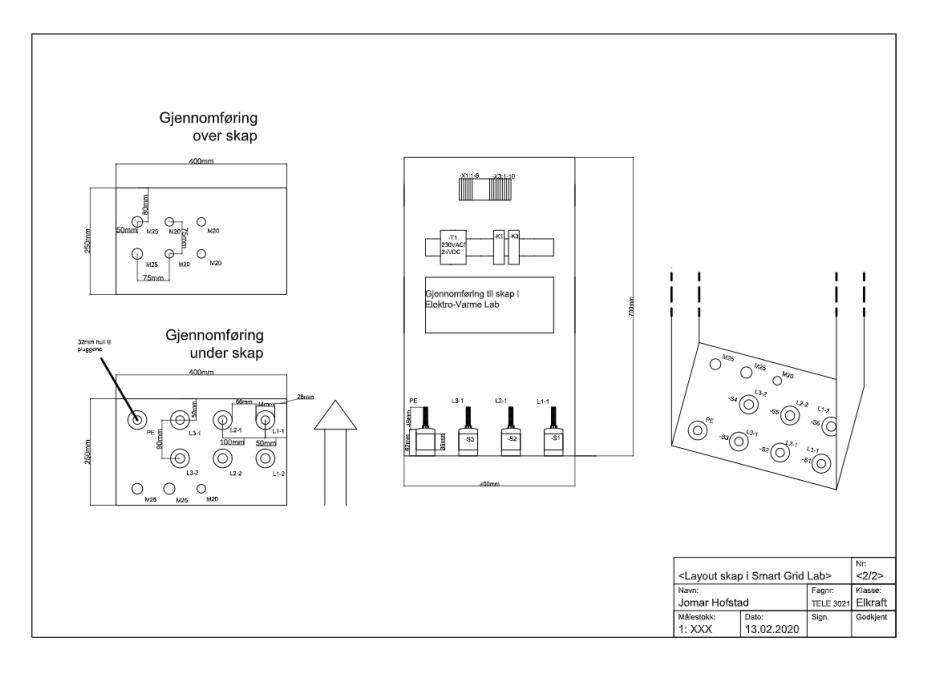

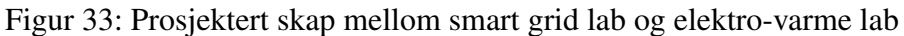

Som tilkobling er det brukt tilkoblingsplugger, Figur [34,](#page-58-0) i bunnen av hvert skap.

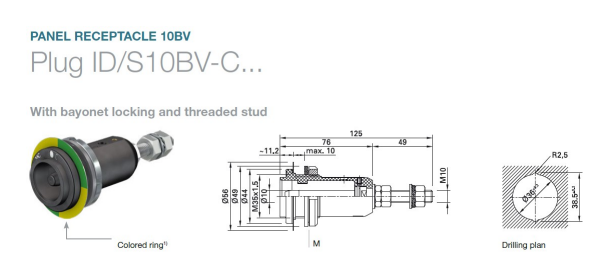

<span id="page-58-1"></span><span id="page-58-0"></span>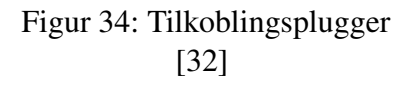

For å opprettholde nødstoppsystemet på begge labene brukes det mikrobrytere, Figur [35,](#page-58-1) som er festet på hver av tilkoblingspluggene. Dette er NC-brytere og kobler samme nødstoppsystemet i labene når tilkoblingspluggene er satt i.

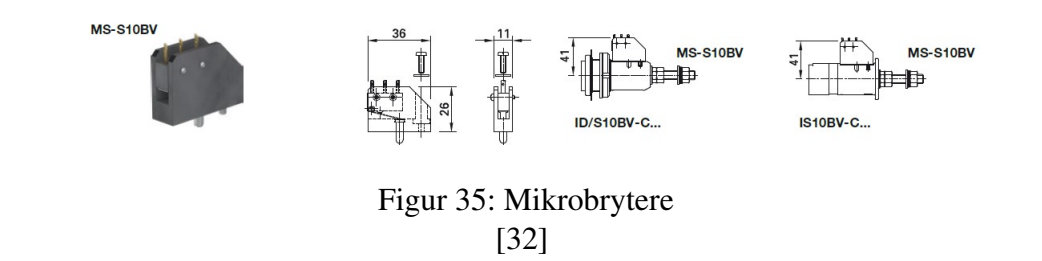

### Sjekkliste for førstegangs funksjonstest

Det er utarbeidet en oppstartsprosedyre for førstegangs funksjonstest av høymomentstestriggen. Sjekklisten som er utarbeidet i en forlengelse av prosedyren gir en oversikt over hva som må være utført og sjekket før oppstart. Se vedlegg [9.6.](#page-107-0)

# Brukermanual for Sefram DAS30

Det er utarbeidet en spesialisert brukermanual for dataloggeren Sefram DAS30, som skal kobles til de ulike sensorene på høymomentsriggen. De funksjonene som er beskrevet, gir brukeren en innføring i hvordan dataloggeren fungerer og hvordan man kan lese av sensordata fra høymomentsriggen. Se vedlegg [9.12](#page-124-0)

# Brukermanual for Movitools MotionStudios

Det er utarbeidet en spesialisert brukermanual for styreprogrammet som tas i bruk når man skal styre høymomentsriggen via frekvensomformeren. De ulike funksjonene som er beskrevet, gir brukeren en innføring i de viktigste metodene for konfigurering, styring og avlesning av data. Se vedlegg [9.13.](#page-151-0)

# 4.1.2 Type målinger

Til testingen er det tilkoblet forskjellige sensorer på generatoren og drivmaskinen. Dataene blir logget, og kan deretter lagres på PC-en. Temperatur, moment, hastighet, vibrasjon, strøm, spenning, THD, PF, aktiv- og reaktiv effekt er de målingene som er hensiktsmessig å ta med.

# Temperatur

For å måle temperatur på hver side av akslingen, og jevnt over viklingene per fase, blir det brukt 3- og 4-leder Pt-100 elementer. Elementene blir koblet sammen i en koblingsboks, for å så føre signalet videre til dataloggeren.

# Elektromagnetisme

Strøm og spenning inn på drivmaskinen måles ved hjelp av scoopfunksjonen til Movitools. Med strømtenger og voltmeter i generatorskapet måles strøm og spenning ut. THD, PF, aktiv- og reaktiv effekt, leses av og logges i Sefram DAS 30.

# Hastighet og moment på aksling

Hastighet og momentet på akslingen blir målt av HBM sin momentmåler T40FM, som leses av ved hjelp av Sefram DAS 30. Den måler med 1024 utgangspulser per omdreining, og har en målenøyaktighet på 0.05 % [\[2\]](#page-76-6).

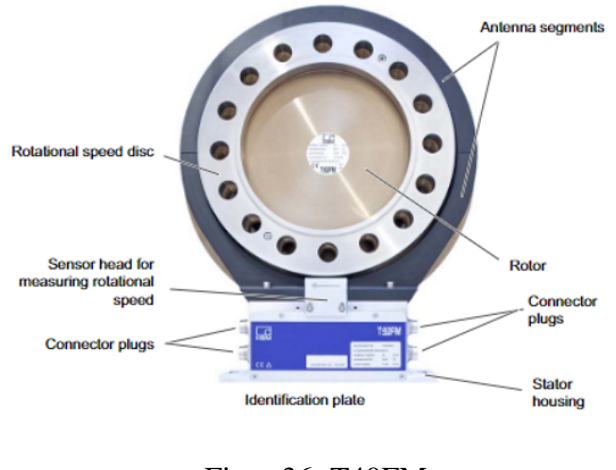

Figur 36: T40FM [\[27\]](#page-78-6)

For å kunne kommunisere med dataloggeren benytter T40FM spesialkabler bestilt av HBM. Koblet til inngang 1 for moment og strømtilførsel, og inngang 2 for hastighet

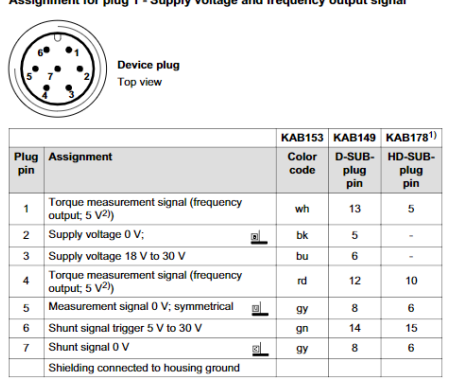

 $\mathbf{A}$  . The second contract of the second contract of the second contract of the second contract of the second contract of the second contract of the second contract of the second contract of the second contract of the

Figur 37: Plugg 1 [\[27\]](#page-78-6)

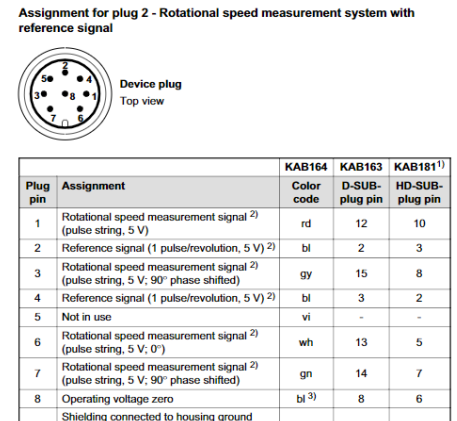

Figur 38: Plugg 2 [\[27\]](#page-78-6)

#### Hastighet på drivmaskin

For måling av hastighet på drivmaskinen er det montert en enkoder på akslingen. Enkoderen som er koblet på drivmaskinen og videre til frekvensomformeren er for styring av hastighet. Hastigheten kan leses av og logges på scoopfunksjonen til styringsprogramvaren. Giret mellom drivmaskinen og akslingen gjør det nødvendig å vite omdreiningshastigheten til akslingen, for å kunne regne seg frem til mekanisk effekt tilført

testmaskinen. Ved å bruke *Pmek* og ikke *Pinn* på hele riggen trenger man ikke å ta høyde for tap i drivmaskinen og giret.

### Vibrasjon

For enkel vibrasjonsmåling er det hensiktsmessig å bruke systemet til El-Watch. Det er satt sammen av sensorer som summerer hele vibrasjonsspekteret i absoluttverdi. Dette gir en indikasjon på om noe galt eller om noe galt er i ferd med å skje. Sensorene som brukes er små plastikkopper, Figur [39,](#page-61-0) og festes på maskinen eller bærekonstruksjonen. Sensoren vil indikere om kravet som man setter til maksimal vibrasjon blir nådd.

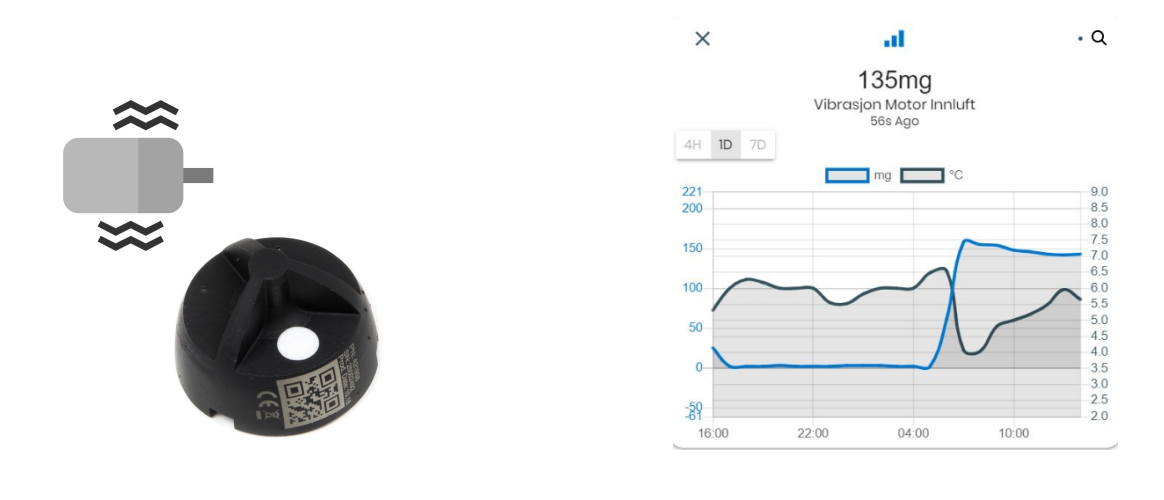

<span id="page-61-0"></span>Figur 39: Vibrasjonssensor [\[25\]](#page-78-7)

Figur 40: Eksempel på vibrasjonsmåling med El-watch [\[25\]](#page-78-7)

El-Watch sitt system benytter seg ikke av FFT. Systemet er bygd opp av sensorer, programvare på PC og en mottaker for dataene som blir lastet opp til en skyløsning. Når programvaren på PC-en har fått et brukernavn og passord, kan det leses av og logge data i sanntid. Det vil kunne gi minimum og maksimum amplitude, og gjennomsnitt.

Sensorene er robuste og batteriet har en teoretisk levetid på ti år. De tar målinger annet hvert minutt, hvor de måler i 100 ms, og har i løpet av 100 ms tatt 256 målinger [\[25\]](#page-78-7). Målingene fra sensorene oppgis i akselerasjon, *g*. El-Watch kan derfor brukes både til å få data på maskinen, men også til enkel tilstandsovervåkning. Man kan se på ting som om maskinen er av eller på, eller om den vibrerer mer enn normalt. Skal det utføres en mer nøyaktig vibrasjonsmåling må det brukes mer omfattende utstyr.

El-Watch festes rett på maskinen med en magnet eller lim. Her er det viktig å passe på at underlaget er rett, uten hakk, for å få en korrekt måling. Det er også viktig å plassere sensorene så nærme roterende deler som mulig og unngå overganger. Det anbefales bruk av tre til fem sensorer, slik som vist på Figur [41.](#page-62-0) Dette vil gi en god vibrasjonsmåling, så lenge de plasseres på steder der det ikke oppstår forstyrrelser, som for eksempel på utkanten på et deksel av et mykt materiale eller for nærme vifter [\[16\]](#page-77-6).

<span id="page-62-0"></span>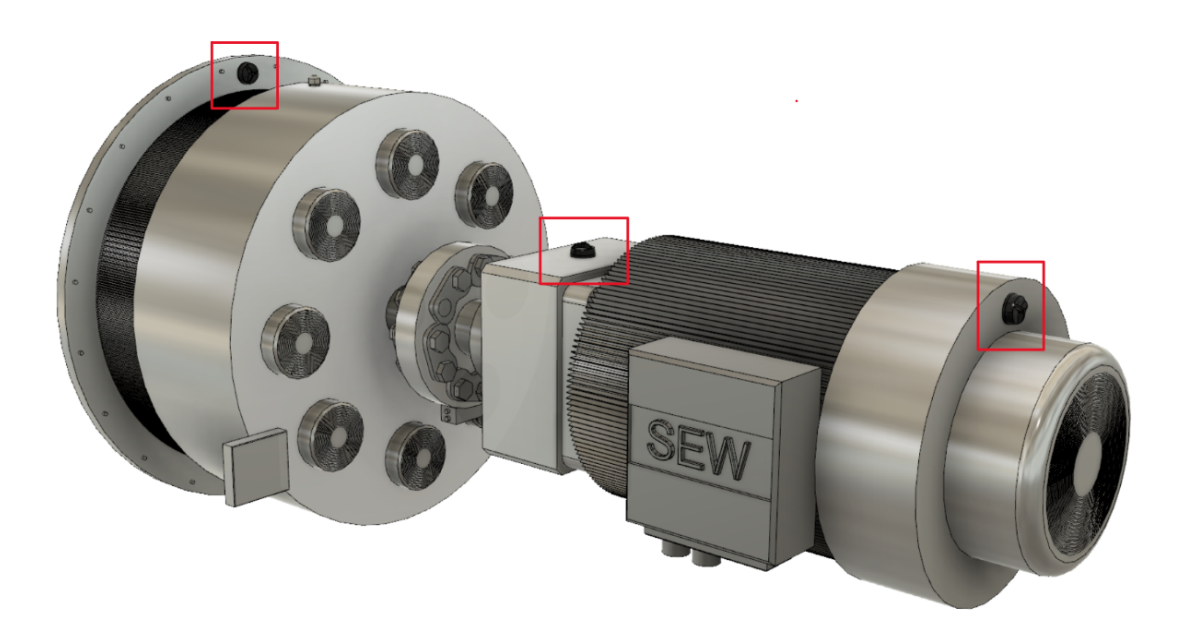

Figur 41: Plassering av vibrasjonssensorer

# 4.2 Resultater for testing

Ettersom høymomentsriggen som er omtalt i denne oppgaven ikke er idriftsatt og testet, er resultater fra testing basert på empiriske data fra andre studier med lignende maskiner. Det er forventet at resultatene fra høymomentsriggen vil ha samme utslag som ved andre studier, men dette er ingen garanti.

Studier som resultater er hentet fra:

- *Design of Large Permanent Magnetized Syncronous Electric Machines: Low Speed, High Torque Machines - Generator for Diriect Driven Wind Turbine- Motor for Rim Driven Thruster* - Øystein Krøvel [\[6\]](#page-76-1)
- *Fault Ride-through Capability Test Unit for Wind Turbines Juan Carlos Ausin, Daniel Navarro Gevers, Björn Andresen* [\[4\]](#page-76-2)
- *Testing av småkraftverks FRT-egenskaper Resultater fra FRT-tester med DIP LAB på tre småkraftverk i DIP TEST - Henrik Kirkeby Øyvind Høivik* [\[17\]](#page-77-2)

### Åpen klemmestest

I Figur [42](#page-63-0) er det presentert spenningen ut fra en PM-maskin med harmoniske komponenter ved åpen klemmetest, fra Krøvel sitt studie. Målingene er gjort per fase og linjespenning. Maskinen driftes ved nominell hastighet, 51,7 rpm, og merkespenningen til maskinen er 300 *VRMS*.

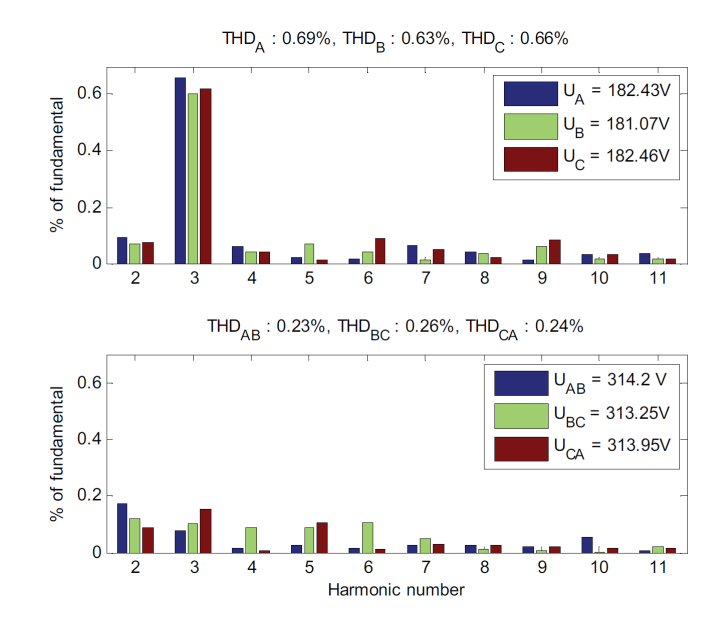

<span id="page-63-0"></span>Figur 42: Spenninger ved åpen klemmetest med harmoniske komponenter. [\[6\]](#page-76-1)

# Cogging moment

I Figur [43](#page-64-0) er det presentert målinger av cogging momentet ved en halv rotasjon, fra Krøvel sitt studie. Maskinen som ble testet har merkemoment på 9,2 kNm, andelen cogging moment utgjør kun 0,5 % av det totale momentet.

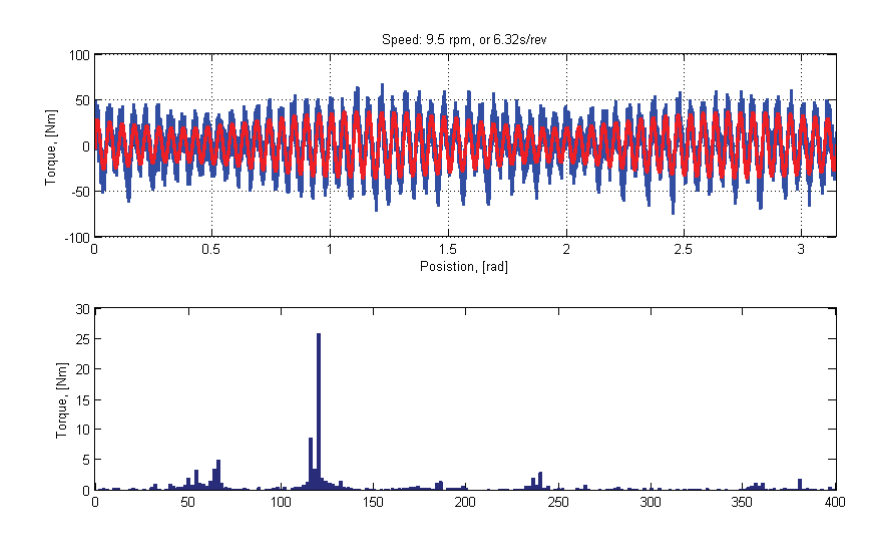

Figur 43: Moment rippel - cogging - ved 0 til 3 rad. Blå kurve er det totale momentet og rød kurve representerer summen av det harmoniske bidraget, kalkulert av Krøvel.

<span id="page-64-0"></span>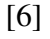

### Lastkurve

Valg av impedans settes ved hjelp av lastkurve. I Figur [44](#page-65-0) ser man resultatene fra Krøvel sine tester. Maskinen som blir testet har en aktiv merkeeffekt på 50 kW, noe som ikke er mulig å oppnå med kun resistiv last. Resultatet fra testen viser at at det må brukes en kondensator på 960 µF for å oppnå en aktiv effekt som nærmer seg 50 kW.

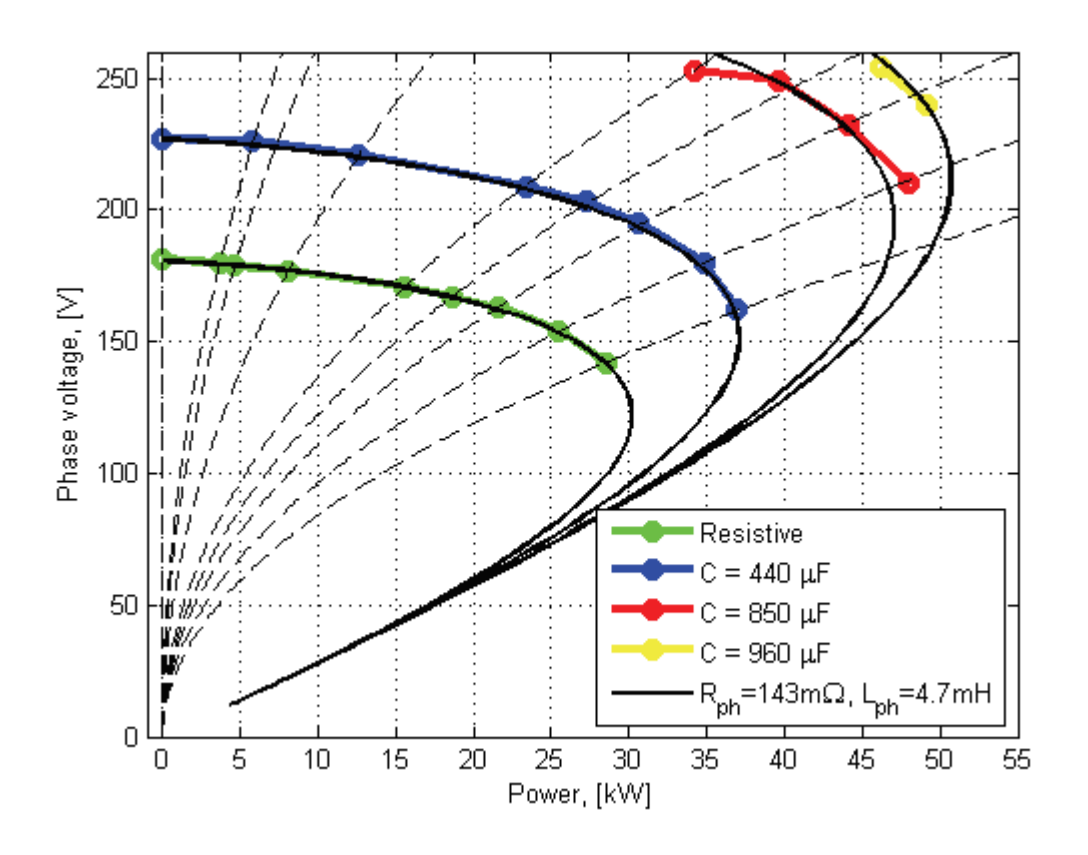

<span id="page-65-0"></span>Figur 44: Lastkurve [\[6\]](#page-76-1)

### Lasttest

I Figur [45](#page-66-0) ser man hvordan virkningsgraden endrer seg etter påtrykt hastighet på en PM-maskin. Denne maskinen har nominell hastighet på 700 rpm. Krøvel spesifiserer at momentmålingen ved denne testen var unøyaktig. Men testen viser at det er vesentlig forskjeller i virkningsgrad ved de forskjellige hastighetene. Det som Krøvel påpeker fra denne testen er at maskinen har best virkningsgrad, 0,95, med strømtrekk lik 0,75 pu ved de ulike hastighetene.

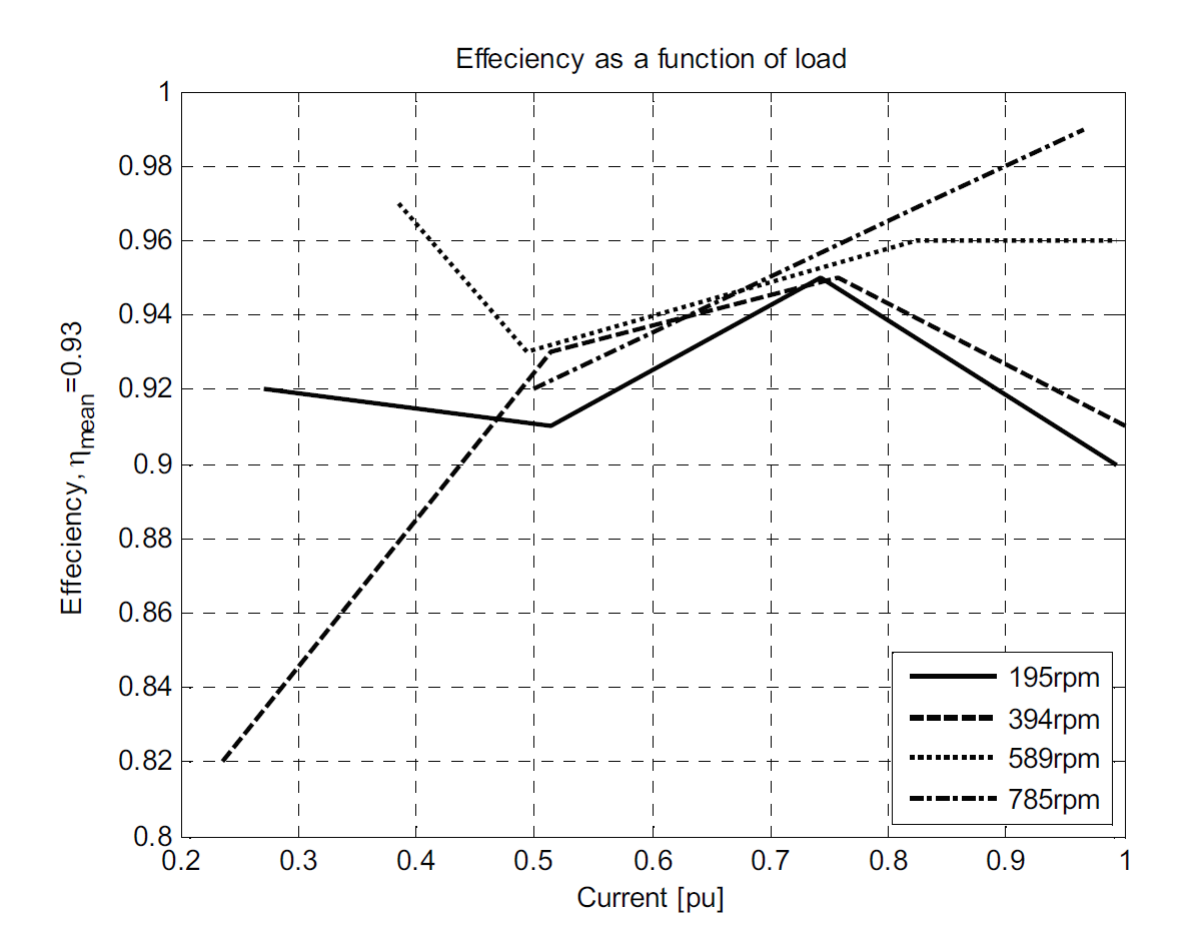

<span id="page-66-0"></span>Figur 45: Virkningsgrad lasttest med variabel hastighet [\[6\]](#page-76-1)

### Lasttest med variabel last

Figur [46](#page-67-0) viser hvordan virkningsgraden endrer seg etter last, estimert på Krøvel sin maskin. Blå kurve er når temperaturen holder konstant 90 °C og grønn kurve viser konstant 210 °C. På merkeeffekt har maskinen virkningsgrad  $\eta = 86$  % ved 90 °C og den høyeste virkningsgraden estimert er  $\eta = 91$  %, ved 40 % last.

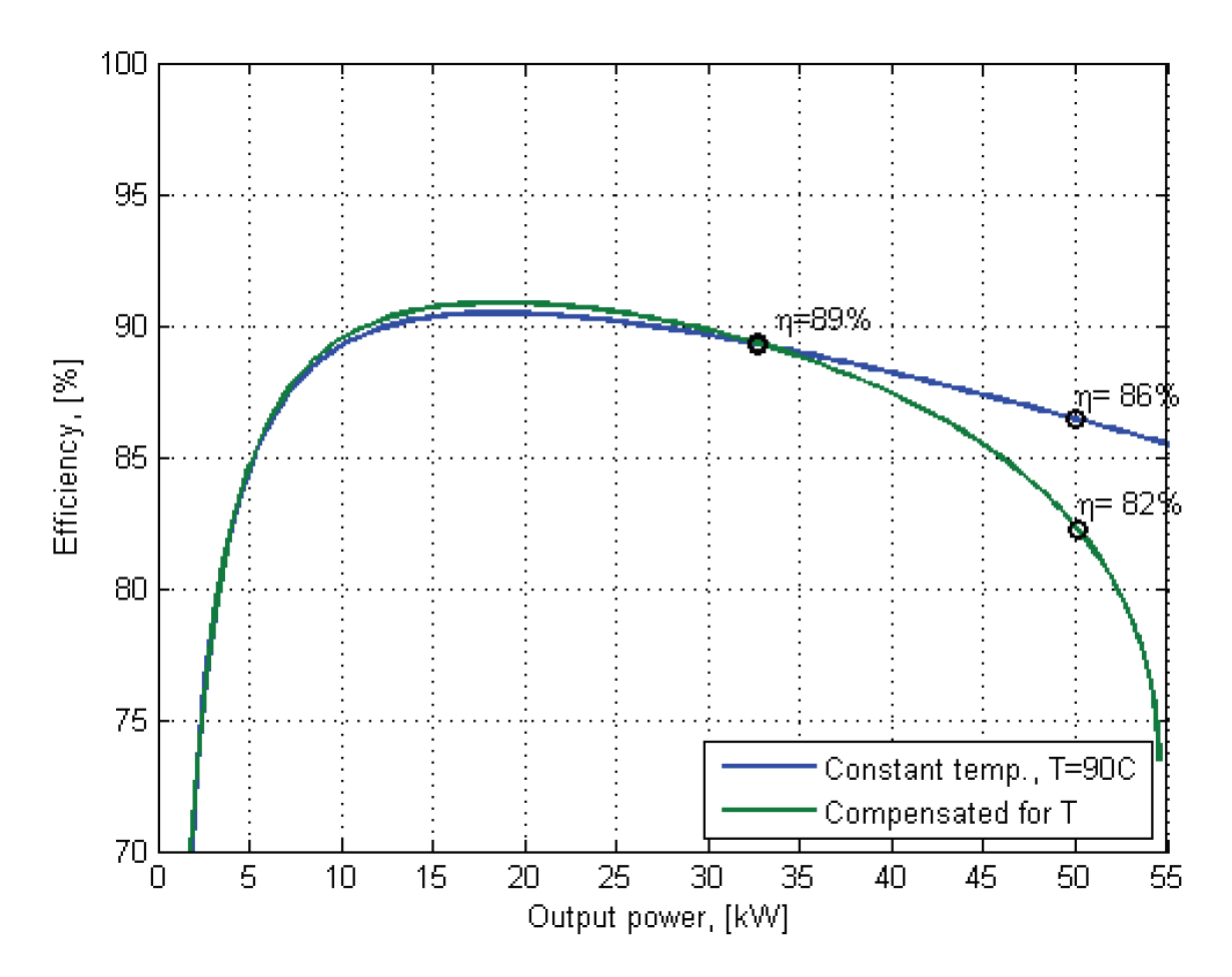

<span id="page-67-0"></span>Figur 46: Lasttest variabel last [\[6\]](#page-76-1)

# Temperaturtest

Resultatene til Krøvel vises i Figur [47](#page-68-0) og [48.](#page-68-1) Maskinen som blir testet har ikke kjølesystem installert. Man ser fra denne testen at virkningsgraden til maskinen endrer seg 1,2 % med temperaturøkning på 59 °C på magnetene.

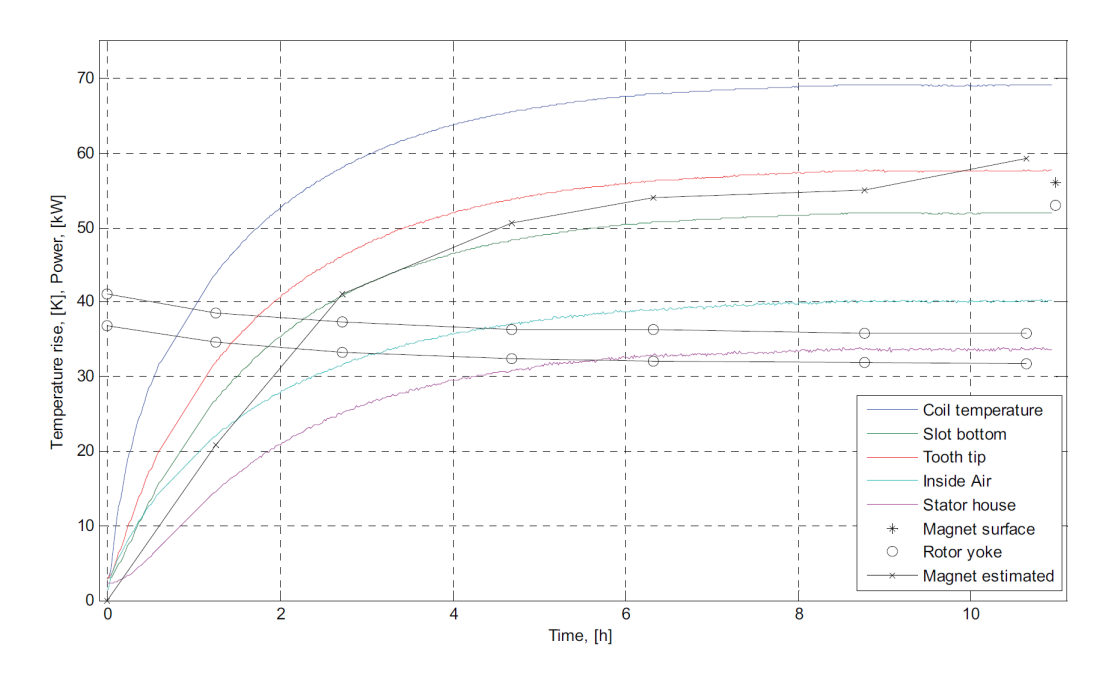

<span id="page-68-0"></span>Figur 47: Temperaturøkning etter tid [\[6\]](#page-76-1)

| Temperature rise      |                         | Shaft          |                 |               | Generator     |                    |              | Losses               |                       |               |                   |
|-----------------------|-------------------------|----------------|-----------------|---------------|---------------|--------------------|--------------|----------------------|-----------------------|---------------|-------------------|
| Coil<br>(meas)<br>[K] | Magnet<br>(est.)<br>[K] | Speed<br>[rpm] | Torque<br>[kNm] | Power<br>[kW] | Power<br>[kW] | Reactive<br>[kVAr] | $\cos(\phi)$ | Total<br><b>IkWI</b> | Copper<br><b>IkWI</b> | Other<br>[kW] | Efficiency<br>[%] |
| $\mathbf{0}$          | $\bf{0}$                | 51.7           | 7.6             | 41.1          | 36.8          | 12.2               | 0.95         | 4.4                  | 2.1                   | 2.2           | 89.4              |
| 45                    | 21                      | 51.7           | 7.1             | 38.4          | 34.6          | 11.4               | 0.95         | 3.8                  | 2.3                   | 1.5           | 90.0              |
| 58                    | 41                      | 51.6           | 6.9             | 37.3          | 33.2          | 11.1               | 0.95         | 4.1                  | 2.3                   | 1.7           | 89.0              |
| 65                    | 50                      | 51.7           | 6.7             | 36.3          | 32.4          | 10.8               | 0.95         | 3.9                  | 2.3                   | 1.5           | 89.3              |
| 67                    | 54                      | 51.7           | 6.7             | 36.3          | 32.1          | 10.6               | 0.95         | 4.2                  | 2.3                   | 1.8           | 88.5              |
| 69                    | 55                      | 51.7           | 6.6             | 35.7          | 31.9          | 10.5               | 0.95         | 3.8                  | 2.3                   | 1.5           | 89.3              |
| 69                    | 59                      | 51.7           | 6.6             | 35.7          | 31.7          | 10.5               | 0.95         | 4.0                  | 2.3                   |               | 88.8              |

Figur 48: Virkningsgrad og tap med temperaturøkning

<span id="page-68-1"></span>[\[6\]](#page-76-1)

### Fault Ride Through

Resultatene fra FRT-test med mobil testenhet ved småkraftverk og vindmølle er representert i Figur [49](#page-69-0) og Figur [50.](#page-70-0) Generatoren som er testet i Figur [49](#page-69-0) er en synkronmaskin med merkeeffekt på 3,9 MW og merkespenning på 6,6 kV. Generatoren som er testet i Figur [50](#page-70-0) er en PM-maskin med merkeffekt på 2 MW og merkespenning på 400 V.

I resultatet fra småkraftverket trigger innkoblingen av kortslutningsreaktansen et spenningsfall på rundt 20 % over en periode 500 ms, og stabiliserer seg etter at kortslutningsreaktansen er koblet bort. Kraftverket tripper altså ikke under testen. I slutten av målingen kan vi se at utkoblingen av seriereaktansen fører til en endring i strøm som etter hvert stabiliserer seg.

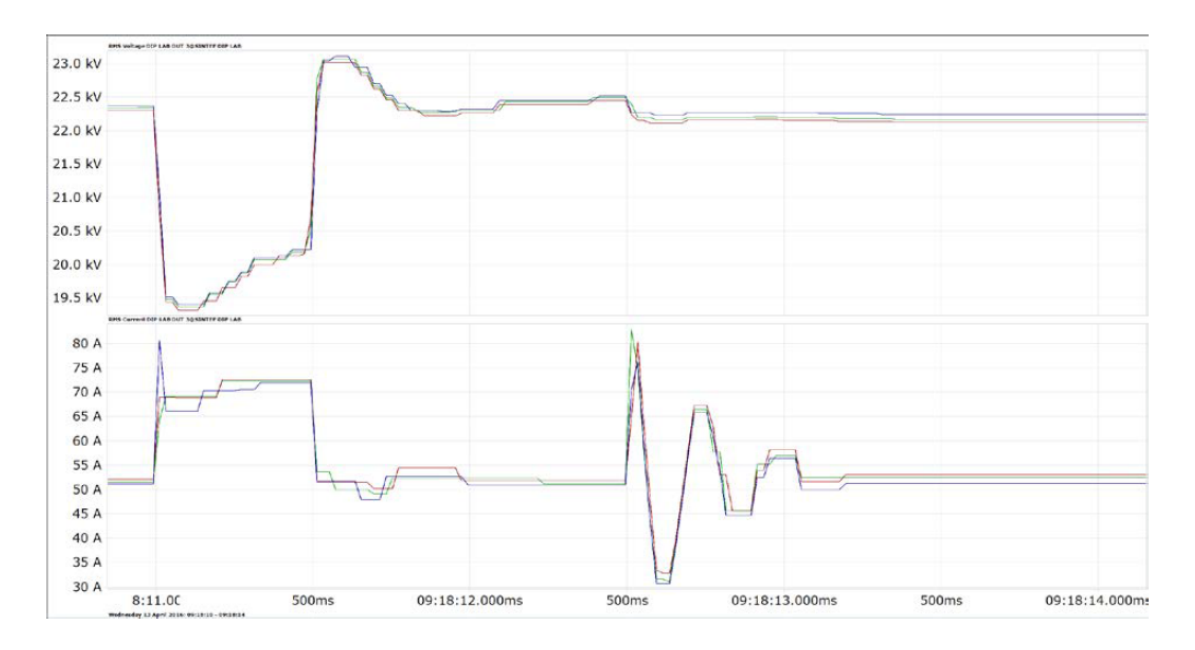

Figur 49: Test av småkraftverk med 20 % spennningsfall over 500 ms. Spenning er oppgitt i RMS-verdi.

<span id="page-69-0"></span>[\[17\]](#page-77-2)

I resultatet fra vindmøllen er ikke utkoblingen av seriereaktansen representert. Ved innkobling av kortslutningsreaktans trigges et spenningsfall på ca 65 % over en periode på 500 ms. Vindmøllen tripper ikke under testen.

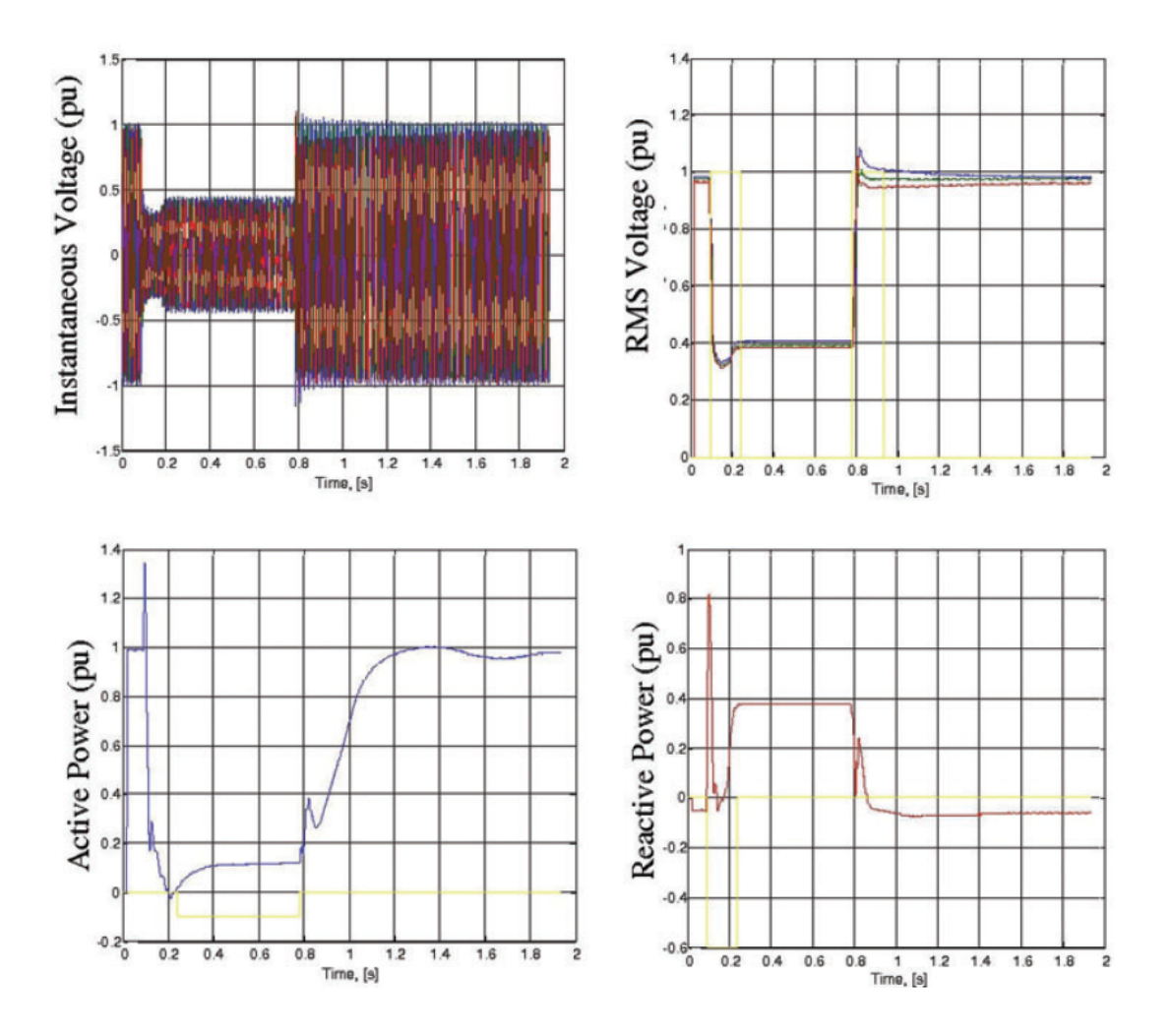

<span id="page-70-0"></span>Figur 50: Test av vindmølle med 65 % spennningsfall over 500 ms [\[4\]](#page-76-2)

# 5 Diskusjon

# 5.1 Idriftsettelse

For å kunne idriftsette en maskin på en best mulig måte er det viktig at dokumentasjonen over de ulike delene og oppkoblingen av utstyr er utarbeidet. De resultatene som er opparbeidet er en teoretisk fremstilling. Det kan være nødvendig at endringer må gjøres ved en tiltenkt idriftsettelse. Bruk av sjekkliste for førstegangs funksjonstest vil påse at alle delsystemer er operative og klare for oppstart og testing.

# Topologiskjema

Topologiskjemaet var tidlig nødvendig, siden det ikke fantes en fullstendig oversikt over de ulike komponentene som allerede var koblet til eller skal kobles til høymomentsriggen. Denne oversikten gjør at tilkoblingen av sensorer og utstyr kan gjøres riktig. Å bruke topologiskjema er en god måte å få en helhetsoversikt over utstyret som er tatt i bruk. Det har vært nyttig å bruke gjennom hele prosjektet, og bør oppdateres ved endringer på høymomentsriggen.

# Blokkskjema

Blokkskjemaene som er tegnet viser to tiltenkte tilkoblingsstrukturer mellom Egston Grid Emulator og høymomentsriggen. En med AC-tilkobling og en med DC-tilkobling. De gir også en oversikt over hvordan hele systemet er satt sammen. Det kan være at blokkskjemaene må endres etter hvert som man idriftsetter systemet.

# Skap mellom testmaskin og Egston Grid Emulator

De prosjekterte skapene skal sørge for at man kan utføre ulike lasttester med Egston Grid Emulator på høymomentsriggen. Det er opprettet en nødutkoblingsfunksjon som skal gjøre det mulig å stenge ned begge rommene skapene er plassert i når Egston er tilkoblet. Å koble høymomentsriggen til Egston Grid Emulator gir store muligheter for testing ved senere forskning.

# Brukermanualer

Brukermanualene som er opprettet for dataloggeren og styringsprogramvaren er basert på leverandørenes egne anbefalinger og eksterne videoguider. Dette vil gi et godt grunnlag for å bruke utstyret. Av mangel på fysisk tilgang til å bruke datalogger og PC med styringsprogramvare, kan det være at detaljer som er beskrevet ikke stemmer fullstendig. Det er derfor anbefalt at man tar i bruk leverandørenes egne brukerveiledninger for mer detaljert informasjon om noen funksjoner ikke er godt nok beskrevet.
#### Målinger

Temperatur, moment, hastighet, vibrasjon, strøm, spenning, THD, PF, aktiv- og reaktiv effekt er de målingene som trengs for å få gjennomført testene i prosjektet og eventuelle fremtidige tester på andre maskiner. Momentmåleren har en målenøyaktighet på 0.05 %. Dette gir pålitelig data. Metoden tatt i bruk for å koble temperatursensorene sammen og videre til dataloggeren er plassbesparende, og reduserer antall kabler langs kabelbruen. Temperatursensorene sin plassering gir en god oversikt over temperaturen på viklingene og tilkoblingen mellom rotor og akslingen. Det er gjort nok undersøkelser på måleutstyr og tilhørende kabler til å anta, selv om det ikke er blitt testet, at det fungerer som ønsket.

Den helsemessige tilstanden til en roterende maskin er viktig å vite til enhver tid. På en høymomentsrigg vil det være viktig å kunne detektere feil på komponentene ved et tidlig stadie, da de feilene som kan oppstå i verste fall fører til havari av maskinen.

Vibrasjonsmålingen som El-Watch sørger for er en grov tilstandsmåling og vil ikke kunne detektere alle feil som har oppstått eller kan oppstå. For en mer nøyaktig vibrasjonsmåling kreves det en annen fremgangsmetode og annet utstyr som kan måle høyere frekvenser. For å få et klart og oversiktlig bilde over systemet og hvor man ønsker å utføre vibrasjonmålingen vil det være nødvendig å kartlegge komponenter der kritiske feil kan oppstå. Ved å utføre en «Failure mode, effects and criticality analysis» vil man kunne kartlegge de kritiske komponentene, måten de kan feile på og effekten av en svikt i systemet.

## 5.2 Testing

Resultatene er hentet fra empiriske data. I testresultatene fra åpen klemmetest, cogging moment, lastkurven, lasttest med variabel last og temperaturtest har Krøvel benyttet en maskin som har nominell hastighet lik 51,7 rpm, merkespenning 300 *VRMS* og merkemoment 9,2 kNm. Dette utgjør ca halvparten av merkeverdiene til PM-maskinen på høymomentsriggen. På grunn av lave hastigheter er det grunnlag for å forvente at disse testresultatene kan overføres til høymomentsriggen med lineær utvikling.

#### Lasttest

PM-maskinen til Krøvel har ikke installert kjølesystem. Det er forventet at temperaturen som måles på høymomentsriggen under temperaturtest og lasttest med variabel last, vil være lavere og stabilisere seg raskere når testene utføres med kjølevifter. Dermed forventes det at virkningsgraden også er høyere.

Resultatene fra lasttesten med virkningsgrad ved forskjellige hastigheter er tatt ut fra en PM-maskin som har merkespenning lik 400 *VRMS* og merketurtall lik 700 rpm. Maskinen er laget for thruster på båt og har dermed ikke de samme type last eller drift som høymomentsriggen. Krøvel utdyper også at momentmålingene under testen er svært unøyaktige og det må tas til betrakning når resultatet leses. Ved å sammenligne forventede resultater på høymomentsriggen opp mot resultatene fra Krøvel forventes en ulik utvikling, i motsetning til de andre testene til Krøvel. Men resultatet viser at det er en forskjell i virkningsgrad ved forskjellig hastighet med last opp mot 1 pu. Et resultat som er overførbart til høymomentsriggen.

#### Fault Ride Through

Resultatene fra Fault Ride Through-testene er hentet fra to uavhengige tester utført på småkraftverk med en DIP-LAB testenhet og på vindmøller med en GAMESA testenhet. Testenhetene har prinsipiell lik oppbygging. Resultatene fra vindmøllene antas å være de mest relevante i dette tilfellet, da de omhandler en PM-maskin med sammenlignbar ytelse og spenningsnivå som testmaskinen presentert i denne oppgaven. Ved testing av småkraftverk var det knyttet mye usikkerhet til spenningsregulatoren og manglende kunnskap rundt responsen til *AVR* og magnetiseringssystemet. Det viste seg at *AVR* hadde en stor positiv påvirkning på den transiente stabiliteten mens en VAr/cosφ-regulator hadde en negativ påvirkning. PM-maskiner har ikke magnetiseringssystem og i dette tilfellet ingen spenningsregulering. Det forventes dermed at resultatet av en Fault Ride-Through test vil være tilsvarende det som er presentert utført med en GAMESAtestenhet.

## 6 Konklusjon

Rapportens dokumentasjon, oppsummering i HMS og gjennomgang av utførelse for testing vil gi en trygg og god oppstart av høymomentsriggen. Det vil også sørge for at testene blir gjennomført systematisk og gir nyttige testresultater. Å følge utarbeidende manualer og sjekklister vil være tidsbesparende og heve forståelsen av testoppsettet.

Verktøy som topologiskjema og blokkskjema vil gi en god oversikt over hva som er tilkoblet maskinen. Det bør ses over tidlig ved bruk av testriggen og revideres ved endringer. Første gangs funksjonstest sjekklisten vil eleminere eventuelle feil. Skapene er prosjektert for å koble Egston Grid Emulator opp mot høymomentsriggen, dette gir muligheter for å utføre flere forskjellige tester som vil være nyttig i senere forskning. De spesifiserte brukermanualene gjør dataloggeren og styringsprogramvaren brukervennlig og brukeren får den forståelsen som trengs for å lese og logge dataene.

Sensorer og tilhørende kabler er prosjektert for styring av drivmaskinen og for testing av generatoren beskrevet i rapporten, det er også tatt høyde for fremtidige tester. Med unntak av El-Watch sine sensorer for vibrasjonsmåling. Det er bestilt mye nytt av kabler og sensorer. Det vil derfor, selv om det er kryssjekket med fagpersoner og leverandører, ikke være en garanti for at systemet vil være foruten feil før det er idriftsatt.

Selv om det er ulikheter mellom PM-testmaskinen og maskinen som resultatene er hentet fra, er det forventet å få lignende resultater, med unntak av temperaturtest og lasttest ved variabel last. Det eksterne kjølesystemet fører til en hurtigere stabilisering ved lavere temperaturer og høyere virkningsgrad.

Det kan konkluderes med at det er mulig å teste om en generator har evnen til å motstå nettfeil med varierende spenningsfall- og økning. De mobile testenhetene (og i oppgavens tilfelle, Egston Grid Emulator) viser seg som verdifulle verktøy til å bekrefte om simuleringene stemmer, selv om de har begrensninger i hvilken påvirkning de har på testresultatet. Utførelse av Fault Ride-Through med mobile testenheter er en krevende prosess som krever et høyt kompetansenivå.

Anskaffet materiell som er nødvendig for oppstart, kunnskap ved bruk av Egston Grid Emulator og tidligere nevnte hjelpemidler vil ligge til grunn for å kunne fullføre prosjektet ved å utføre idriftsettelsen av høymomentstestriggen og testing av prosjektets PM-maskin.

## 7 Videre anbefalinger

## 7.1 Vibrasjonsanalyse

I denne testriggen vil det være nødvendig å se på et frekvensområde som går opp til 30 kHz for å få en fullstendig vibrasjonsanalyse. Det er i dette området at kritiske feil kan oppstå, spesielt rundt lagerhuset til ulike komponenter. For å måle opp mot slike frekvensområder, er det behov for andre typer vibrasjonssensorer. Man kan benytte seg av et triaksialt akselerometer, som kan måle i frekvensområdet 0.1 Hz - 30 kHz [\[16\]](#page-77-0) og måler både vertikalt, horisontalt og aksialt. Dette gjør at en svikt kan bli oppdaget når det inntreffer. Plasseringen på sensoren er viktig for å få pålitelige målinger. Sensoren skal helst plasseres og festes permanent så nært et lager på hver komponentet, og da helst et kulelager. Ved å ikke feste sensoren permanent, vil målinger på det øverste frekvensområdet til sensoren reduseres og man vil heller ikke ha reliabilitet om man ikke måler på samme plassering hver gang.

Ved å tilstandsovervåke maskinen kan man utføre forutsigbar vedlikehold. Det går ut på at man bestemmer maskinens mekaniske tilstand ut ifra vibrasjonsanalyse og trendanalyser. En trendanalyse vil indikere hvor fort en slitasje forverres og når nødvendige tiltak må foretas. For å oppnå en fullstendig kartlegging over mekaniske feil, vil det være nødvendig å utføre en FFT. Maskinfeil fremkommer i et vibrasjonsspekter som topper ved spesifikke frekvenser og ved hjelp av FFT, vil man få et spekter som presenteres i form av frekvens og amplitude over et tidsforløp.

## 7.2 Lasttest med variabel last og hastighet

Det kan være nyttig å utføre en lasttest med variabel last og hastighet. Dette er for å finne ut hvilken last som gir best virkningsgrad med forskjellige hastigheter.

## 7.3 Generelle anbefalinger

Det anbefales å sette opp et termisk kamera under testene på utsiden for å kunne overvåke og detektere blindsoner ved den eksisterende temperaturmålingen. Et videokamera mellom smart grid lab og elektro-varme lab kan også vurderes for visuell kontakt mellom labene.

## 8 Referanser

## Referanser

- [1] SEW-EURODRIVE. «Catalog Planetary Gearmotors». I: (4/2012). Tilgjengelig på: [https://download.sew- eurodrive.com/download/pdf/19327617.](https://download.sew-eurodrive.com/download/pdf/19327617.pdf) [pdf](https://download.sew-eurodrive.com/download/pdf/19327617.pdf).
- [2] HBM. «Measuring Torque Correctly». I: 01 (2004). Tilgjengelig på: [https://](https://www.hbm.com/en/0116/tips-and-tricks-torque-reference-book/) [www.hbm.com/en/0116/tips- and- tricks- torque- reference- book/](https://www.hbm.com/en/0116/tips-and-tricks-torque-reference-book/), s. 16–17.
- [3] Justis og beredskapsdepartementet. «Forskrift om sikkerhet ved arbeid i og drift av elektriske anlegg». I: (2006). Tilgjengelig på: [https://lovdata.no/dokumen](https://lovdata.no/dokument/SF/forskrift/2006-04-28-458)t/ [SF/forskrift/2006-04-28-458](https://lovdata.no/dokument/SF/forskrift/2006-04-28-458).
- [4] Andresen Ausin\* Gevers. «Fault Ride-through Capability Test Unit for Wind Turbines». I: (2008). Tilgjengelig på: [https://onlinelibrary.wiley.com/doi/](https://onlinelibrary.wiley.com/doi/pdf/10.1002/we.255) [pdf/10.1002/we.255](https://onlinelibrary.wiley.com/doi/pdf/10.1002/we.255).
- [5] SEW-EURODRIVE. «MOVITOOLS MotionStudio Manual». I: (2009). Tilgjengelig på: [https://download.sew-eurodrive.com/download/pdf/16791215](https://download.sew-eurodrive.com/download/pdf/16791215.pdf). [pdf](https://download.sew-eurodrive.com/download/pdf/16791215.pdf).
- [6] Øystein Krøvel. «Design of Large Permanent Magnetized Synchronous Electric Machines: Low Speed, High Torque Machiines - Gererator for Diriect Driven Wind Turbine- Motor for Rim Driven Thruster». I: 1.0 (06.04.2011) (2011). Tilgjengelig på: <http://hdl.handle.net/11250/256994>.
- [7] Karmaker Haran. «Report on IEEE Standard Working Group P1812 on Guide for Testing Permanent Magnet Machines». I: (2012). Tilgjengelig på: [https :](https://ieeexplore.ieee.org/abstract/document/6342464) [//ieeexplore.ieee.org/abstract/document/6342464](https://ieeexplore.ieee.org/abstract/document/6342464), s. 2226–2332.
- [8] PowerCon. *Florinda Test Bench*. 2012.
- [9] Statnett. «Funksjonskrav i kraftsystemet». I: 1.0 (2012). Tilgjengelig på: [https:](https://www.statnett.no/globalassets/for-aktorer-i-kraftsystemet/systemansvaret/soknad-om-idriftsettelse-av-anlegg-fos--14/funksjonskrav-i-kraftsystemt-fiks-2012.pdf) [//www.statnett.no/globalassets/for- aktorer- i- kraftsystemet/](https://www.statnett.no/globalassets/for-aktorer-i-kraftsystemet/systemansvaret/soknad-om-idriftsettelse-av-anlegg-fos--14/funksjonskrav-i-kraftsystemt-fiks-2012.pdf) [systemansvaret / soknad - om - idriftsettelse - av - anlegg - fos -- 14 /](https://www.statnett.no/globalassets/for-aktorer-i-kraftsystemet/systemansvaret/soknad-om-idriftsettelse-av-anlegg-fos--14/funksjonskrav-i-kraftsystemt-fiks-2012.pdf) [funksjonskrav-i-kraftsystemt-fiks-2012.pdf](https://www.statnett.no/globalassets/for-aktorer-i-kraftsystemet/systemansvaret/soknad-om-idriftsettelse-av-anlegg-fos--14/funksjonskrav-i-kraftsystemt-fiks-2012.pdf), s. 50–52.
- [10] Bjørnar Larsen. *Automatiseringsteknikk -Industriell Måleteknikk*. Forlaget Vett og Viten, 2013. ISBN: 978-82-412-0703-7.
- [11] ebmpapst W2D300CP. *Datasheet W2D300-CP02*. Tilgjengelig på: [https://](https://no.mouser.com/datasheet/2/120/W2D300CP0248-BA-ENG-1323596.pdf) [no.mouser.com/datasheet/2/120/W2D300CP0248-BA-ENG-1323596.pdf](https://no.mouser.com/datasheet/2/120/W2D300CP0248-BA-ENG-1323596.pdf). 2014.
- [12] Wägar Ristolainen Simolins. «Considerations for Fault Ride Through Simulation and Testing». I: (2015). Tilgjengelig på: [https://cdn.wartsila.com/docs/](https://cdn.wartsila.com/docs/default-source/power-plants-documents/events/pge/considerations-for-fault-ride-through-simulation-and-testing-(1).pdf?sfvrsn=90eac345_2) [default-source/power-plants-documents/events/pge/considerations](https://cdn.wartsila.com/docs/default-source/power-plants-documents/events/pge/considerations-for-fault-ride-through-simulation-and-testing-(1).pdf?sfvrsn=90eac345_2)[for-fault-ride-through-simulation-and-testing-\(1\).pdf?sfvrsn=](https://cdn.wartsila.com/docs/default-source/power-plants-documents/events/pge/considerations-for-fault-ride-through-simulation-and-testing-(1).pdf?sfvrsn=90eac345_2) [90eac345\\_2](https://cdn.wartsila.com/docs/default-source/power-plants-documents/events/pge/considerations-for-fault-ride-through-simulation-and-testing-(1).pdf?sfvrsn=90eac345_2).
- [13] IEEE STD. «IEEE Trial-Use guide for testing permanent magnet machines». I: (2015). Tilgjengelig på: [https : / / ieeexplore . ieee . org / document /](https://ieeexplore.ieee.org/document/7047988) [7047988](https://ieeexplore.ieee.org/document/7047988).
- [14] European Commission. «Network code on requirements for grid connection of generators». I: (2016). Tilgjengelig på: [https://eur-lex.europa.eu/legal](https://eur-lex.europa.eu/legal-content/EN/TXT/PDF/?uri=CELEX:32016R0631&from=EN)[content/EN/TXT/PDF/?uri=CELEX:32016R0631&from=EN](https://eur-lex.europa.eu/legal-content/EN/TXT/PDF/?uri=CELEX:32016R0631&from=EN).
- [15] HowToMechatronics. *HowRotoryEncodersWorks*. Tilgjengelig på: [https : / /](https://howtomechatronics.com/tutorials/arduino/rotary-encoder-works-use-arduino) [howtomechatronics.com/tutorials/arduino/rotary-encoder-works](https://howtomechatronics.com/tutorials/arduino/rotary-encoder-works-use-arduino)[use-arduino](https://howtomechatronics.com/tutorials/arduino/rotary-encoder-works-use-arduino). 2016.
- <span id="page-77-0"></span>[16] Mobius Institute. «Vibration Analysis Training Manual - Category II». I: (2016).
- [17] Sintef Energi AS. *Testing av småkrafverks FRT-egenskaper*. Tilgjengelig på: [http](https://docplayer.me/54011417-Rapport-testing-av-smakraftverks-frt-egenskaper-resultater-fra-frt-tester-med-dip-lab-pa-tre-smakraftverk-i-dip-test.html)s: [//docplayer.me/54011417-Rapport-testing-av-smakraftverks-frt](https://docplayer.me/54011417-Rapport-testing-av-smakraftverks-frt-egenskaper-resultater-fra-frt-tester-med-dip-lab-pa-tre-smakraftverk-i-dip-test.html)[egenskaper - resultater - fra - frt - tester - med - dip - lab - pa - tre](https://docplayer.me/54011417-Rapport-testing-av-smakraftverks-frt-egenskaper-resultater-fra-frt-tester-med-dip-lab-pa-tre-smakraftverk-i-dip-test.html)  [smakraftverk-i-dip-test.html](https://docplayer.me/54011417-Rapport-testing-av-smakraftverks-frt-egenskaper-resultater-fra-frt-tester-med-dip-lab-pa-tre-smakraftverk-i-dip-test.html). 2017.
- [18] Daniel Collins. *How are encoders used for speed measurement?s*. Tilgjengelig på: [https://www.motioncontroltips.com/how- are- encoders- used](https://www.motioncontroltips.com/how-are-encoders-used-for-speed-measurement/)[for-speed-measurement/](https://www.motioncontroltips.com/how-are-encoders-used-for-speed-measurement/). 2017.
- [19] SEW-EURODRIVE. «MOVIDRIVE MDX60B/61B Manual». I: (2017). Tilgjengelig på: [https://download.sew-eurodrive.com/download/pdf/23538457](https://download.sew-eurodrive.com/download/pdf/23538457.pdf). [pdf](https://download.sew-eurodrive.com/download/pdf/23538457.pdf).
- [20] HMS-seksjonen NTNU. «Laboratorie- og verkstedhåndbok». I: (2018). Tilgjengelig på: [https://innsida.ntnu.no/wiki/-/wiki/Norsk/Laboratorie-](https://innsida.ntnu.no/wiki/-/wiki/Norsk/Laboratorie-+og+verkstedh�ndbok) [+og+verkstedhåndbok](https://innsida.ntnu.no/wiki/-/wiki/Norsk/Laboratorie-+og+verkstedh�ndbok).
- [21] IEC. «Wind energy generation systems Part 21-1: Measurement and assessment of electrical characteristics - Wind turbines». I: 1.0 (2019). Tilgjengelig på: [https : / / www . standard . no / no / Nettbutikk / produktkatalogen /](https://www.standard.no/no/Nettbutikk/produktkatalogen/Produktpresentasjon/?ProductID=1039369) [Produktpresentasjon/?ProductID=1039369](https://www.standard.no/no/Nettbutikk/produktkatalogen/Produktpresentasjon/?ProductID=1039369), s. 62–70.
- [22] Egston Power. «COMPISO System Unit User Manual». I: (2019). Tilgjengelig på: [https://arkiv.elkraft.ntnu.no/elkraft3/instrumentarkiv/b03/](https://arkiv.elkraft.ntnu.no/elkraft3/instrumentarkiv/b03/egston-csu100/brukermanual.pdf) [egston-csu100/brukermanual.pdf](https://arkiv.elkraft.ntnu.no/elkraft3/instrumentarkiv/b03/egston-csu100/brukermanual.pdf).
- [23] Egston Power. «P-HIL Tutorial key design factors». I: (2019). Tilgjengelig på: [https://erigrid.eu/wp-content/uploads/2019/11/07\\_FINAL\\_PHIL-](https://erigrid.eu/wp-content/uploads/2019/11/07_FINAL_PHIL-Tutorial.pdf)[Tutorial.pdf](https://erigrid.eu/wp-content/uploads/2019/11/07_FINAL_PHIL-Tutorial.pdf).
- [24] Salvatore D'Arco Sintef Energy Research. «Grid Emulator». I: (2019). Tilgjengelig på: [https://arkiv.iel.ntnu.no/lableie/smart\\_grid\\_lab/pdf/7\\_](https://arkiv.iel.ntnu.no/lableie/smart_grid_lab/pdf/7_Grid_Emulation.pdf) Grid Emulation.pdf.
- [25] El-watch. *El-watch vibrasjonssensor*. Tilgjengelig på: [https://www.el-watch.](https://www.el-watch.com/product/neuron-vibrasjon-basic/) [com/product/neuron-vibrasjon-basic/](https://www.el-watch.com/product/neuron-vibrasjon-basic/) [Hentet 04/02/2020]. 2020.
- [26] Arbeidstilsynet. «Vedlegg 5: Nedre tiltaksverdier for elektromagnetisk felt». I: (). Tilgjengelig på: [https://www.arbeidstilsynet.no/regelverk/forskrifte](https://www.arbeidstilsynet.no/regelverk/forskrifter/forskrift-om-tiltaks--og-grenseverdier/8/5/)r/ [forskrift-om-tiltaks--og-grenseverdier/8/5/](https://www.arbeidstilsynet.no/regelverk/forskrifter/forskrift-om-tiltaks--og-grenseverdier/8/5/).
- [27] Controlenginering. *Torque transducer*. Tilgjengelig på: [https://www.controlen](https://www.controleng.com/articles/torque-transducers-also-measure-speed/)g. [com/articles/torque-transducers-also-measure-speed/](https://www.controleng.com/articles/torque-transducers-also-measure-speed/).
- [28] IEC. «NEK IEC 60034-2-1:2014 Rotating electrical machines Part 2-1: Standard methods for determining losses and efficiency from tests». I: 2.0 (2014- 06-27) (). Tilgjengelig på: [https : / / www . standard . no / no / Nettbutikk /](https://www.standard.no/no/Nettbutikk/produktkatalogen/Produktpresentasjon/?ProductID=702115) [produktkatalogen/Produktpresentasjon/?ProductID=702115](https://www.standard.no/no/Nettbutikk/produktkatalogen/Produktpresentasjon/?ProductID=702115), s. 52–53.
- [29] Arbeids- og inkluderingsdepartementet. «Forskrift om vern mot støy på arbeidsplassen.» I: (). Tilgjengelig på: [https : / / lovdata . no / dokument / LTI /](https://lovdata.no/dokument/LTI/forskrift/2006-04-26-456) [forskrift/2006-04-26-456](https://lovdata.no/dokument/LTI/forskrift/2006-04-26-456).
- [30] Sefram. «DAS30 USER'S MANUAL». I: (). Tilgjengelig på: [https://sefram.](https://sefram.s3-eu-west-1.amazonaws.com/downloads/manuals/en-us/DAS30_manual.pdf) s3-eu-west-1.amazonaws.com/downloads/manuals/en-us/DAS30 [manual.pdf](https://sefram.s3-eu-west-1.amazonaws.com/downloads/manuals/en-us/DAS30_manual.pdf).
- [31] Statnett. «Veiledning til FIKS om FRT». I: 1.0 (09.02.2019) (). Tilgjengelig på: [https://www.statnett.no/globalassets/for-aktorer-i-kraftsysteme](https://www.statnett.no/globalassets/for-aktorer-i-kraftsystemet/systemansvaret/soknad-om-idriftsettelse-av-anlegg-fos--14/veileder-til-krav-i-fiks-2012-om-fault-ride-through-egenskaper-for-produksjonsanlegg.pdf)t/ [systemansvaret / soknad - om - idriftsettelse - av - anlegg - fos -- 14 /](https://www.statnett.no/globalassets/for-aktorer-i-kraftsystemet/systemansvaret/soknad-om-idriftsettelse-av-anlegg-fos--14/veileder-til-krav-i-fiks-2012-om-fault-ride-through-egenskaper-for-produksjonsanlegg.pdf) [veileder-til-krav-i-fiks-2012-om-fault-ride-through-egenskaper](https://www.statnett.no/globalassets/for-aktorer-i-kraftsystemet/systemansvaret/soknad-om-idriftsettelse-av-anlegg-fos--14/veileder-til-krav-i-fiks-2012-om-fault-ride-through-egenskaper-for-produksjonsanlegg.pdf)[for-produksjonsanlegg.pdf](https://www.statnett.no/globalassets/for-aktorer-i-kraftsystemet/systemansvaret/soknad-om-idriftsettelse-av-anlegg-fos--14/veileder-til-krav-i-fiks-2012-om-fault-ride-through-egenskaper-for-produksjonsanlegg.pdf).
- [32] Staubli. «Round connectors 1-pole, insulated, Ø 10-21 mm». I: (). Tilgjengelig på: [https : / / ec . staubli . com / AcroFiles / Catalogues / IS \\_ PL - Main -](https://ec.staubli.com/AcroFiles/Catalogues/IS_PL-Main-Insulated-10-21mm-11013982_(en)_hi.pdf) [Insulated-10-21mm-11013982\\_\(en\)\\_hi.pdf](https://ec.staubli.com/AcroFiles/Catalogues/IS_PL-Main-Insulated-10-21mm-11013982_(en)_hi.pdf).

# 9 Vedlegg

## 9.1 Dokumentasjon skap

#### Materialliste

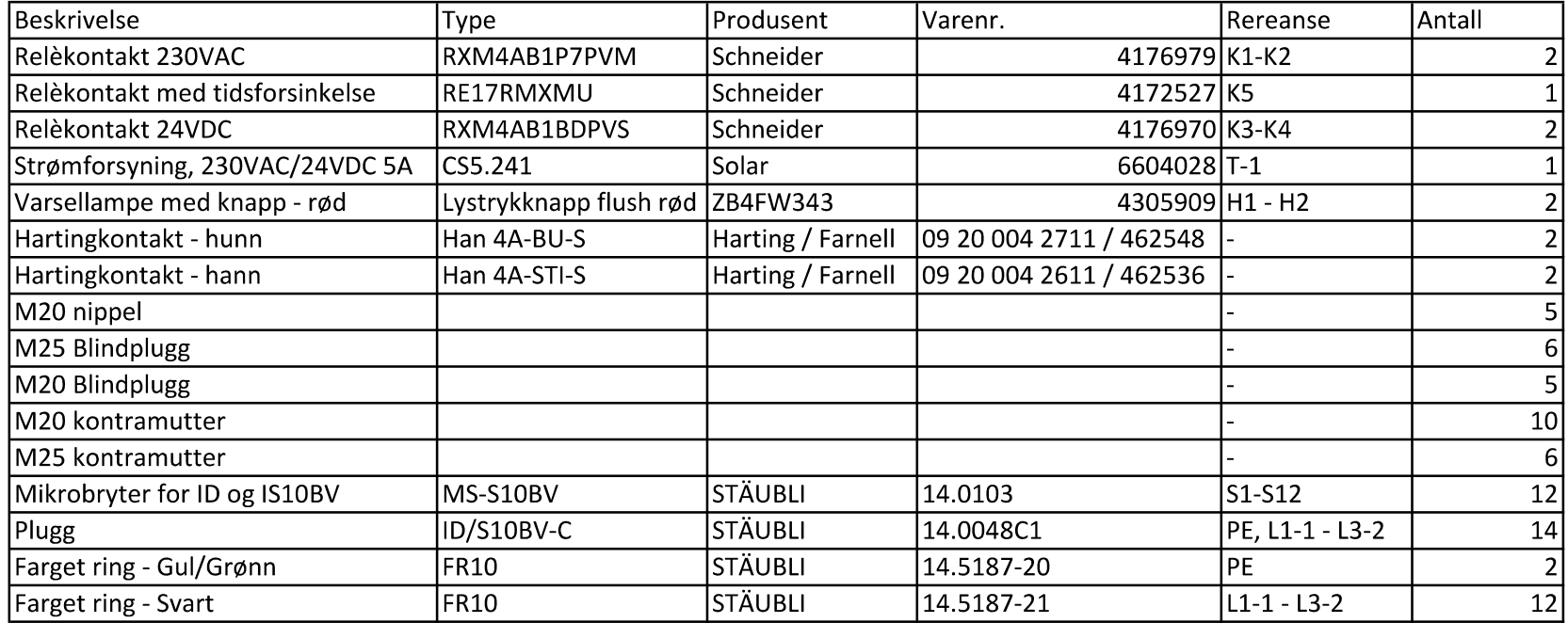

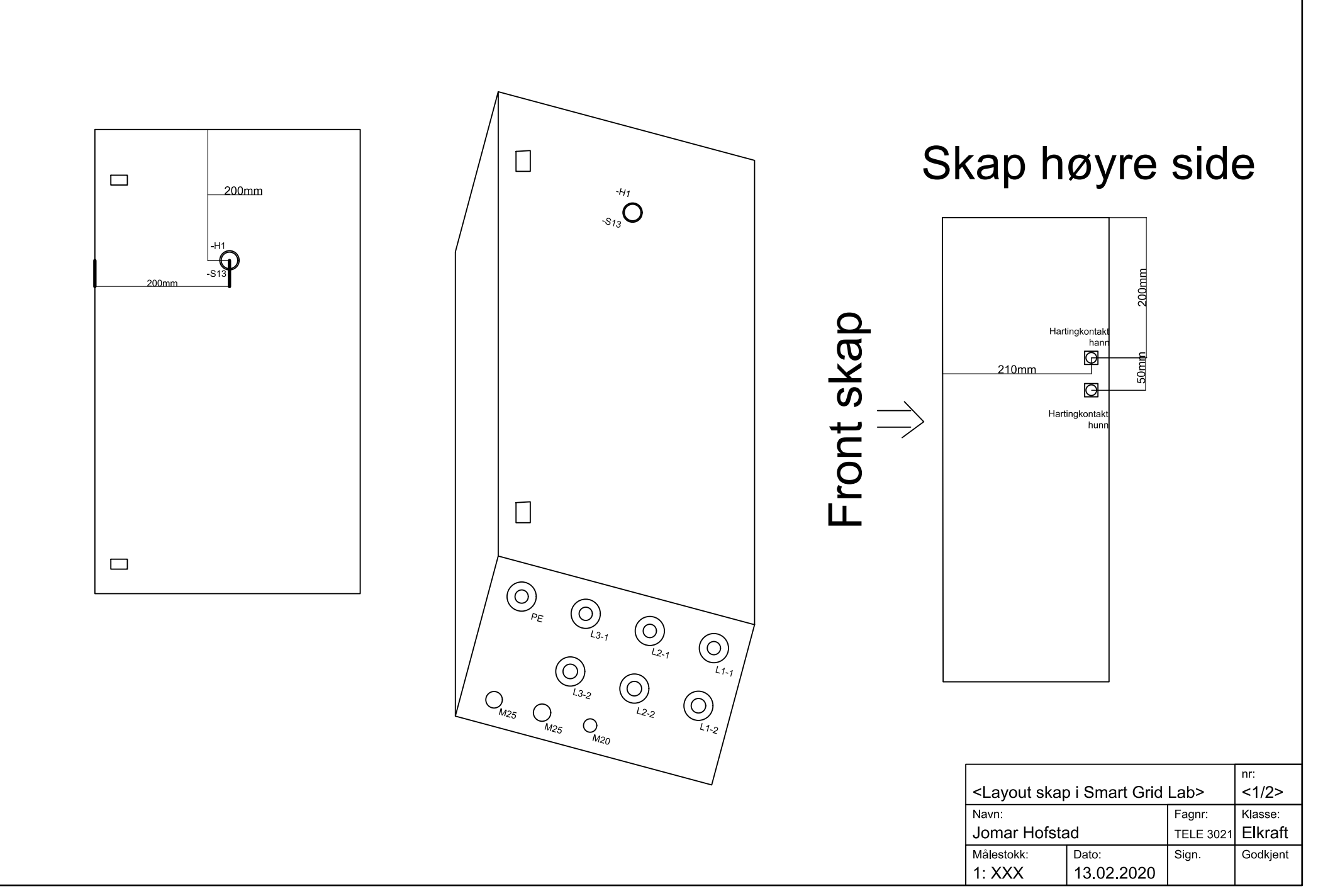

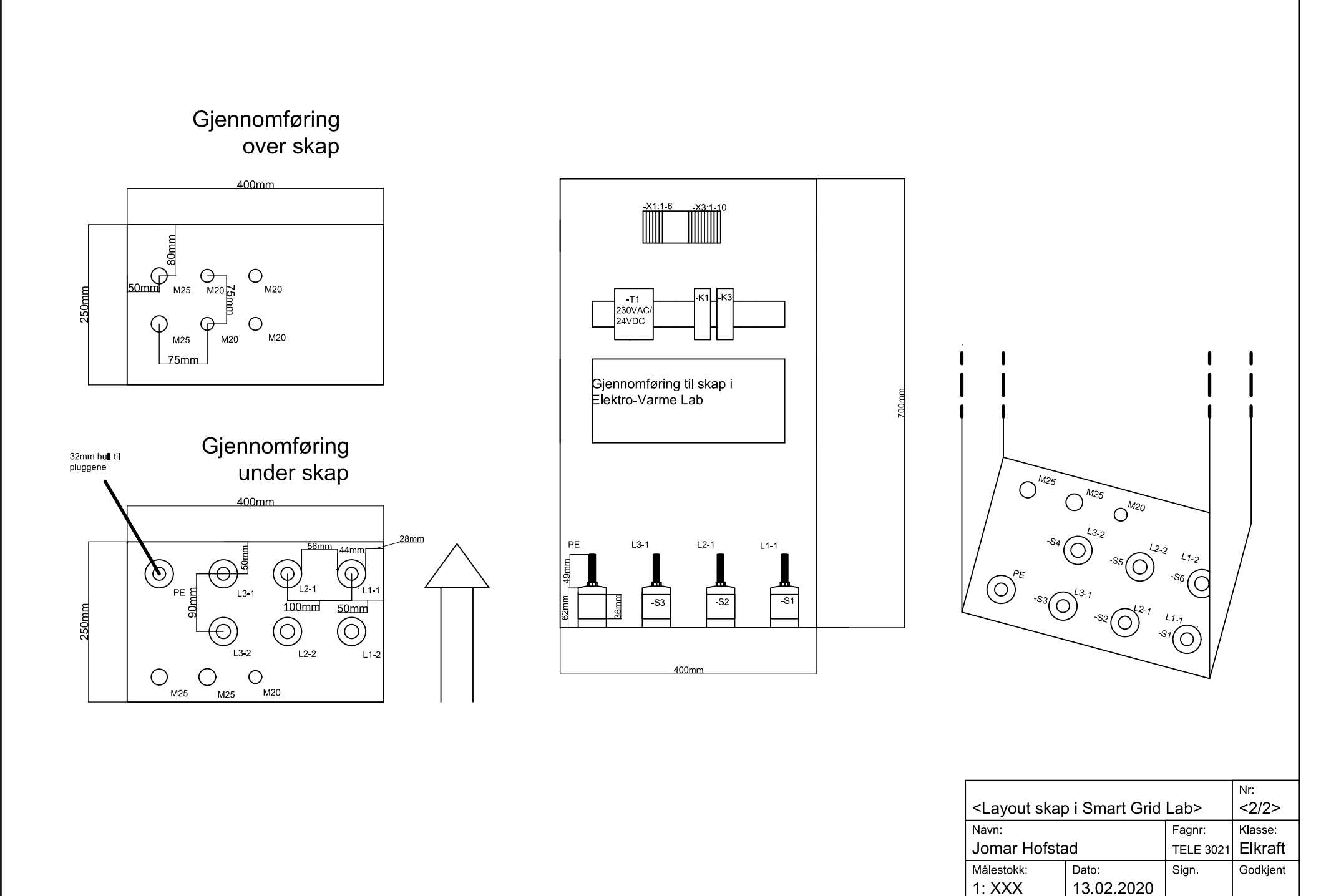

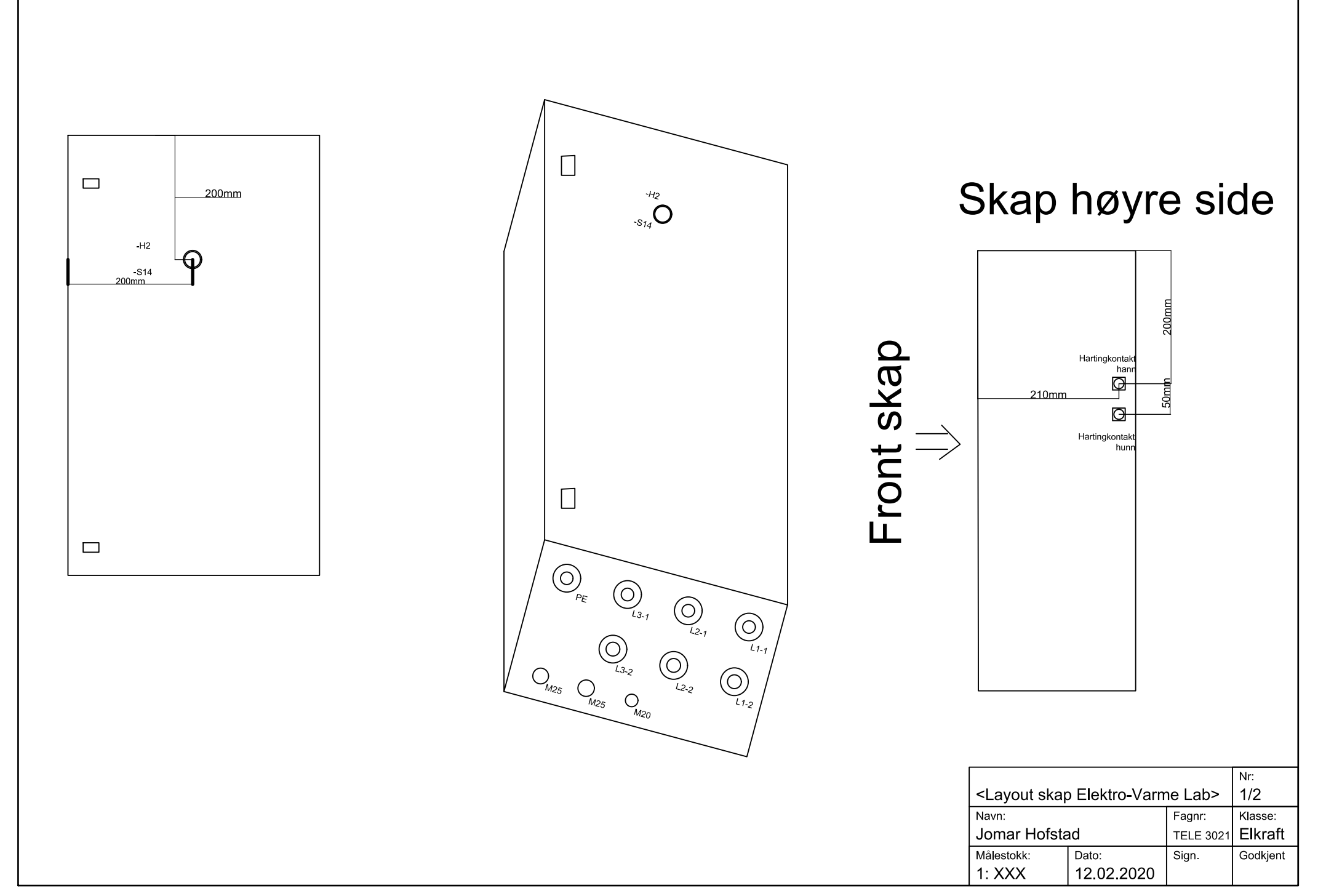

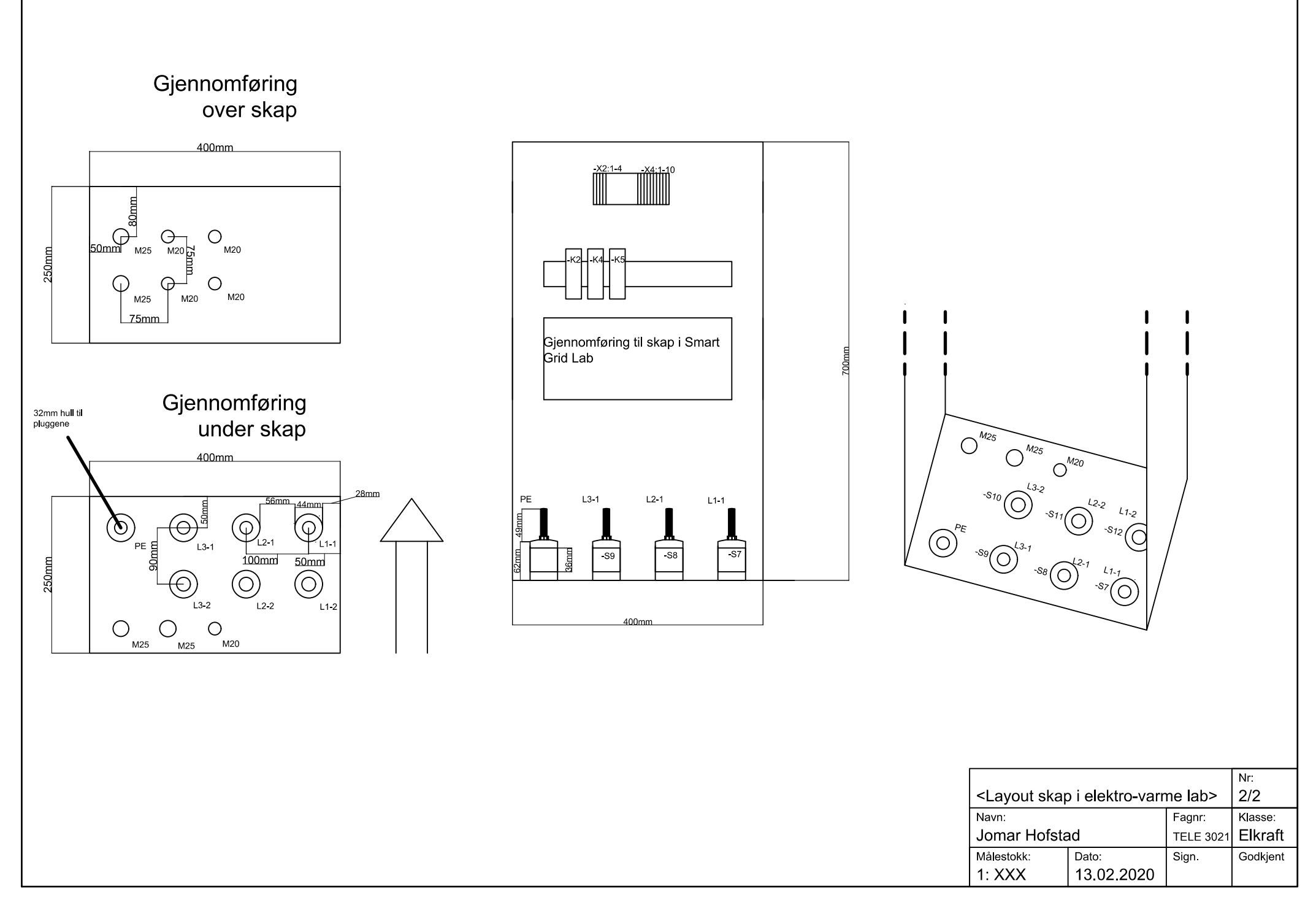

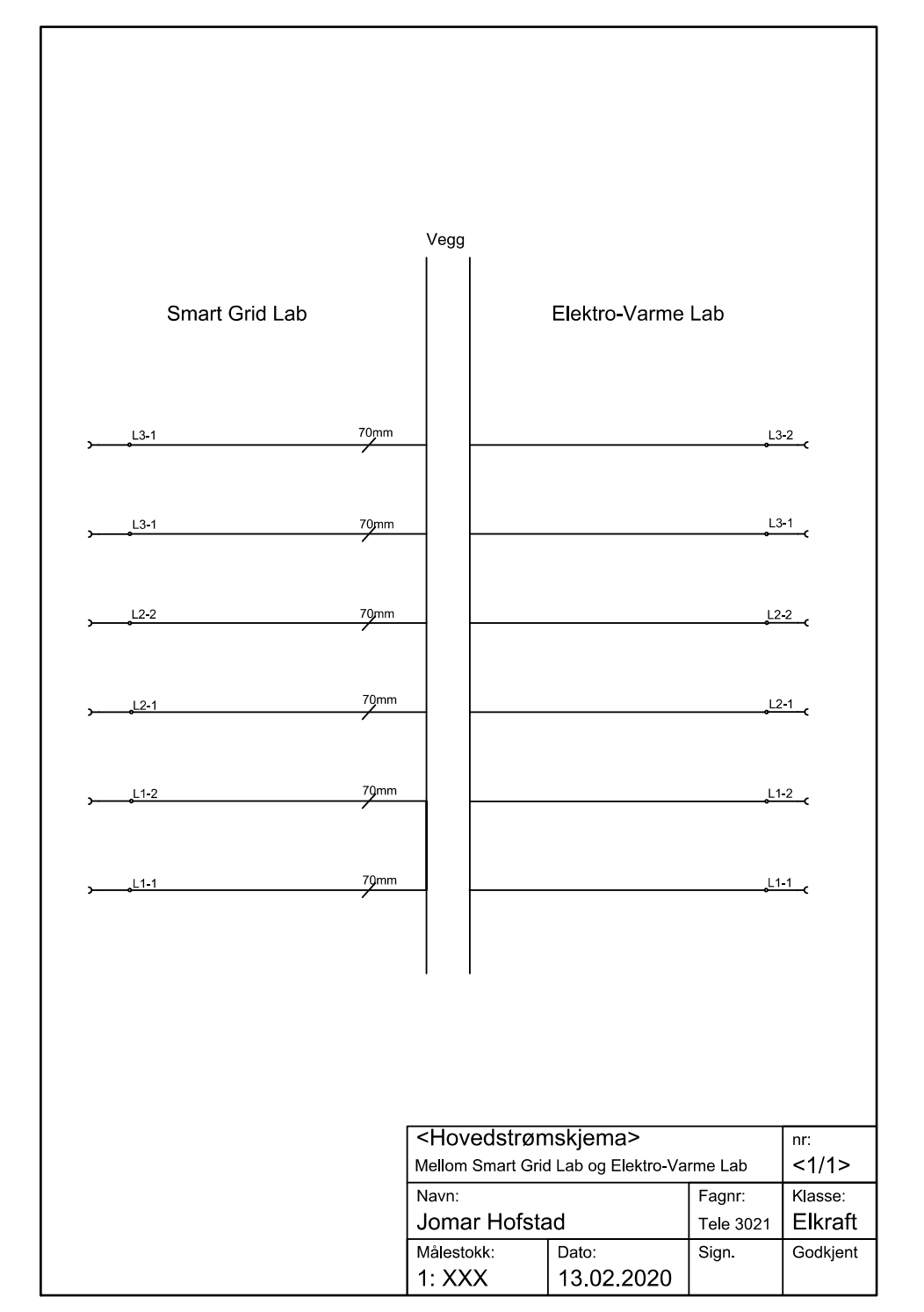

PRODUCED BY AN AUTODESK STUDENT VERSION

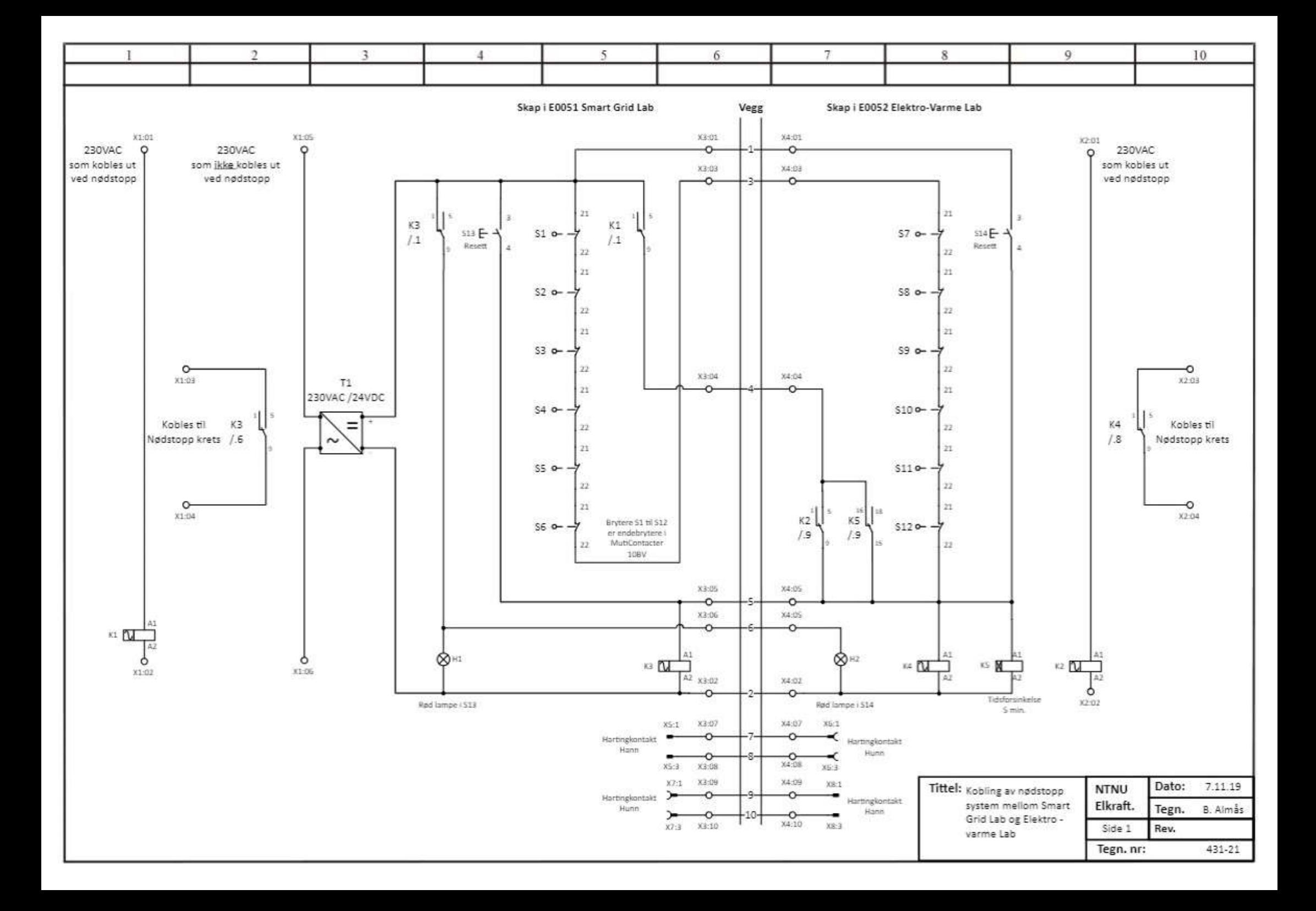

# 9.2 Topologiskjema

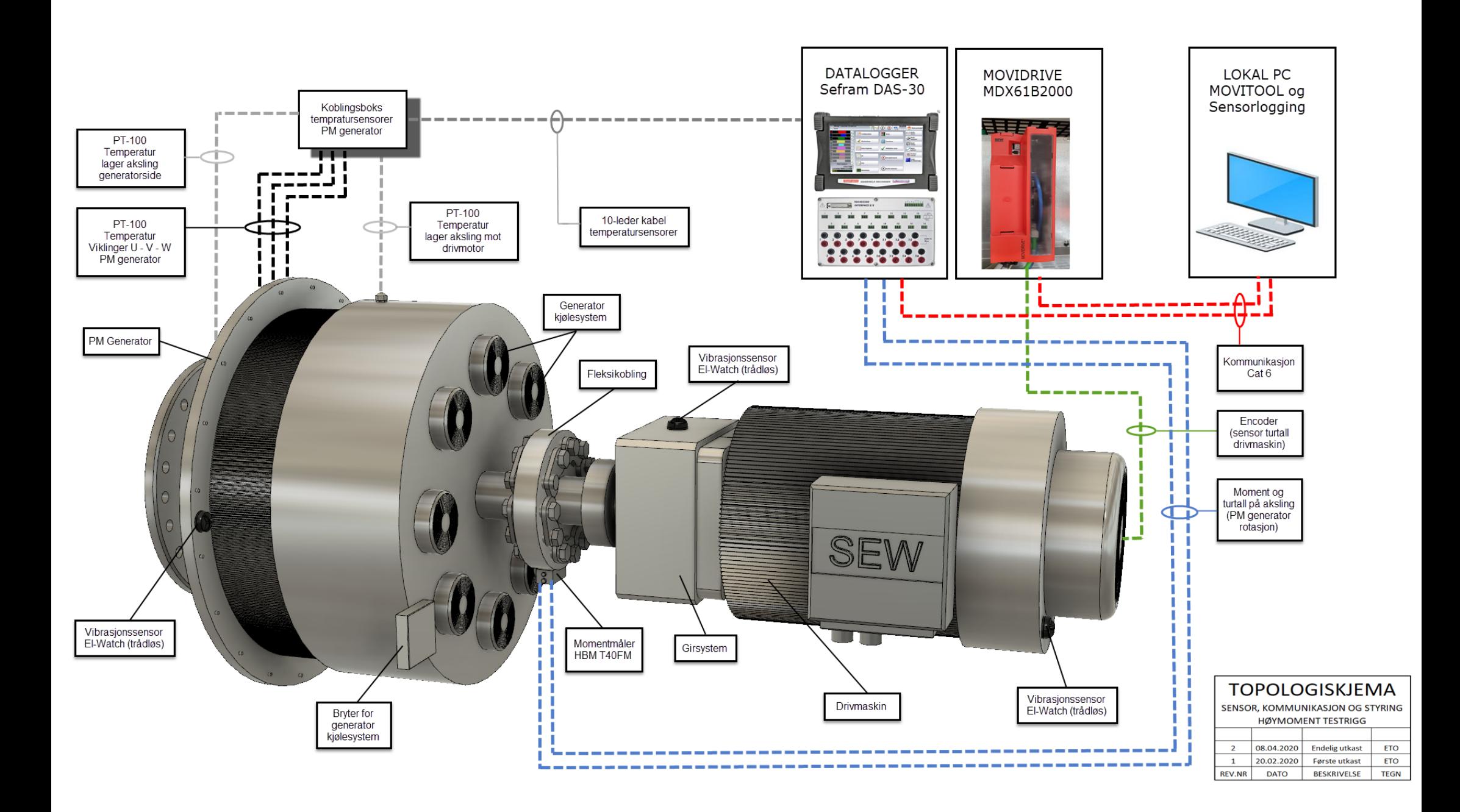

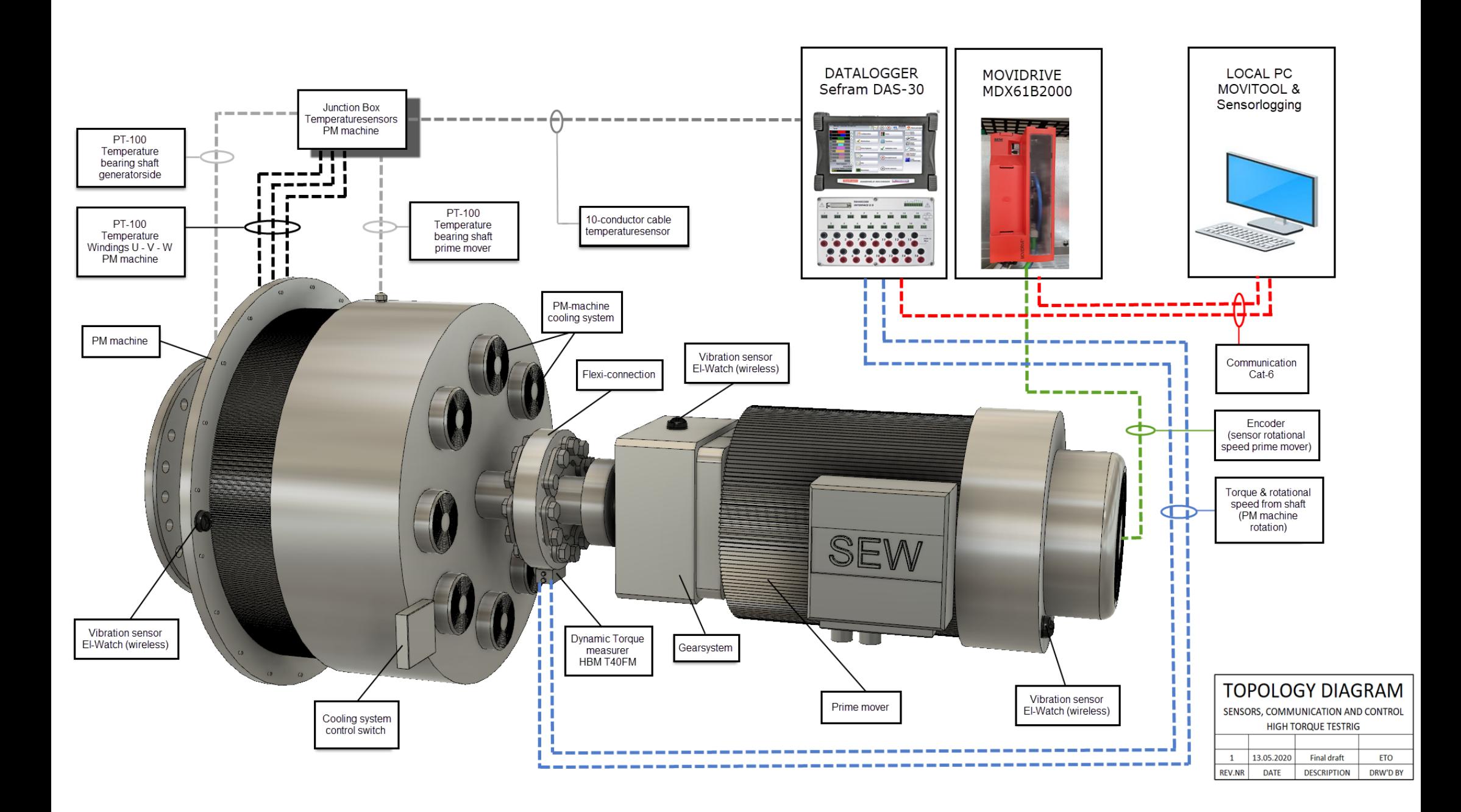

# 9.3 Blokkskjema

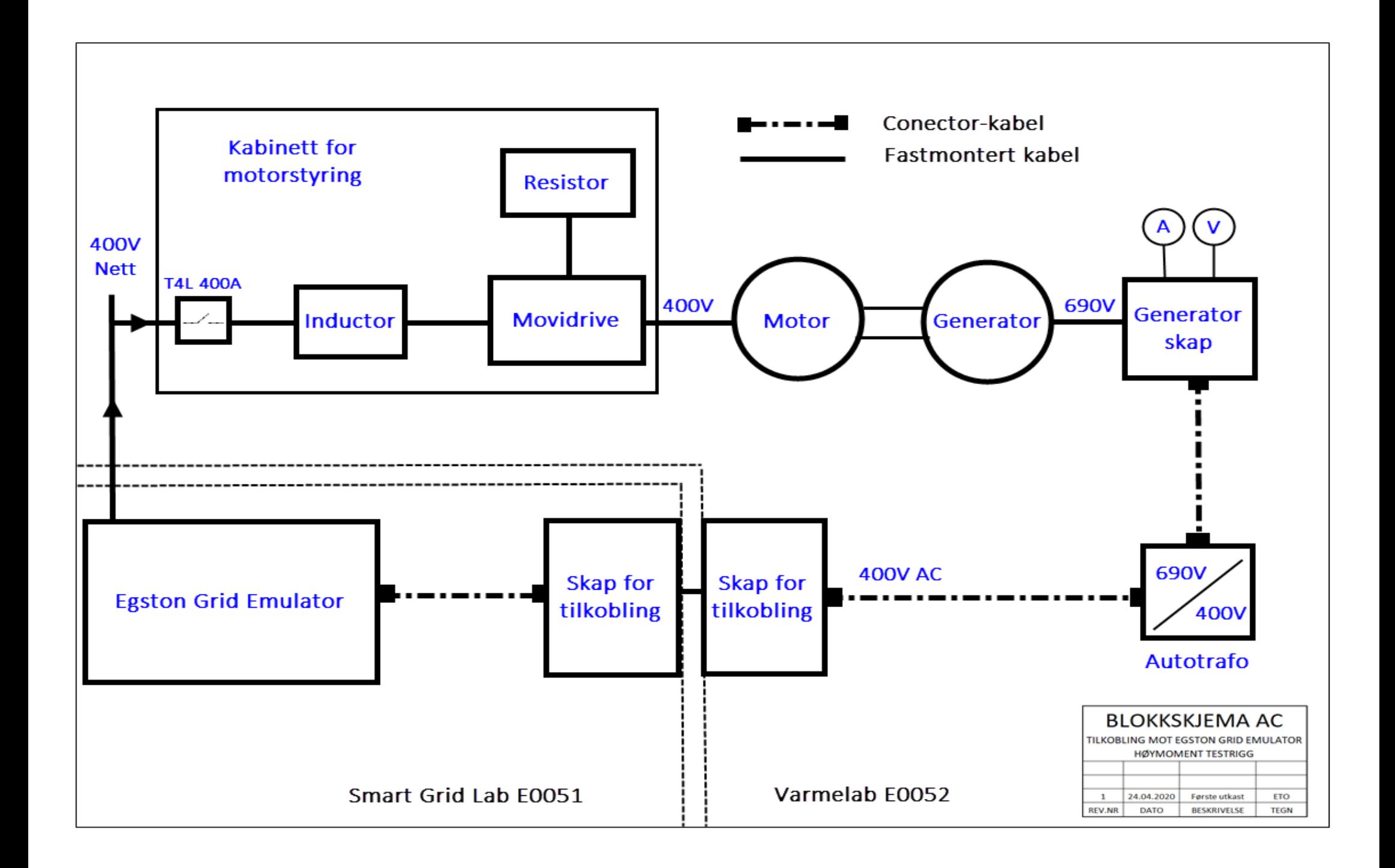

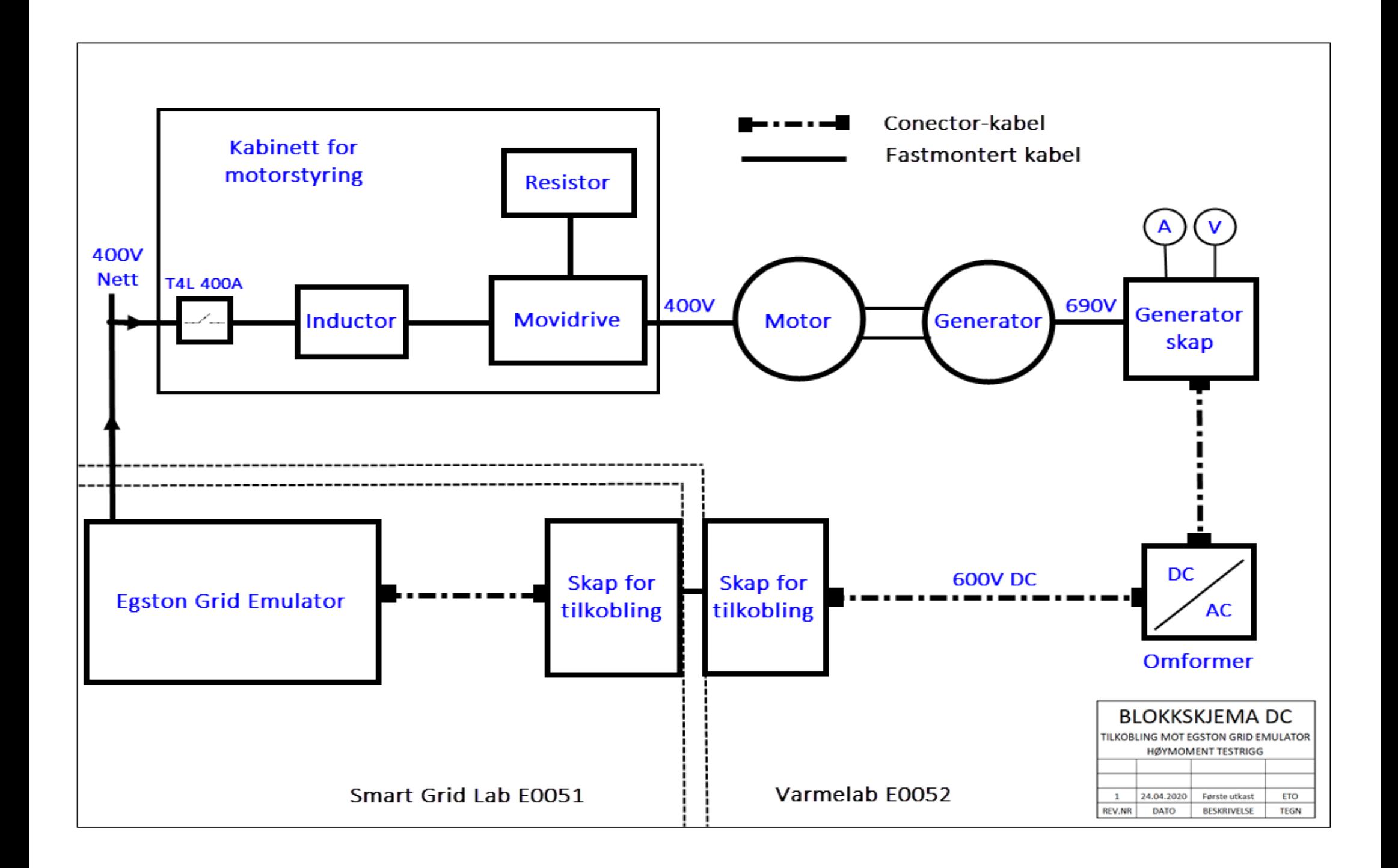

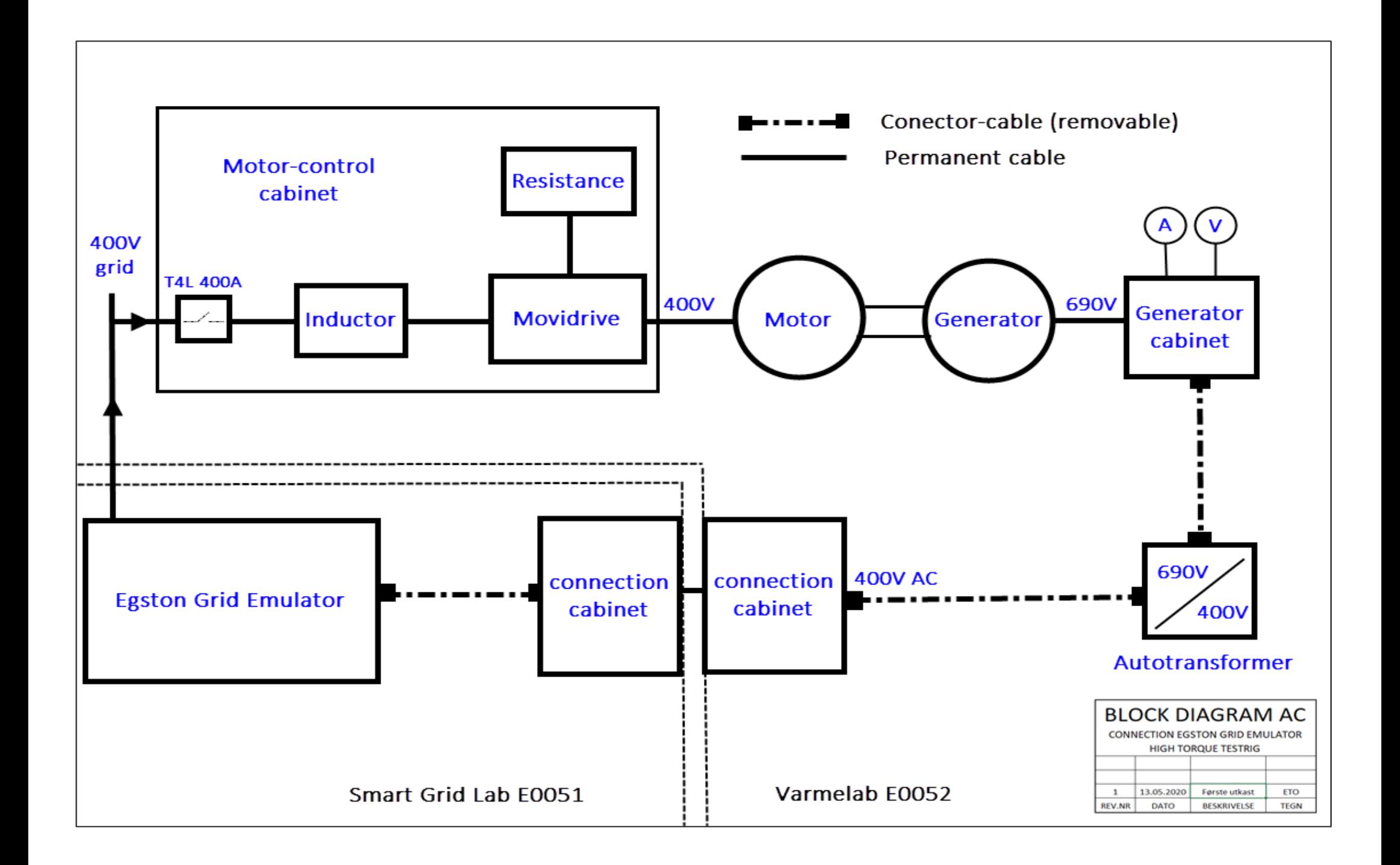

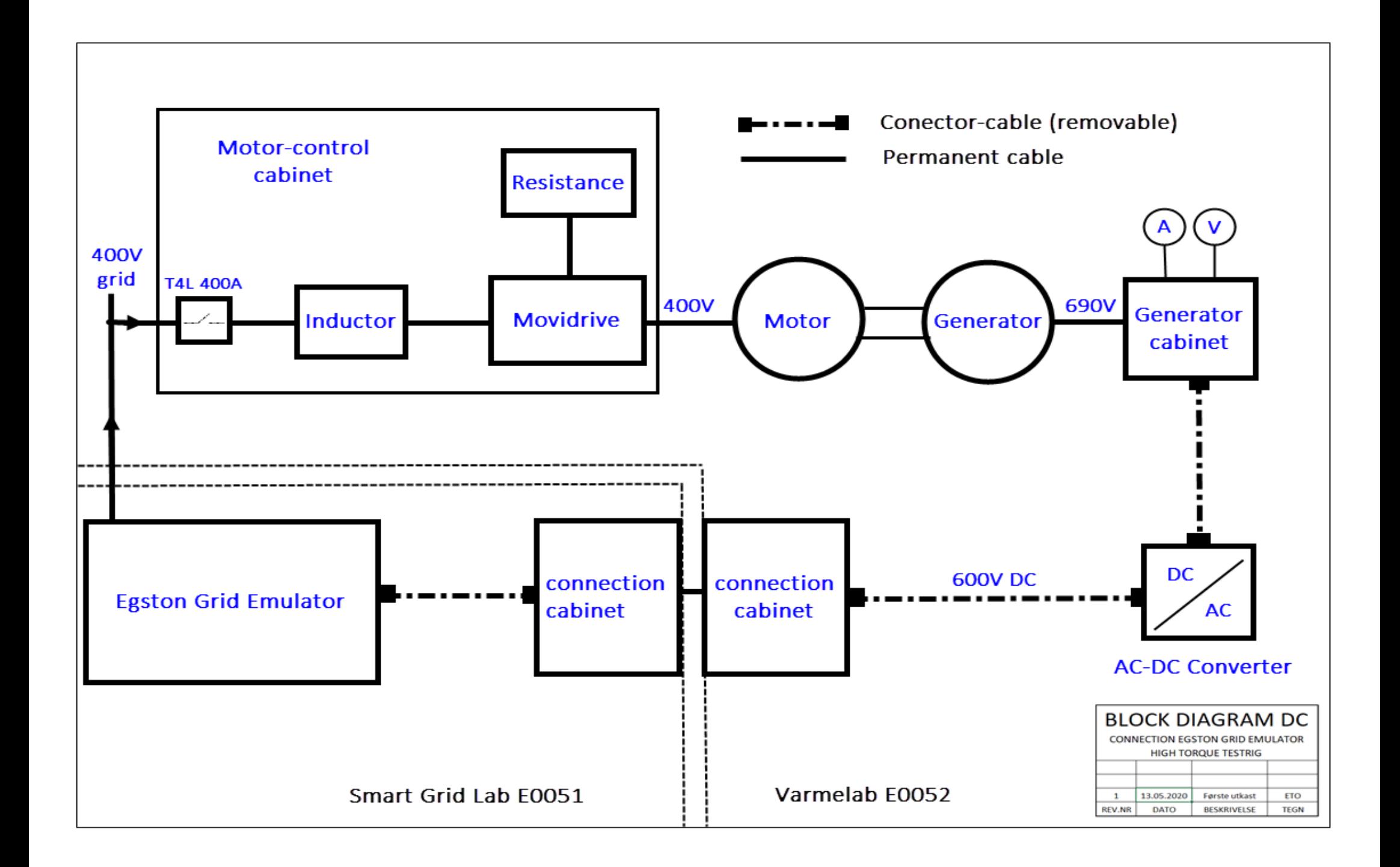

# 9.4 Risikovurderingsskjema

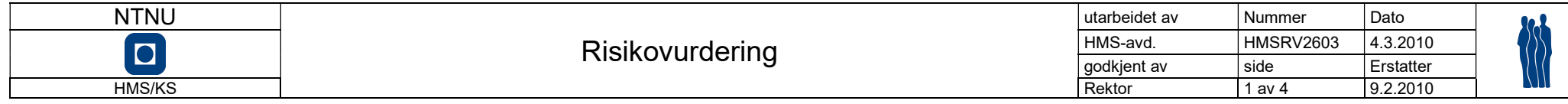

## Enhet: Institutt for elkraftteknikk Dato: 20.02.20

Linjeleder: Professor Ole-Morten Midtgård

Deltakere ved risikovurderingen (m/ funksjon): Espen Torlei Olsen, Andreas Skautvedt, Jomar Hofstad,

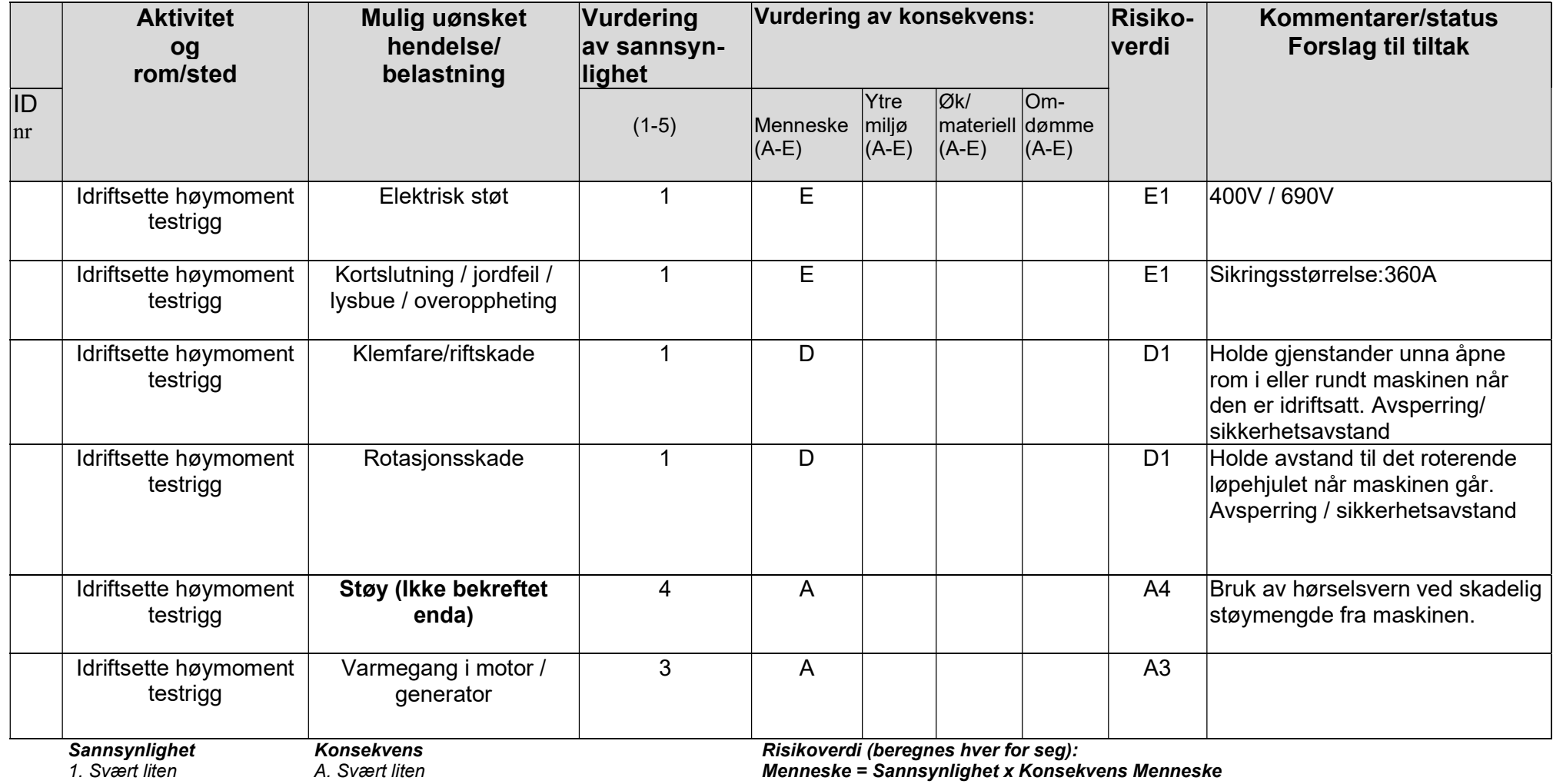

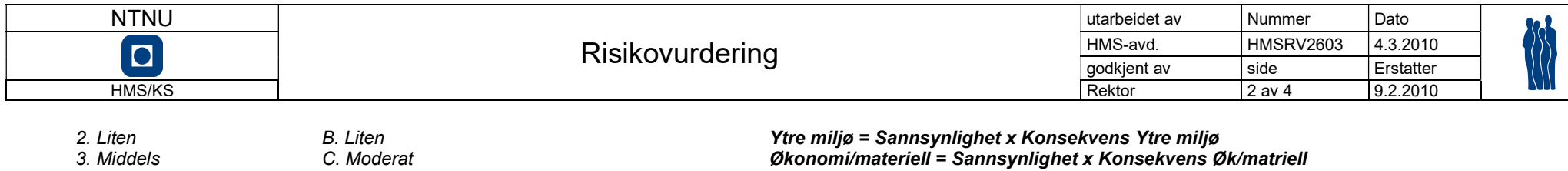

Omdømme = Sannsynlighet x Konsekvens Omdømme

## Sannsynlighet vurderes etter følgende kriterier:

D. Alvorlig E. Svært alvorlig

4. Stor 5. Svært stor

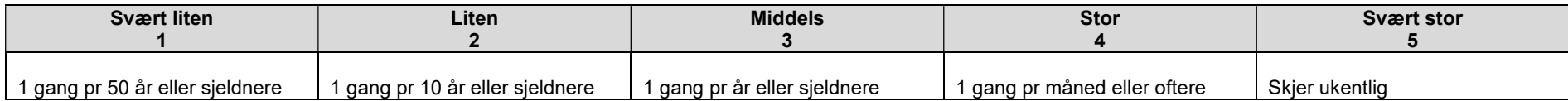

## Konsekvens vurderes etter følgende kriterier:

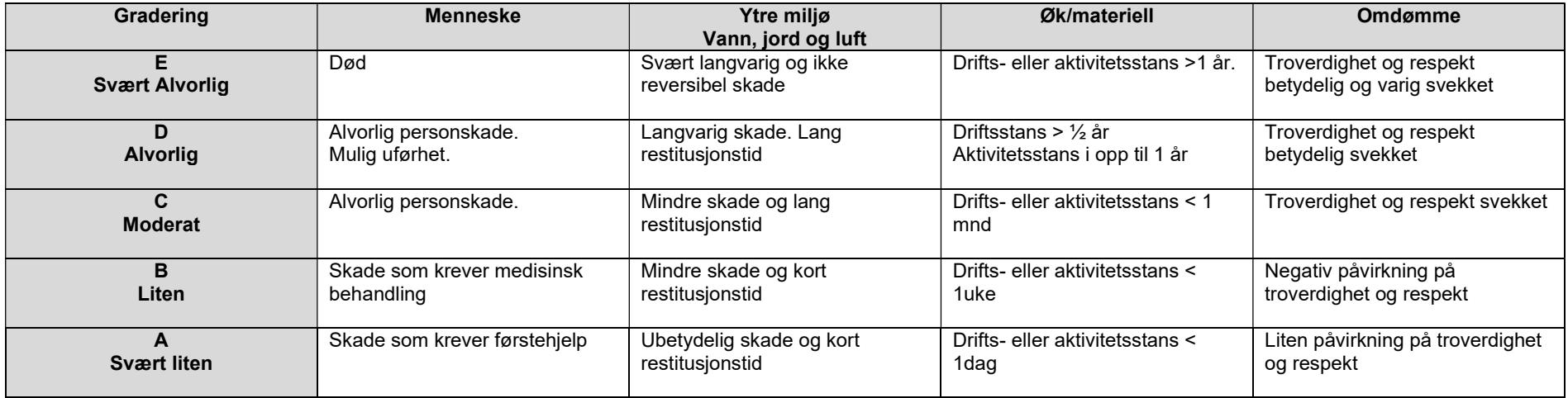

#### Risikoverdi = Sannsynlighet x Konsekvens

Beregn risikoverdi for Menneske. Enheten vurderer selv om de i tillegg vil beregne risikoverdi for Ytre miljø, Økonomi/materiell og Omdømme. I så fall beregnes disse hver for seg.

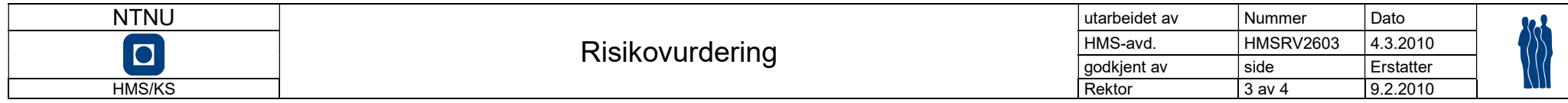

#### Til kolonnen "Kommentarer/status, forslag til forebyggende og korrigerende tiltak":

Tiltak kan påvirke både sannsynlighet og konsekvens. Prioriter tiltak som kan forhindre at hendelsen inntreffer, dvs. sannsynlighetsreduserende tiltak foran skjerpet beredskap, dvs. konsekvensreduserende tiltak.

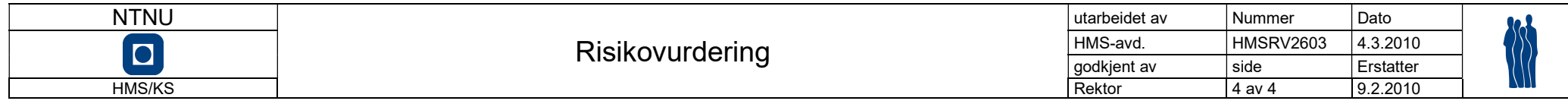

## MATRISE FOR RISIKOVURDERINGER ved NTNU

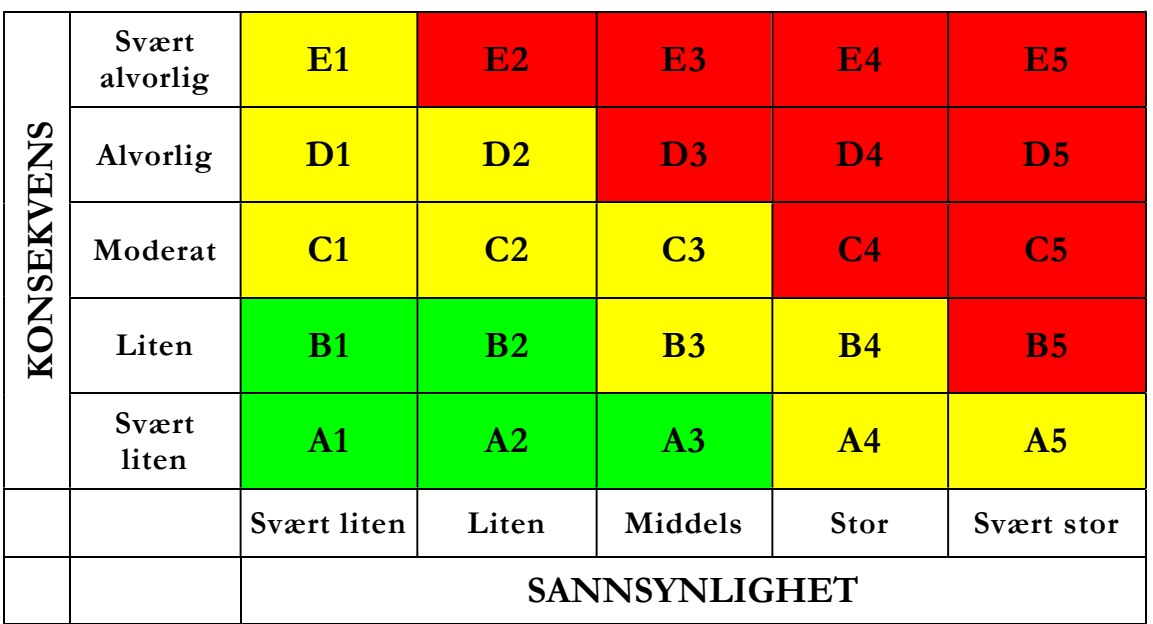

## Prinsipp over akseptkriterium. Forklaring av fargene som er brukt i risikomatrisen.

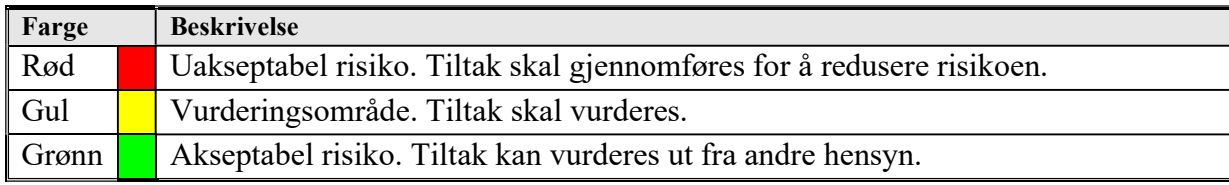

# 9.5 Kartleggingsskjema

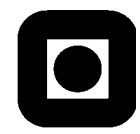

**NTNU Norges teknisk- naturvitenskapelige universitet**

#### **Kartlegging – Risikovurdering NTNU Dato: 28.04/20**

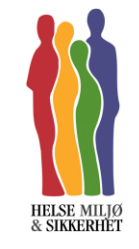

#### **ETTER AT KARTLEGGINGEN ER GJENNOMFØRT SKAL DE AKTUELLE RISIKOFORHOLDENE BRUKES SOM GRUNNLAG FOR GJENNOMFØRING AV RISIKOVURDERING GJENNOM NTNUs DIGITALE SYSTEM FOR RISIKOVURDERING:**

**https://innsida.ntnu.no/wiki/-/wiki/Norsk/Gjennomf%C3%B8re+risikovurdering**

**Aktivitet: Igangkjøring av høymoment testrigg**

**Bygning / rom: Varmelab E0052**

**Ansvarlig for aktivitet: Bachelorgruppe v/ Pål Keim Olsen** 

**Generell dokumentasjon/instrukser/retningslinje:**

- **Sikkerhetsinstruks for IME-fakultetet**
- **Samordningsavtale mellom Institutt for elkraftteknikk ved NTNU og SINTEF Energi**
- **Bestemmelser om bruk av personlig verneutstyr ved Institutt for elkraftteknikk**

**Kort beskrivelse av aktivitet:**

**I dette prosjektet skal vi prosjektere og driftsette et testrigg-anlegg, samt teste elektriske maskiner med denne.**

**Vi skal også kunne prosjektere et koblingsskap med felles nødutkobling over til Egston gridsimulator.**

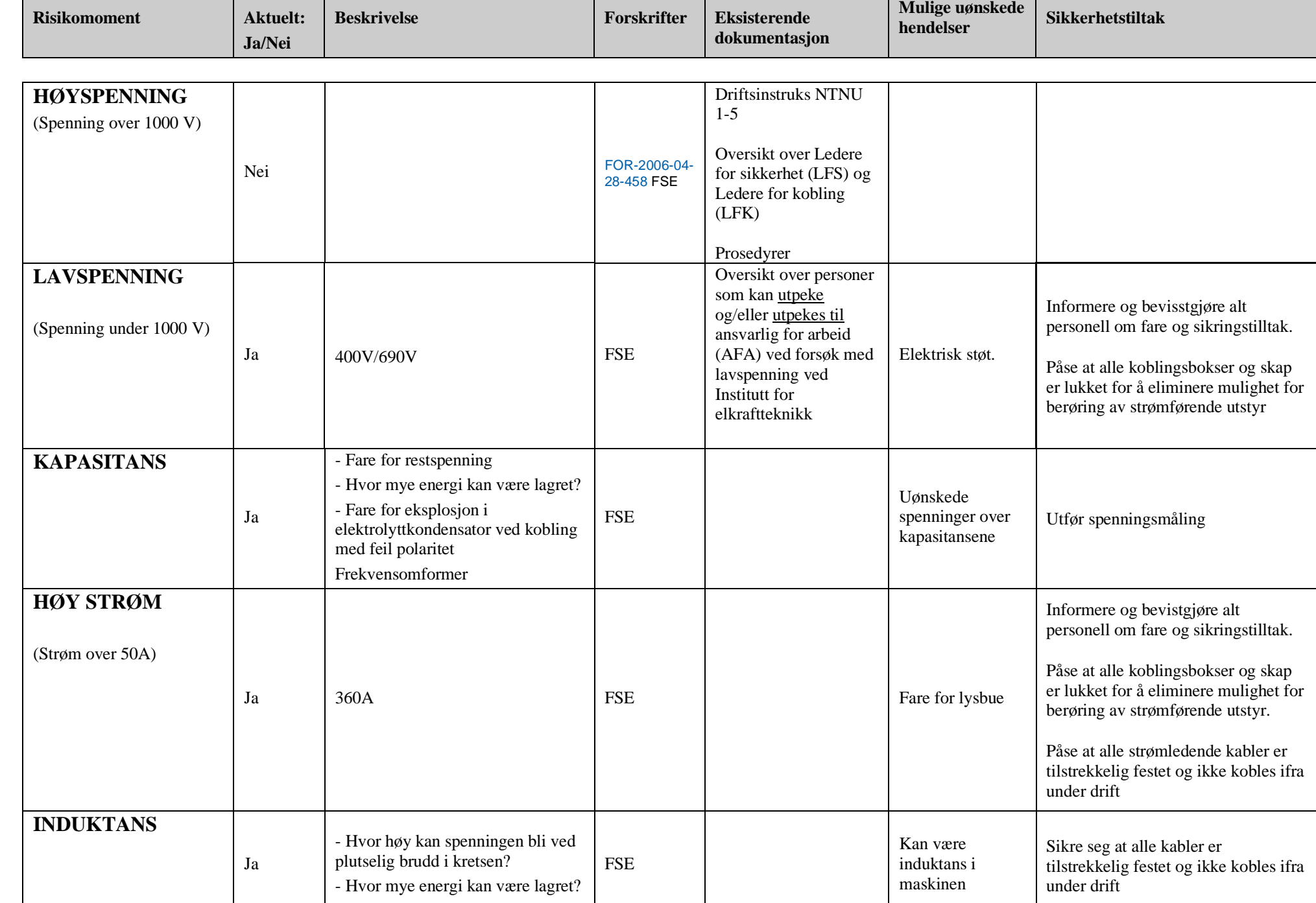

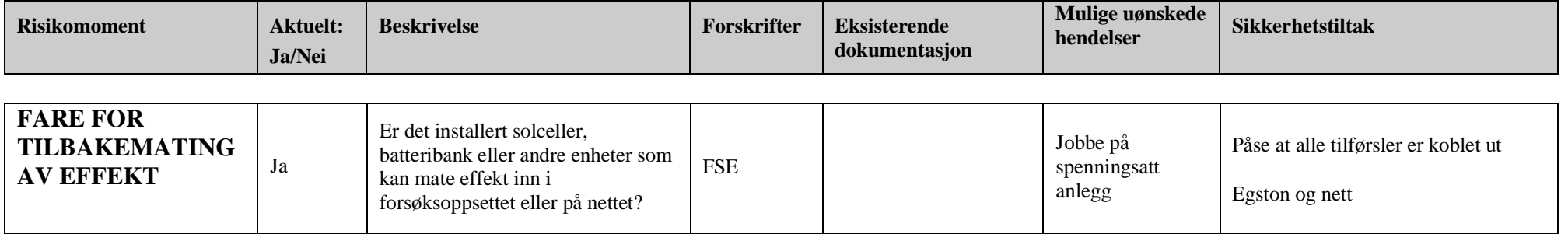

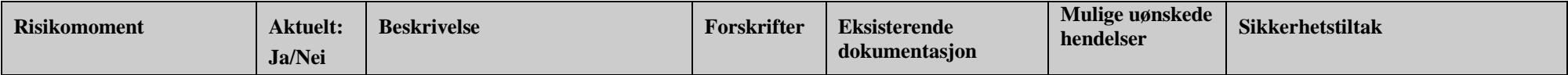

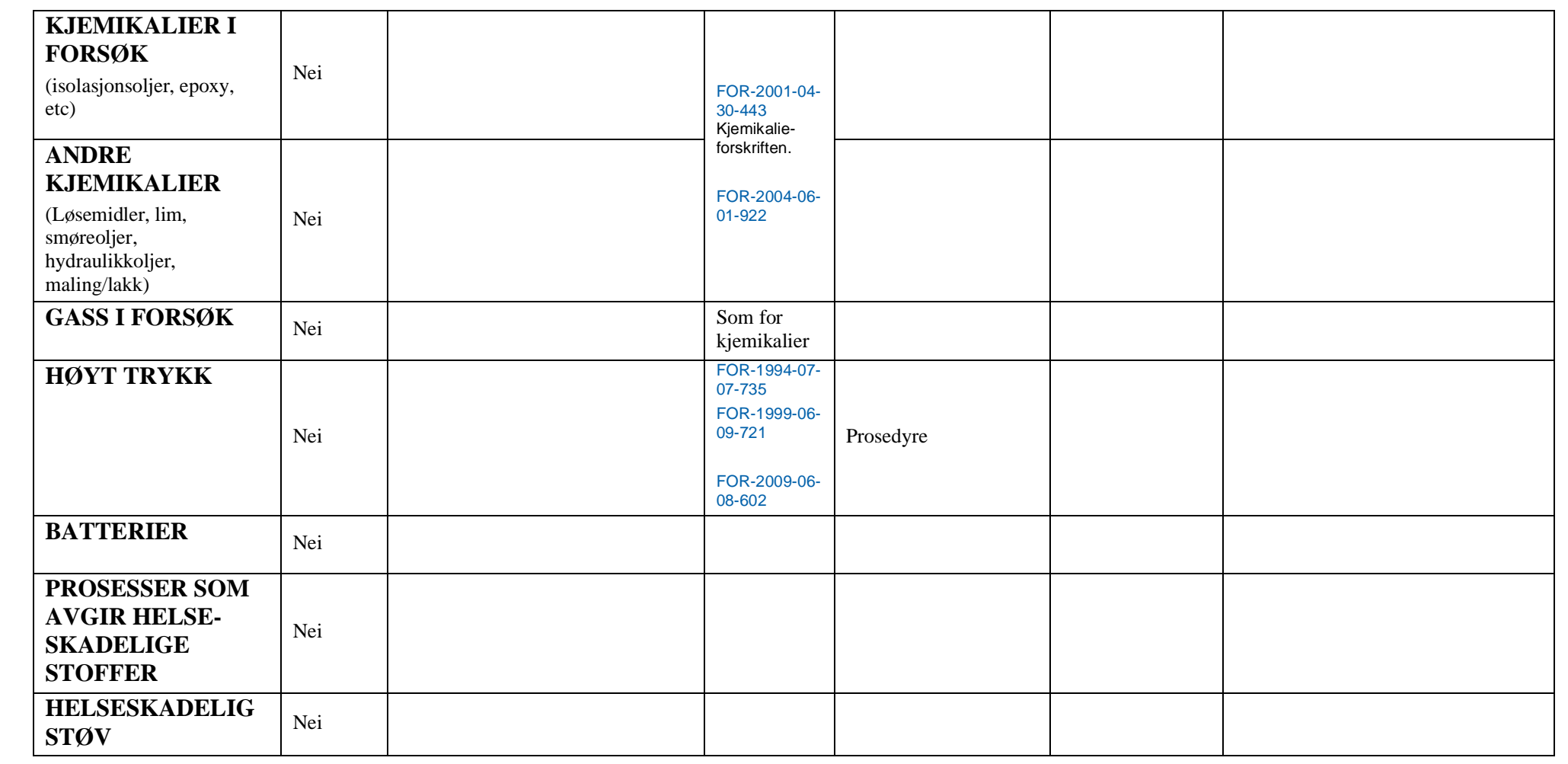

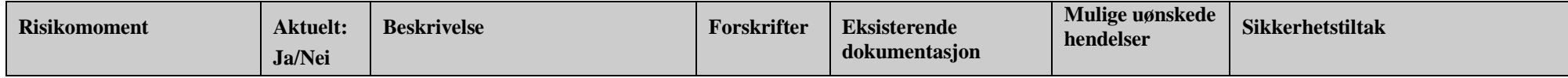

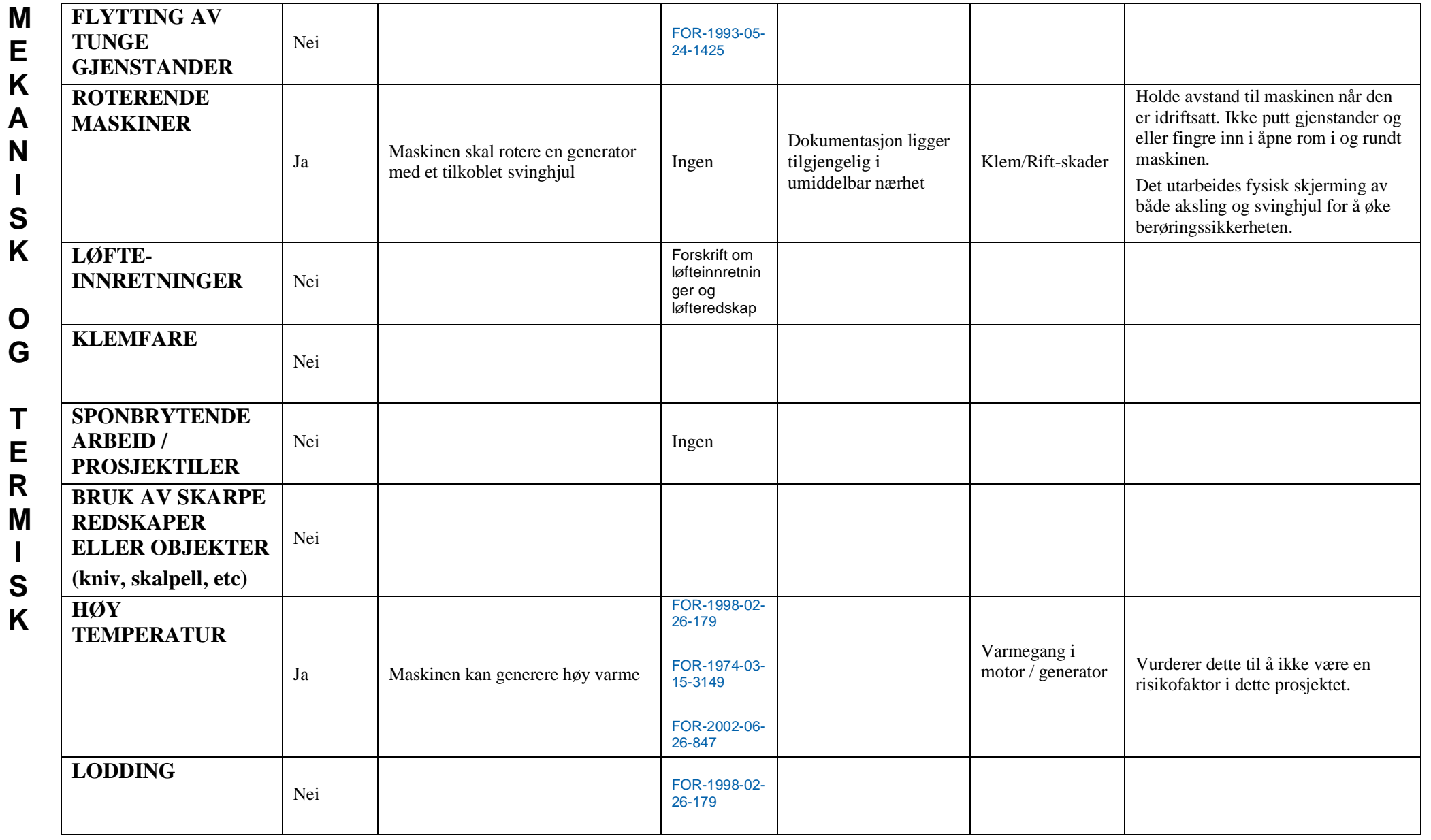

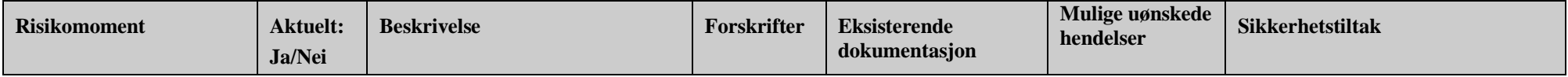

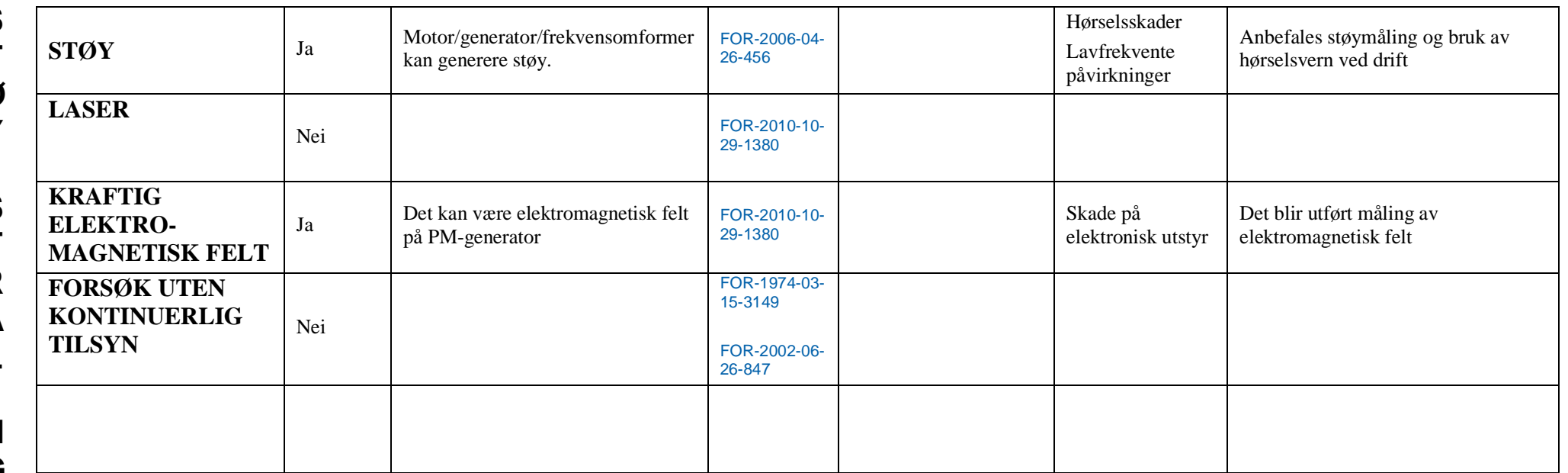

# 9.6 Idriftsettelseskjema
### Sjekkliste for idriftsettelse av høymomentsrigg

Kommentar: For å starte høymomentsriggen er det ønskelig at alle disse punktene utfylles. Det skal også være utarbeidet en fullstendig HMS-plan og testriggen skal driftes av autorisert personell.

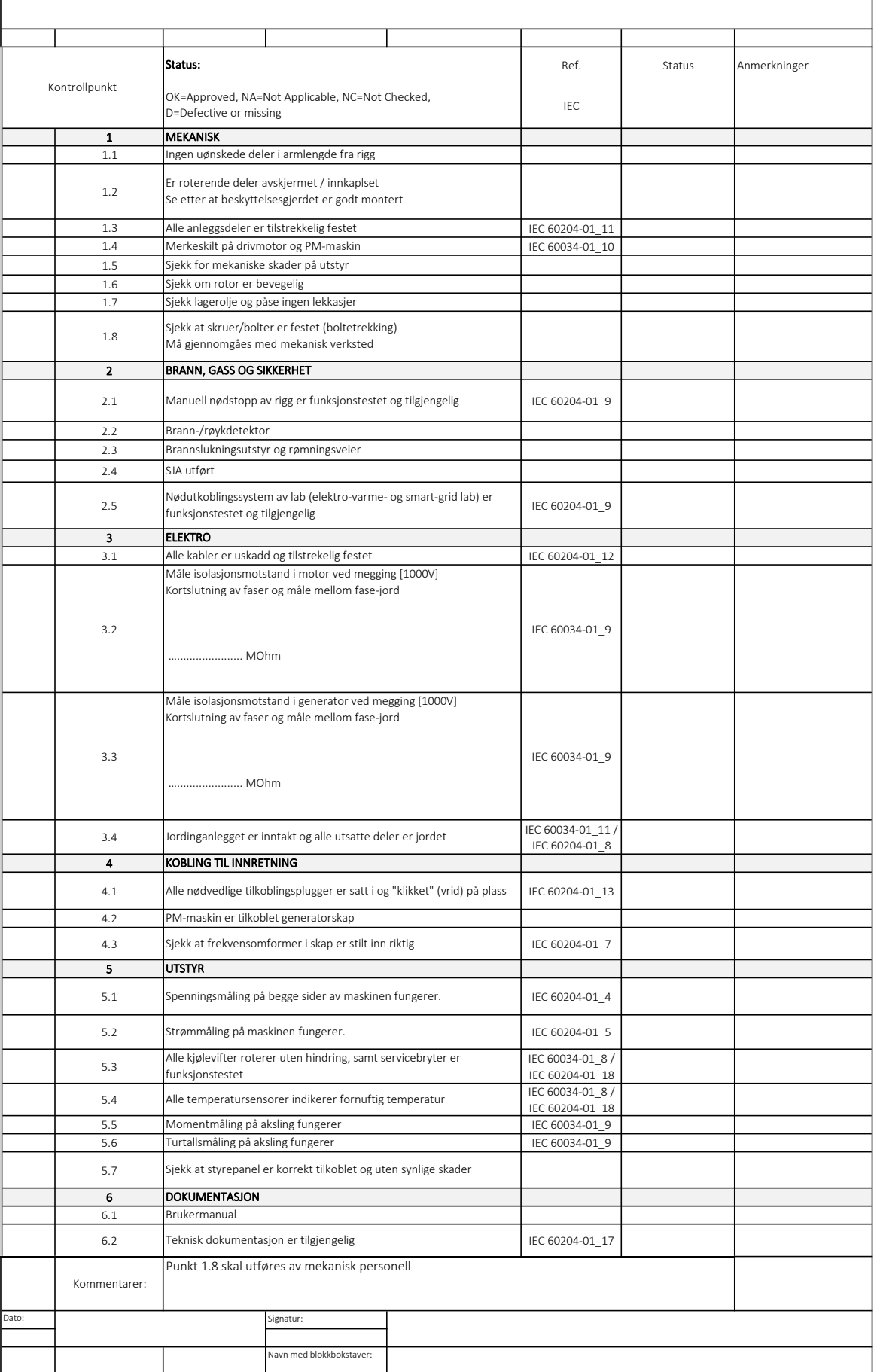

## Commissioning checklist for high-torque test rig

complete HSE-plan shall be prepared in advance and the test rig shall be operated by authorized personnel.

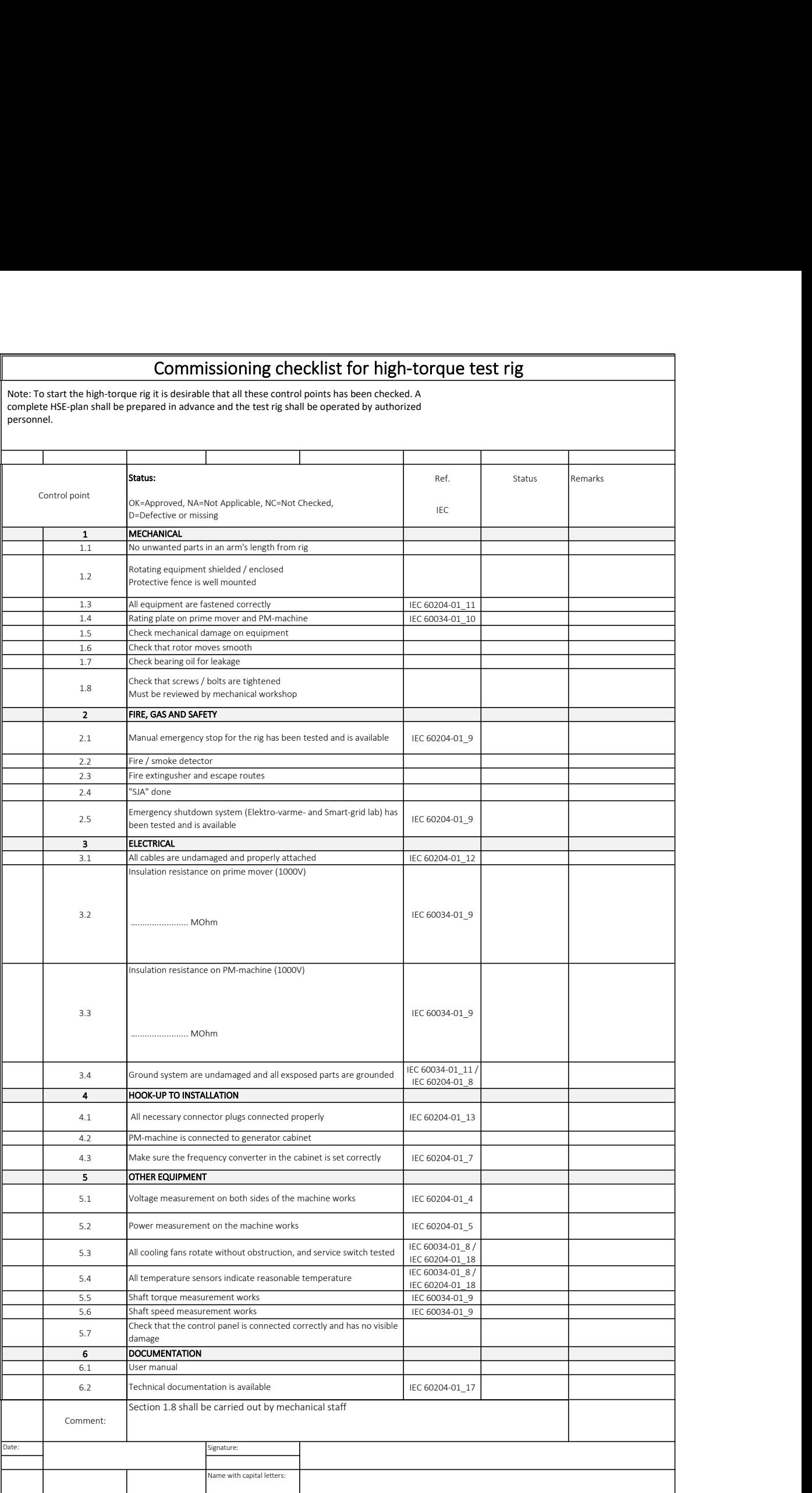

# 9.7 Testskjema åpen klemmetest

#### Åpen klemmetest Høymomentsrigg

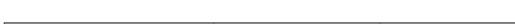

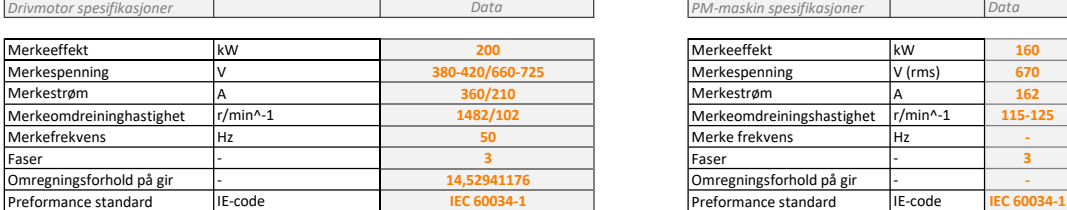

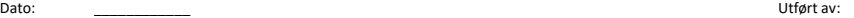

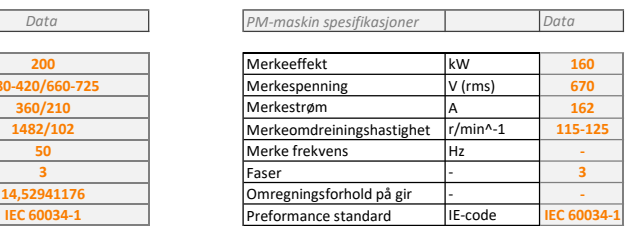

\_\_\_\_\_\_\_\_\_\_\_\_\_\_\_\_\_\_\_\_\_

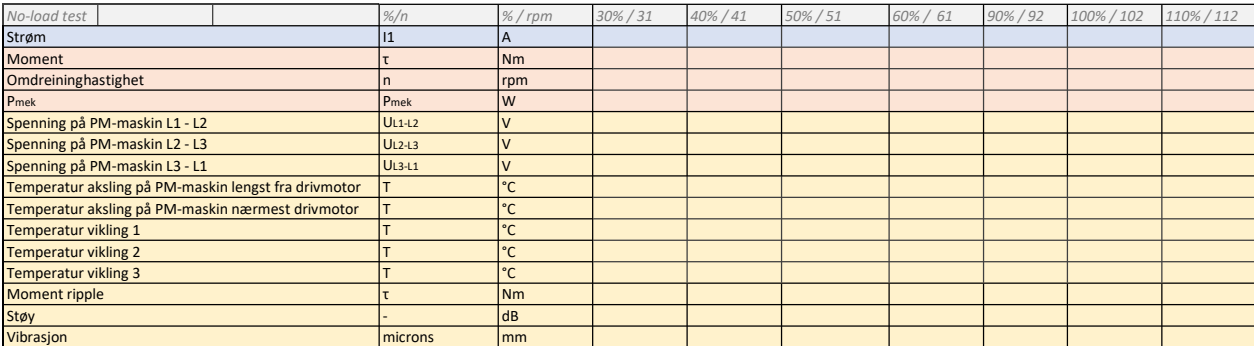

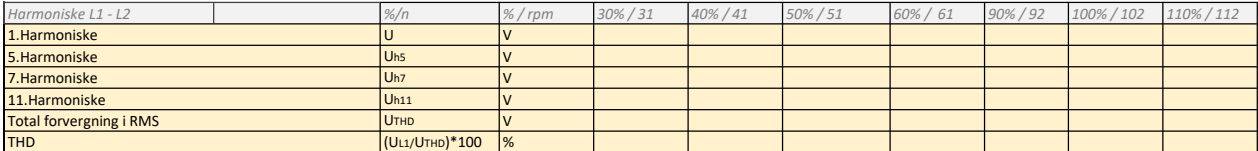

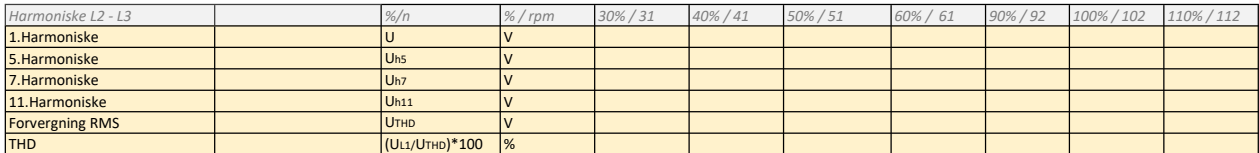

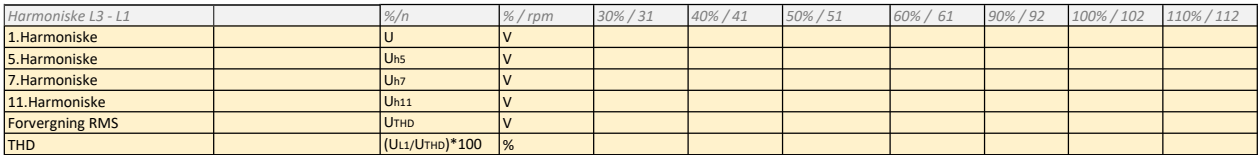

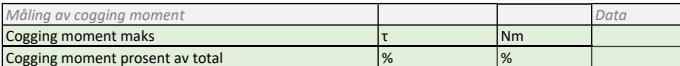

#### Åpen klemmetest Høymomentsrigg

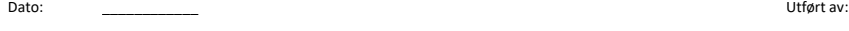

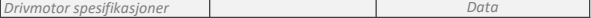

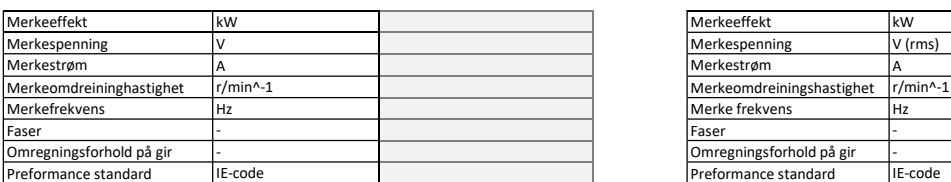

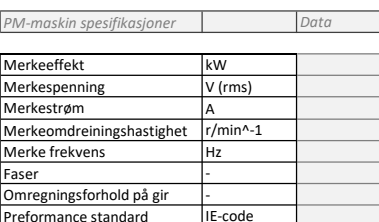

\_\_\_\_\_\_\_\_\_\_\_\_\_\_\_\_\_\_\_\_\_

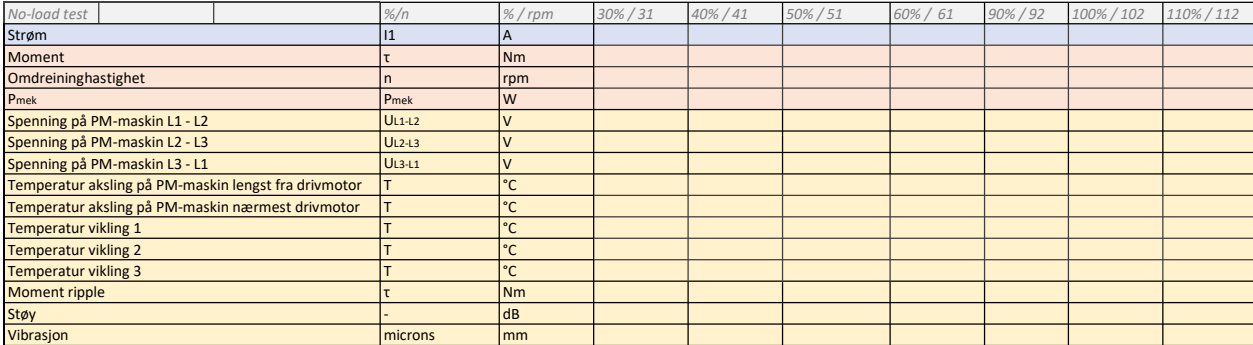

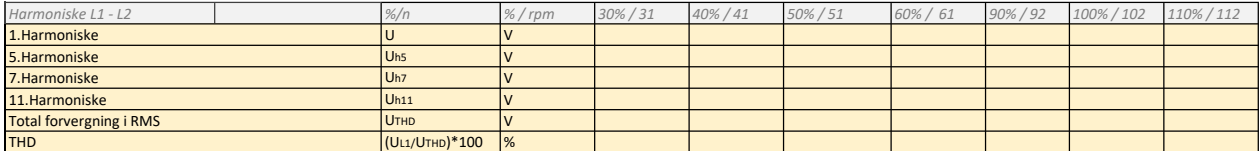

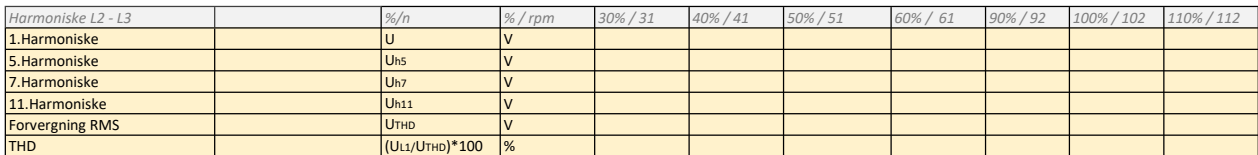

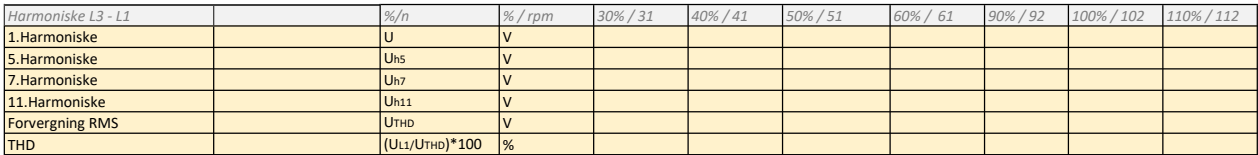

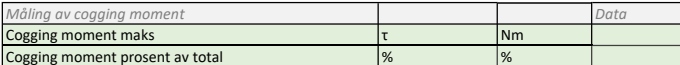

# 9.8 Testskjema enkel lasttest

#### Lasttest Høymomentsrigg

Dato: \_\_\_\_\_\_\_\_\_\_\_\_ Utført av: \_\_\_\_\_\_\_\_\_\_\_\_\_\_\_\_\_\_\_\_\_

Drivmotor spesifikasjoner <u> Tanzania (</u>

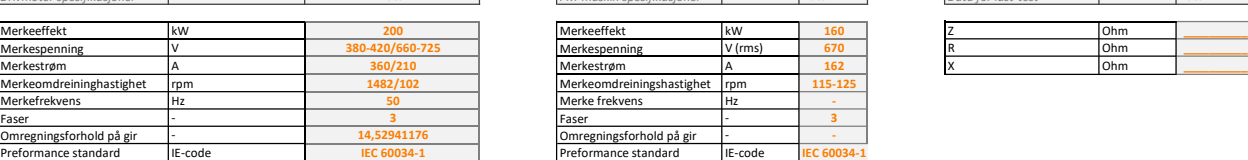

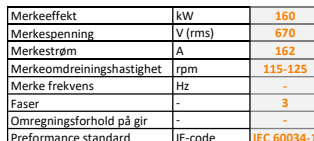

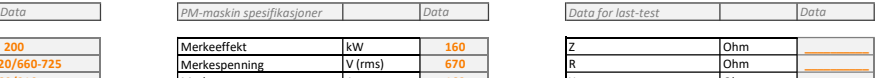

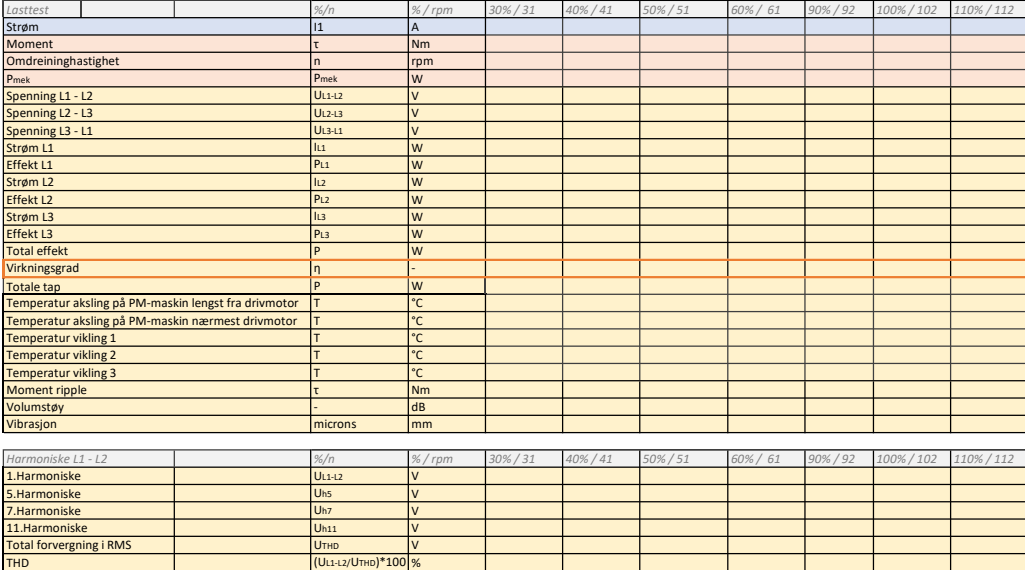

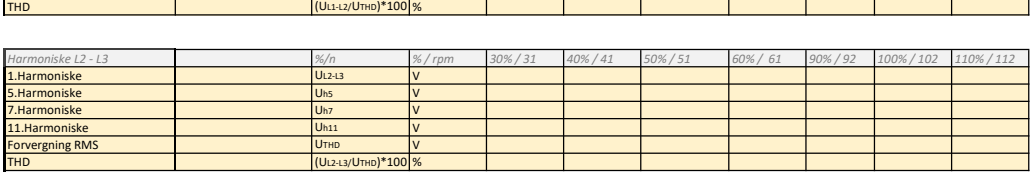

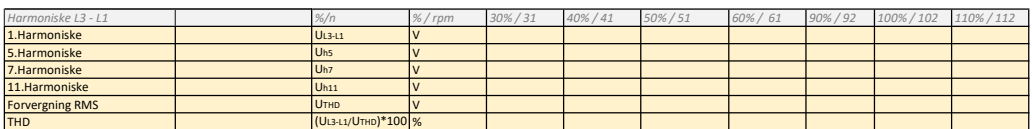

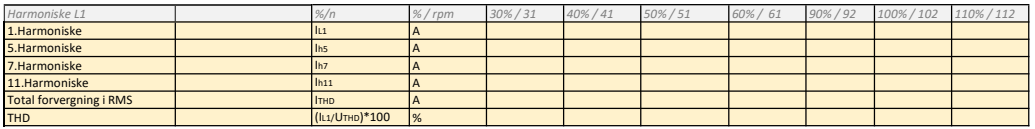

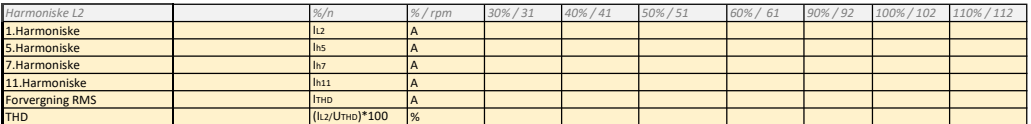

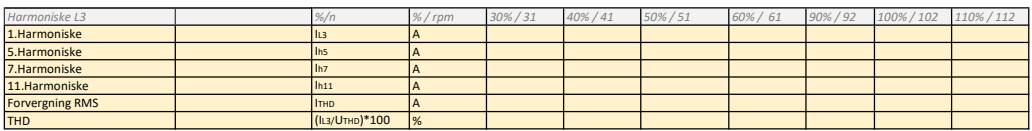

#### Lasttest Høymomentsrigg

Dato: \_\_\_\_\_\_\_\_\_\_\_\_ Utført av:

 $\overline{1}$ 

Drivmotor spesifikasjoner Ī  $\overline{1}$ Data

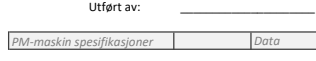

Merkeeffekt Merkespenning Merkestrøm

Omregningsforhold på gir

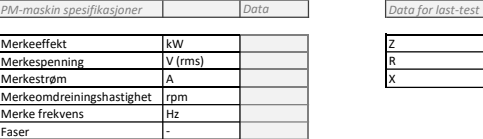

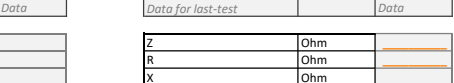

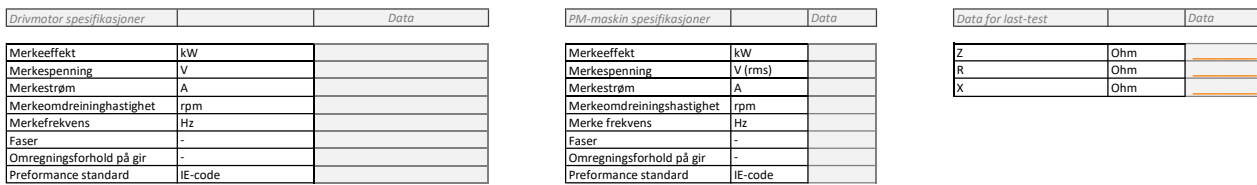

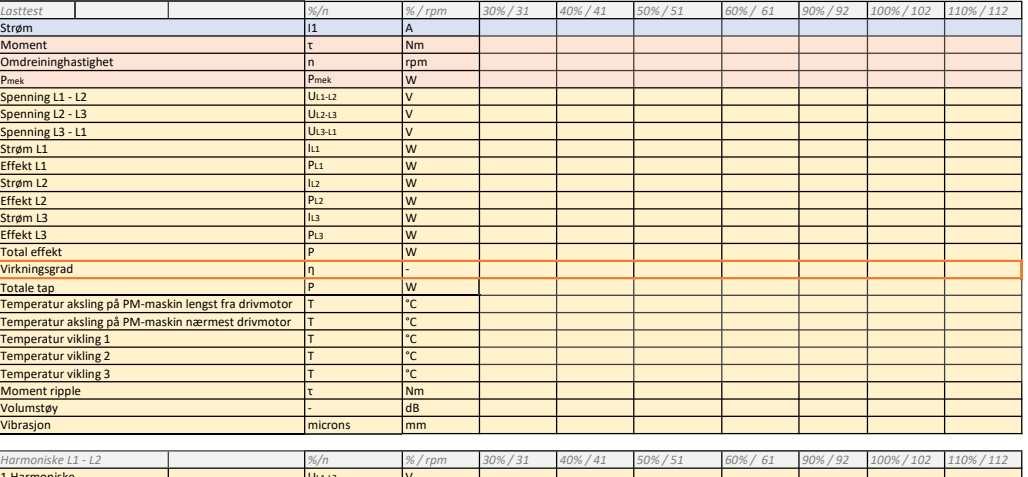

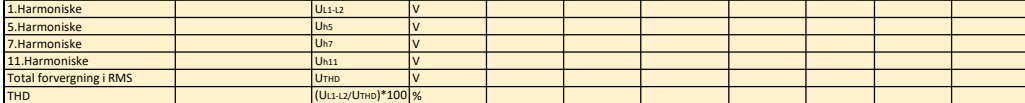

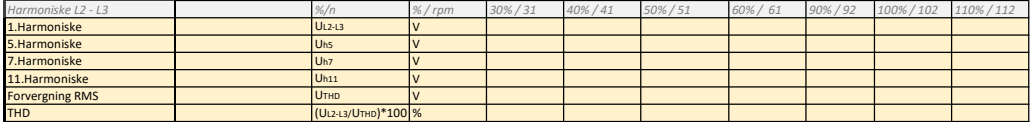

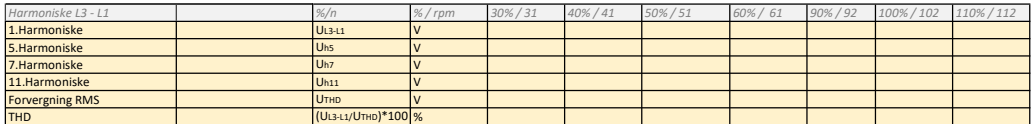

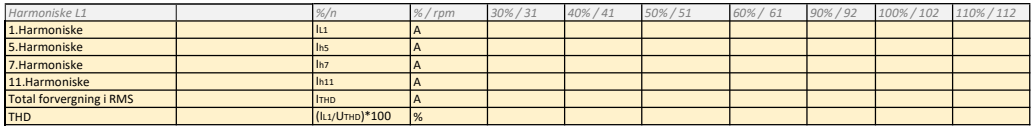

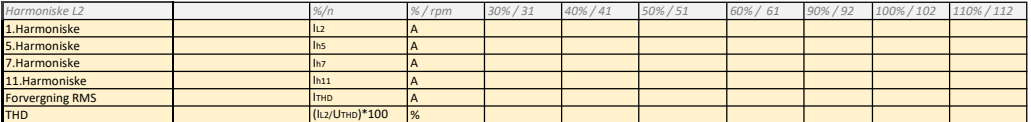

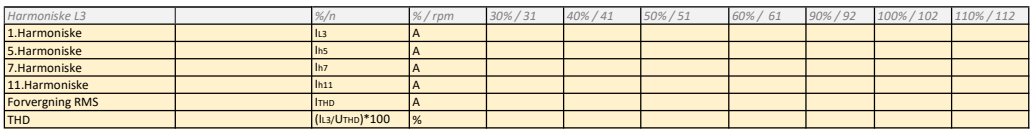

# 9.9 Testskjema variabel last

#### Lasttest med variabel last

#### Dato: \_\_\_\_\_\_\_\_\_\_\_\_ Utført av:

Data Drivmotor spesifikasjoner PM-maskin spesifikasjoner

#### $\frac{1}{2}$  ,  $\frac{1}{2}$  ,  $\frac{1}{2}$  ,  $\frac{1}{2}$  ,  $\frac{1}{2}$  ,  $\frac{1}{2}$  ,  $\frac{1}{2}$  ,  $\frac{1}{2}$  ,  $\frac{1}{2}$  ,  $\frac{1}{2}$

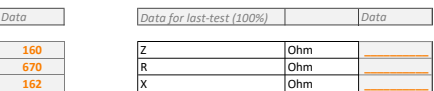

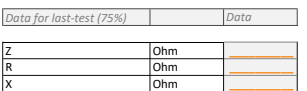

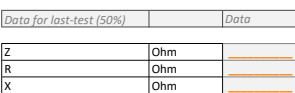

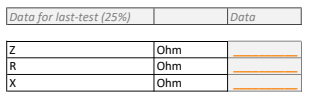

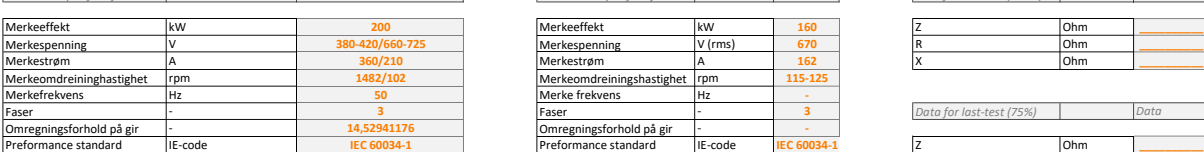

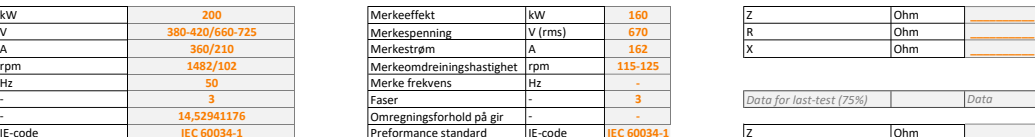

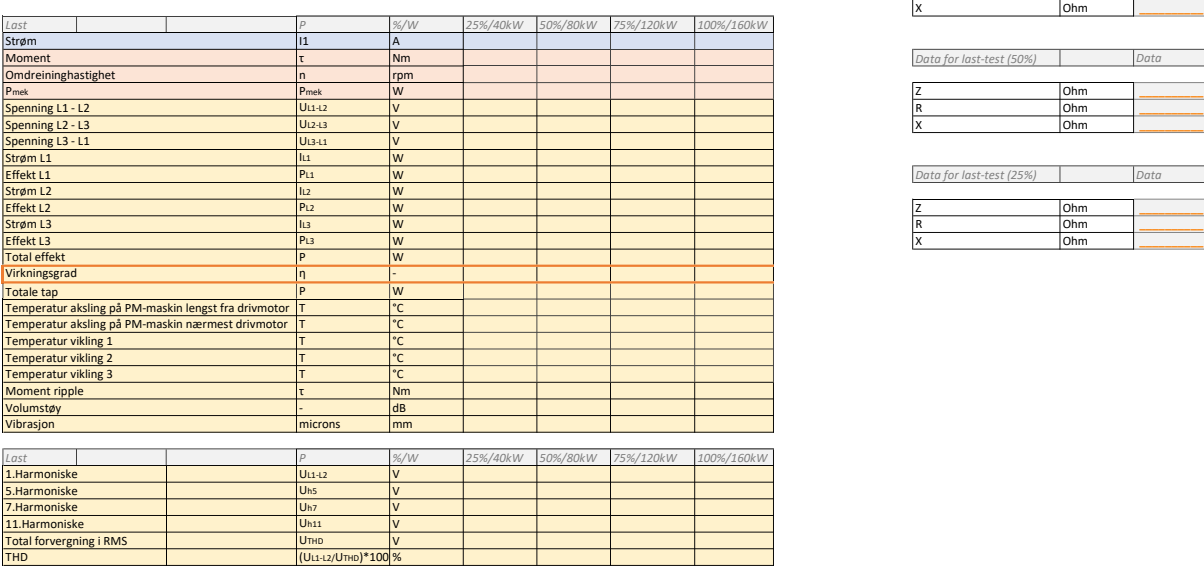

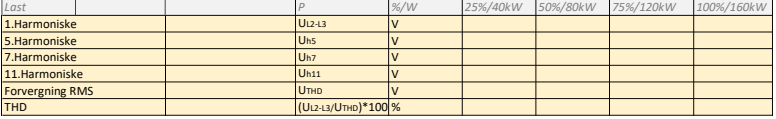

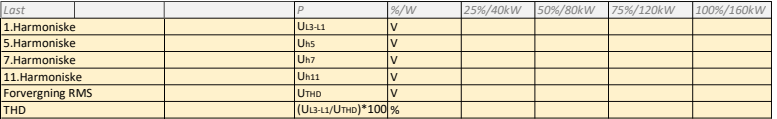

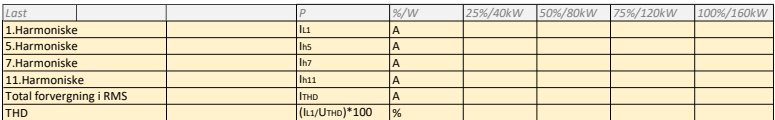

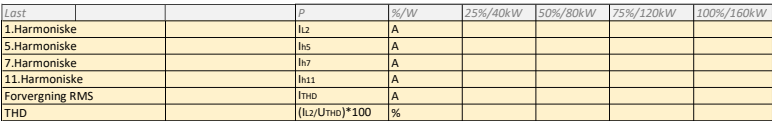

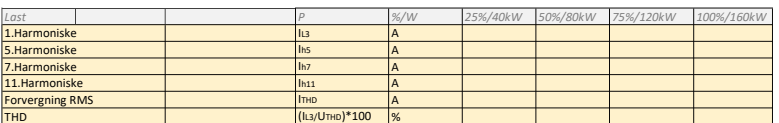

#### Lasttest med variabel last

Dato: \_\_\_\_\_\_\_\_\_\_\_\_ Utført av:

Omregningsforhold på gir

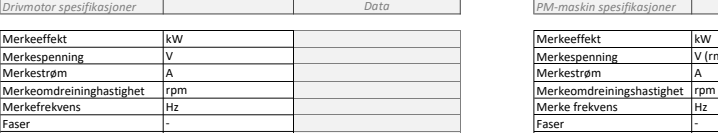

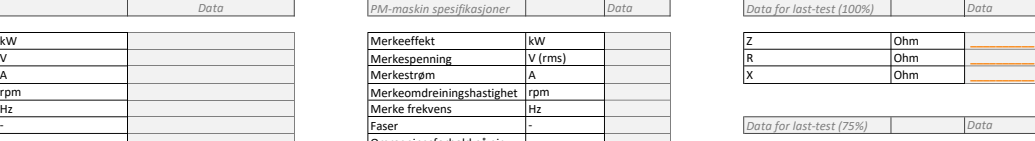

 $\frac{1}{2}$  ,  $\frac{1}{2}$  ,  $\frac{1}{2}$  ,  $\frac{1}{2}$  ,  $\frac{1}{2}$  ,  $\frac{1}{2}$  ,  $\frac{1}{2}$  ,  $\frac{1}{2}$  ,  $\frac{1}{2}$  ,  $\frac{1}{2}$ 

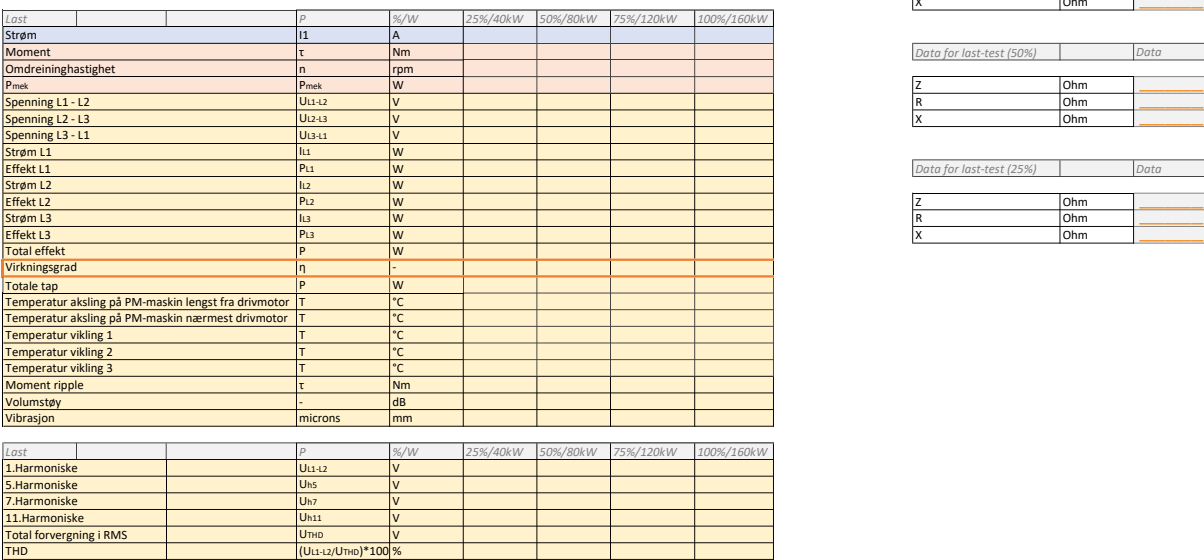

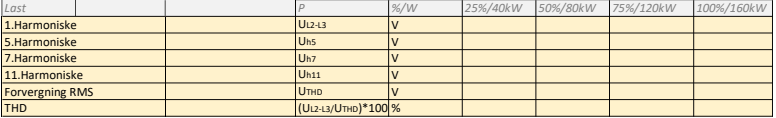

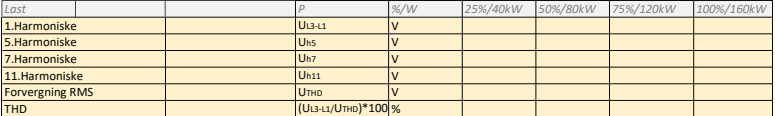

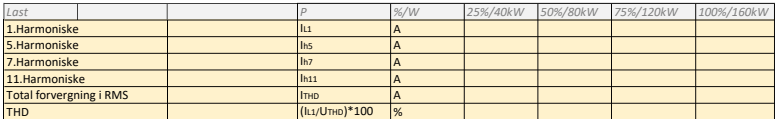

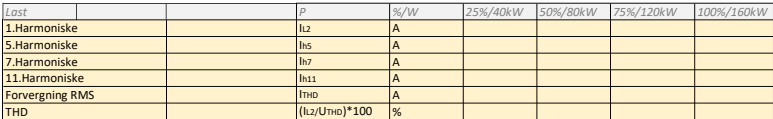

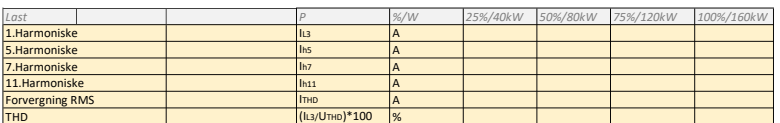

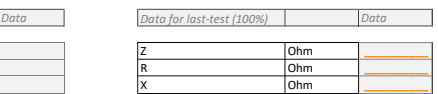

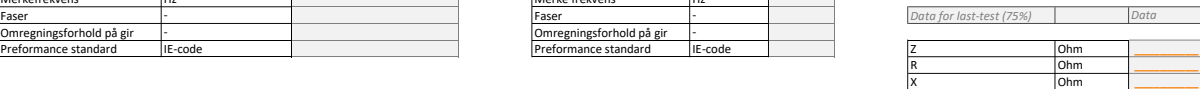

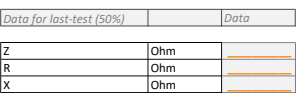

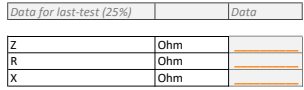

# 9.10 Testskjema temperaturtest

#### Temperaturtest Høymomentsrigg

kW | 200 |Merkeeffekt |kW 160 | |Z |Ohm |\_\_\_\_\_\_\_\_\_\_ V V (rms) 670 Ohm \_\_\_\_\_\_\_\_\_\_ A A 162 Ohm \_\_\_\_\_\_\_\_\_\_ rpm | 1482/102 |Merkeomdreiningshastigh|rpm | 115-125 Hz Hz - - - 3 14,52941176 Preformance standard IE-code IEC 60034-1 Faser The Parties of the Contract of the Contract of the Second Second Second Second Second Second Second Second Second Second Second Second Second Second Second Second Second Second Second Second Second Second Second Seco Omregningsforhold på gir Merkeomdreininghastigher 1482/102 Merkefrekvens Hz 50<br>Faser - 3 Merkeeffekt kW 160 Z<br>Merkespenning V 380-420/660-725 Merkespenning V 7670 R<br>Merkestrøm A 360/210 Merkestrøm A 162 X Merkestrøm 360/210 Merkestrøm X Merkeeffekt 200 Merkeeffekt Z Drivmotor spesifikasjoner **Data** Data PM-maskin spesifikasjoner Data **PM-maskin spesifikasjoner** Data

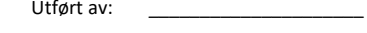

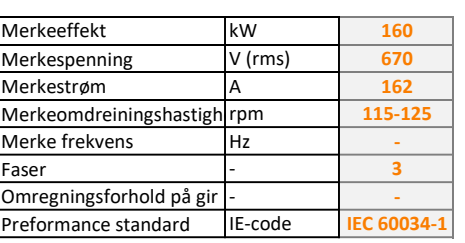

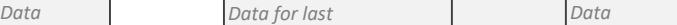

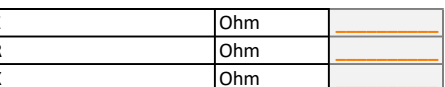

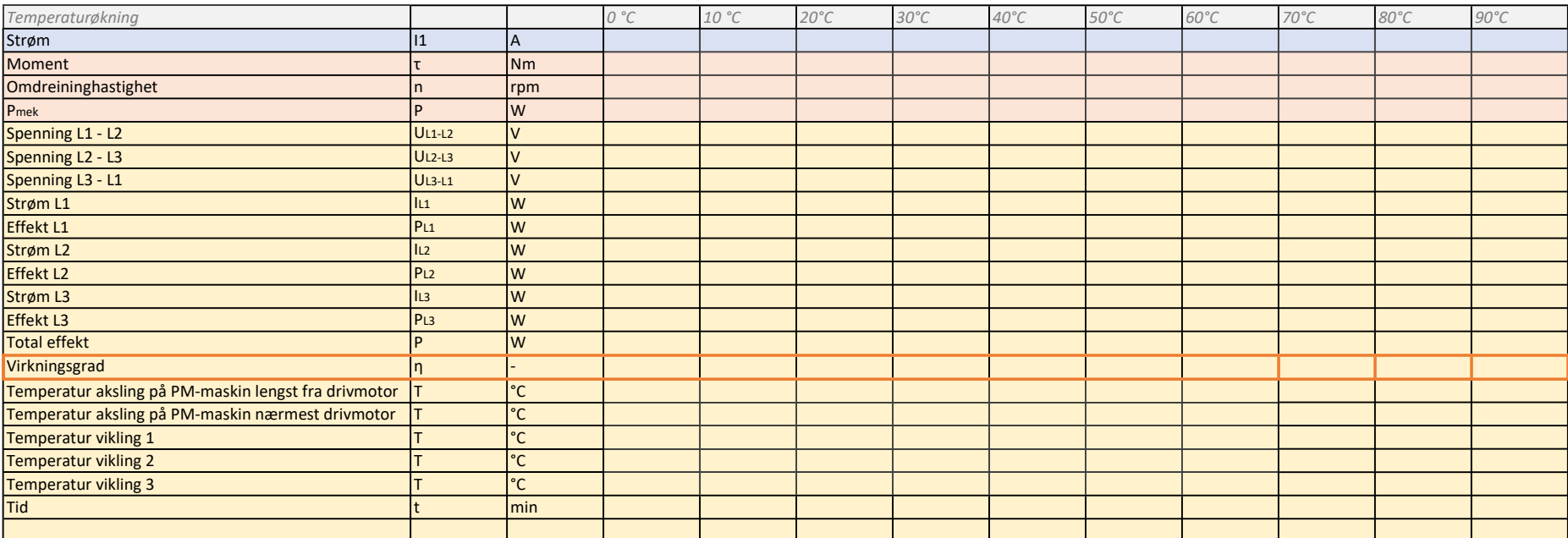

Dato: \_\_\_\_\_\_\_\_\_\_\_\_ Utført av:

#### Temperaturtest Høymomentsrigg

Dato: \_\_\_\_\_\_\_\_\_\_\_\_ Utført av:

Drivmotor spesifikasjoner **Data** PM-maskin spesifikasjoner **Data Data** partamente partamente de partamente de partamente de partamente de partamente de partamente de partamente de partamente de partamente de partamente d

\_\_\_\_\_\_\_\_\_\_\_\_\_\_\_\_\_\_\_\_\_

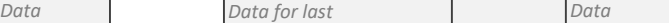

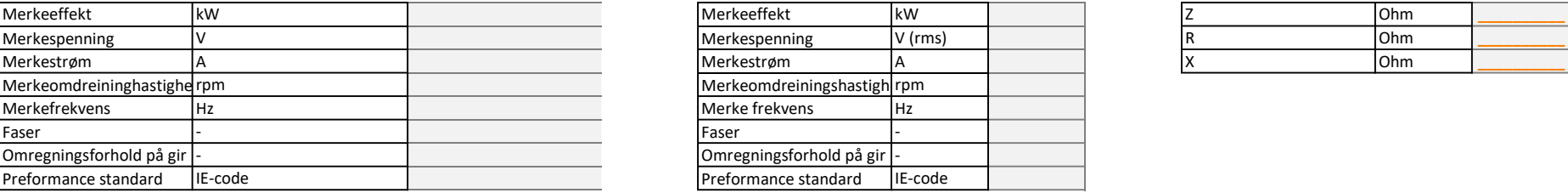

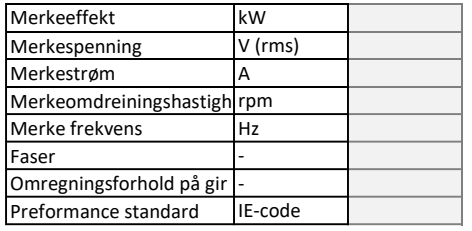

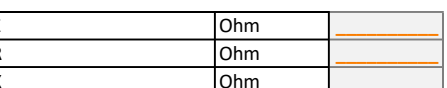

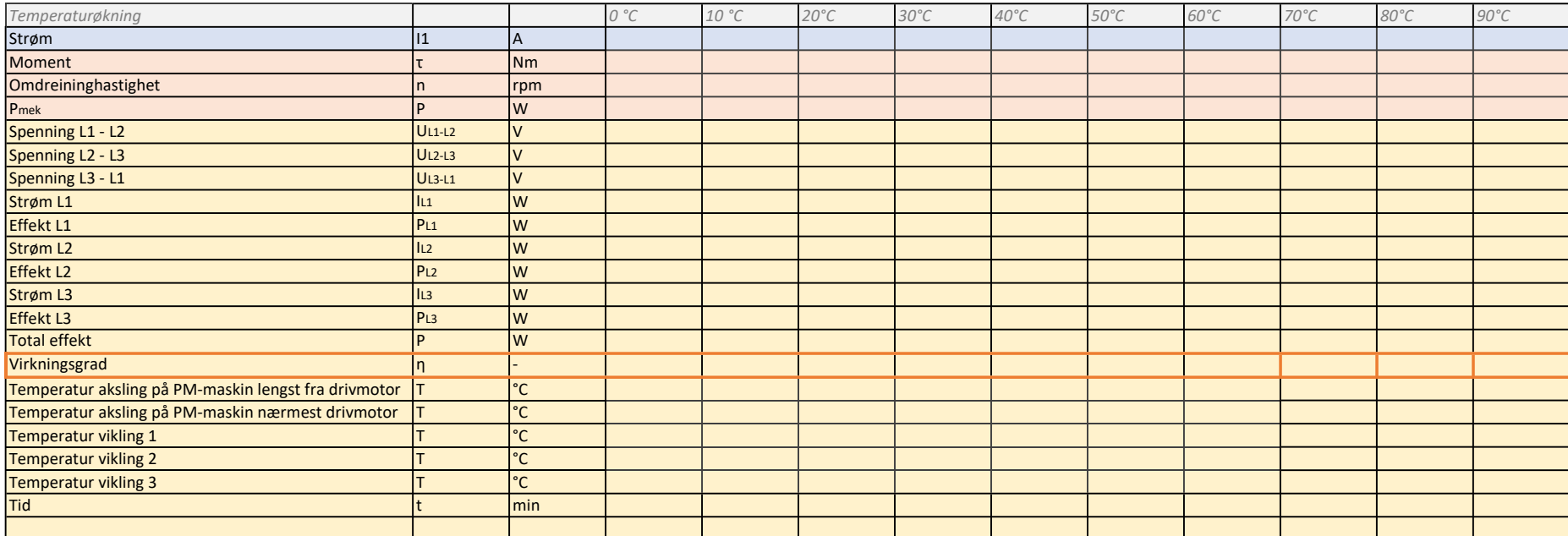

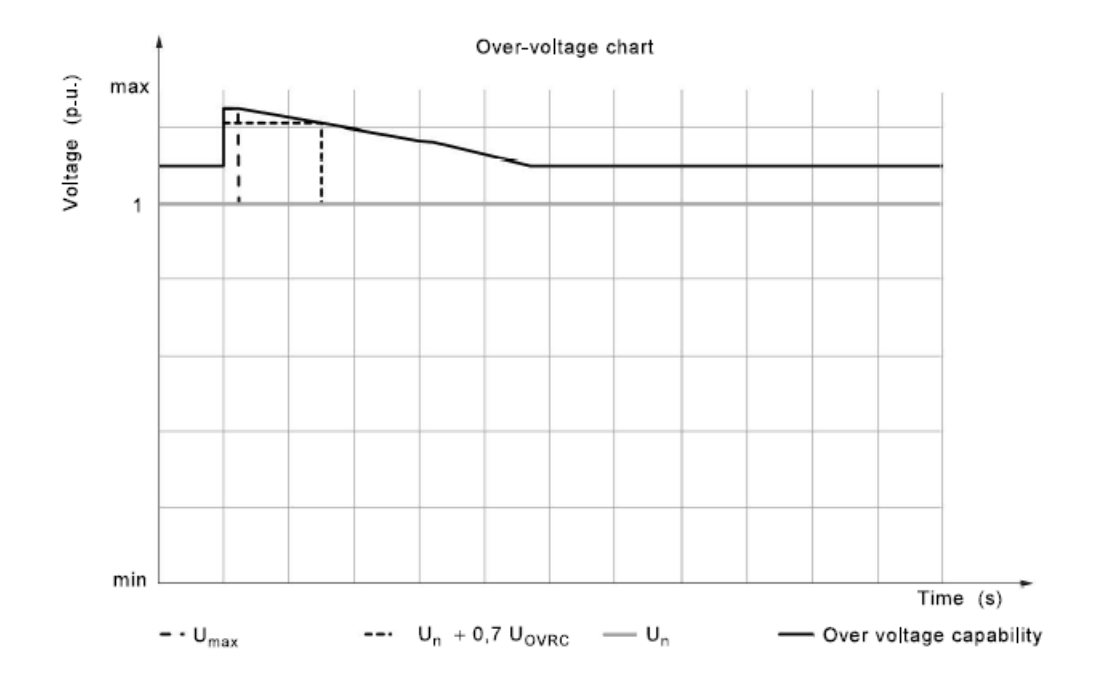

## 9.11 Eksempel på Fault Ride Through testoppsett

Figur 51: Eksempel på testdiagram for overspenning

| Case                                                                                                    | Magnitude of voltage phase to phase<br>(fraction of voltage immediately before the<br>under- or overvoltage event)<br>[p,u.] | Duration<br>(according to capability<br>curve) [ms] <sup>a</sup> |  |
|----------------------------------------------------------------------------------------------------|----------------------------------------------------------------------------------------------------|------------------------------------------------------------------|--|
| VD9 - symmetrical three-<br>phase overvoltage                                                                                                    | $U_{\text{max}}$ $^{+0}_{-0.05}$ $U_{\text{n}}$                                                                              |                                                                  |  |
| VD10 - symmetrical three-<br>phase overvoltage                                                                                                    | $(U_n + 0.7 U_{\text{ONRC}}) \pm 0.05 U_n$                                                                                   |                                                                  |  |
| The reporting needs to run from at least 1s prior until at least 10 s after the fault or until the effect of the voltage<br>swell has been stabilized. The $U_{\text{pre}}$ needs to be calculated 10 s prior to the fault.<br>а<br>The exact duration of the swells read from the manufacturer's capability chart. |                                                                                                    |                                                                  |  |

## Figur 52: Eksempel på testnivå for overspenning

[\[21\]](#page-77-0)

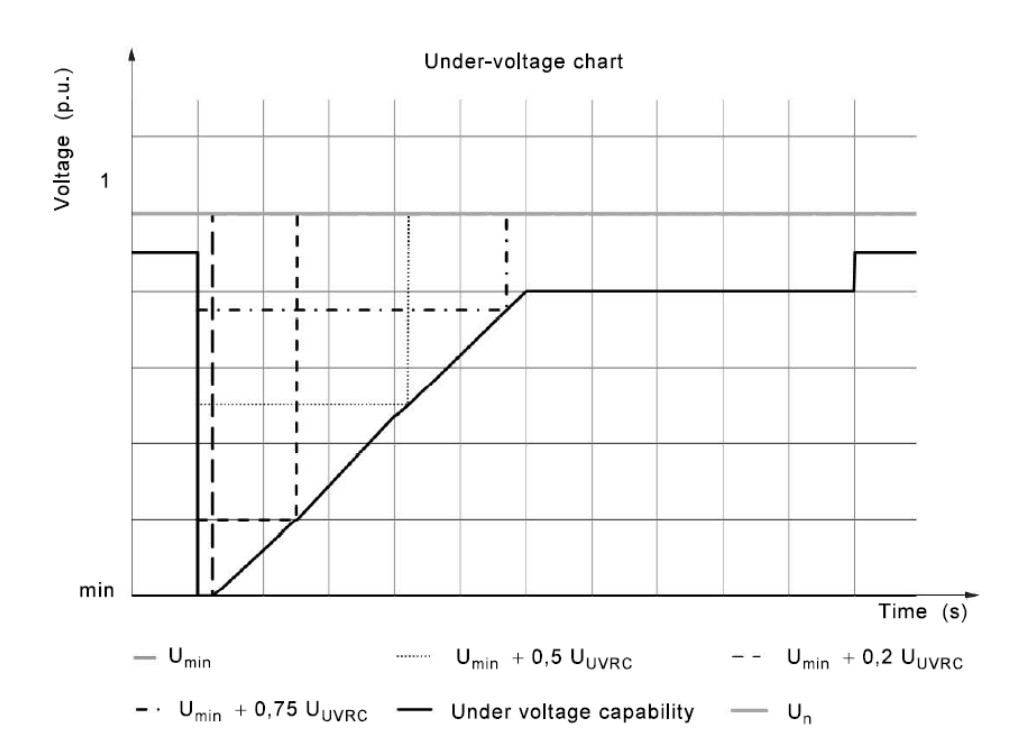

Figur 53: Eksempel på testdiagram for underspenning

| Case                                           | Magnitude of voltage phase to phase (fraction<br>of voltage immediately before the under- or<br>overvoltage event) | (according to capability<br>curve) |
|------------------------------------------------|----------------------------------------------------------------------------------------------------|------------------------------------|
|                                                | [p.u.]                                                                                                    | [ms]                               |
| VD1 - symmetrical three-<br>phase undervoltage | $U_{\text{min}} \stackrel{+0.05U_{\text{n}}}{\rightharpoonup}$                                                     |                                    |
| VD2 - symmetrical three-<br>phase undervoltage | $(U_{\text{min}} + 0.2 U_{\text{INRC}}) \pm 0.05 U_{\text{n}}$                                                     |                                    |
| VD3 - symmetrical three-<br>phase undervoltage | $(U_{\text{min}} + 0.5 U_{\text{INRC}}) \pm 0.05 U_{\text{n}}$                                                     |                                    |
| VD4 - symmetrical three-<br>phase undervoltage | $(U_{\text{min}} + 0.75 U_{\text{UNRC}}) \pm 0.05 U_{\text{n}}$                                                    |                                    |
| $VD5 - two-phase$<br>undervoltage              | $U_{\text{min}}^{+0,05U_{\text{n}}}$                                                                               |                                    |
| VD6 - two-phase<br>undervoltage                | $(U_{\text{min}} + 0.2 U_{\text{UNRC}}) \pm 0.05 U_{\text{n}}$                                                     |                                    |
| VD7 - two-phase<br>undervoltage                | $(U_{\text{min}} + 0.5 U_{\text{UNRC}}) \pm 0.05 U_{\text{n}}$                                                     |                                    |
| VD8 - two-phase<br>undervoltage                | $(U_{\text{min}} + 0.75 U_{\text{INRC}}) \pm 0.05 U_{\text{n}}$                                                    |                                    |

Figur 54: Eksempel på testnivå for underspenning

[\[21\]](#page-77-0)

## 9.12 Brukermanual DAS-30

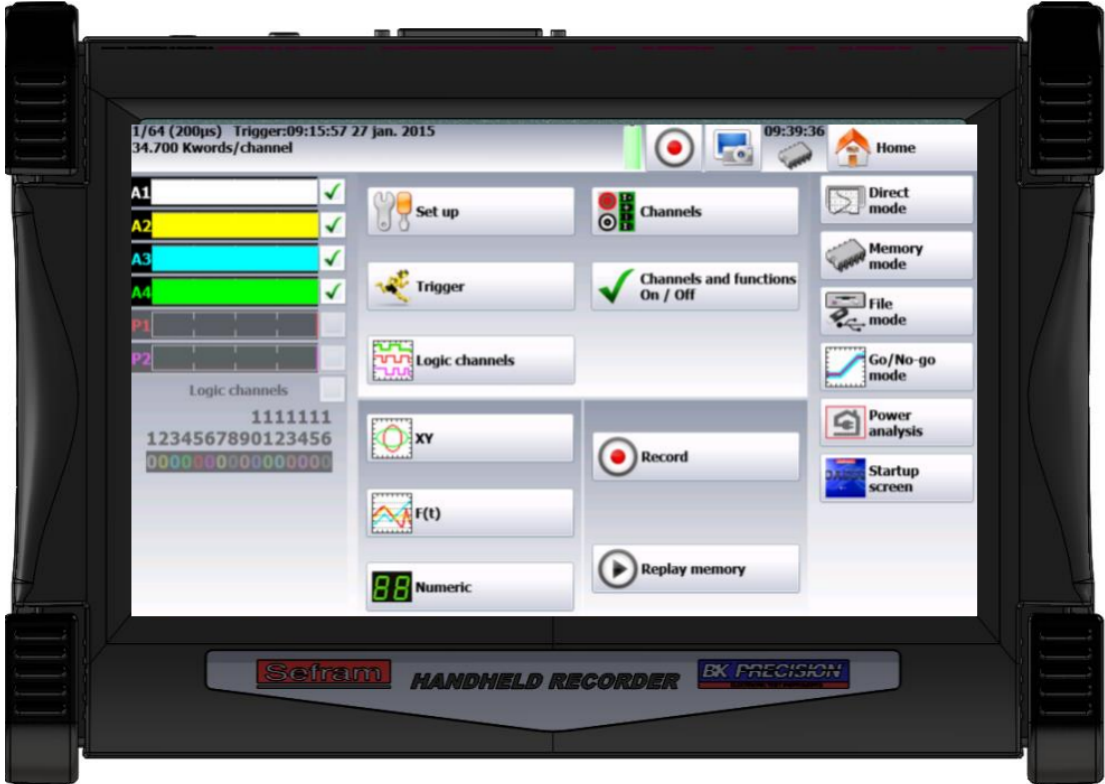

Figur 55: Forsiden av dataloggeren [\[30\]](#page-78-0)

#### Forbindelser

- 1. En RJ45 kontakt for ethernet 10/100BaseT grensesnitt.
- 2. To USB kontakter for USB-pinne.
- 3. En SUB-D 25-pin kontakt for de 16 logiske kanalene.
- 4. 2 analoge kanaler.
- 5. PT100 element.
- 6. Strømkontakt.
- 7. På og av knapp.
- 8. Ladeindikator.

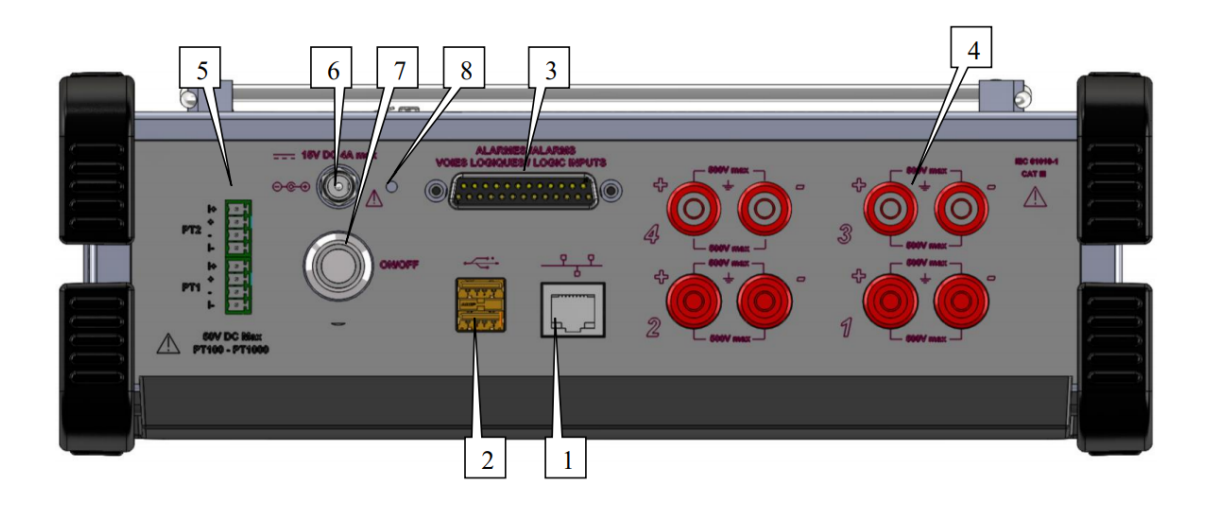

Figur 56: Forbindelser på baksiden av datalogger [\[30\]](#page-78-0)

#### Hovedmeny

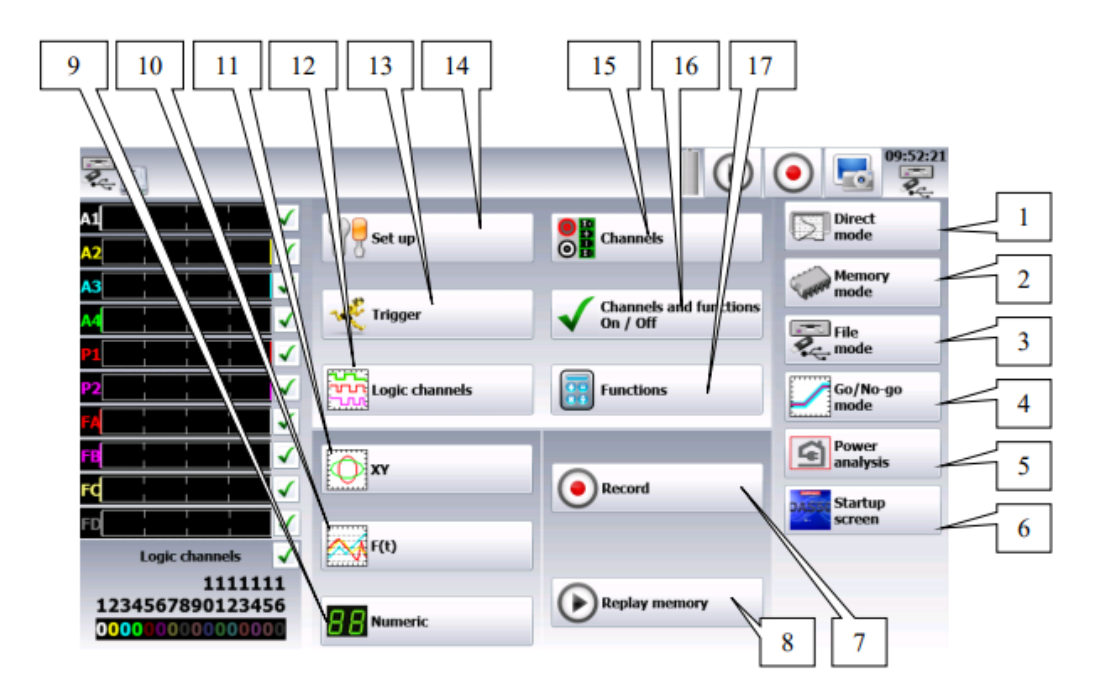

Figur 57: Hovedmeny på DAS 30 [\[30\]](#page-78-0)

- 1. Direkte printing av kurver på papir.
- 2. Lagring av data på internt minne.
- 3. Lagring av data i filmappe.
- 4. Sanntidslagring av målt data på internminnet.
- 5. Sanntidsmåling av effekt og harmoniske.
- 6. Startskjerm for visning av serienummer, programvareversjon etc.
- 7. Starte datainnsamling.
- 8. Avspilling av tidligere målinger som er lagret.
- 9. Fremvisning av verdier på de ulike inngangene.
- 10. Fremvisning av F(t)-kurve.
- 11. Fremvisning av XY-kurve.
- 12. Konfigurasjon av de logiske kanalene.
- 13. Justering av triggere.
- 14. Oppsett av datalogger.
- 15. Tabell over kanalkonfigurasjon.
- 16. Konfigurasjon av funksjonskanaler.
- 17. Meny for aktivering eller deaktivering av ulike kanaler.

#### **Oppsettmeny**

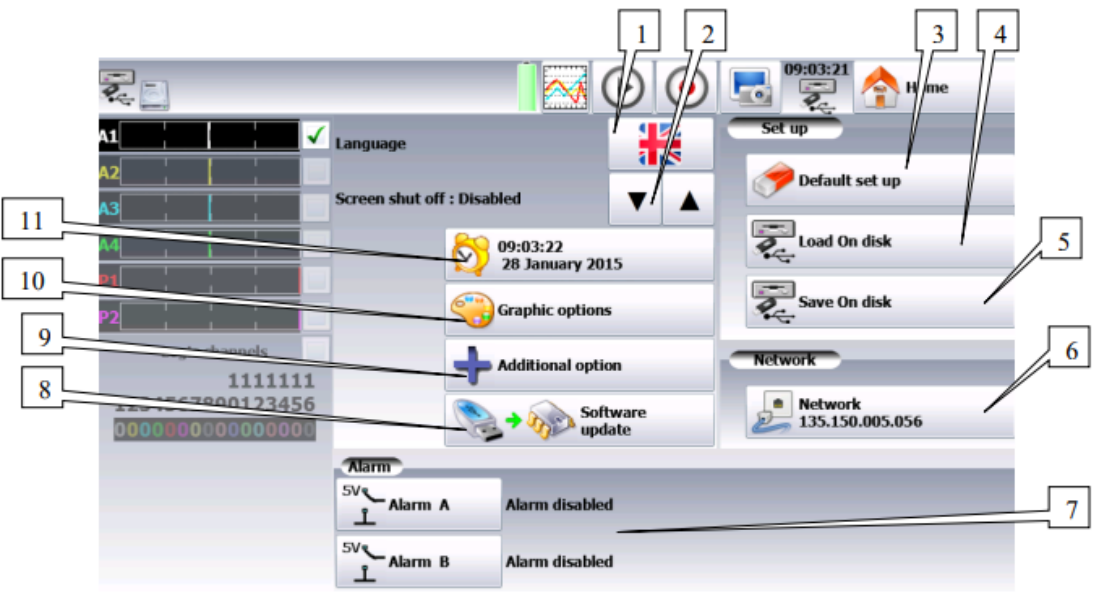

#### Figur 58: Oppsettmeny [\[30\]](#page-78-0)

- 1. Valg av språk.
- 2. Valg av lysintensitet på skjerm.
- 3. Bruk av fabrikkinnstillinger på datalogger.
- 4. Laste opp konfigurasjon fra det interne minnet eller USB-pinne.
- 5. Lagring av konfigurasjon på det interne minnet eller USB-pinne.
- 6. Endring av nettverksparametere.
- 7. Skru av eller på alarm.
- 8. Oppdatering av programvare.
- 9. Endre på andre alternativer.
- 10. Endre på grafisk fremvisning.
- 11. Endre på dato og tid.

## Kanalmeny

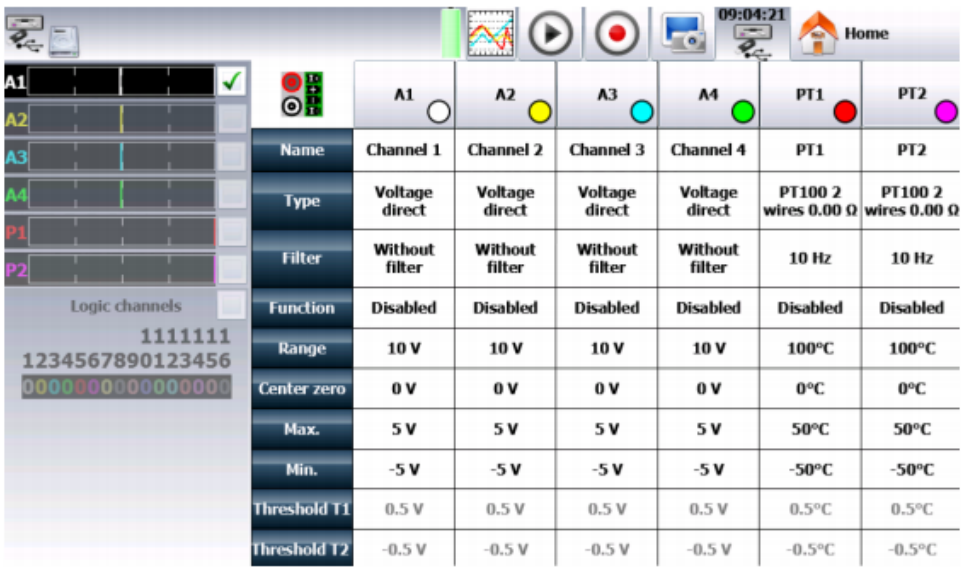

### Figur 59: Kanalmeny [\[30\]](#page-78-0)

Denne menyen gjør det mulig å tilpasse kanelene ved å trykke på parametere man ønsker å endre på. Man kan også endre innstillingene på de spesifikke kanalene ved å trykke på kanalnavnet (A1, A2 ..)

#### Analoge kanaler

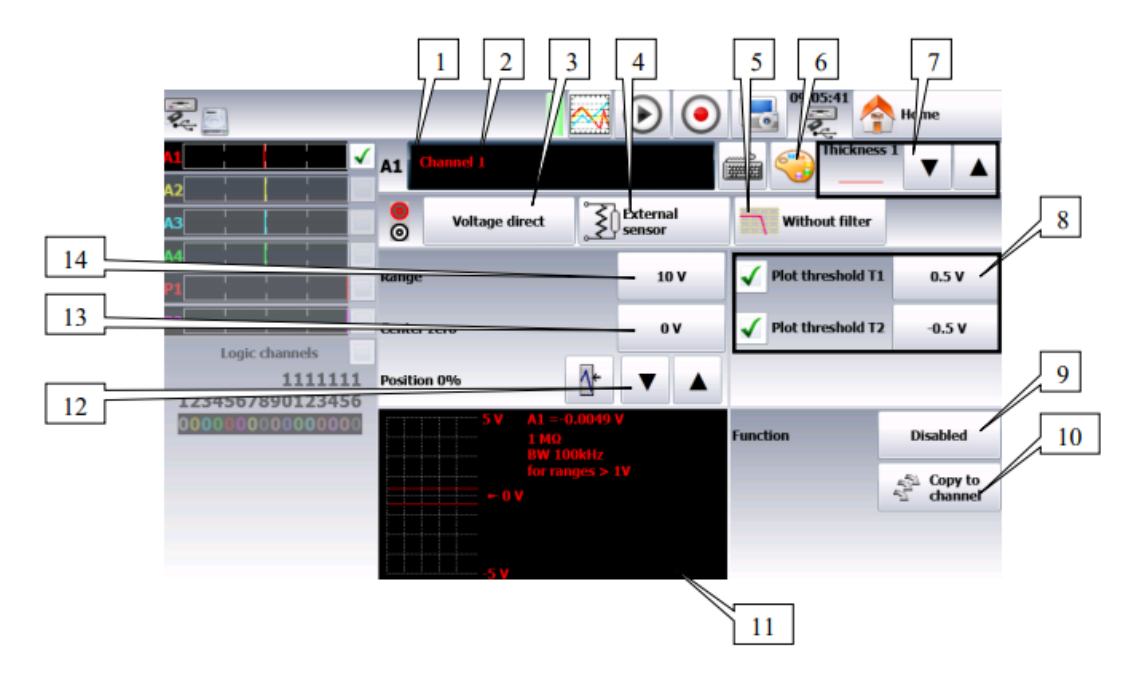

### Figur 60: Analoge kanaler [\[30\]](#page-78-0)

- 1. Antall kanaler.
- 2. Navn på en kanal.
- 3. Valg av hvilken type måling man skal gjøre på inngangen.
- 4. Valg av ekstern sensor.
- 5. Valg av type filter man skal ha på inngangen.
- 6. Endre farge på kanalen.
- 7. Endring av den grafiske tykkelsen på signalet.
- 8. Validering og justering av grenseverdi på trigger 1 og trigger 2.
- 9. Gjør det mulig å knytte en matematisk beregning til en funksjon på en gitt kanal.
- 10. Kopering av en funksjon til én eller flere bestemte kanaler.
- 11. Grafikkvindu.
- 12. Justering av grafikkvindu.
- 13. Justering av "nullpunkt".
- 14. Justering av måleområde.

#### Logiske kanaler

De 16 logiske kanalene kan brukes til å utføre målinger samtidig med de analoge kanalene. For å bestemme parametere på de logiske kanalene, trykker man på "logic channels" menyen på hovedmenyen.

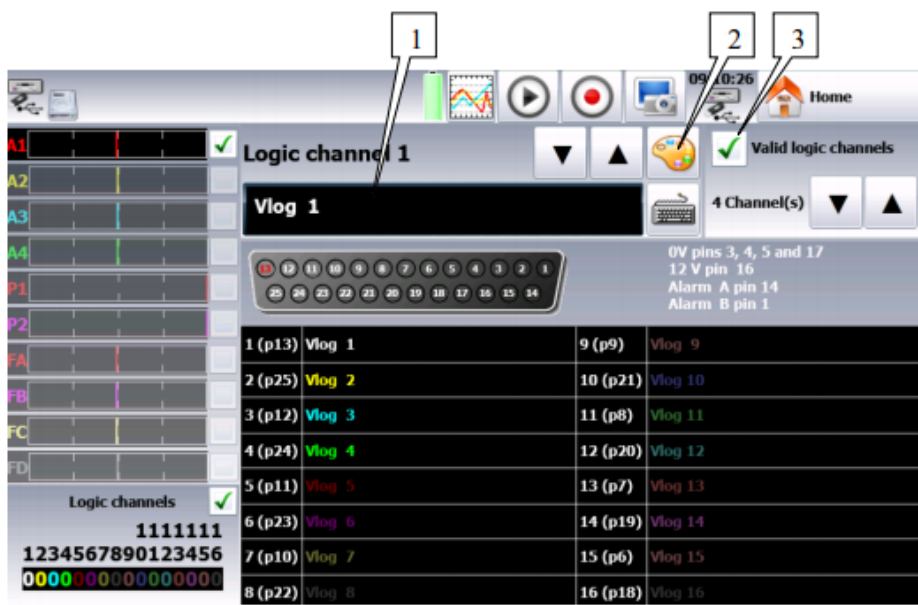

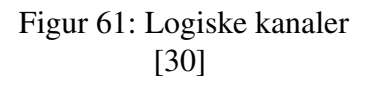

- 1. Valg av navn på hver kanal.
- 2. Valg av farge på hver kanal.
- 3. Validering av datainnsamling og plotting av de logiske kanalene.

#### Validering av kanaler

Man kan velge å validere kanaler til opptak av en måling. For å gjøre dette må man krysse av boksen på kanalen man skal bruke til en måling.

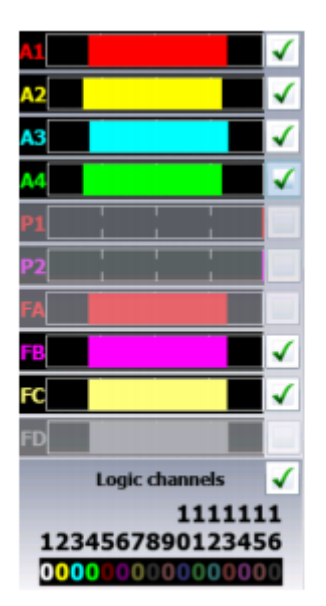

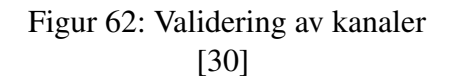

#### Sanntidsdatafremvisning

Etter at man har konfigurert de ulike kanalene, kan man trykke på **for å starte** fremvisning av sanntidsdata.

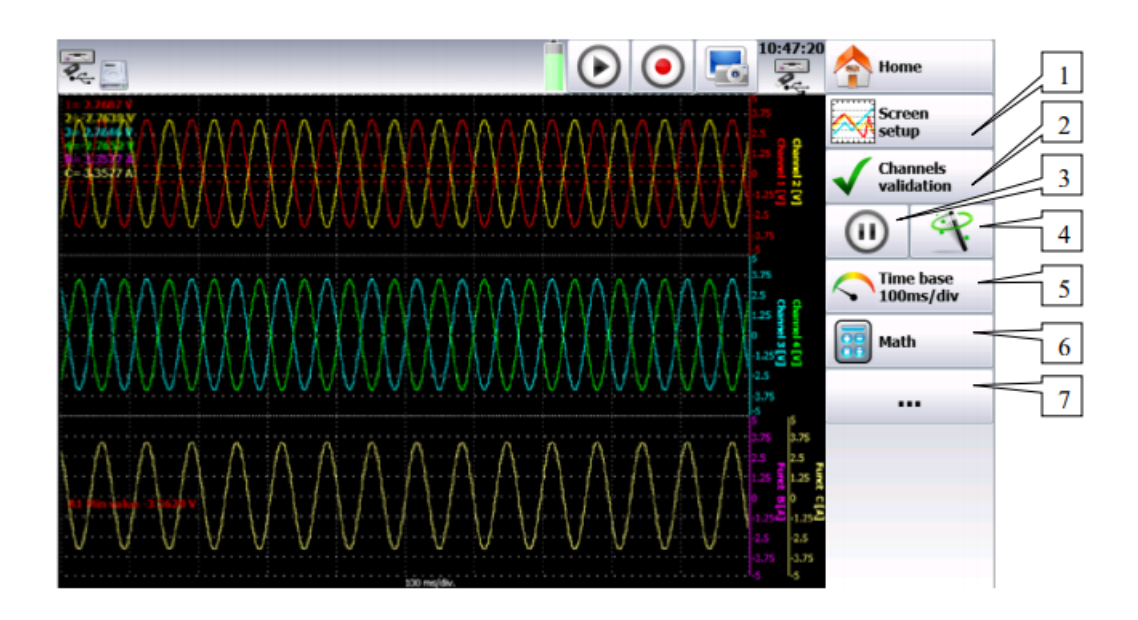

Figur 63: Sanntidsdatafremvisning [\[30\]](#page-78-0)

- 1. Konfigurasjon av det grafiske bildet på skjermen.
- 2. Validere de ulike kanalene man ønsker å vise.
- 3. Fryser sanntidsmåling og skjerm.
- 4. Autoset: denne funksjonen gjør det mulig å automatisk kalibrere de aktive kanelene og time base i forhold til frekvensen til signalet.
- 5. Time base
- 6. Gjør det mulig vise frem de ulike matematiskene beregningene som er knyttet til en kanal.
- 7. Tilgang til side for oppsett av kanaler.

#### XY-fremvisning

XY-fremvisning gjør det mulig å se det grafiske plottet til de validerte kanalene i sanntid i forhold til hverandre.

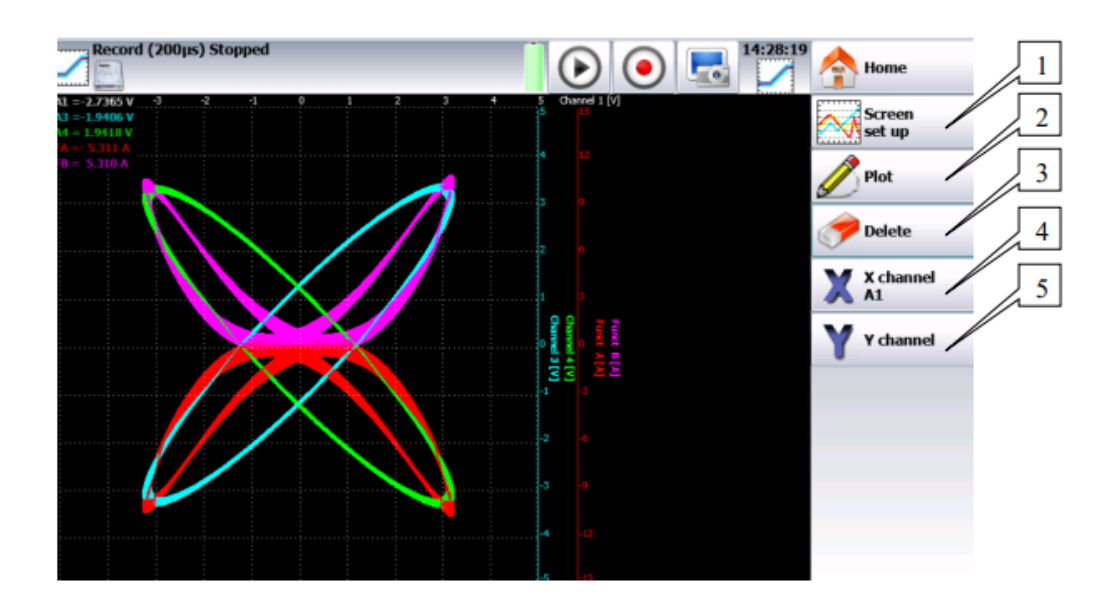

### Figur 64: XY-fremvisning [\[30\]](#page-78-0)

- 1. Oppsett av målingene på skjermen.
- 2. Start eller stopp av plotting.
- 3. Sletter plottet som er fremvist på skjermen.
- 4. Velger hvilke kanaler som skal vises på den horisontale aksen.
- 5. Velger hvilke kanaler som skal vises på den vertikale aksen.

#### Minnefremvisning

Fremvisning av datainnsamling fra det interne minnet, en fil på det interne minnet eller en USB-pinne.

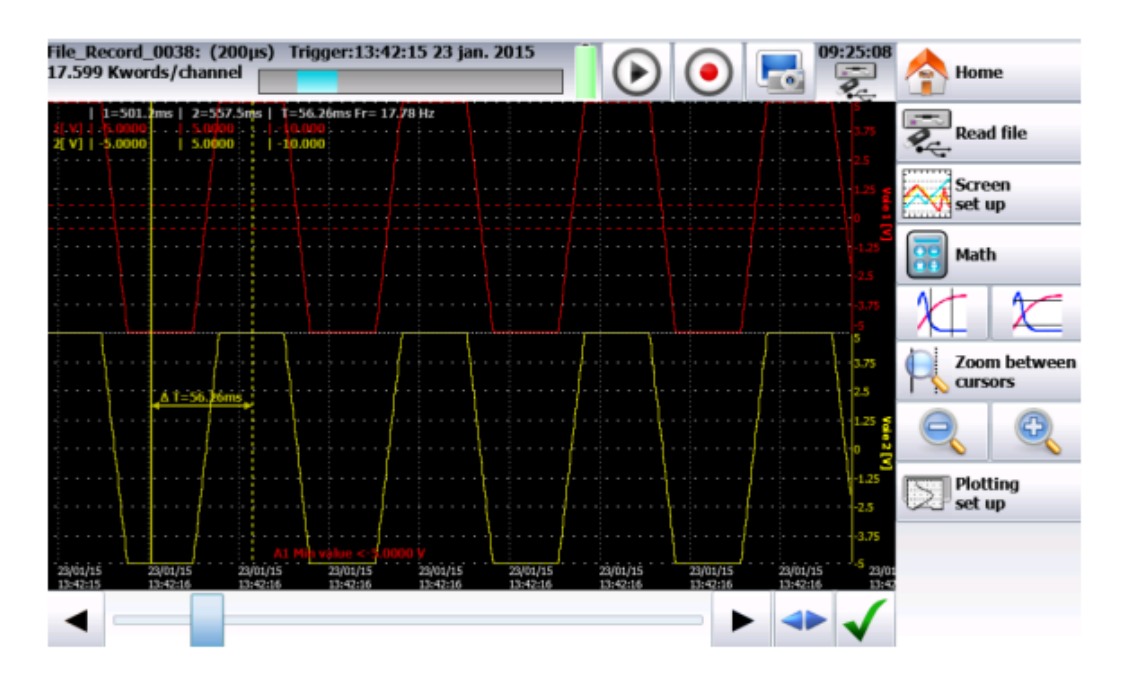

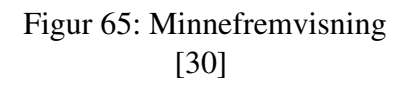

For å hente ut data fra et lagret minne, trykker man på "Read file"-knappen som vil åpne opp et nytt vindu der man kan velge hvilken lagringstype man ønsker å hente data fra. Det er også mulig å velge mellom en rask fremvisning av data, der ikke alle målepunkter kommer opp, eller en fullstendig fremvisning som tar lengre tid å plotte.

### Opptaksknapp

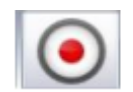

#### Figur 66: Opptaksknapp [\[30\]](#page-78-0)

Hvilken modus man velger å samle inn data på, har noe å si i forhold til hvordan datainnsamlingen vil foregå.

Memory mode: Starter datainnsamlingen på det interne minnet; dataloggeren venter på en start-trigger.

Template mode: Starter datainnsamlingen på det interne minnet; dataloggeren venter på en start-trigger.

File mode: Starter datainnsamlingen inn på en fil; dataloggeren venter på en start-trigger

Network analysis mode: Sanntidsdatainnsamling på det interne minnet, her vil det ikke være noe trigger

Skjermbilde Man har muligheten til å lage en fil med kopi av skjermen. For å ta et

skjermbilde, trykker man på **-knappen**. Filen vil da enten bli lagret på det interne minnet eller en tilkoblet USB-pinne.

#### **Triggere**

Grense- og nivåtrigger:

- Ved en grenseverdi på 0V, vil grensetriggeren slå til om signalet endrer seg fra negativt til positivt.
- Ved en grenseverdi på 0V vil nivåtriggeren kun slå til om signalet er positivt.

#### Triggere på analoge kanaler

Ved å trykke på start eller stopp knappen vil man få opp et vindu der man kan velge mellom én eller flere grenseverdier.

### Én grenseverdi

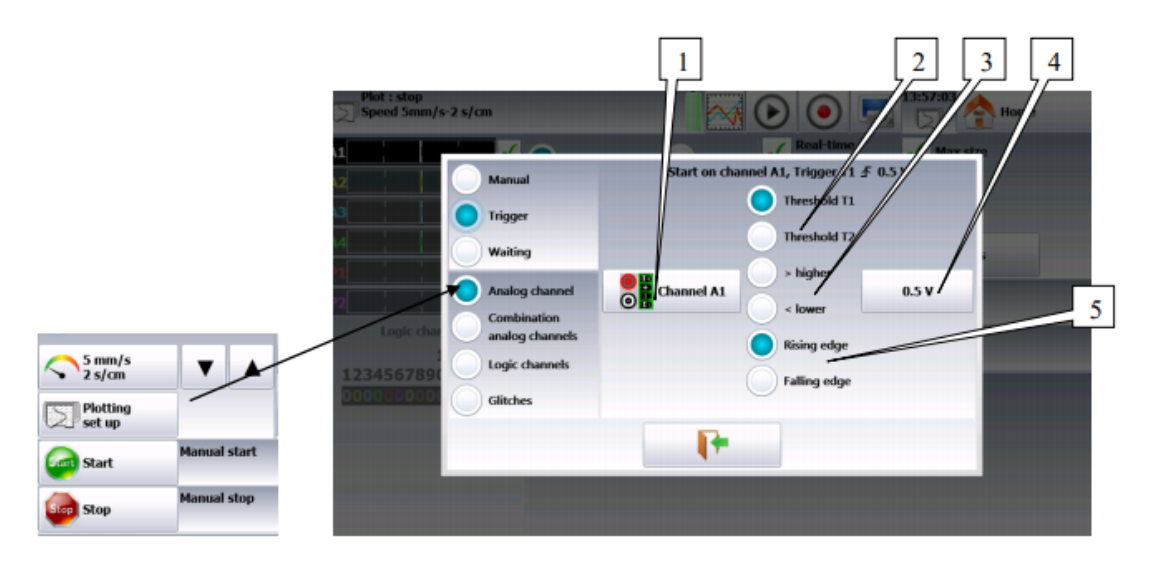

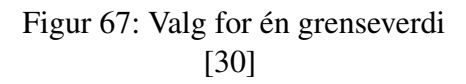

- 1. Valg av hvilke kanaler man ønsker å sette en grenseverdi på.
- 2. Valg av start- og stoppgrenseverdier.
- 3. Trigger som sjekker om kanalen sin verdi er mer eller mindre enn den bestemte grenseverdien.
- 4. Valg av grenseverdi.
- 5. Valg av en aktiv grense på kanal i forhold til bestemt grenseverdi.

#### Flere grenseverdier

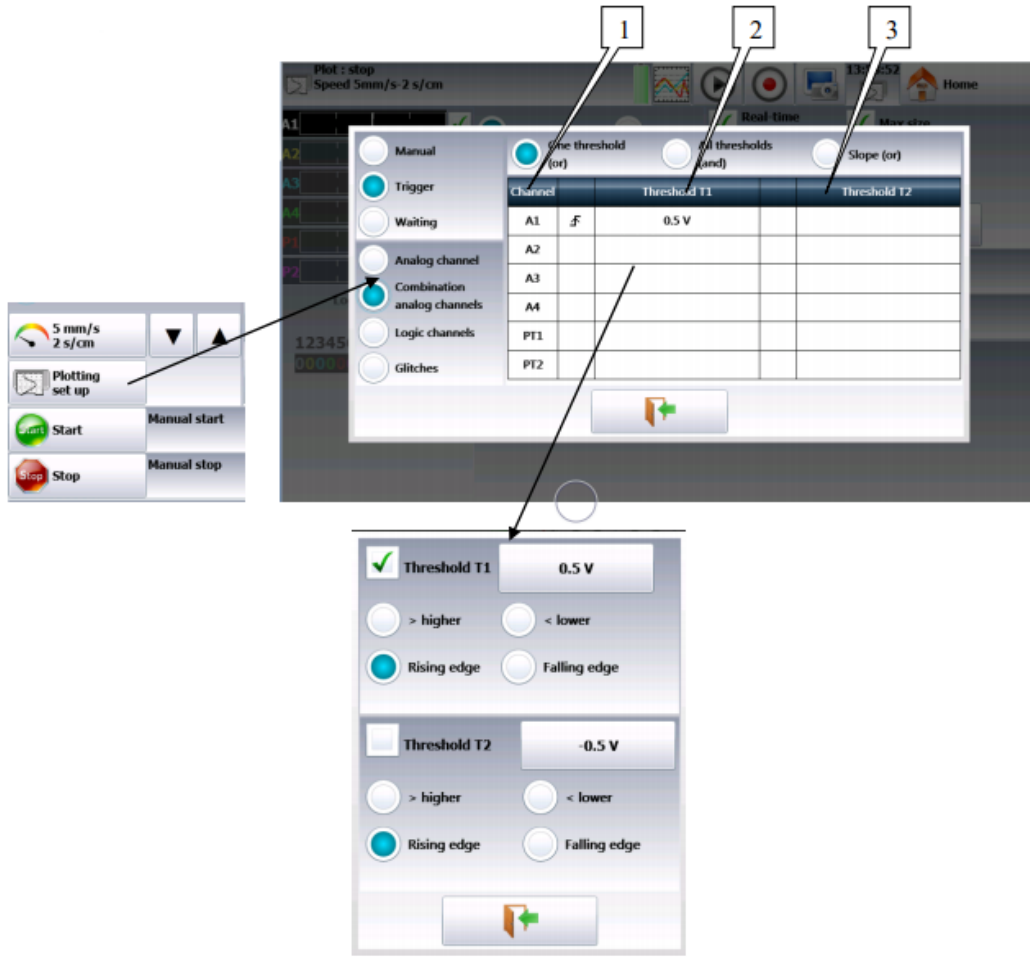

Figur 68: Valg for flere grenseverdier [\[30\]](#page-78-0)

- 1. Triggeren blir aktivert når den første betingelsen blir møtt.
- 2. Triggeren blir aktivert når alle betingelsene blir møtt.
- 3. Trigger på signalforløpet; Triggeren blir aktivert når den første betingelsen blir møtt.

### Trigger på logiske kanaler

Ved valg av trigger på logiske kanaler vil man få tilgang til følgende vindu.

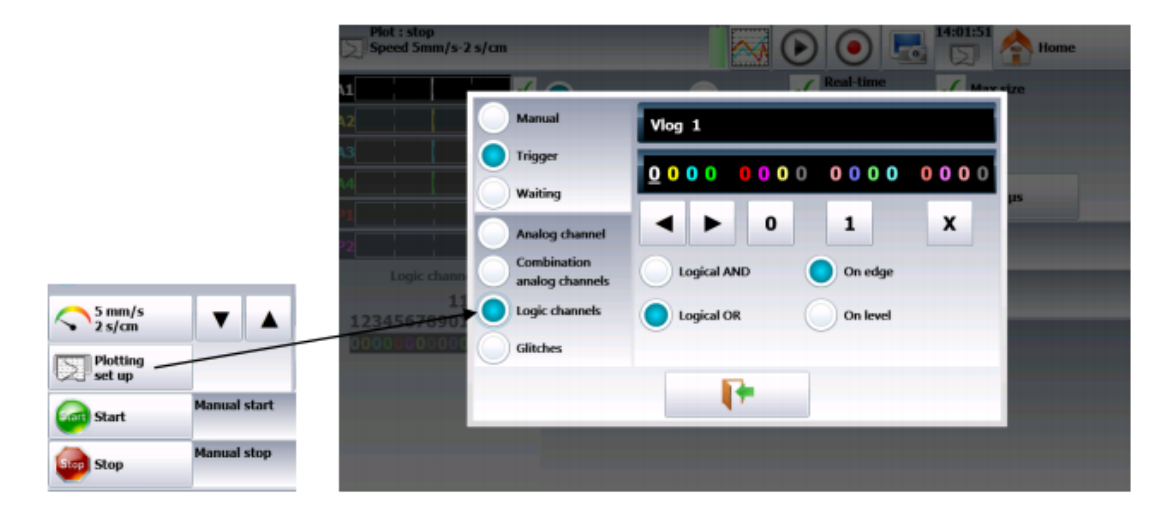

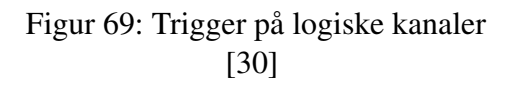

- 0: Aktiv når status er 0. (Mindre enn 1.6 volt)
- 1: Aktiv når status er 1. (Mer enn 4.0 volt)
- X Ingen i bruk.

AND / OR : Valg av den logiske funksjonen AND / OR på kanalene.

EDGE / LEVEL - Triggeren festet til en grense eller et nivå.

#### Matematiske beregninger

Man kan legge til matematiske beregninger på datainnsamlingen man har utført.

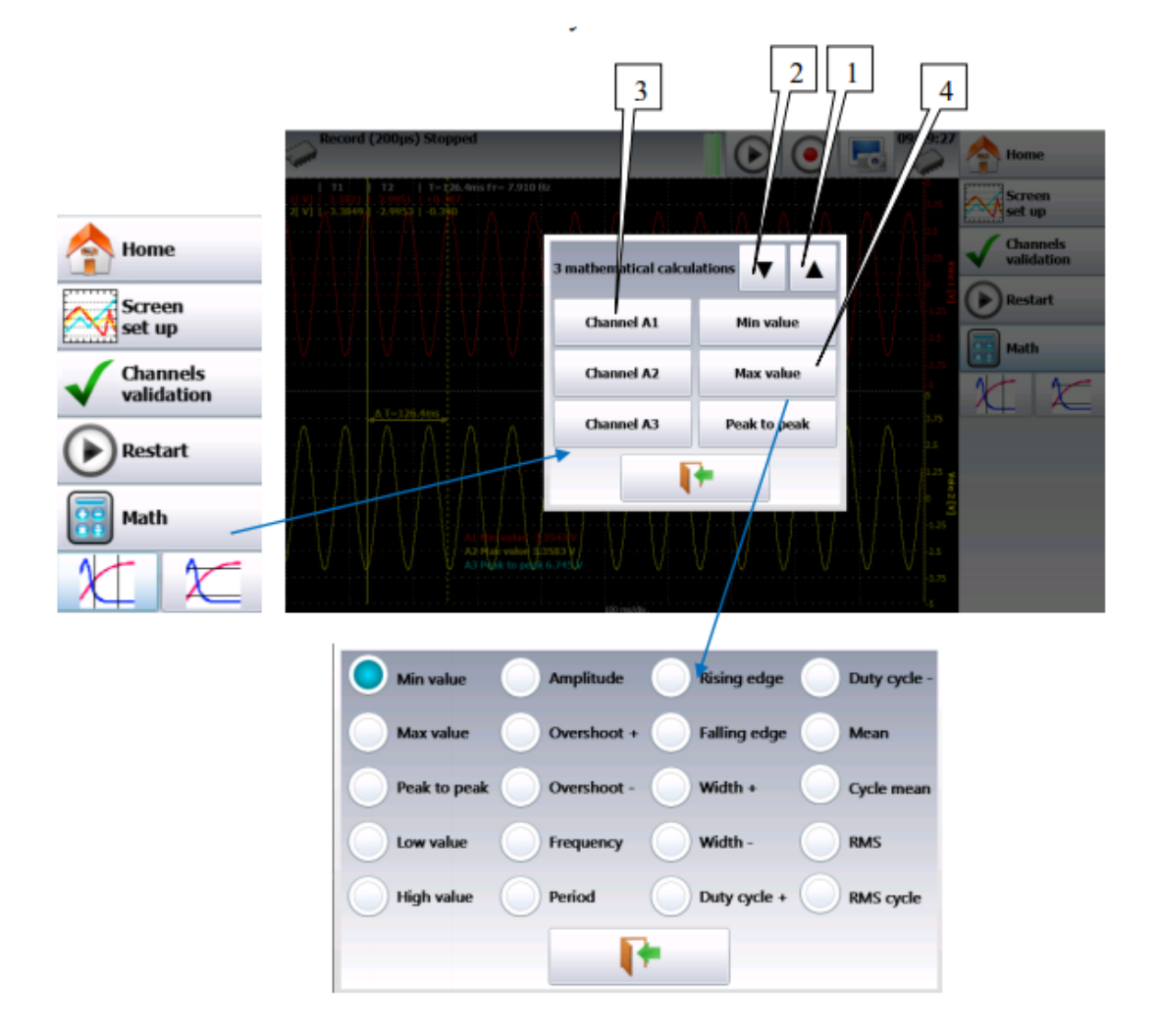

Figur 70: Valg av matematiske beregninger [\[30\]](#page-78-0)

- 1. Legge til en matematisk beregning.
- 2. Fjerne en av de matematiske beregningene.
- 3. Valg av hvilken kanal man ønsker å knytte en beregning til.
- 4. Valg av en beregning som skal være knyttet til en kanal.

#### Memory mode

Memory mode er designet til å ta opp og lagre data som kommer inn på de ulike kanalene inn på internminnet, samt starte og stoppe datainnsamling under ulike forhold.

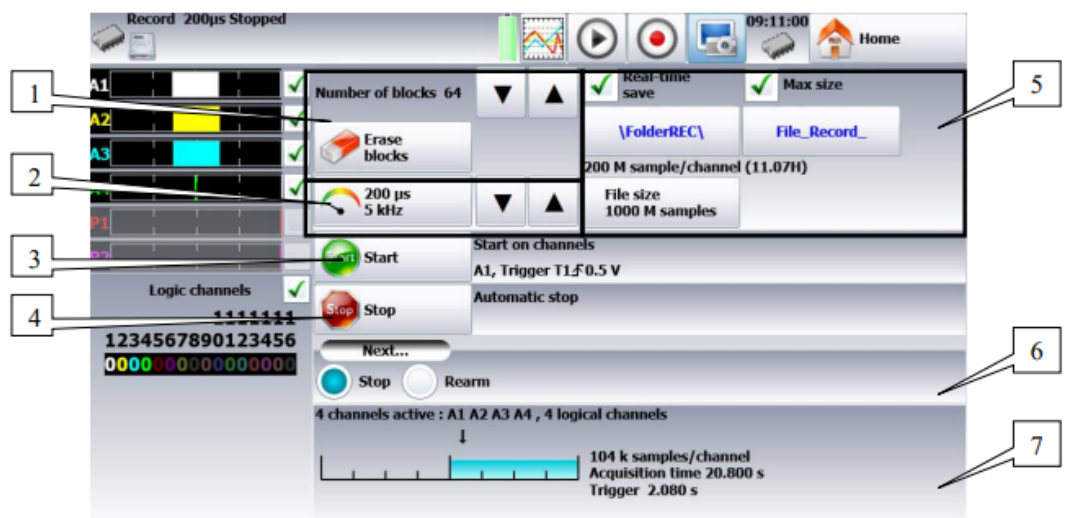

### Figur 71: Memory mode [\[30\]](#page-78-0)

- 1. Blokker: Partering av det interne minnet i blokker.
	- Valg av antall blokker
	- Fjerner alle tilegnede blokker.
- 2. Innsamlingsperiode: Samplingrate på de forskjellige kanalene.
	- Samplingsperiode fra 1µs til 10min.
- 3. Start: Startbetingelse for datainnsamling.
	- Trigger: Start med en kanal eller en kombinasjon av de analoge og logiske kanalene.
	- Stand-by: Etter en forsinkelse eller ved valgt dato/tidspunkt.
	- Automatic: Starter umiddelbart.
- 4. Stop: Stoppbetingelser for datainnsamling.
- Automatic: Automatisk stopp når blokken er full.
- Trigger: Stopp med en kanal eller en kombinasjon av de analoge og logiske kanalene.
- Trigger mode: Double trigger.
- 5. Real time save: Datainnsamling inn på en fil samtidig som man innhenter data.
	- Adresse og navn på filen.
	- Lengde på filen.
- 6. Etter datainnsamling: Handling som kan utføres etter innhenting av data dersom man ikke har valgt manuell start- og stopptrigger.
	- Stop: Ingen handling.
	- Relaunch: Venter på starttrigger.
	- Save to a file: Lagring av den innsamlede dataen på en fil.
- 7. Oversikt over aktive kanaler, innsamlingstid og valgt trigger.

Ved varselsmedlingen "Impossible" indikerer det at man ikke har nok plass til å lagre data. Man burde da redusere samplingsrate eller antall kanaler i bruk.

#### Samplingperiode

Samplingen består av å samle inn den umiddelbare verdien av et signal ved bestemte intervaller og lagre dette i et minne. For å få et akseptabelt periodisk signal, må man velge en samplingsperiode som er kompatibel med frekvensen av signalene som oppstår på kanalene. Dette vil gjøre at man får et plott som kan brukes videre.

#### Blokker

Det tilgjengelige minnet i dataloggeren vil bli delt inn i blokker som fylles opp etter hver datainnsamling. Hver ny periode med datainnsamling vil automatisk gå inn i den første ledige blokken. Når alle blokkene er fulle, vil en ny periode med datainnsamling bytte den forrige blokken fra N-posisjon og inn i posisjonen (N - 1). Dette fører til at den første blokken vil bli slettet.

Innsamlingsdybden kan regnes ut på følgende måte:

*N*/(*B*∗*V*)

N = Totalt minne på datalogger.

 $B =$  Antall blokker valgt.

 $V =$  Antall kanaler som er i bruk.

#### Double trigger modus

Ved bruk av double trigger modus, har man både en start trigger og en stopp trigger. Da utfører man målingene mellom disse triggerne og datainnsamlingen stopper når stoppbetingelsen slår inn eller om minneblokken blir full.
#### Avlesning av målt data

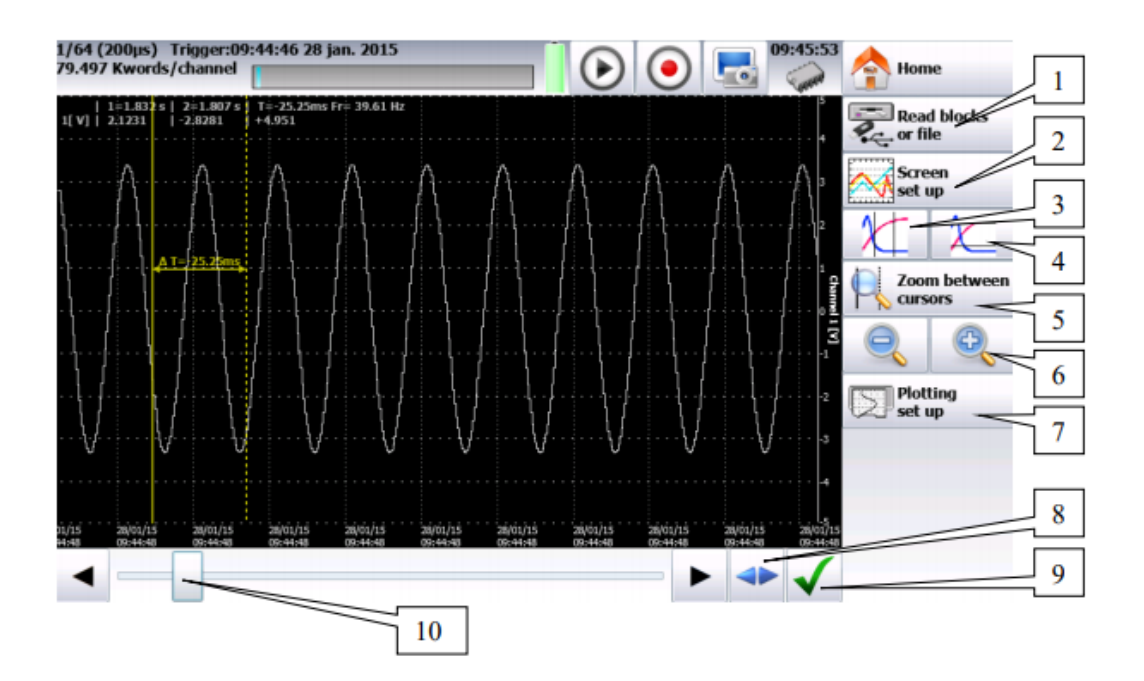

Figur 72: Vindu for avlesning av målt data [\[30\]](#page-78-0)

- 1. Valg mellom avlesning av data fra en minneblokk eller en fil.
- 2. Oppsett av fremvisning og diagrammer.
- 3. Vertikale markører.
- 4. Horisontale markører.
- 5. Zoom mellom de posisjonerte markørene.
- 6. Zoome inne på dataplottet.
- 7. Konfigurasjon av dataplottet.
- 8. Fullstendig bilde av datainnsamlingen.
- 9. Validerer de kanalene som vises.
- 10. Navigering langs plottet.

#### Template mode

Template mode har de samme funksjonene som memory mode, men gjør det mulig å lage en ferdig mal for målingene man skal utføre. Når man starter datainnsamlingen, vil innhenting av data stoppe når de målte verdiene havner utenfor et definert betingelseområde som er lagret i malen. For å bruke malen, må man validere kanalene som skal brukes ved å trykke på knappen "Trigger". Etter validering vil datainnsamlingen fungere helt likt som beskrevet i kapittelet om memory mode.

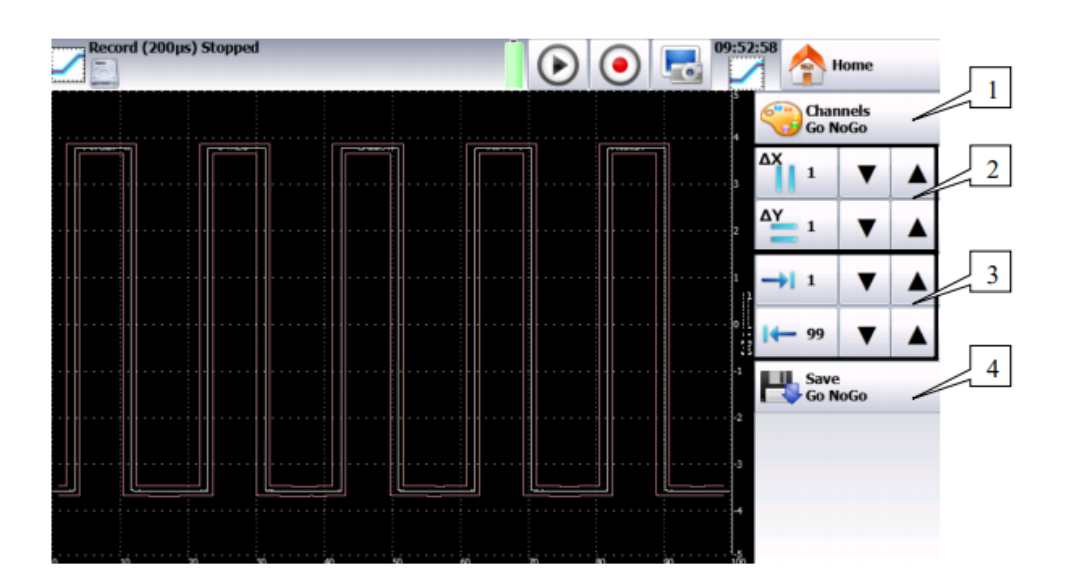

#### Figur 73: Vindu for utforming av mal [\[30\]](#page-78-0)

- 1. Valg av kanaler som skal være knyttet til tillagd mal.
- 2. Opprette minimum og maksimum kurver.
- 3. Grenseområder for trigger.
- 4. Lagring av mal i det interne minnet.

#### File mode

File mode har de samme funksjonene som memory mode, men gjør det mulig å lagre data i en fil. Det er noen restriksjoner som gjør at sanntidsdatainnsamling til en fil vil være begrenset med tanke på overføringshastigheten mellom inngangene og det interne minnet eller en USB-pinne.

#### Network analysis

Nettverksanalysefunksjonen gjør det mulig å måle effekt og harmoniske i både sanntid eller i den lagrede dataen.

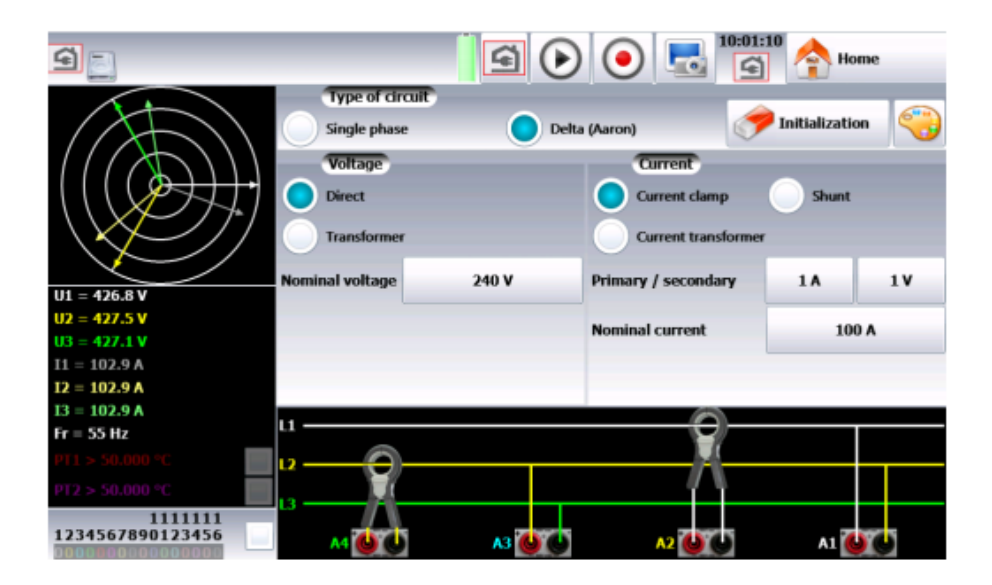

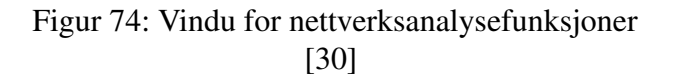

#### Spenningsmåling

Velg mellom "direct" eller "transformer" ut ifra om nettspenning går gjennom en transformator eller ikke. Den nominelle spenningen må spesifisere og det kan oppstå komplikasjoner om det er for stor forskjellig på den valgte og reelle nominelle spenningen.

#### Strømmåling

Velg mellom strømklemme, shunt eller strømtransformator og de assosierte parameterne.

#### Avlesning av nettverksanalysedata

Ved å trykke på **-**knappen får man opp følgende vindu som beskriver forløpet til sanntidsdatainnsammling og konfigurasjoner man kan endre på.

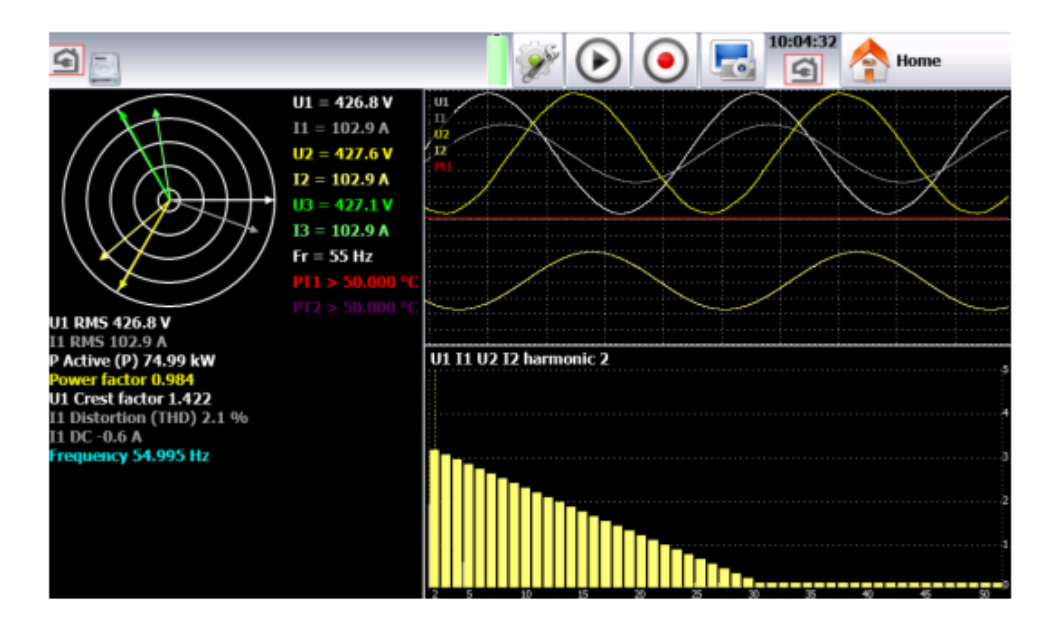

Figur 75: Vindu for avlesning av nettverksanalyse [\[30\]](#page-78-0)

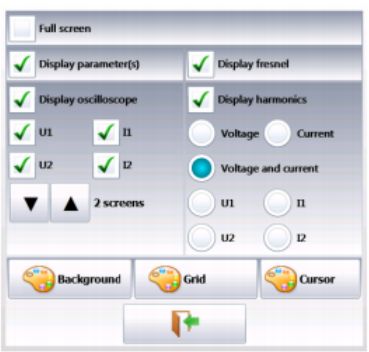

Figur 76: Vindu for konfigurasjon av nettverksanalyse [\[30\]](#page-78-0)

- Fresnel diagram: Fremvisning av signaler og RMS-verdier på inngangene, samt frekvens.
- Oscilloskop: Fremvisning av den reelle formen på signalene.
- Harmoniske: Signalet oppdateres ca. hvert sekund.
- Valg av kanaler som skal være i bruk og hvilke verdier som skal måles.

#### Oppsett av måleparametere

Når man har valgt de riktige konfigurasjonene, må man velge hvilke type målinger man ønsker utføre før man starter datainnsamling.

| ਵ<br>医                              |                                |                            |          | ଛ             |   |                              | 10:06:36<br>ଢ଼                     |          | Home          |  |  |
|-------------------------------------|--------------------------------|----------------------------|----------|---------------|---|------------------------------|------------------------------------|----------|---------------|--|--|
|                                     | \SD card\FolderREC\File_Record |                            |          |               |   | 125 M sample/channel (6.57H) |                                    |          |               |  |  |
|                                     |                                | <b>File Record</b>         |          |               |   |                              | <b>File size</b><br>1000 M samples |          |               |  |  |
|                                     | 200 µs                         |                            | v        |               |   | <b>Max size</b>              |                                    |          |               |  |  |
|                                     |                                | <b>Measurement</b>         | Min.     | Max.          |   |                              | <b>Measurement</b>                 | Min.     | Max.          |  |  |
|                                     | ∩                              | <b>U1 RMS</b>              | $\bf{0}$ | 400 V         |   |                              | Frequency                          | 10       | <b>500 Hz</b> |  |  |
| $U1 = 426.9 V$<br>$U2 = 427.5 V$    | $\circ$                        | <b>11 RMS</b>              | $\bf{0}$ | 200 A         | √ |                              | <b>U1 RMS</b>                      | $\Omega$ | 400 V         |  |  |
| $U3 = 427.1 V$<br>$I1 = 103.0 A$    | ∩                              | P Active (P)               |          | $-100$ 100 kW | √ |                              | <b>U1 RMS</b>                      | $\Omega$ | 400 V         |  |  |
| $12 = 102.9 A$<br>$I3 = 102.9 A$    |                                | <b>Power factor</b>        | $-1$     | $\mathbf{1}$  | √ |                              | U1 RMS                             | $\Omega$ | 400 V         |  |  |
| $Fr = 55 Hz$<br>T1 > 50.000 °C<br>√ |                                | <b>U1 Crest factor</b>     | $\bf{0}$ | 10            | √ |                              | <b>U1 RMS</b>                      | $\theta$ | 400 V         |  |  |
| > 50.000 °C                         |                                | <b>I1 Distortion (THD)</b> | $\bf{0}$ | 600 %         | √ |                              | <b>U1 RMS</b>                      | $\bf{0}$ | 400 V         |  |  |
| 1111111<br>1234567890123456         |                                | <b>11 DC</b>               | $-20$    | 20 A          |   |                              | <b>U1 RMS</b>                      | $\theta$ | 400 V         |  |  |

Figur 77: Vindu for oppsett av måleparametere [\[30\]](#page-78-0)

#### SeframViewer

For å lese av de lagrede dataene på en PC, kan man bruke programmet SeframViewer. Datainnsamling kan avleses direkte gjennom de lagrede filene eller konverteres til xsleller txtfiler.

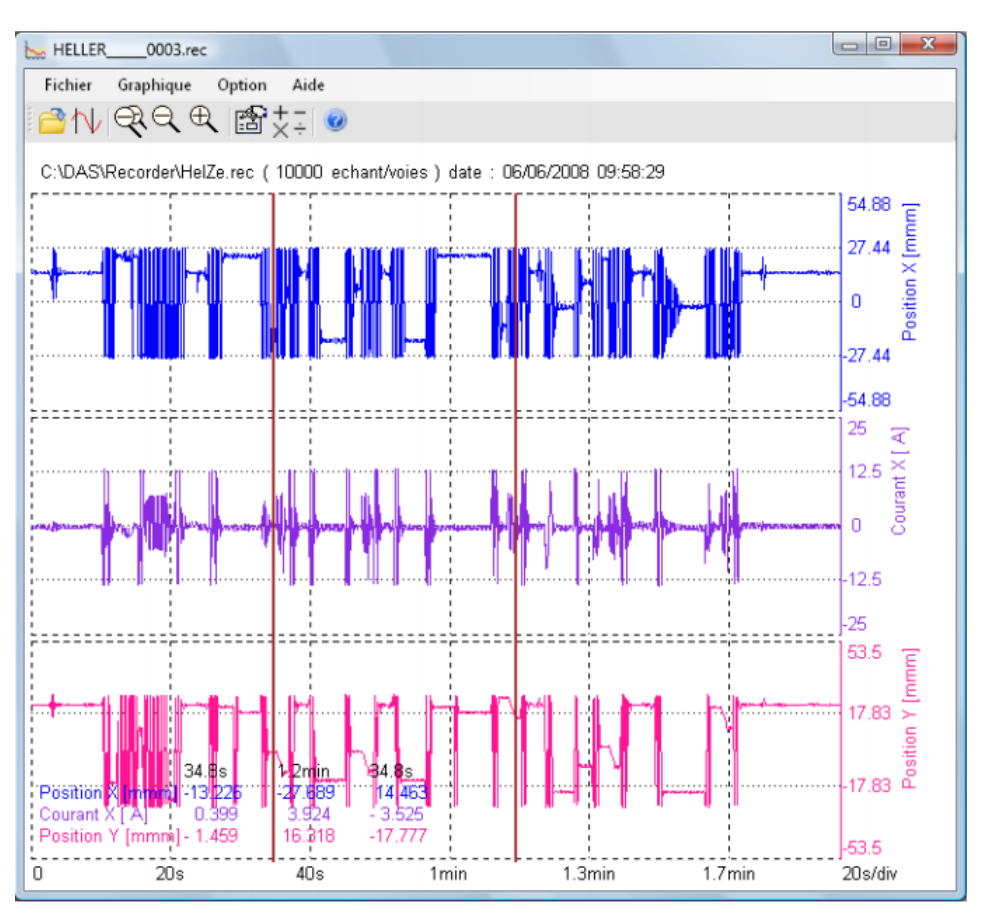

Figur 78: Vindu for SeframViewer [\[30\]](#page-78-0)

Programmet har følgende funksjoner man kan bruke:

- Fremvisning av kanaler.
- Fremvisning av F(t)- eller XY-grafikk.
- Autmoatisk kalibrering av kanaler.
- Konvertering av filer til xsl- eller txtfiler.

#### SeframPilot

Man kan styre dataloggeren direkte gjennom en PC ved å bruke programmet SeframPilot.

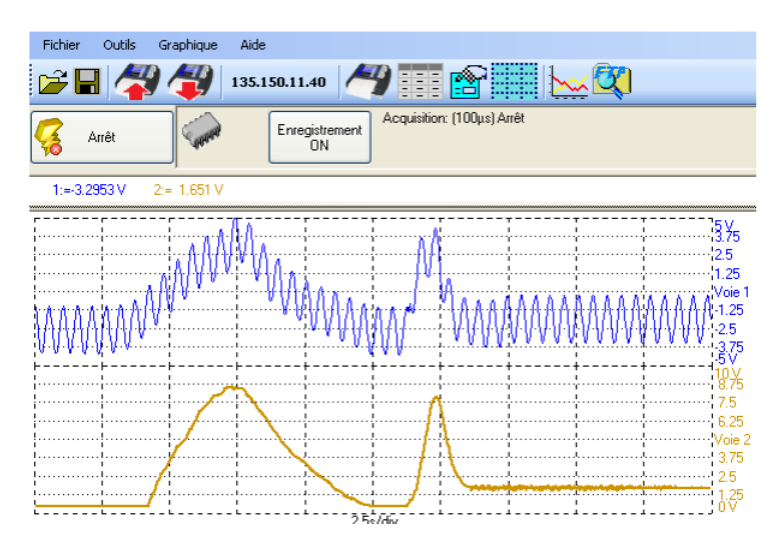

Figur 79: Vindu for SeframPilot [\[30\]](#page-78-0)

Programmet har følgende funksjoner man kan bruke:

- Administrere oppsett.
- Starte og stoppe datainnsamling.
- Laste inn datablokker.
- Laste inn filer.
- Starte SeframViewer.
- Sanntidsfremvisning av data i F(t) format.

Installasjon av SeframViewer og SeframPilot gjøres via medfølgende CD eller på [https:](https://www.sefram.com/en/software-updates.html) [//www.sefram.com/en/software-updates.html](https://www.sefram.com/en/software-updates.html).

## 9.13 Brukermanual for Movitools MotionStudios

#### Installasjon av programvare

Installasjon av programvaren Movitools kan gjøres på følgende nettside [https://www.](https://www.sew-eurodrive.no/os/dud/?tab=software&country=NO&language=no_no&software_group=15) [sew-eurodrive.no/os/dud/?tab=software&country=NO&language=no\\_no&soft](https://www.sew-eurodrive.no/os/dud/?tab=software&country=NO&language=no_no&software_group=15)ware [group=15](https://www.sew-eurodrive.no/os/dud/?tab=software&country=NO&language=no_no&software_group=15)

#### **Oppstart**

Etter at man har startet opp programmet og valgt et nytt prosjekt må man velge hva slags kommunikasjonskanal som brukes mellom PC og frekvensomformer.

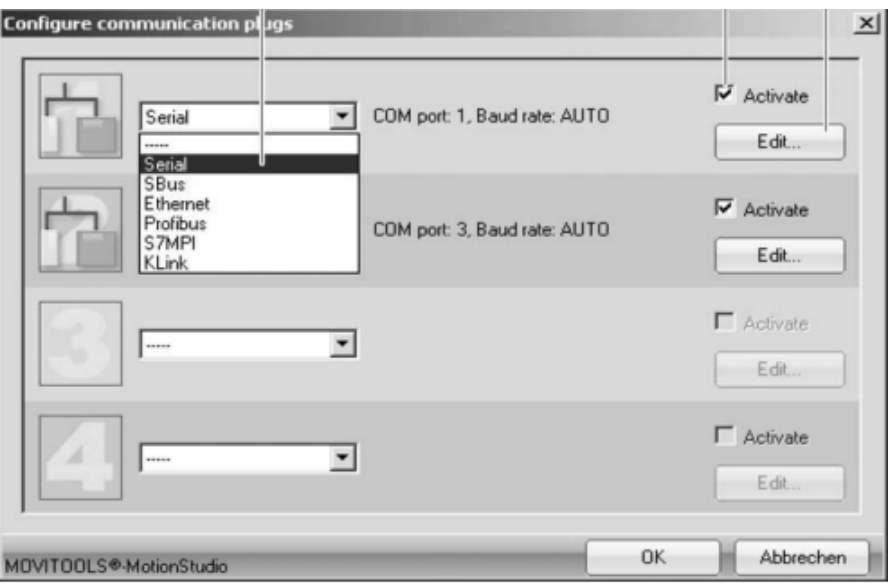

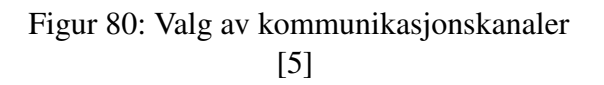

For å tilpasse omformeren med den tilkoblede drivmotoren og optimalisere kontrollsløyfen, må man konfigurere de ulike innstillingene for motor og frekvensomformer. Dette gjøres ved å trykke på følgende knapp på hovedsiden:

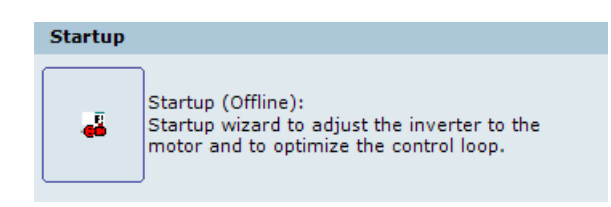

Figur 81: Knapp for oppstartsinnstillinger

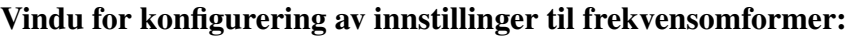

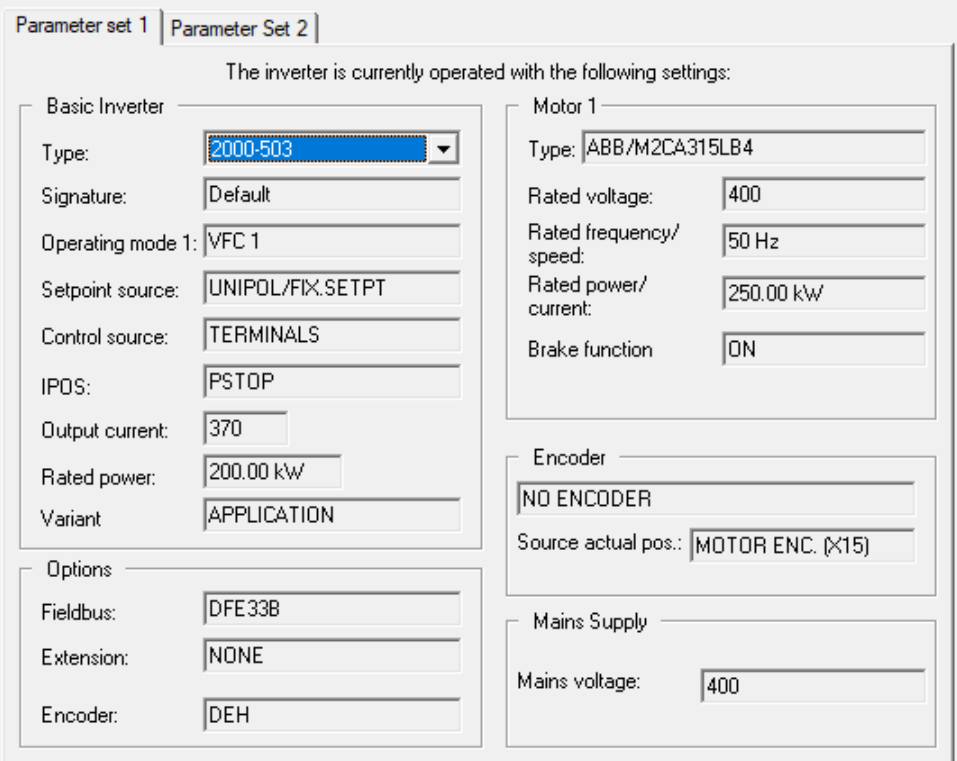

Figur 82: Innstillinger til frekvensomformer

Vindu for konfigurering av innstillinger til drivmotor:

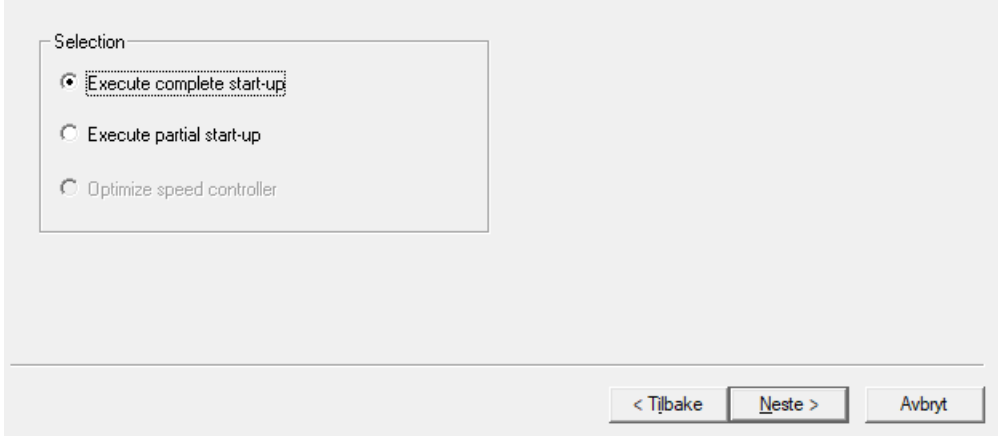

Figur 83: Konfigurering av innstillinger til drivmotor

"Execute complete start-up" velges for førstegangs idriftsettelse av drivmotor eller dersom det har blitt gjort vesentlige endringer av drivmotor. "Execute partial start-up" velges om man ønsker å justere parametere som man tidligere er valgt.

Verktøylinje

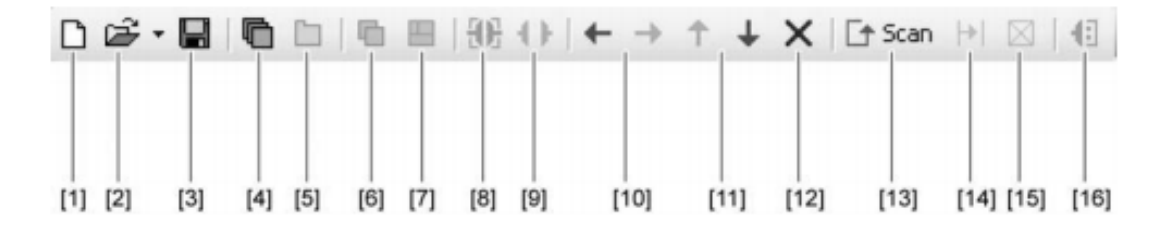

Figur 84: Verktøylinje i Movitools [\[5\]](#page-76-0)

- 1. Lage nytt prosjekt.
- 2. Åpne eksisterende prosjekt.
- 3. Lagre nåværende prosjekt.
- 4. Vis vindu.
- 5. Vis faner.
- 6. Minimer visningsvindu.
- 7. Uthev visningsvindu.
- 8. Online modus.
- 9. Offline modus.
- 10. Dra node til høyre eller venstre.
- 11. Dra node opp eller ned.
- 12. Slett valgt node.
- 13. Start nettverksskann.
- 14. Avslutt skann for nåværende kanal og fortsett skann for neste kanal.
- 15. Avslutt nettverksskann.
- 16. Konfigurer kommunikasjonskanaler.

#### Nettverksskann

Man må utføre en nettverksskann for å finne tilgjengelige enheter og synkronisere PC.

#### Modus

Valg av modus som programmet skal kjøres i. I "online" modus vil man kunne bruke funksjoner som endrer på frekvensomformeren. I "offline" modus vil man kunne bruke funksjoner som endrer på prosjektet man jobber i.

#### Konfigurasjon av enheten

Det finnes ulike verktøy i programmet som er tilgjengelig for å konfigurere enheten. Det er mulig å bruke ferdig moduler eller lage egne moduler via PLC-programmering for styring, samt loggeverktøy for å hente ut målinger og fremvise det grafisk. Man kan enten høyre-klikke på enheten man bruker eller trykke på "Working with unit" på hovedsiden til enheten for å få opp vinduet med de ulike verktøyene.

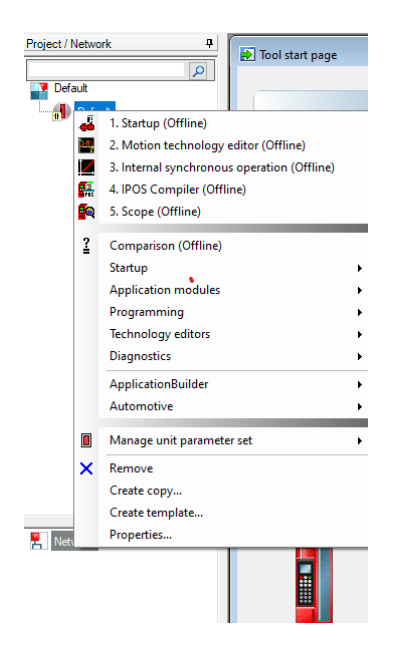

Figur 85: Verktøy for konfigurasjon av enhet

#### Parametertre

For å endre de ulike parameterene kan man høyre-klikke på enheten og velge "Startup" som vist i figur [\[86\]](#page-156-0), eller så kan man importere parameterdata på hovedsiden til enheten.

<span id="page-156-0"></span>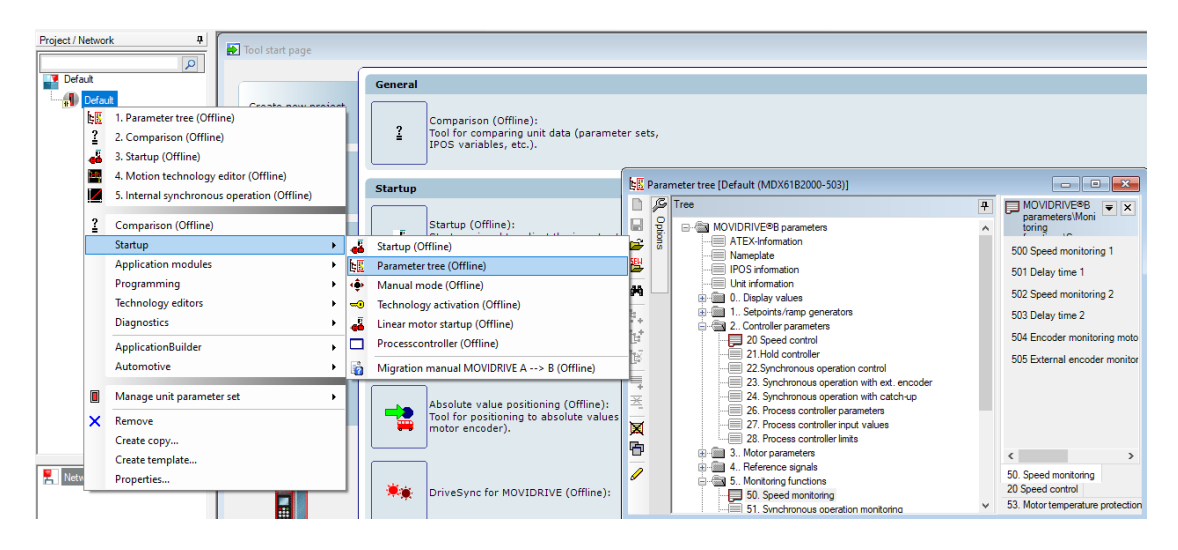

Figur 86: Endring av parametere

#### Manual mode

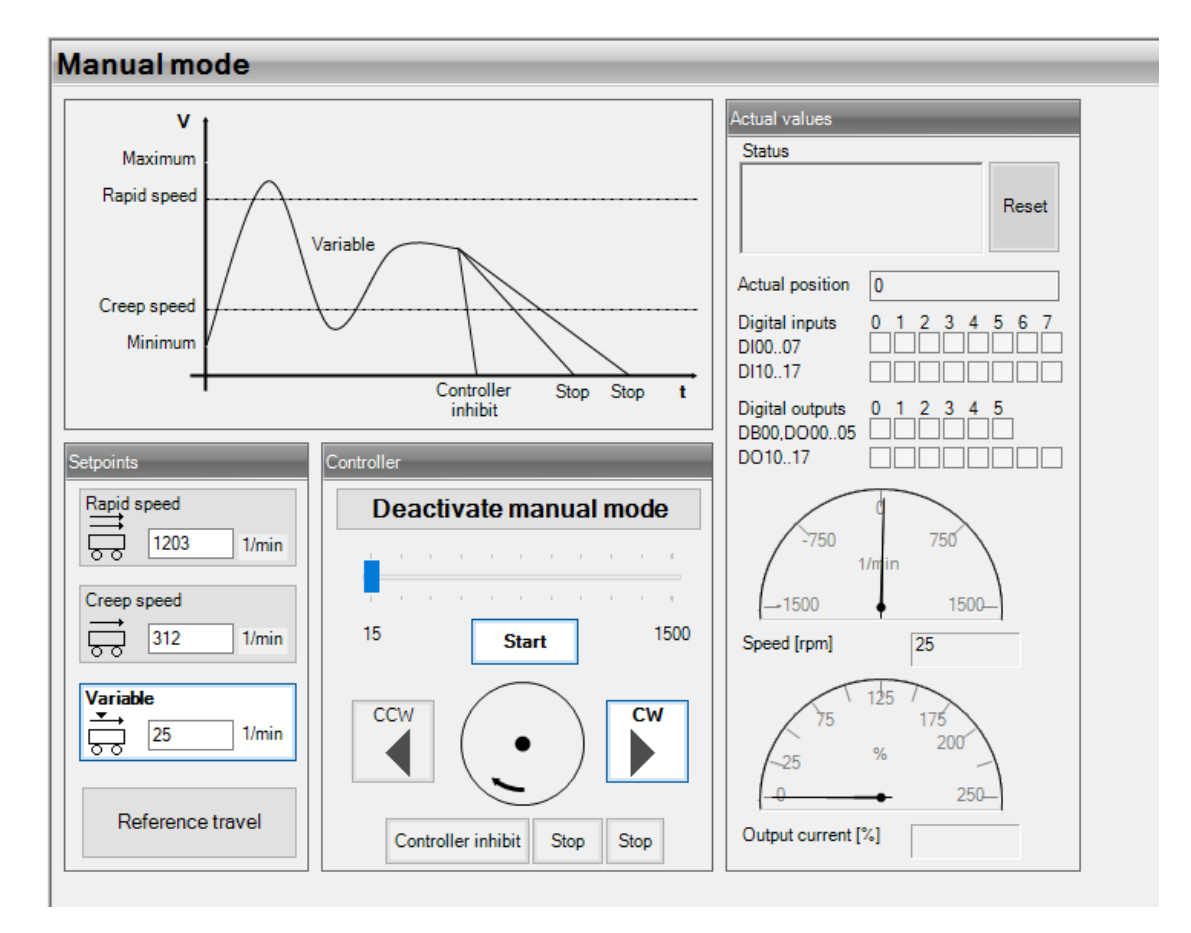

For manuell styring av enheten benytter man verktøyet "Manual mode".

Figur 87: Manual mode

### Scoop datalogger

Ved å gå inn på Scope Datalogger-funksjonen i Movitool, kan man starte datainnsamling av ønskede parametere. Ved å trykke på **kan** man endre hvilke parametere man ønsker å måle og legge til ulike triggere for målingen.

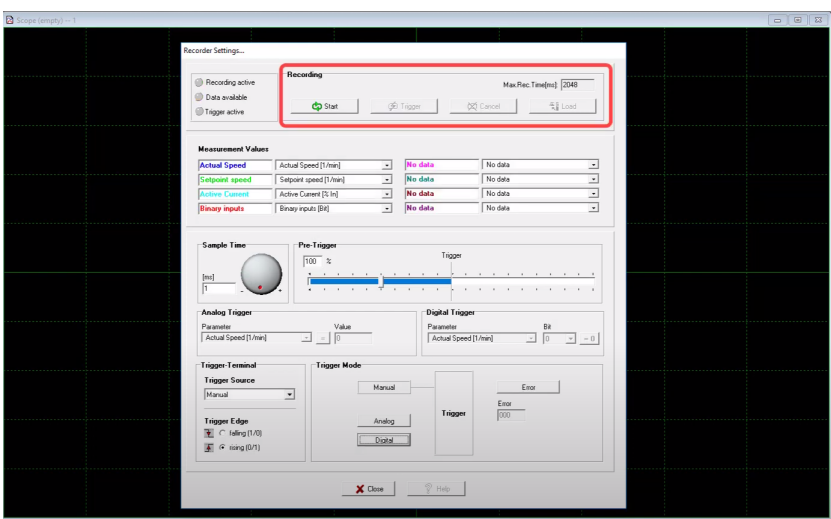

Figur 88: Vindu for måleparametere

Etter at man har valgt de ønskede måleverdiene og trigger-innstillinger kan man starte datainnsamlingen og fremstille det grafisk.

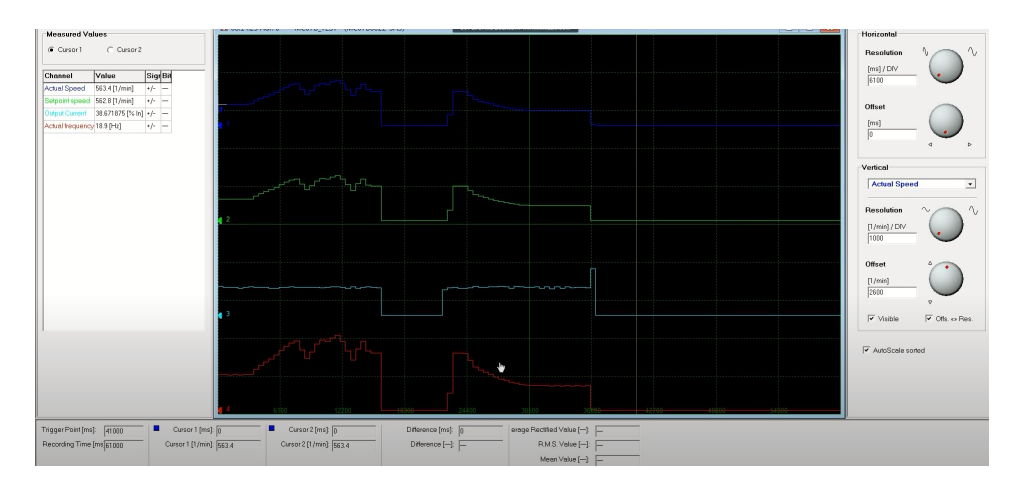

Figur 89: Fremstilling av datainnsamling

# 9.14 Opprinnelige Prosjektmål

#### Effektmål

- Instituttet får en fungerende høymoment testrigg for generatorer.
- Det skal kunne bli utført testing av generatorer opp mot Egston Grid Emulator på Smart Grid laben.
- Ved testing av generatorer skal det også være mulig å ta ut målinger om vibrasjonsstøy fra høymomentriggen.

#### Resultatmål

- Problemstillingen skal svares på en god og oversiktlig måte.
- Klargjøre testrigg for styring av drivmotor og uthenting av data på turtall, moment, temperatur, strøm, virkningsgrad, spenning på drivmaskin og PM-generator.
- Fullstendig dokumentasjon på skap mellom generator og Egston Grid Emulator.
- Utføre åpenklemme test
- Utføre lasttest ved å simulere last fra Egston grid emulator.
- Ca. 500 arbeidstimer per person.
- Det skal utarbeides HMS-plan og risikoanalyse.
- Prosjektet skal være avsluttet innen 20.mai 2020.

Kommentar: Lasttest med last fra Egston Grid Emulator avhenger av at skap med nødutkobling er ferdig prosjektert og montert.

#### Prosessmål

- I denne bacheloroppgaven skal vi fokusere på gruppedynamikk og det skal til enhver tid være tydelig for alle gruppemedlemmer hvordan fremdriften i prosjektet er.
- Gruppen skal tilegne seg kunnskap om generatortesting, prosjektering av skap og sensordatalogging.
- Gruppen ønsker å oppnå beste karakter på bacheloroppgaven.

# 9.15 Plakat

# 200 kW høymoment testrigg for elektriske maskiner

### **INTRO**

EXAMEL ANTINU<br>
INTRO<br>
Høymomentsriggen er utstyrt med en M-maskin<br>
2000kW drivmotor og en 160kW<br>
permanent-magnet maskin som er utstyrt med en mannet verkende den med andre og med andre for termel<br>
USKiftbar for testing av 200kW drivmotor og en 160kW permanent-magnet maskin som er utskiftbar for testing av andre roterende maskiner.

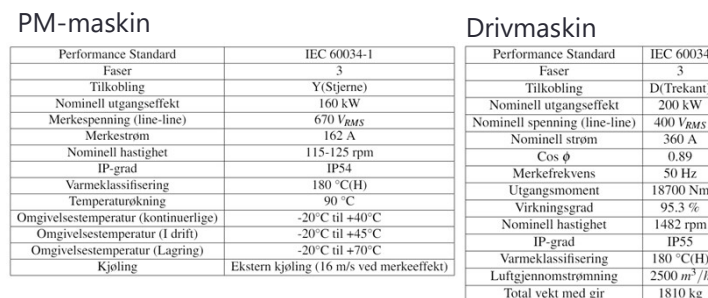

# SYSTEM **EGSTON CSU**

maskiner<br>EGSTON CSU<br>Muligheter til å kjøre tester med Egston<br>Grid Emulator Muligheter til å kjøre tester med Egston Grid Emulator

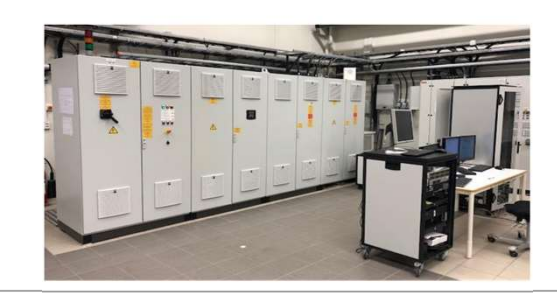

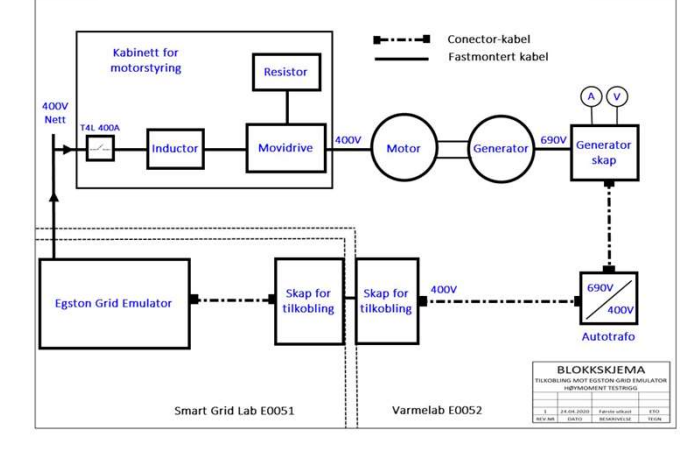

# MOMENTMÅLER T40FM

Momentmåler fra HBM med målenøyaktighet på 0,05%

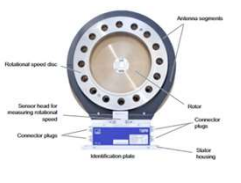

# TOPOLOGISKJEMA

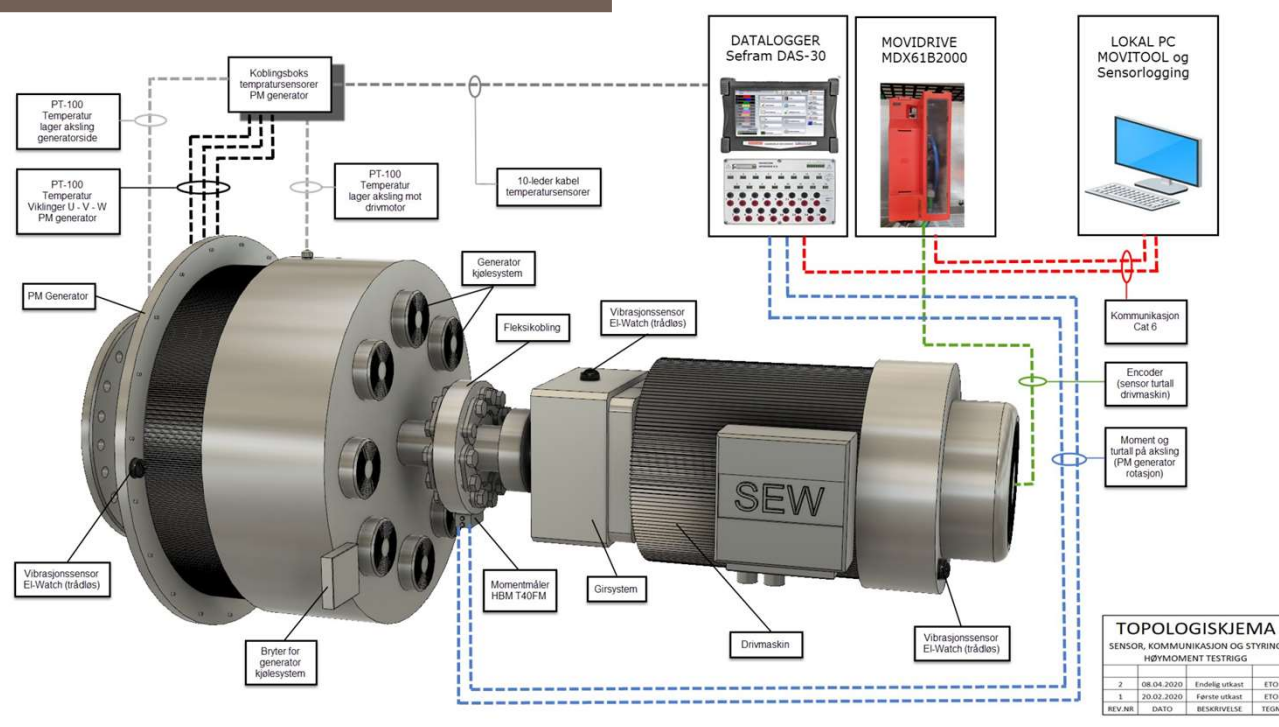

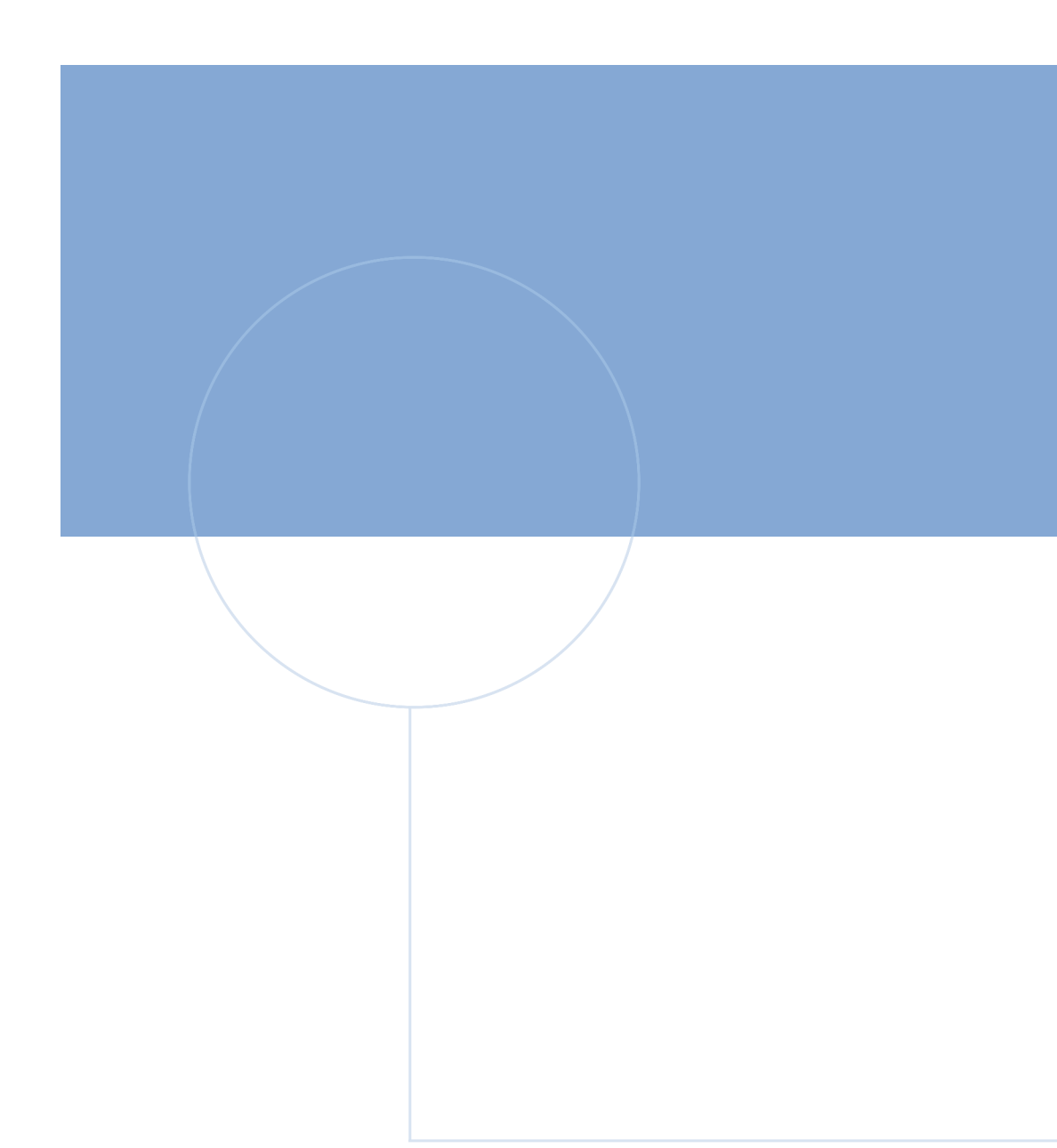

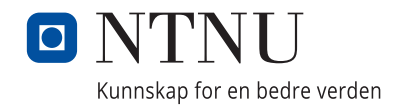